# HP Business Service Management

For the Linux and Windows® operating systems

Software Version: 9.13

<span id="page-0-0"></span>Operations Manager i Extensibility Guide

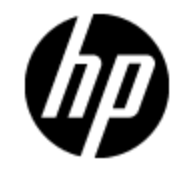

Document Release Date: May 2012

Software Release Date: May 2012

# **Legal Notices**

# **Warranty**

The only warranties for HP products and services are set forth in the express warranty statements accompanying such products and services. Nothing herein should be construed as constituting an additional warranty. HP shall not be liable for technical or editorial errors or omissions contained herein.

The information contained herein is subject to change without notice.

## **Restricted Rights Legend**

Confidential computer software. Valid license from HP required for possession, use or copying. Consistent with FAR 12.211 and 12.212, Commercial Computer Software, Computer Software Documentation, and Technical Data for Commercial Items are licensed to the U.S. Government under vendor's standard commercial license.

# **Copyright Notice**

© Copyright 2008-2012 Hewlett-Packard Development Company, L.P.

## **Trademark Notices**

Adobe® and Acrobat® are trademarks of Adobe Systems Incorporated.

AMD and the AMD Arrow symbol are trademarks of Advanced Micro Devices, Inc.

Google™ and Google Maps™ are trademarks of Google Inc.

Intel®, Itanium®, Pentium®, and Intel® Xeon® are trademarks of Intel Corporation in the U.S. and other countries.

iPod is a trademark of Apple Computer, Inc.

Java is a registered trademark of Oracle and/or its affiliates.

Microsoft®, Windows®, Windows NT®, Windows® XP, and Windows Vista® are U.S. registered trademarks of Microsoft Corporation.

Oracle is a registered trademark of Oracle Corporation and/or its affiliates.

UNIX® is a registered trademark of The Open Group.

## **Acknowledgements**

This product includes software developed by the Apache Software Foundation (http://www.apache.org/).

This product includes software developed by the JDOM Project (http://www.jdom.org/).

This product includes software developed by the MX4J project (http://mx4j.sourceforge.net).

# **Documentation Updates**

The title page of this document contains the following identifying information:

- Software Version number, which indicates the software version.
- Document Release Date, which changes each time the document is updated.
- Software Release Date, which indicates the release date of this version of the software.

To check for recent updates or to verify that you are using the most recent edition of a document, go to:

#### **http://h20230.www2.hp.com/selfsolve/manuals**

This site requires that you register for an HP Passport and sign in. To register for an HP Passport ID, go to:

#### **http://h20229.www2.hp.com/passport-registration.html**

Or click the **New users - please register** link on the HP Passport login page.

You will also receive updated or new editions if you subscribe to the appropriate product support service. Contact your HP sales representative for details.

# **Support**

Visit the HP Software Support Online web site at:

#### **http://www.hp.com/go/hpsoftwaresupport**

This web site provides contact information and details about the products, services, and support that HP Software offers.

HP Software online support provides customer self-solve capabilities. It provides a fast and efficient way to access interactive technical support tools needed to manage your business. As a valued support customer, you can benefit by using the support web site to:

- Search for knowledge documents of interest
- Submit and track support cases and enhancement requests
- Download software patches
- Manage support contracts
- Look up HP support contacts
- Review information about available services
- $\bullet$  Enter into discussions with other software customers
- Research and register for software training

Most of the support areas require that you register as an HP Passport user and sign in. Many also require a support contract. To register for an HP Passport ID, go to:

#### **http://h20229.www2.hp.com/passport-registration.html**

To find more information about access levels, go to:

#### **http://h20230.www2.hp.com/new\_access\_levels.jsp**

# <span id="page-4-0"></span>**Contents**

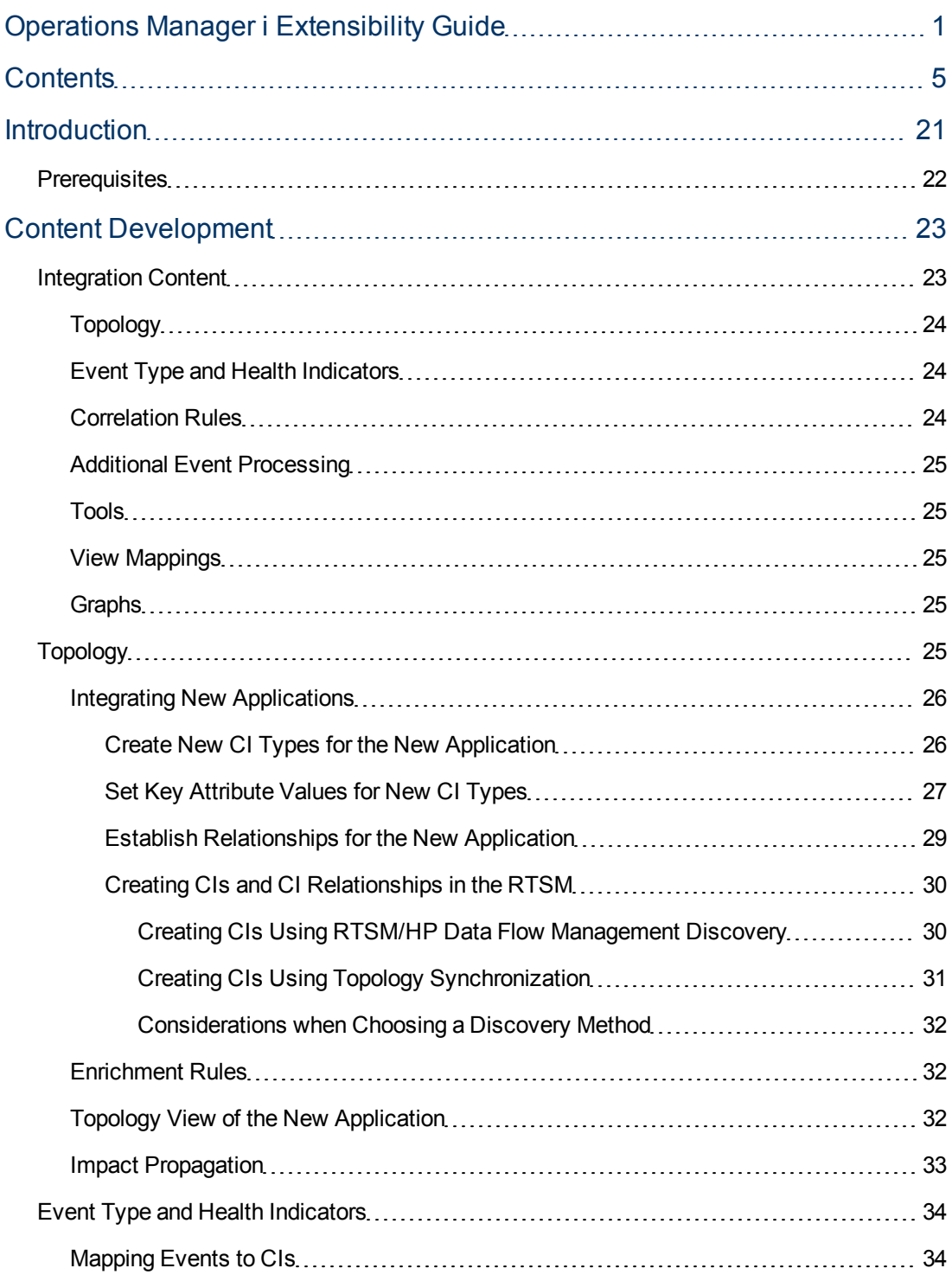

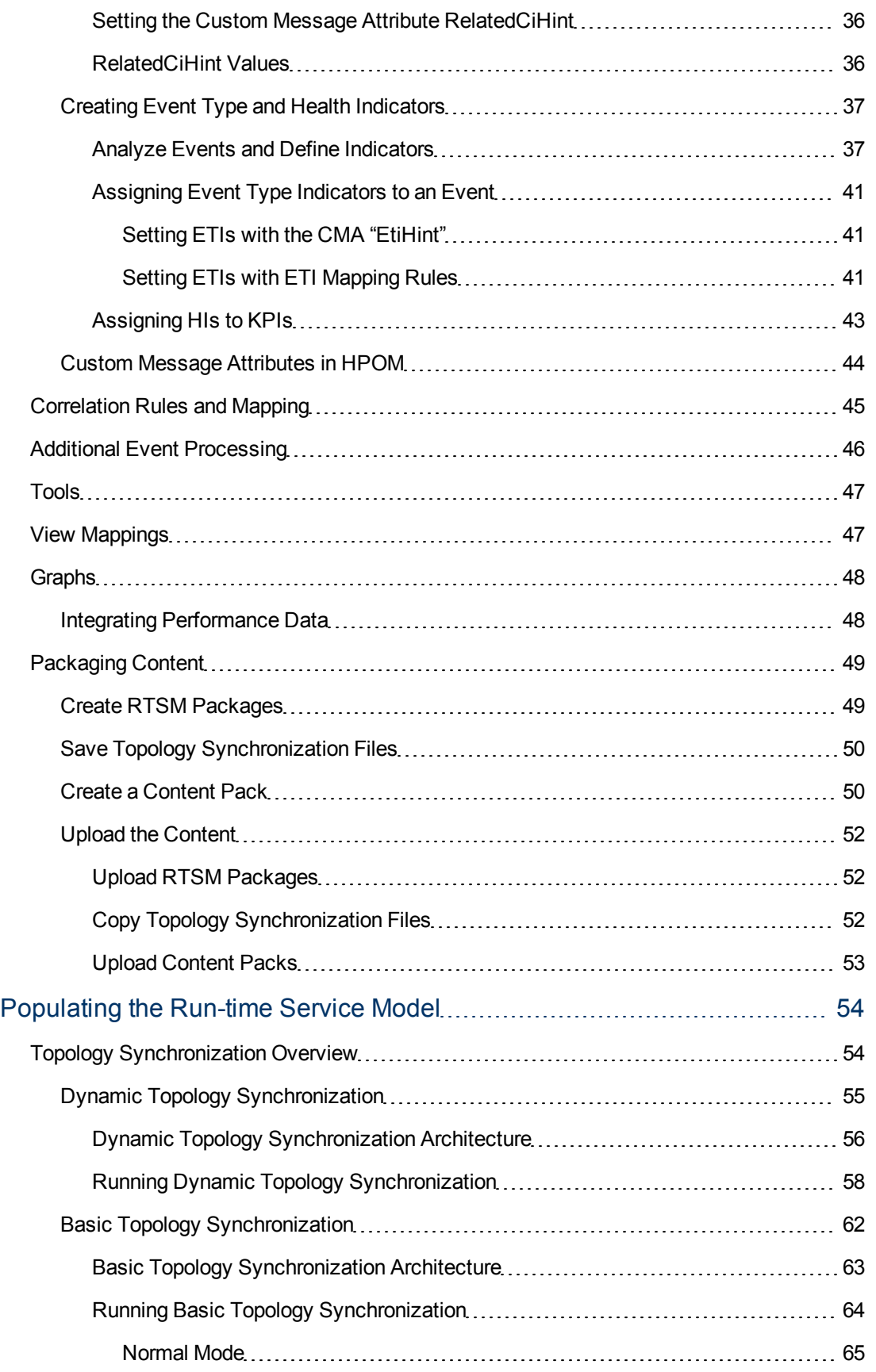

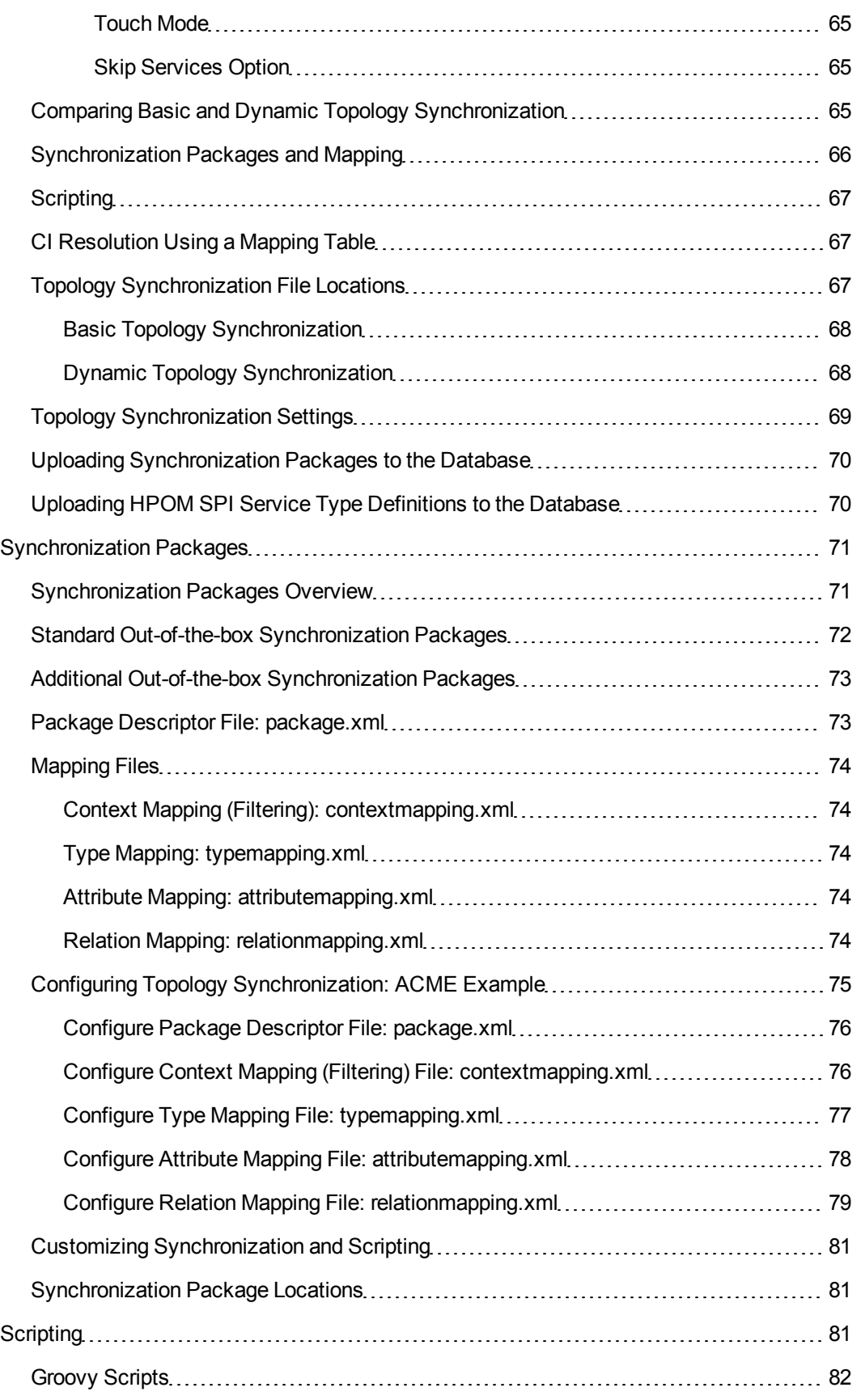

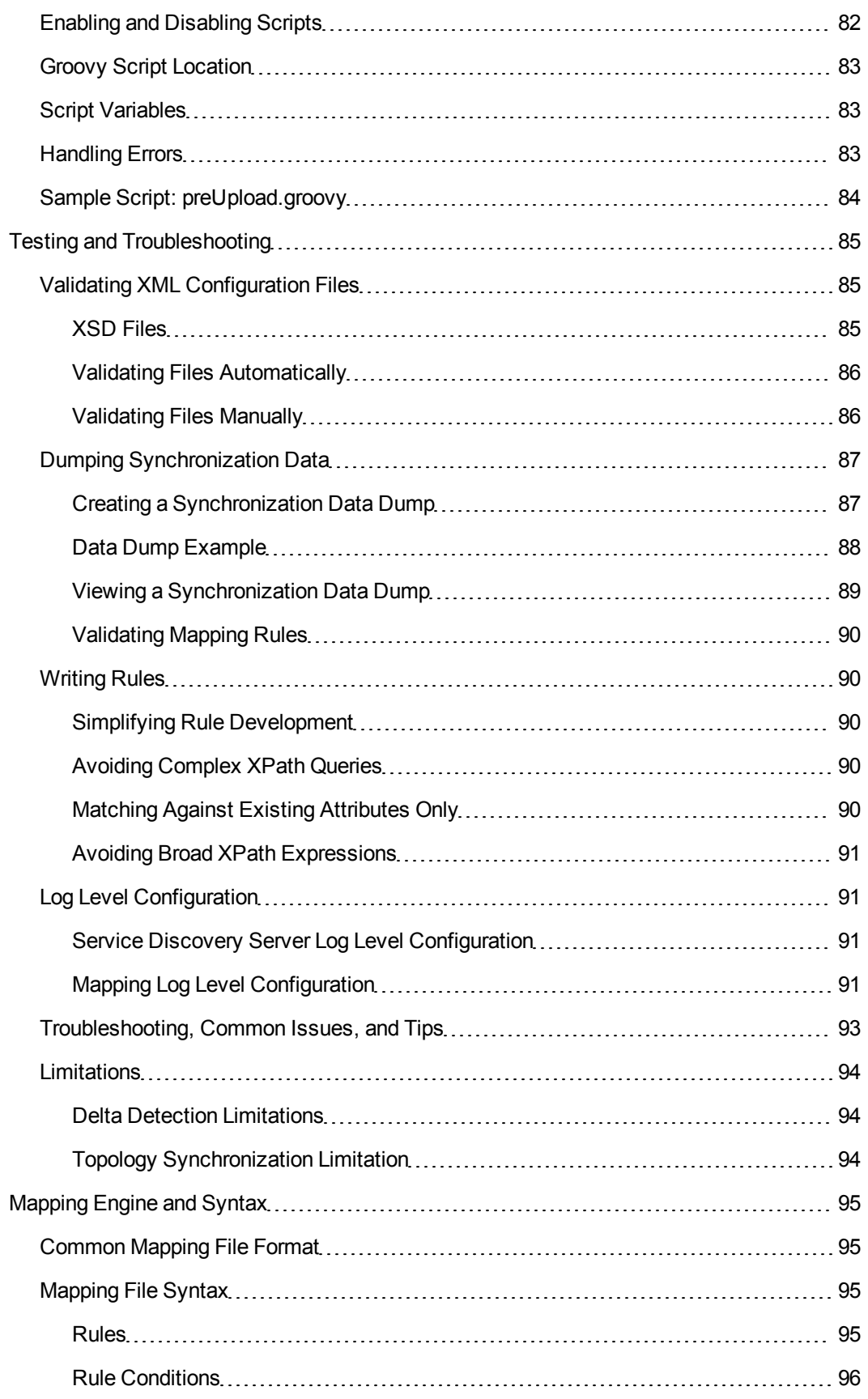

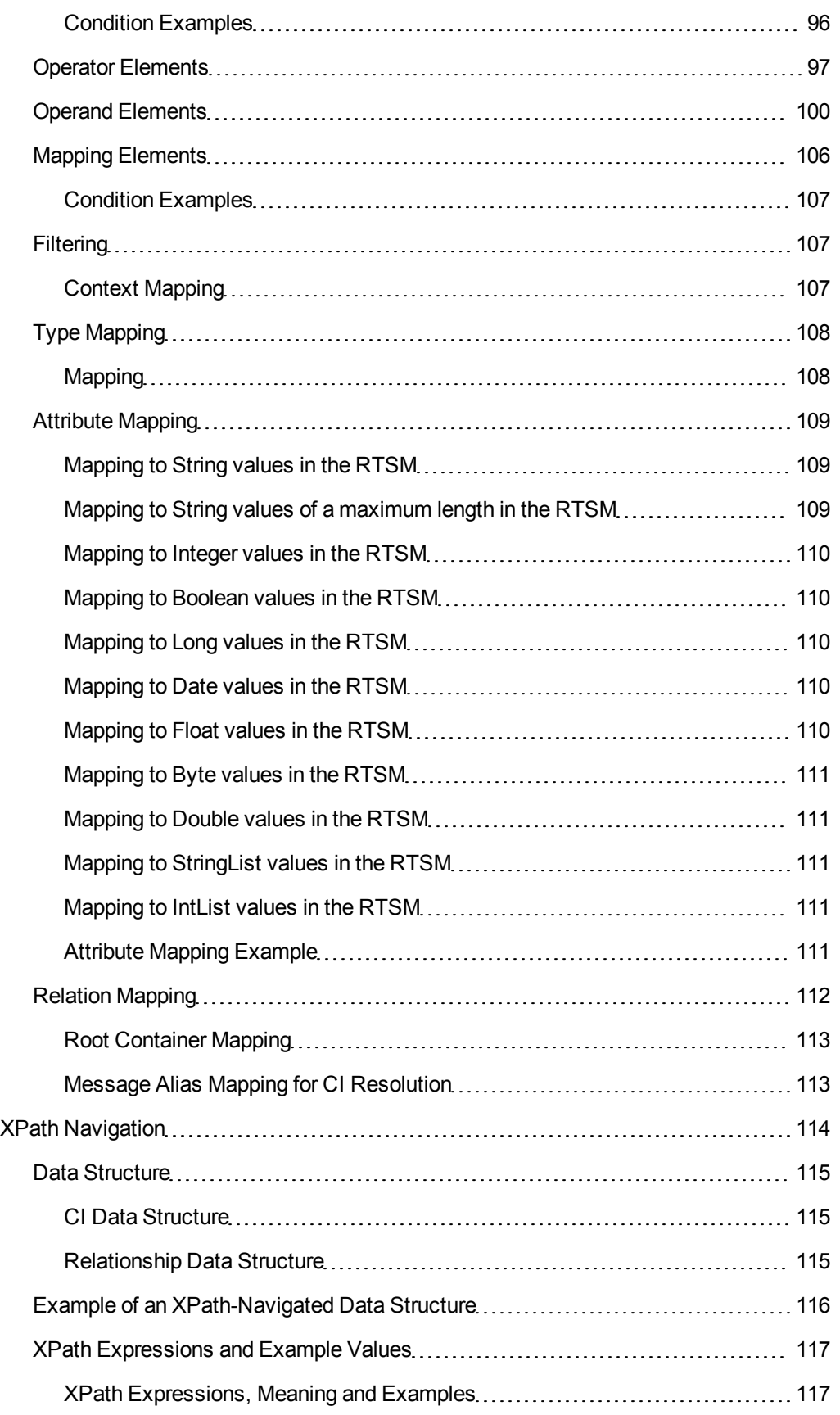

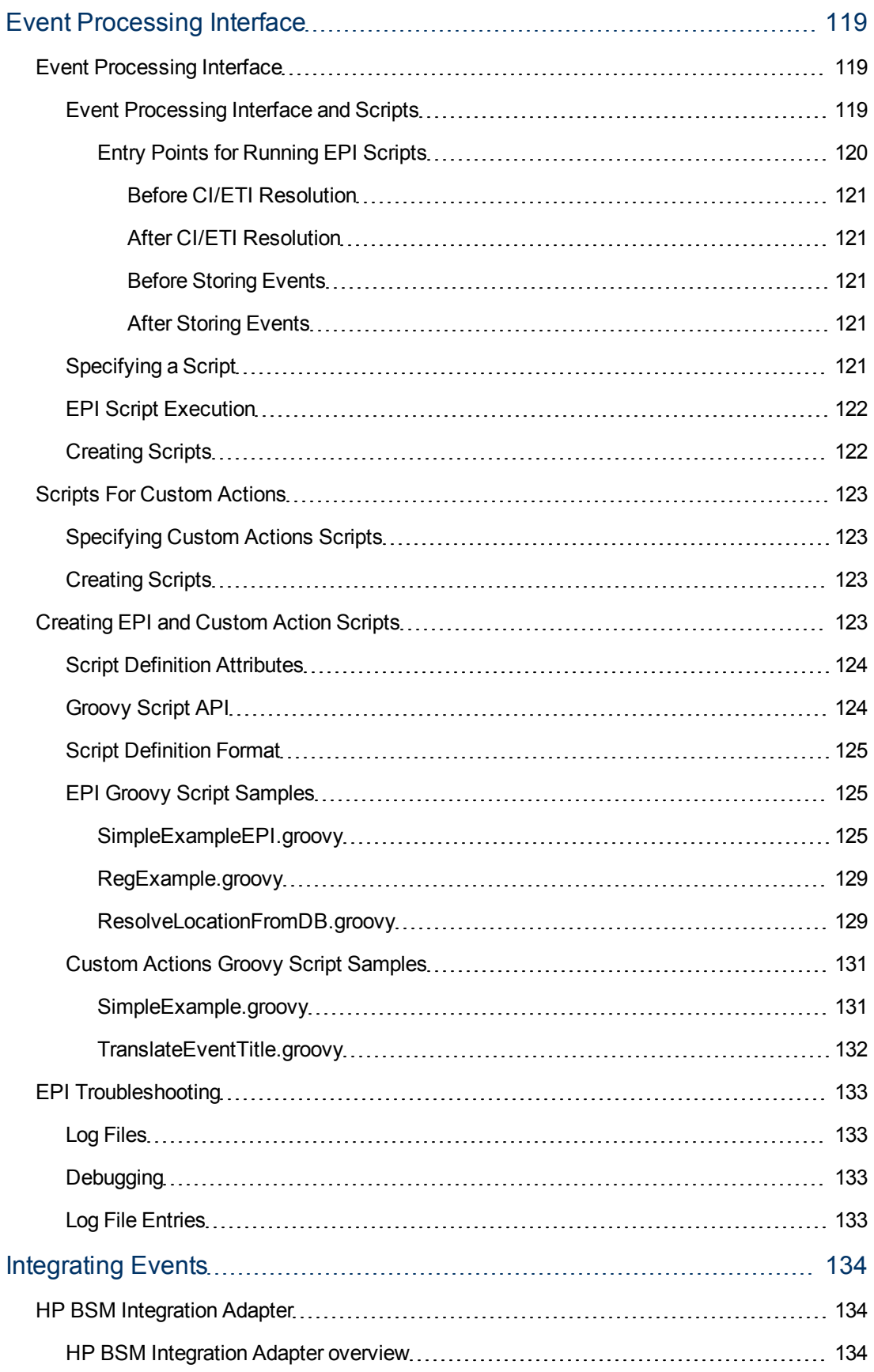

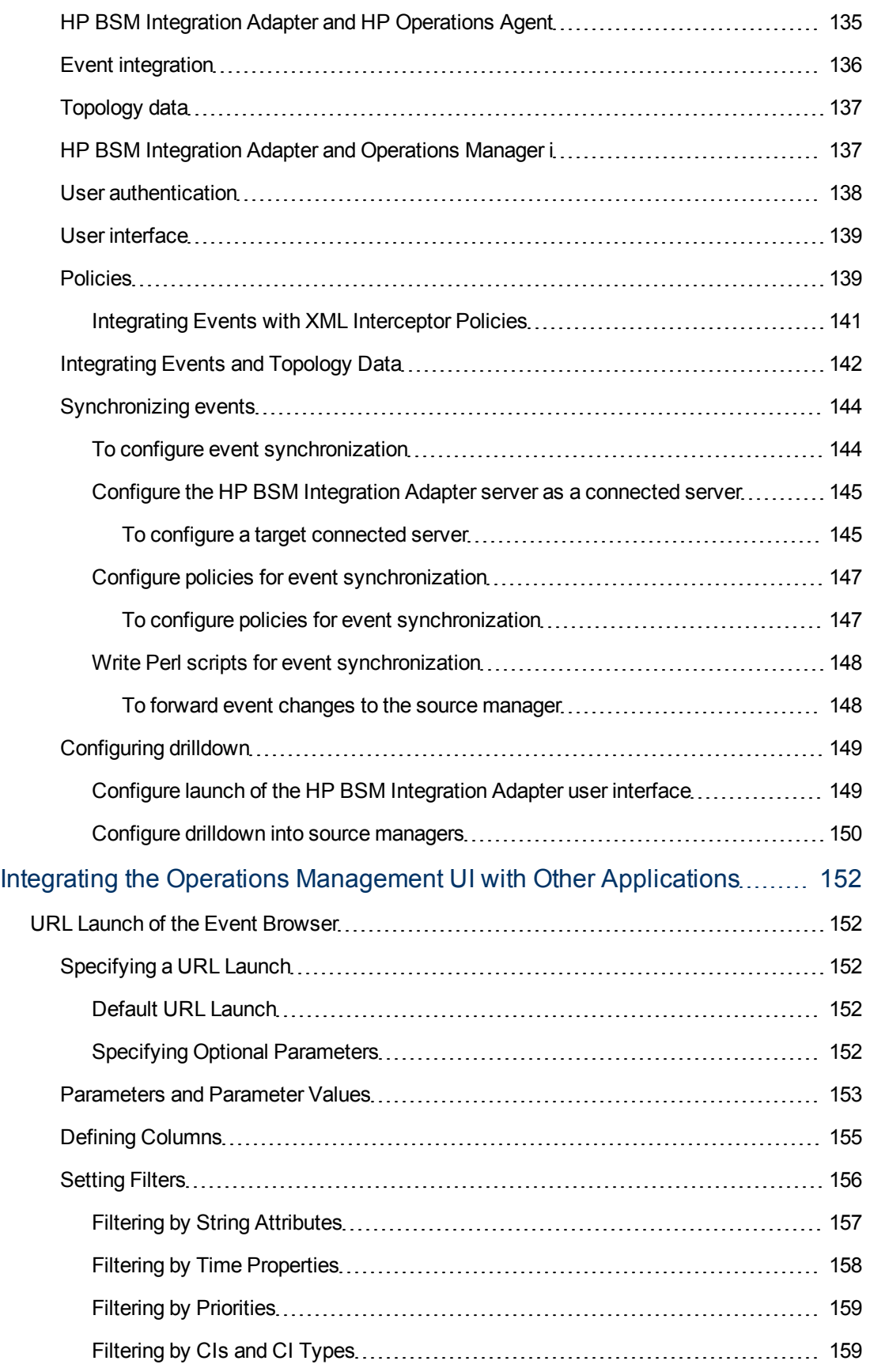

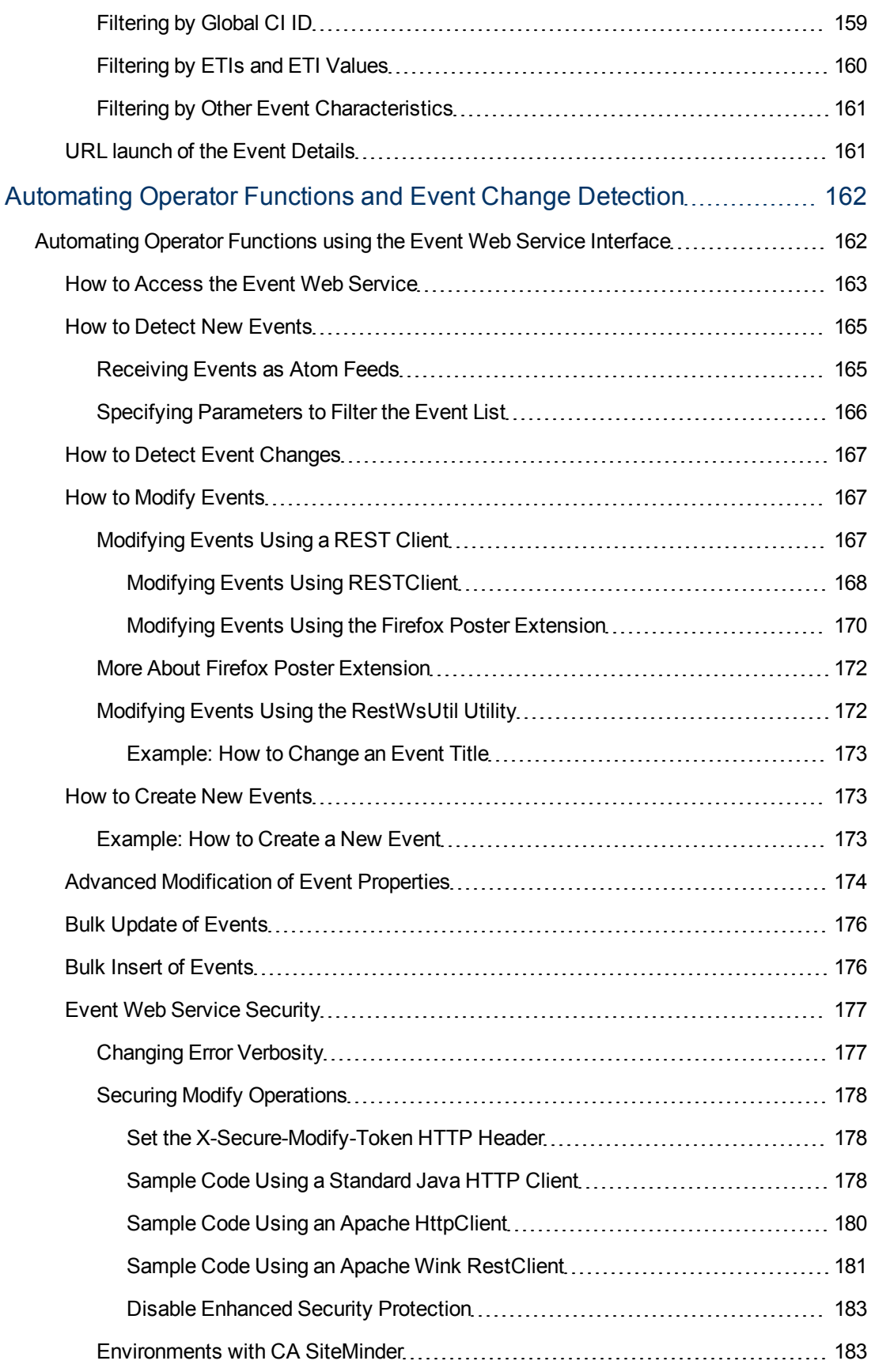

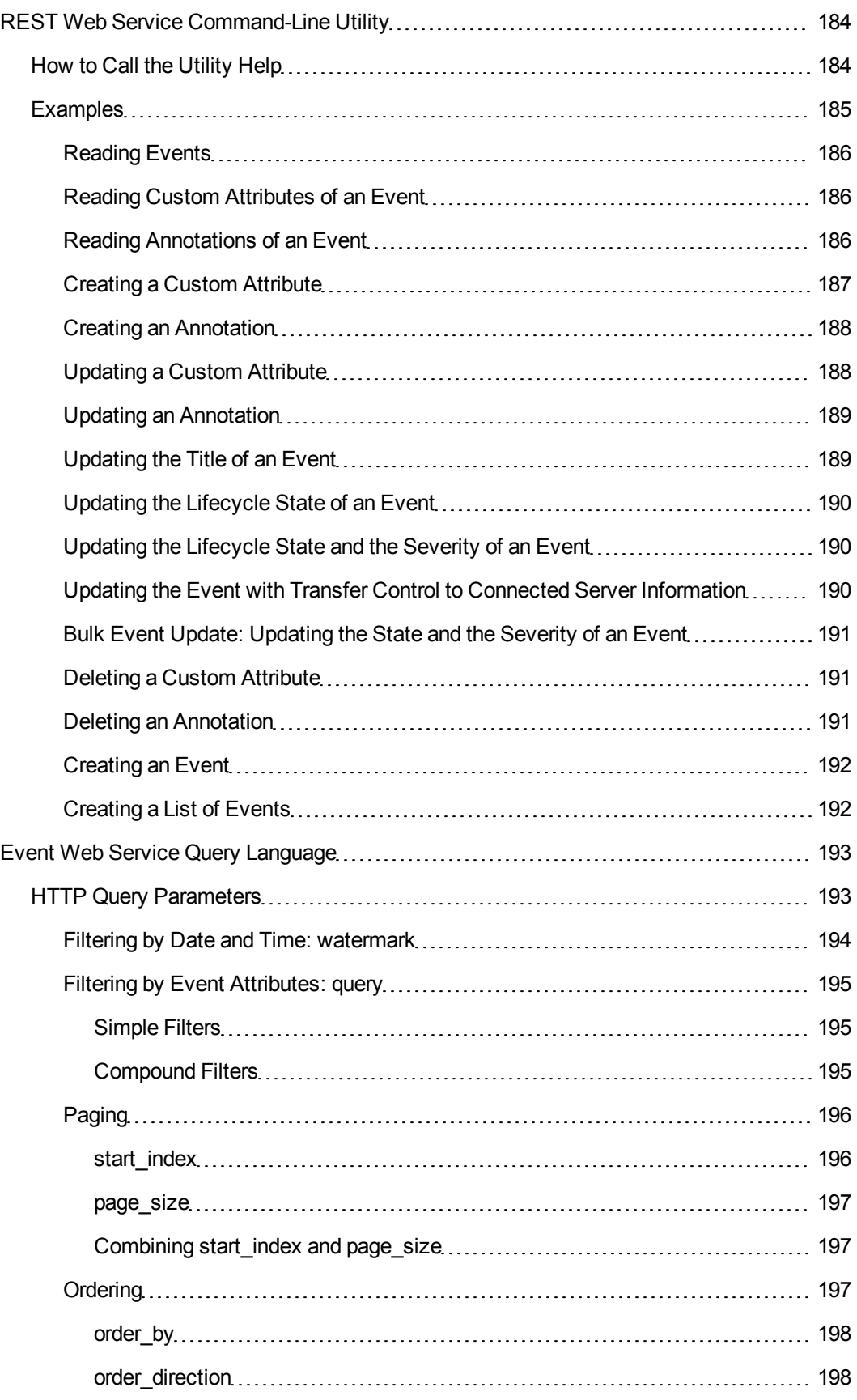

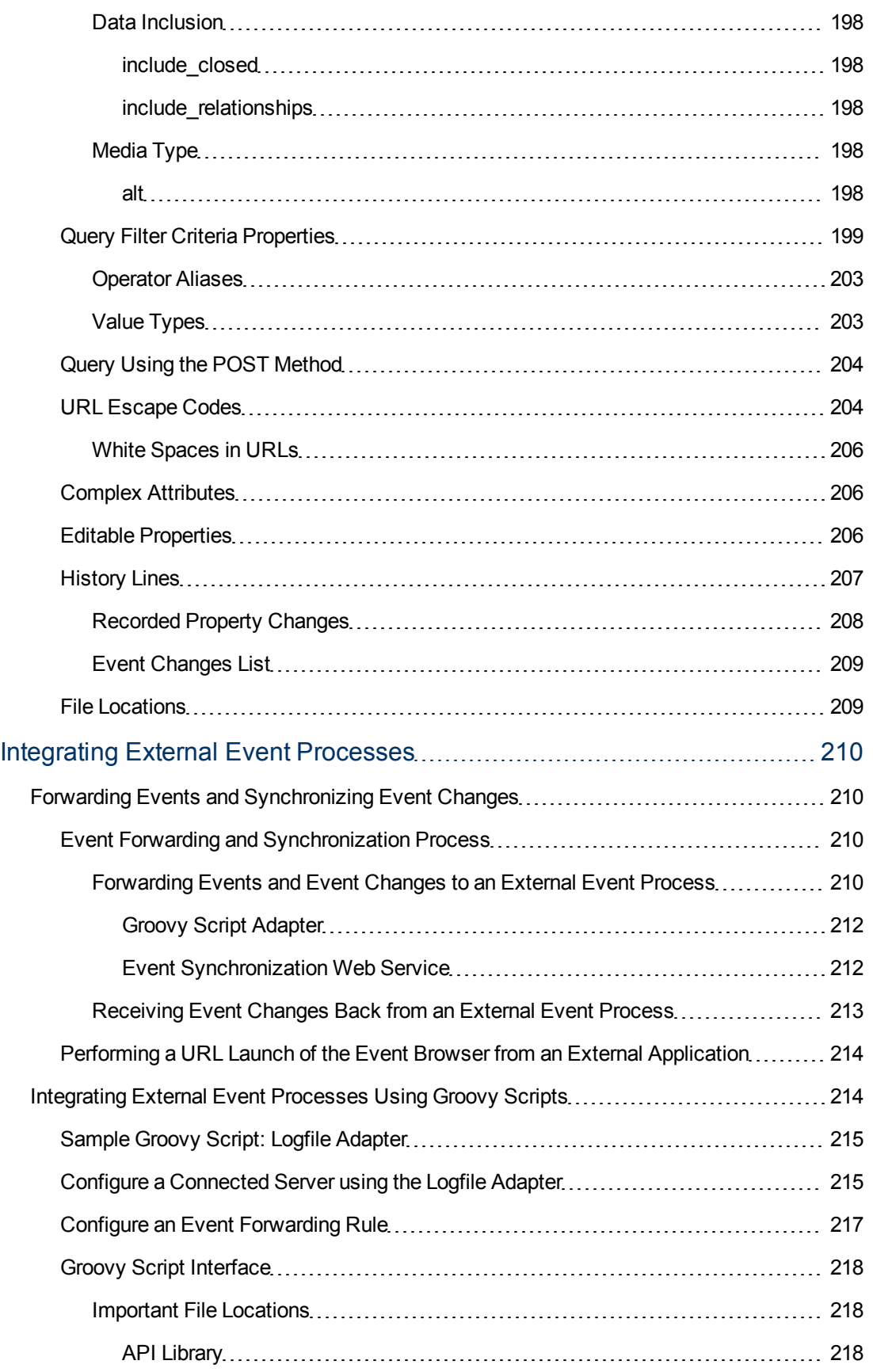

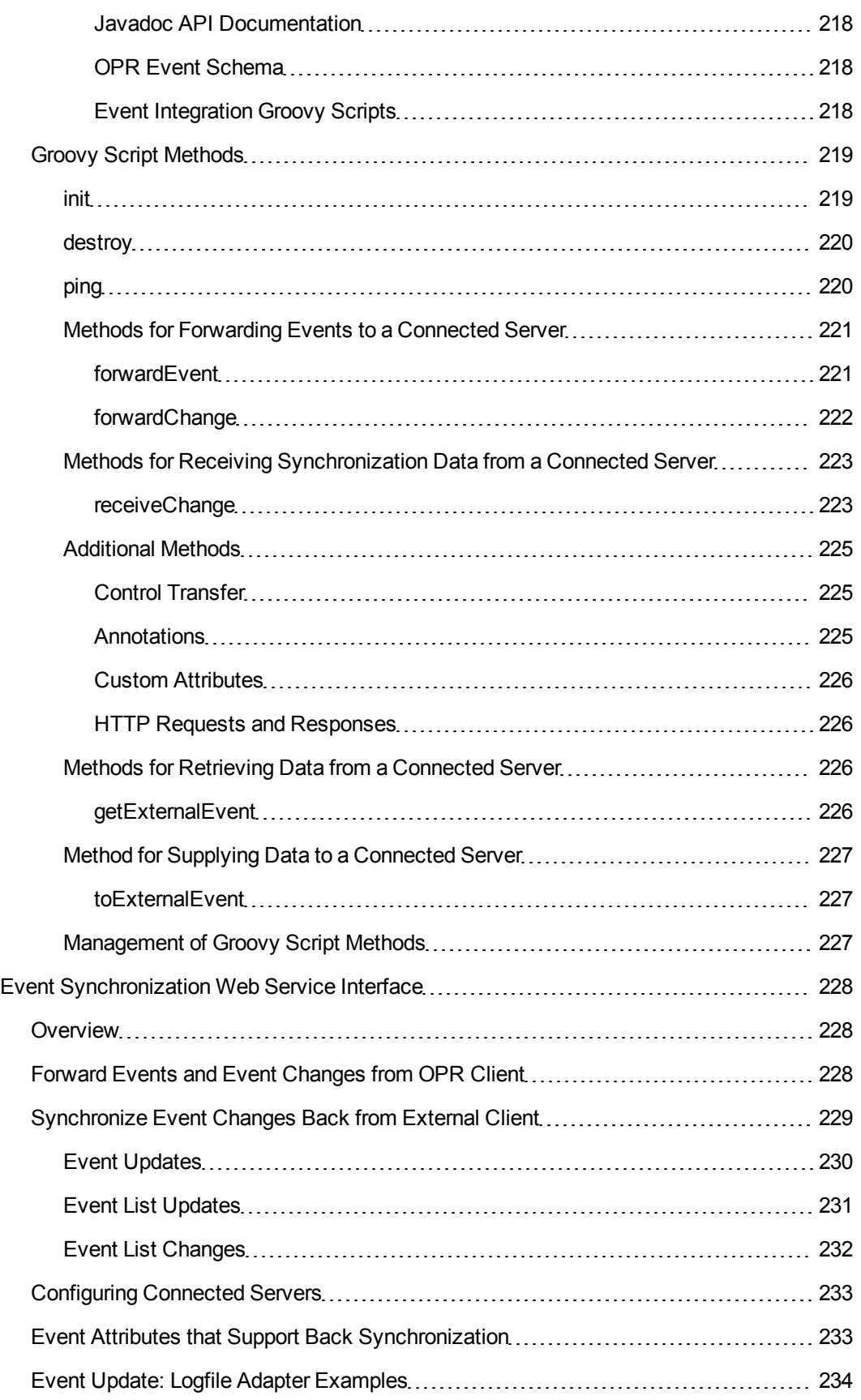

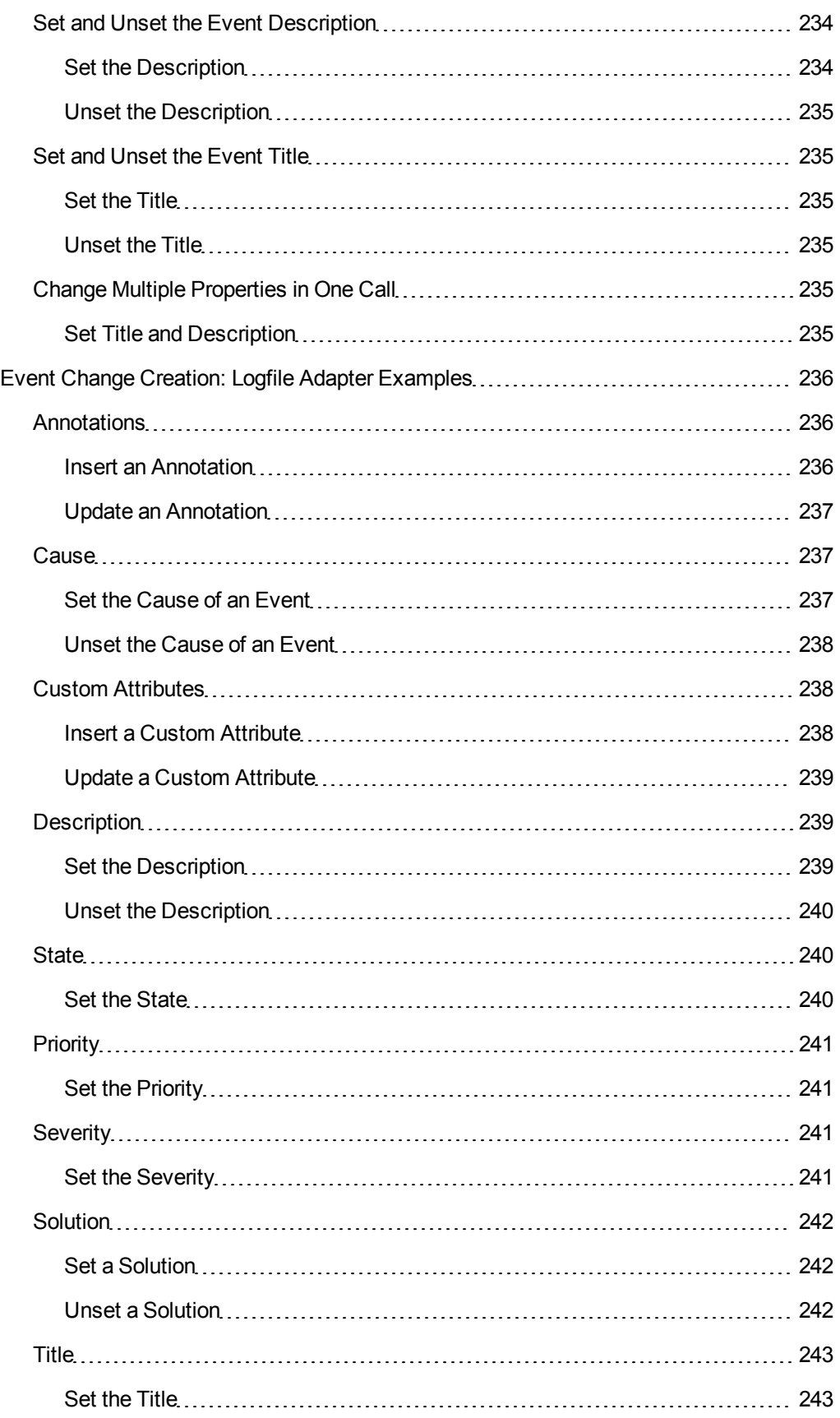

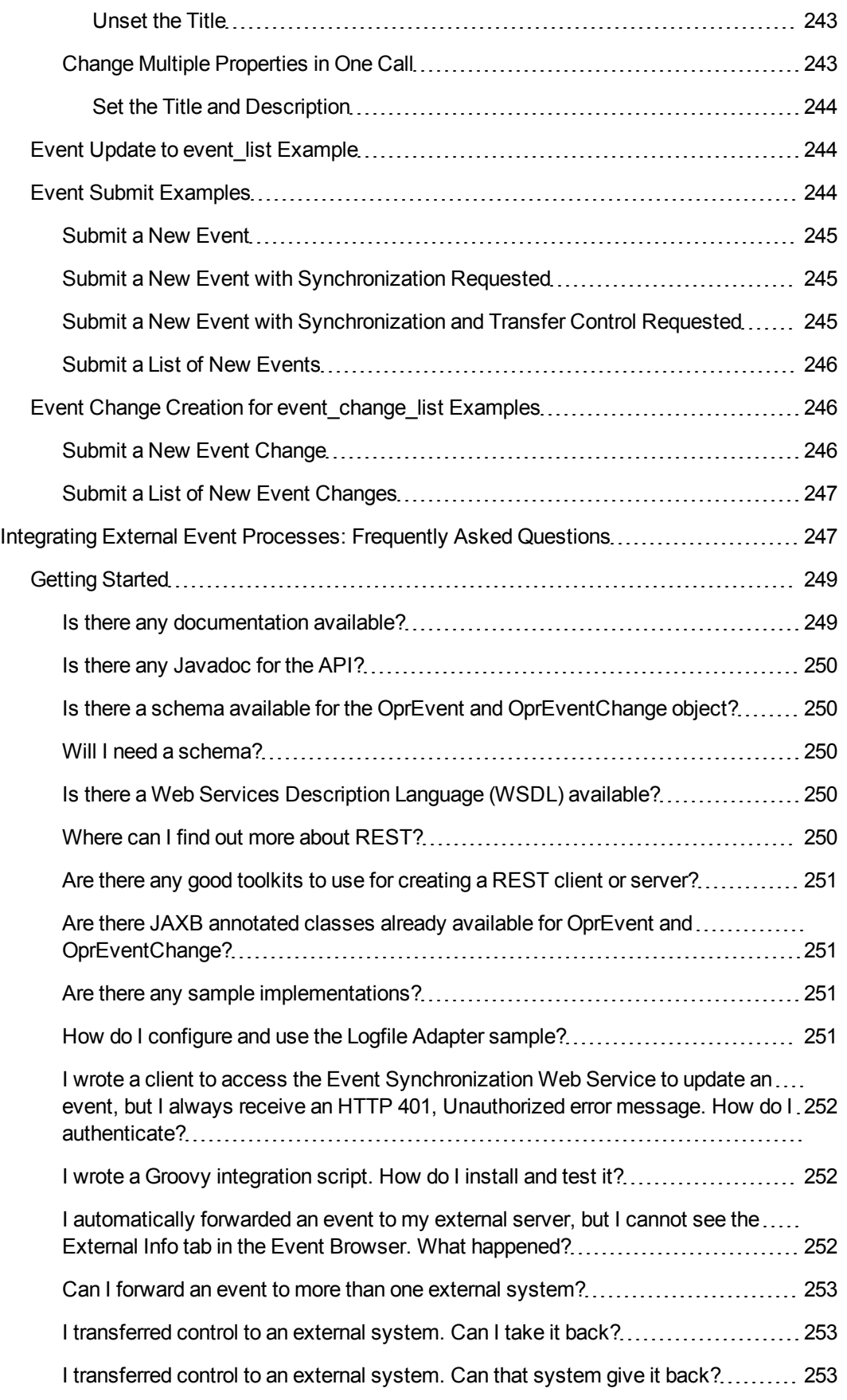

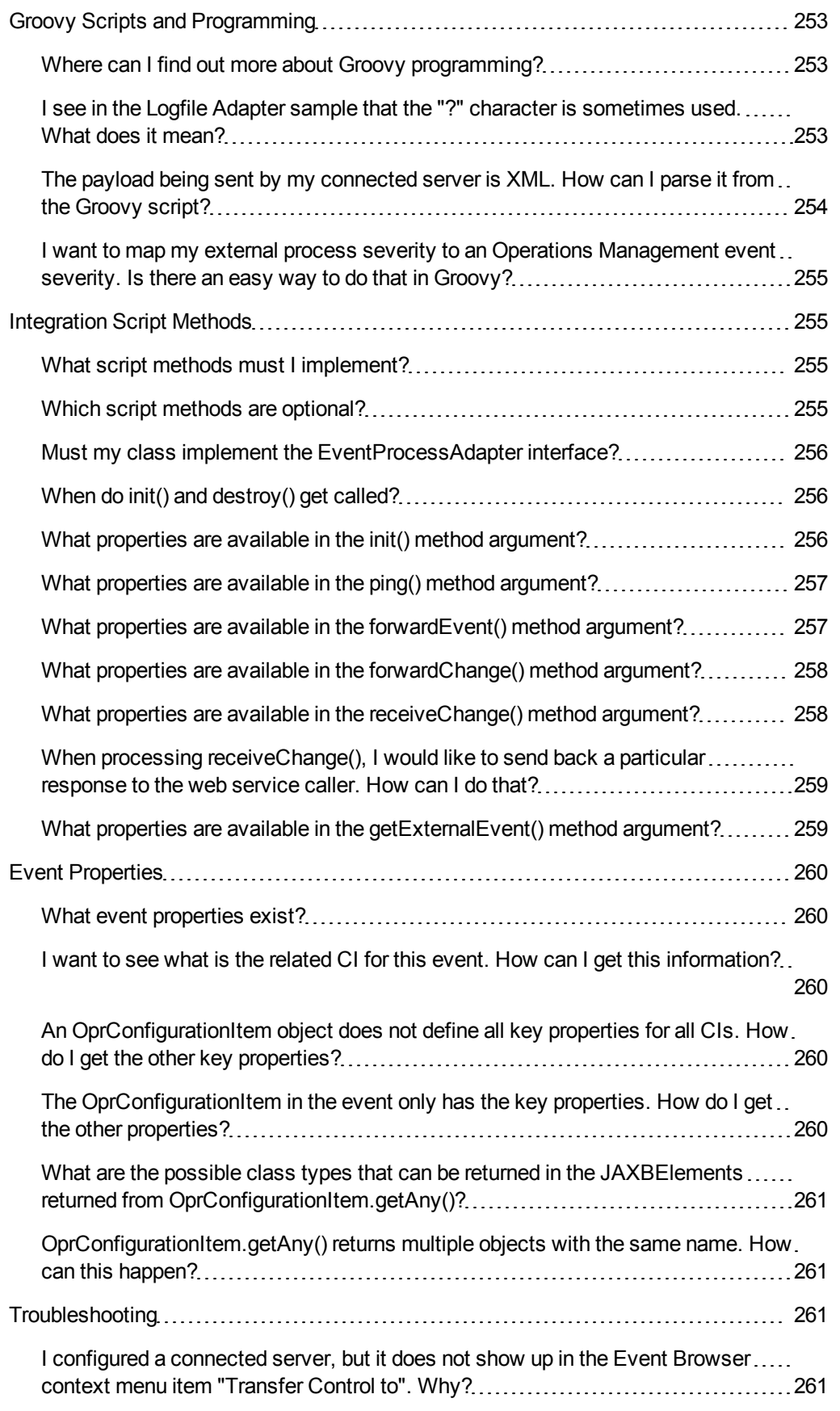

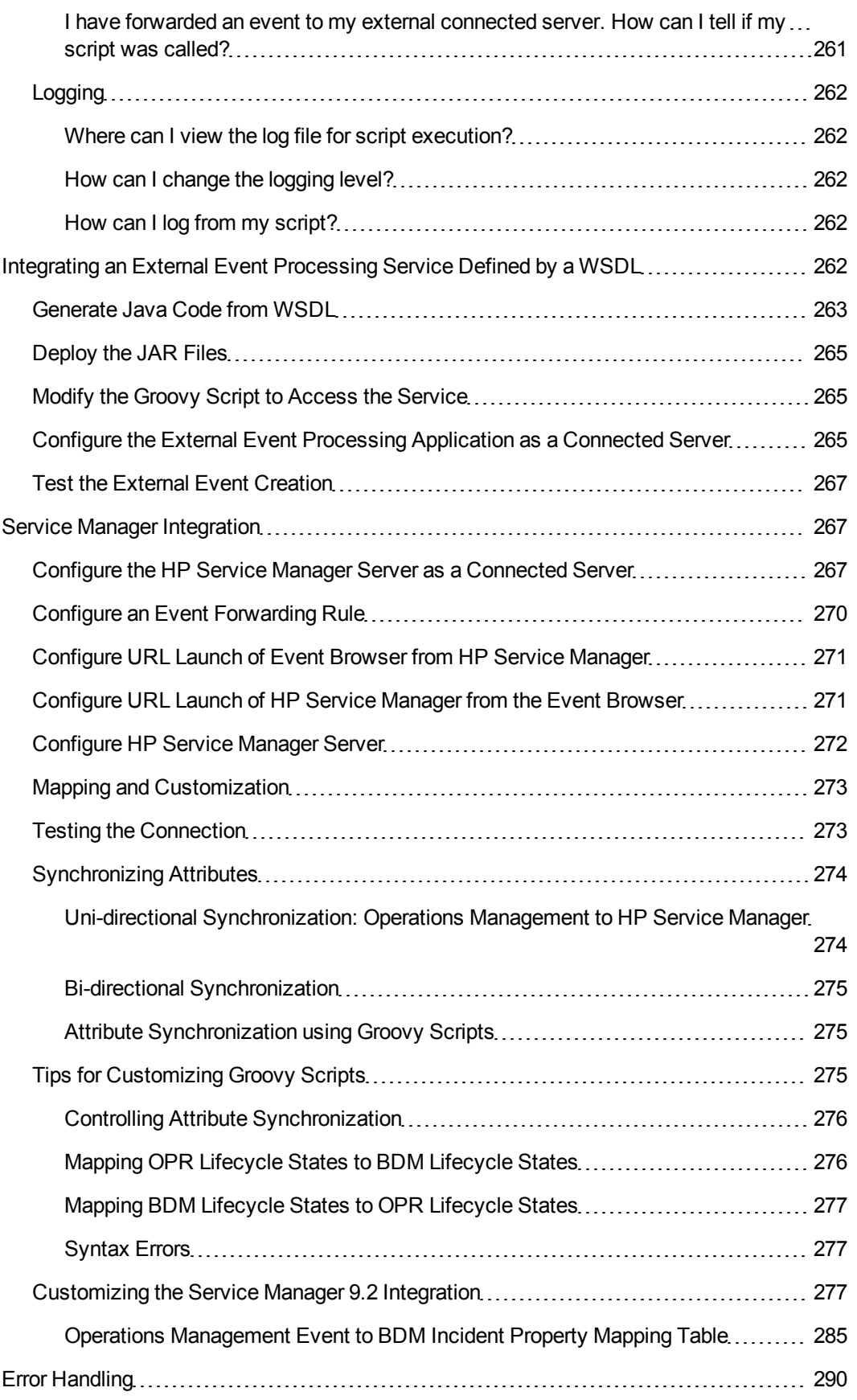

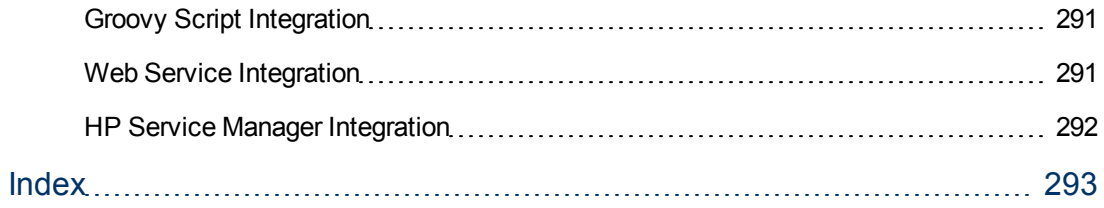

# <span id="page-20-0"></span>**Introduction**

This Operations Manager i Extensibility Guide provides information to customize and extend the functionality of HP Business Service Management (BSM) Operations Management provided by the Operations Manager i (OMi) license.

The guide is divided into seven sections.

- Section I: ["Content](#page-22-0) [Development"](#page-22-0) [on](#page-22-0) [page](#page-22-0) [23](#page-22-0)
- Section II: ["Populating](#page-53-0) [the](#page-53-0) [Run-time](#page-53-0) [Service](#page-53-0) [Model"](#page-53-0) [on](#page-53-0) [page](#page-53-0) [54](#page-53-0)
- Section III: ["Event](#page-118-0) [Processing](#page-118-0) [Interface"](#page-118-0) [on](#page-118-0) [page](#page-118-0) [119](#page-118-0)
- Section IV: ["Integrating](#page-133-0) [Events"](#page-133-0) [on](#page-133-0) [page](#page-133-0) [134](#page-133-0)
- Section V: ["Integrating](#page-151-0) [the](#page-151-0) [Operations](#page-151-0) [Management](#page-151-0) [UI](#page-151-0) [with](#page-151-0) [Other](#page-151-0) [Applications"](#page-151-0) [on](#page-151-0) [page](#page-151-0) [152](#page-151-0)
- Section VI: ["Automating](#page-161-0) [Operator](#page-161-0) [Functions](#page-161-0) [and](#page-161-0) [Event](#page-161-0) [Change](#page-161-0) [Detection"](#page-161-0) [on](#page-161-0) [page](#page-161-0) [162](#page-161-0)
- <sup>l</sup> Section VII: ["Integrating](#page-209-0) [External](#page-209-0) [Event](#page-209-0) [Processes"](#page-209-0) [on](#page-209-0) [page](#page-209-0) [210](#page-209-0)

Section I: ["Content](#page-22-0) [Development"](#page-22-0) [on](#page-22-0) [page](#page-22-0) [23](#page-22-0) provides steps required for content developers to add management capabilities for a new application, using the fictitious ACME environment as a simple example. The example illustrates the various integration steps required in order to make management information of the new application available in Operations Management.

Section II: ["Populating](#page-53-0) [the](#page-53-0) [Run-time](#page-53-0) [Service](#page-53-0) [Model"](#page-53-0) [on](#page-53-0) [page](#page-53-0) [54](#page-53-0) provides information for developers to create their own topology synchronization mapping rules, to augment the out-of-the-box mapping rules to populate the Run-Time Service Model (RTSM) with configuration items (CIs) and CI relationships from nodes and services in HP Operations Manager (HPOM) or from topology data discovered by HP BSM Integration Adapter.

The ACME environment example, introduced in Section I: ["Content](#page-22-0) [Development"](#page-22-0) [on](#page-22-0) [page](#page-22-0) [23](#page-22-0), is developed further to illustrate how to create topology synchronization rules specific to a particular service model.

Section III: ["Event](#page-118-0) [Processing](#page-118-0) [Interface"](#page-118-0) [on](#page-118-0) [page](#page-118-0) [119](#page-118-0) describes the role of event processing scripts and custom actions for modifying and enhancing events during event processing.

Section IV: ["Integrating](#page-133-0) [Events"](#page-133-0) [on](#page-133-0) [page](#page-133-0) [134](#page-133-0) provides integrators with information about integrating events from other applications such as HP Network Node Manager i (HP NNMi) with HP Business Service Management (BSM) Operations Management using HP BSM Integration Adapter.

Section V: ["Integrating](#page-151-0) [the](#page-151-0) [Operations](#page-151-0) [Management](#page-151-0) [UI](#page-151-0) [with](#page-151-0) [Other](#page-151-0) [Applications"](#page-151-0) [on](#page-151-0) [page](#page-151-0) [152](#page-151-0) describes how to integrate parts of the Operations Management user interface with an external application using a drill-down URL launch.

Section VI: ["Automating](#page-161-0) [Operator](#page-161-0) [Functions](#page-161-0) [and](#page-161-0) [Event](#page-161-0) [Change](#page-161-0) [Detection"](#page-161-0) [on](#page-161-0) [page](#page-161-0) [162](#page-161-0) provides integrators with information to allow them to programmatically automate operator functions and detect event changes using the Event Web Service. Everything that an operator can do in the console while working on events can be done programmatically, to improve efficiency.

Section VII: ["Integrating](#page-209-0) [External](#page-209-0) [Event](#page-209-0) [Processes"](#page-209-0) [on](#page-209-0) [page](#page-209-0) [210](#page-209-0) describes the Event Synchronization Web Service interface that enables integrations with external applications, where

the aim is to integrate external processes into event processing. The interface enables notification of forwarded events and subsequent changes to be received programmatically.

The main use case for the Event Synchronization Web Service interface is to synchronize events and changes to events with an external manager such as an ITIL incident manager, for example, HP Service Manager or BMC Remedy Service Desk.

## <span id="page-21-0"></span>**Prerequisites**

The prerequisites for using this guide are as follows:

- You should be familiar with the relevant HP Software products and components, including the associated documentation:
	- Operations Manager i (OMi).
	- **FIF Operations Manager (HPOM) for Windows and UNIX.**
	- **HP BSM Integration Adapter**
	- **HP Business Service Management (BSM).**
	- Run-Time Service Model (RTSM). Detailed administrative and operational knowledge is assumed.
- Knowledge of Groovy scripting and syntax is required for creating Groovy scripts. Groovy is supported for scripting, and Groovy scripts are used in the topology synchronization process, for Event Processing Interface (EPI) and custom action scripts, for automating operator functions, and for integrating external event processes.
- Knowledge of the XPath query language is required to navigate through the CI data structure in the mapping engines.

# <span id="page-22-0"></span>**Content Development**

This section describes the steps required to:

- Customize the existing monitoring configuration data supplied out-of-the-box according to customer requirements.
- Add monitoring capabilities for new applications and elements of the IT environment.

The steps are illustrated using a simple example for the ACME environment.

This section is structured as follows:

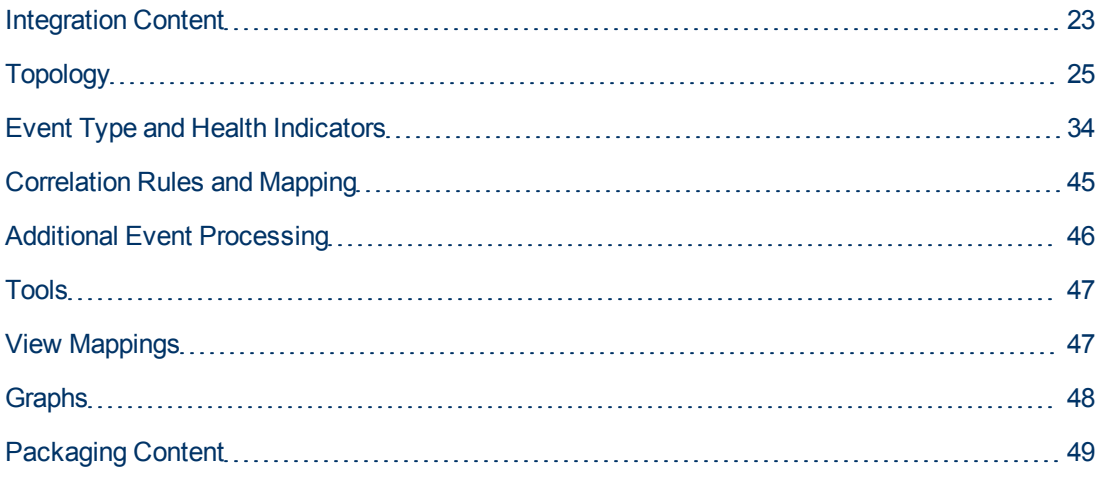

## <span id="page-22-1"></span>**Integration Content**

When you integrate a new application area into a monitoring solution, the following areas are important to the integration:

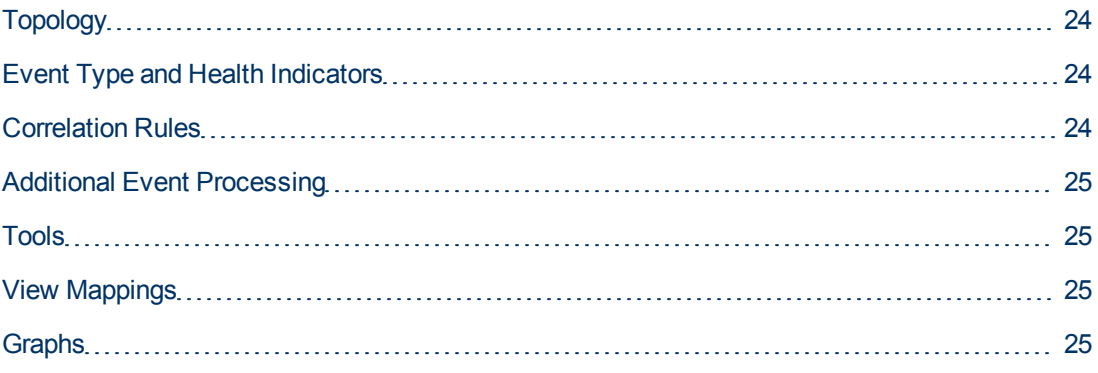

## <span id="page-23-0"></span>**Topology**

Topology data is contained in a Run-time Service Model (RTSM). The RTSM contains definitions of configuration item types (CI types), and how those CI types can potentially be related to other CI types. Configuration items (CIs) are instances of CI types.

To integrate a new application into a BSMOperations Management monitoring solution, and create a topology view of the new application, it may be necessary to:

- Create new CI types for the new application.
- Identify the key attribute values for the new CI types.
- Establish the relationships (for example, membership, dependency, and composition relationships) for the new application.
- Create CIs and CI relationships in the RTSM.

The effort required to integrate the topology data for a new application depends on what data already exists. For example, integrating an application where you can re-use existing RTSM objects will require less effort than integrating one where you need to start at the beginning, and define all the RTSM CI types and their relations.

<span id="page-23-1"></span>For more details about the role of topology data in integrating a new application, see ["Topology"](#page-24-4) [on](#page-24-4) [next](#page-24-4) [page](#page-24-4).

## **Event Type and Health Indicators**

To benefit from the advanced health-based monitoring features for your new application area, offered to you by a BSM monitoring solution running Operations Management, it is necessary to:

- Populate the RTSM with CIs, and Operations Management events must be mapped to the correct CIs in the RTSM.
- Transform received events into data about the service health of CIs. This involves analyzing incoming events for the various CI types and creating meaningful event type indicators (ETIs) and health indicators (HIs).
- Assign HIs to health-based key performance indicators (KPIs).

<span id="page-23-2"></span>For more details, see ["Event](#page-33-0) [Type](#page-33-0) [and](#page-33-0) [Health](#page-33-0) [Indicators"](#page-33-0) [on](#page-33-0) [page](#page-33-0) [34.](#page-33-0)

## **Correlation Rules**

The event management process is simplified for you by not only consolidating events from all sources in a central console, but also correlating events using topology-based event correlation (TBEC).

TBEC rules make associations between a known root-cause event and related symptom events. Symptom events are those events that occur as a consequence of the root-cause event. TBEC greatly reduces the number of events displayed in the browser by avoiding duplication and overload. This enables you to manage the problem of large numbers of similar (related) symptom events in a large network.

HI and ETI values are used to represent the events that have an impact on the configuration item types specified in the TBEC rule. These values are used to create correlation rules.

<span id="page-24-0"></span>For more details about correlation rules, see ["Correlation](#page-44-0) [Rules](#page-44-0) [and](#page-44-0) [Mapping"](#page-44-0) [on](#page-44-0) [page](#page-44-0) [45](#page-44-0).

## **Additional Event Processing**

You can perform additional event processing to modify and enrich events using Groovy scripts.

The Event Processing Interface (EPI) lets you run a number of user-defined Groovy scripts during event processing.

You can also configure custom actions to apply to events.

<span id="page-24-1"></span>For more details about additional event processing, see ["Additional](#page-45-0) [Event](#page-45-0) [Processing"](#page-45-0) [on](#page-45-0) [page](#page-45-0) [46.](#page-45-0)

## **Tools**

You can configure tools to help you manage and monitor specific events, and to solve event-related problems associated with your new application area.

<span id="page-24-2"></span>For an example of a tool configured for the new application, see ["Tools"](#page-46-0) [on](#page-46-0) [page](#page-46-0) [47](#page-46-0).

## **View Mappings**

You can map configuration item types to RTSM views using the RTSM Modeling Studio, so that views are available for selection and use in the Health Top View pane.

<span id="page-24-3"></span>For more details about mapping CI types to RTSM views, see ["View](#page-46-1) [Mappings"](#page-46-1) [on](#page-46-1) [page](#page-46-1) [47.](#page-46-1)

## **Graphs**

Graphs and charts provide you with additional data to help you visualize and analyze performancerelated problems and trends affecting the configuration items impacted by an event for your new application area.

<span id="page-24-4"></span>For more information about graphs, see ["Graphs"](#page-47-0) [on](#page-47-0) [page](#page-47-0) [48](#page-47-0).

# **Topology**

This chapter shows how to integrate a new application, and create a topology view of the new environment, using an example application environment called "ACME".

This chapter is structured as follows:

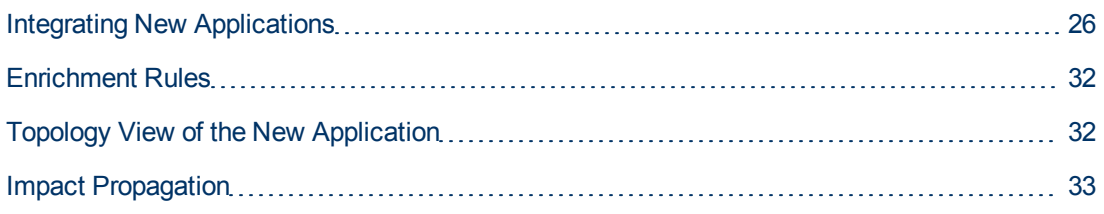

## <span id="page-25-0"></span>**Integrating New Applications**

To integrate a new application into a BSM monitoring solution running Operations Management, and create a topology view of the new application, it is necessary to:

- Create new CI types for the new application (if existing CI types cannot be reused)
- $\bullet$  Set the key attribute values for the new CI types.
- Establish the relations for the new application.
- <span id="page-25-1"></span>• Create CIs and CI relationships in the RTSM.

### **Create New CI Types for the New Application**

The first step in integrating your new application is to create new CI types for the application.

["ACME](#page-25-2) [topology](#page-25-2) [model"](#page-25-2) [below](#page-25-2) shows the topology model of the "ACME" environment.

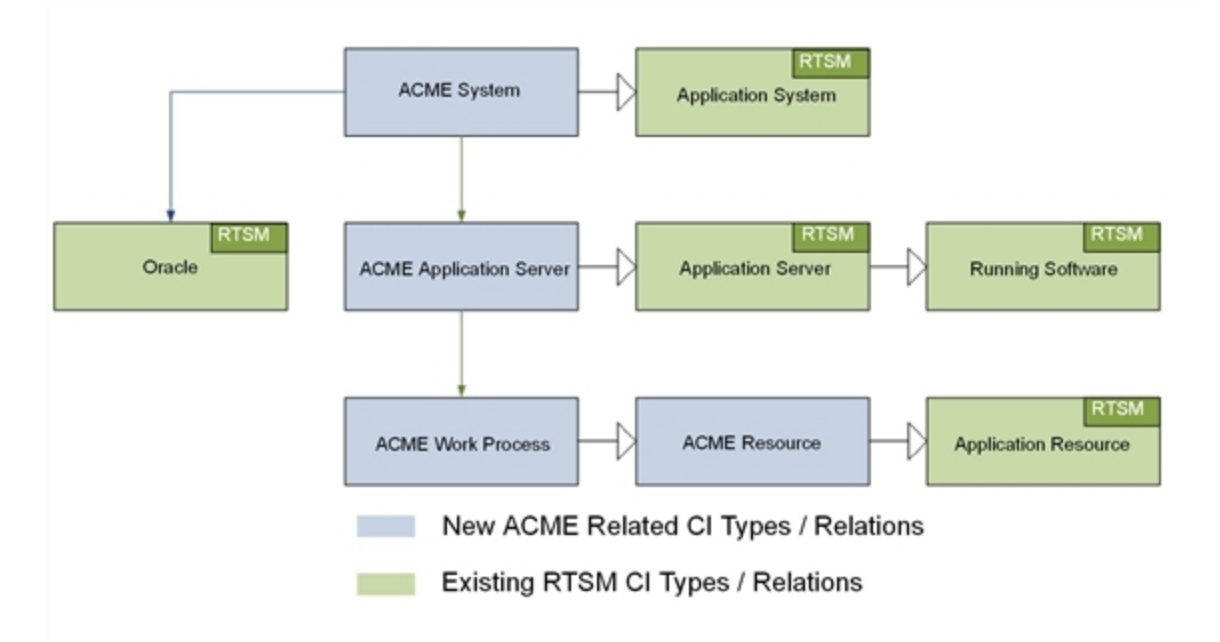

#### <span id="page-25-2"></span>ACME topology model

In this example ACME environment, an **ACME system** contains various **ACME application servers**. These application servers employ **ACME work processes** to execute user requests.

The ACME environment uses an **Oracle database** to store all information. ["ACME](#page-25-2) [topology](#page-25-2) [model"](#page-25-2) [above](#page-25-2) shows four new CI types, depicted in blue:

- ACME System
- ACME Application Server
- ACME Work Process
- ACME Resource

These new CI types are child elements of CI types that already exist in the RTSM (shown in green).

Comprehensive details about how to create new CI types, and how to work with the concepts of the RTSM, are described in the HP Business Service ManagementModeling Guide.

To create a new CI type, do the following:

1. Navigate to the CI Type Manager:

#### **RTSM Administration Modeling CI Type Manager**

- 2. In the CI Types pane, activate the CI Types tree by selecting **CI Types** from the drop-down menu.
- 3. In the CI Types tree, navigate to the folder where you want to add your new application, for example:

#### **Configuration Item Infrastructure Element Application System**

4. Right-click, and click the New ( $\gg$ ) button. The Create Configuration Item Type dialog box opens.

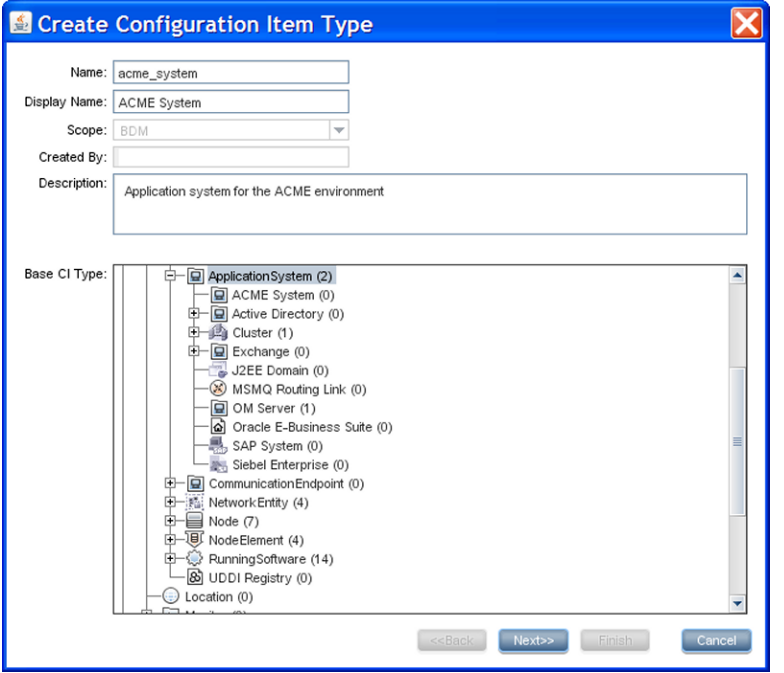

5. In the Name field, enter the name of the CI type to be created: **acme\_system**.

In the Display Name field, enter the display name of the CI type: **ACME System**.

*Optional*. In the Description field, enter a description of the CI type you are creating.

Click **Next** to proceed to the next page of the Create Configuration Item Type dialog, where you set the key attributes for the new CI you created, as described in ["Set](#page-26-0) [Key](#page-26-0) [Attribute](#page-26-0) [Values](#page-26-0) [for](#page-26-0) [New](#page-26-0) [CI](#page-26-0) [Types"](#page-26-0) [below](#page-26-0).

### <span id="page-26-0"></span>**Set Key Attribute Values for New CI Types**

It is essential to identify the new CI types with unique key attributes. By setting unique key attributes, you can make sure there are no duplicate CIs created, for instance, by different discovery sources.

["List](#page-27-0) [of](#page-27-0) [CI](#page-27-0) [Type](#page-27-0) [Attributes](#page-27-0) [for](#page-27-0) [the](#page-27-0) [ACME](#page-27-0) [Environment"](#page-27-0) [below](#page-27-0) shows a list of potential key attributes for an ACME environment.

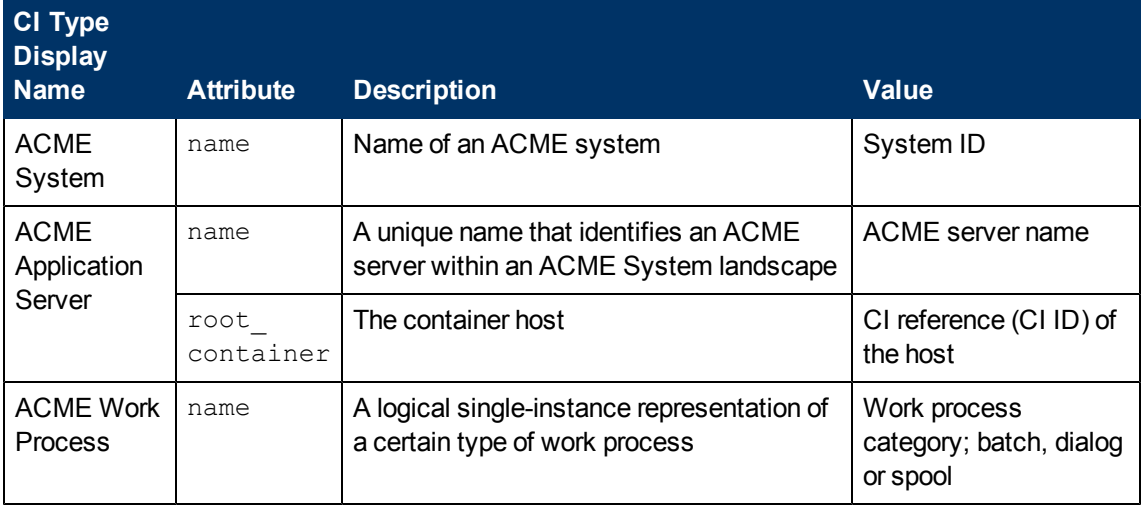

#### <span id="page-27-0"></span>**List of CI Type Attributes for the ACME Environment**

1. In the Create Configuration Item Type-Attributes dialog, set the key attributes for the CI type, for example, ACME System.

To identify your new CI type with an existing attribute, click in the column marked Key on the same row as the attribute you want to set as a key attribute. A small key icon then appears. (Click again if you do not wish to set that attribute.)

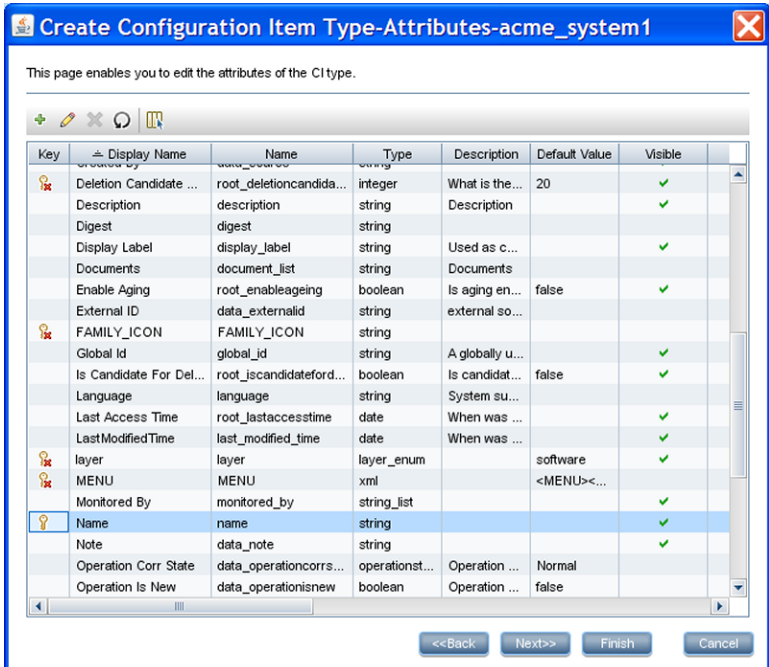

2. In addition to setting key attributes for the new CI type, you may want to create your own attributes used solely for that CI type.

To create a new attribute:

a. In the Create Configuration Item Type-Attributes dialog, click the Add ( $\bigoplus$ ) button. The Add Attribute dialog box opens.

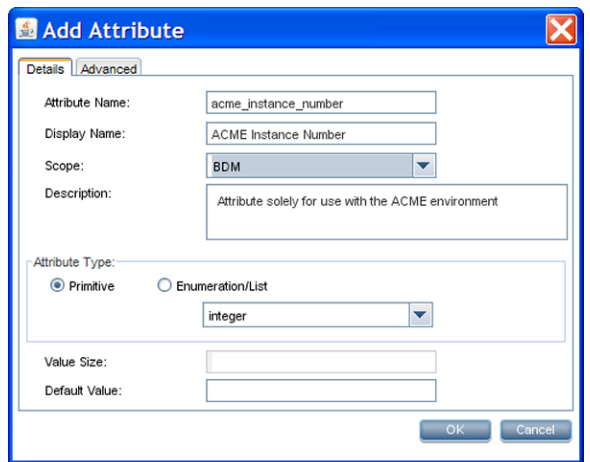

b. In the Attribute Name field, enter the name of the new attribute: **acme\_instance\_ number**

In the Display Name field, enter the display name of the new attribute: ACME Instance Number

In the Scope field, choose the scope: BDM

*Optional*. In the Description field, enter a description for the new attribute.

- c. Set the attribute type, and if applicable, fill out the Value Size and Default Value fields.
- d. Click **OK**.
- 3. Set the newly created attribute as a key attribute for the ACME System CI type, as described in step 1.
- <span id="page-28-0"></span>4. Click Finish.

### **Establish Relationships for the New Application**

The next step in integrating the new application is to establish the relationships for the new application.

In the out-of-the-box RTSM model, there is a **membership** relationship between the ACME system and the ACME application server. As illustrated in ["ACME](#page-25-2) [topology](#page-25-2) [model"](#page-25-2) [on](#page-25-2) [page](#page-25-2) [26,](#page-25-2) our example ACME system depends on an Oracle database. This **dependency** relationship, however, does not exist in the out-of-the-box RTSM model. You must create this relationship using the CI Type Manager:

#### **RTSM Administration Modeling CI Type Manager**

To create the dependency relationship between the ACME system and the Oracle database, do the following:

- 1. In the CI Type Manager, select **ACME System** and **Oracle**.
- 2. Right-click, and select **Add/Remove Relationship**.

3. In the Add/Remove Relationship dialog, check the box for Dependency in the **ACME System Dracle** column, to establish the relationship that our ACME system depends on an Oracle database.

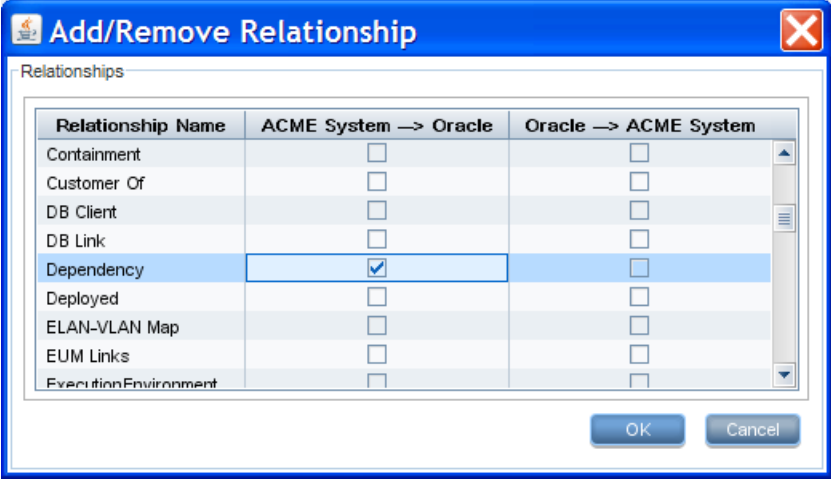

4. Click OK.

### <span id="page-29-0"></span>**Creating CIs and CI Relationships in the RTSM**

The next step in integrating the new application is to create CIs and CI relationships in the RTSM.

There are three methods to create CIs and CI relationships:

- Create the CIs and CI relationships using discovery features of the RTSM and HP Data Flow Management (DFM).
- Create the CIs and CI relationships using topology synchronization:
	- **HIPOM service model: Topology synchronization reuses the HPOM service model to create** corresponding CIs and CI relationships. This, of course, requires that a suitable service model in HPOM has been created.
	- Topology data discovered by HP BSM Integration Adapter: Topology synchronization creates CIs and CI relationships based on the topology data discovered by HP BSM Integration Adapter.

For more details about topology synchronization, see ["Populating](#page-53-0) [the](#page-53-0) [Run-time](#page-53-0) [Service](#page-53-0) [Model"](#page-53-0) [on](#page-53-0) [page](#page-53-0) [54](#page-53-0).

• Create CIs manually in the RTSM. This option is really only practical if you need to create just a limited number of CIs, and that these CIs are stable in nature, and are not expected to change.

#### <span id="page-29-1"></span>**Creating CIs Using RTSM/HP Data Flow Management Discovery**

HP Data Flow Management (DFM) automatically discovers and maps logical application assets in Layers 2 to 7 of the Open System Interconnection (OSI) Model. The discovery technology is based on discovery patterns.

The DFM licensing structure is as follows:

- UCMDB Foundation License. The Foundation license includes UCMDB as the backbone component for BTO products. This version enables data flow between multiple instances of UCMDB, and integration with BTO products to enable solution deployment.
- UCMDB Integration License. The Integration license adds third party integrations on top of the UCMDB Foundation license.
- UCMDB DDM Advanced License. The DDM Advanced license includes all discovery capabilities to discover the IT infrastructure elements and feed that information as CIs and Relationships to the RTSM. DDM Advanced license also allows users to extend the RTSM model and write their own discovery patterns.

Using DFM, it is also possible to query external data sources:

- Comma Separated Value (CSV) Files
- Properties Files
- Databases

For more details, see the Data Flow Management Guide and the Data Flow Content Guide in the HP Business Service Management documentation library.

#### <span id="page-30-0"></span>**Creating CIs Using Topology Synchronization**

Many HPOM customers use HPOM service views or the Service Navigator to visualize dependencies between IT resources and IT services to their operators.

If you take this route, then you would use either the service discovery features of the HP Operations Smart Plug-ins or your own discovery mechanisms to create the service tree.

If this is the case, then you can use the topology synchronization feature to create CIs and CI relationships, based on the HPOM service model and topology synchronization mapping rules. Outof-the-box mapping rules are provided that are able to map service models created by the following HP Operations Smart Plug-ins, all of which are enabled to work with Operations Management:

- HP Operations Smart Plug-in for Databases (Oracle and MS SQL Server only)
- HP Operations Smart Plug-in for IBM WebSphere Application Server
- HP Operations Smart Plug-in for BEA WebLogic Application Server
- HP Operations Smart Plug-in for Microsoft Active Directory
- HP Operations Smart Plug-in for Microsoft Exchange Server
- HP Operations Smart Plug-in for Virtualization Infrastructure
- HP Operations Smart Plug-in for Systems Infrastructure
- HP Operations Smart Plug-in for Cluster Infrastructure

You may have invested significant effort in creating your own custom service model, together with a corresponding manual or automatic service model creation process. You can reuse that model to create corresponding RTSM configuration items automatically. All you need to do is to write corresponding topology synchronization mapping rules for your model.

HP BSM Integration Adapter enables you to create discovery policies that run discovery scripts within the HP BSM Integration Adapter environment. Discovered elements include hardware resources, operating system attributes, applications, and other information that can be retrieved from an object and mapped to CIs and CI relationships in the RTSM. You can then use topology synchronization to create CIs and CI relationships, based on the topology data received from HP BSM Integration Adapter.

For more details about topology synchronization, see ["Populating](#page-53-0) [the](#page-53-0) [Run-time](#page-53-0) [Service](#page-53-0) [Model"](#page-53-0) [on](#page-53-0) [page](#page-53-0) [54.](#page-53-0)

#### <span id="page-31-0"></span>**Considerations when Choosing a Discovery Method**

The following considerations are useful in helping you decide which discovery option to use to populate the RTSM.

• When to Use DFM

Use DFM if:

- You already use DFM to populate the RTSM, or are planning to use it.
- **Nou do not** already have a service model in HPOM or are not already using the discovery features of HP BSM Integration Adapter. We recommend using DFM, as it is the preferred discovery method for populating the RTSM for Operations Management.
- When to Use Topology Synchronization

Use out-of-the-box topology synchronization rules provided in the synchronization packages if:

- You are not using (and have no plans to use) DFM to populate the RTSM, and
- You already have a service model in HPOM containing services corresponding to your ACME topology, *or*
- You are using HP BSM Integration Adapter to discover topology data in your environment.
- When to Create CIs Manually

You can create CIs manually if the CIs you want to create are limited in number, and are stable in nature, so are unlikely to change.

## <span id="page-31-1"></span>**Enrichment Rules**

["ACME](#page-25-2) [topology](#page-25-2) [model"](#page-25-2) [on](#page-25-2) [page](#page-25-2) [26](#page-25-2), shows the ACME model, where there is a cross-domain relation between an ACME system and an Oracle database. If there are insufficient key attributes for the ACME discovery to create the Oracle database CI, this dependency relation can be generated by an enrichment rule.

<span id="page-31-2"></span>More information about how to create and maintain enrichment rules, see the section entitled "Enrichment Manager" of the HP Business Service ManagementModeling Guide.

## **Topology View of the New Application**

Use the RTSM Modeling Studio to create a view to display the ACME topology. ["ACME](#page-32-1) [topology](#page-32-1) [view](#page-32-1) [in](#page-32-1) [RTSM](#page-32-1) [Modeling](#page-32-1) [Studio"](#page-32-1) [on](#page-32-1) [next](#page-32-1) [page](#page-32-1) shows the ACME topology view in the RTSM

Modeling Studio.

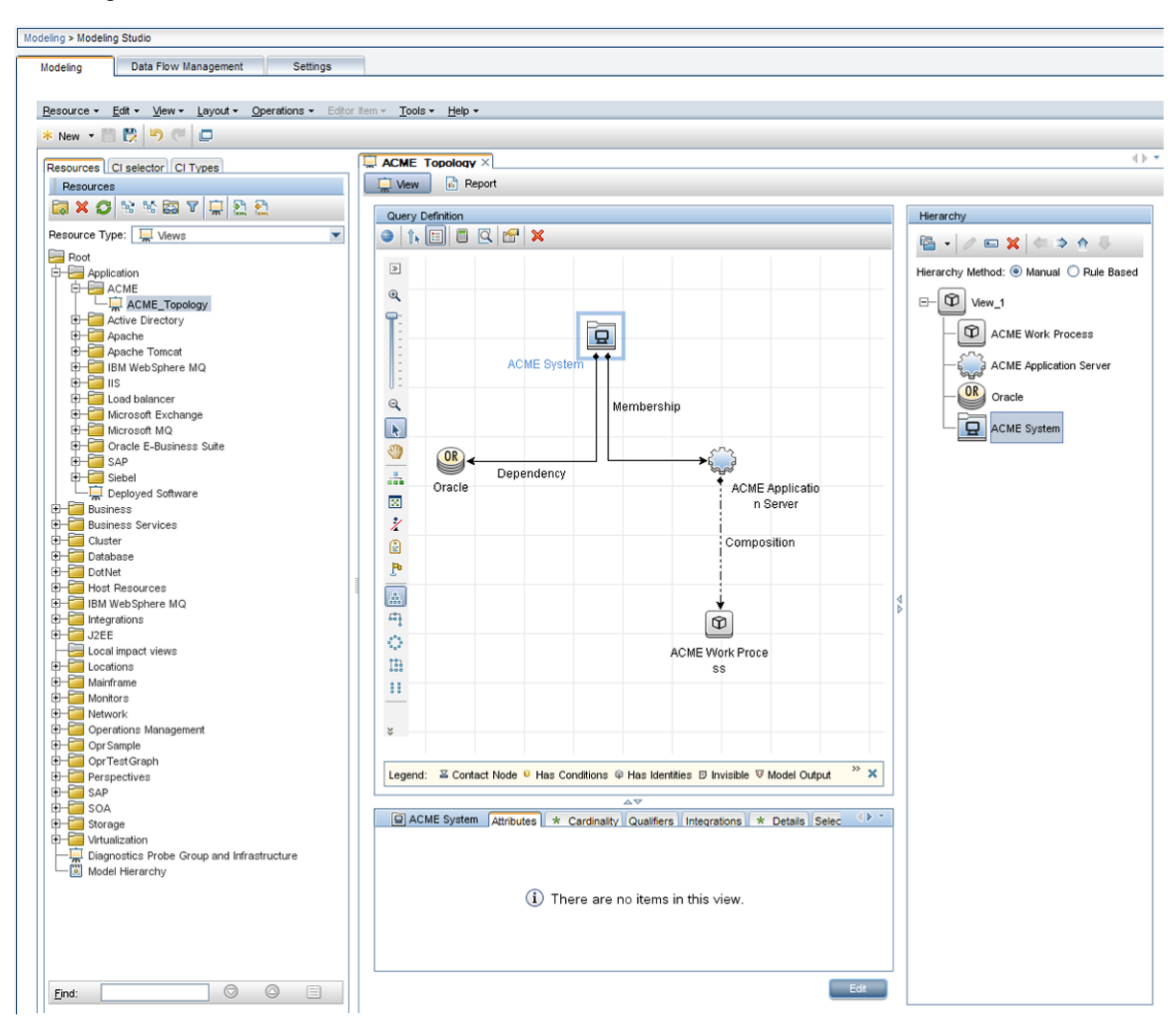

<span id="page-32-1"></span><span id="page-32-0"></span>ACME topology view in RTSM Modeling Studio

## **Impact Propagation**

Impact modeling is performed using calculated relations. Impact relationships are important for KPI calculations. For a detailed description of impact modeling in the RTSM, including concepts, see the HP Business Service ManagementModeling Guide.

Note: You can create a specific view to verify the impact propagation within your topology. Create a new view and choose impacted by as the relationship type between each CI type.

["Creating](#page-33-2) [an](#page-33-2) [impact](#page-33-2) [relation](#page-33-2) [between](#page-33-2) [the](#page-33-2) [ACME](#page-33-2) [Application](#page-33-2) [Server](#page-33-2) [and](#page-33-2) [the](#page-33-2) [ACME](#page-33-2) [Work](#page-33-2) [Process"](#page-33-2) [on](#page-33-2) [next](#page-33-2) [page](#page-33-2) shows a calculated relation (a triplet), which uses a propagation rule to create an impact relation between the ACME Application Server and the ACME Work Process.

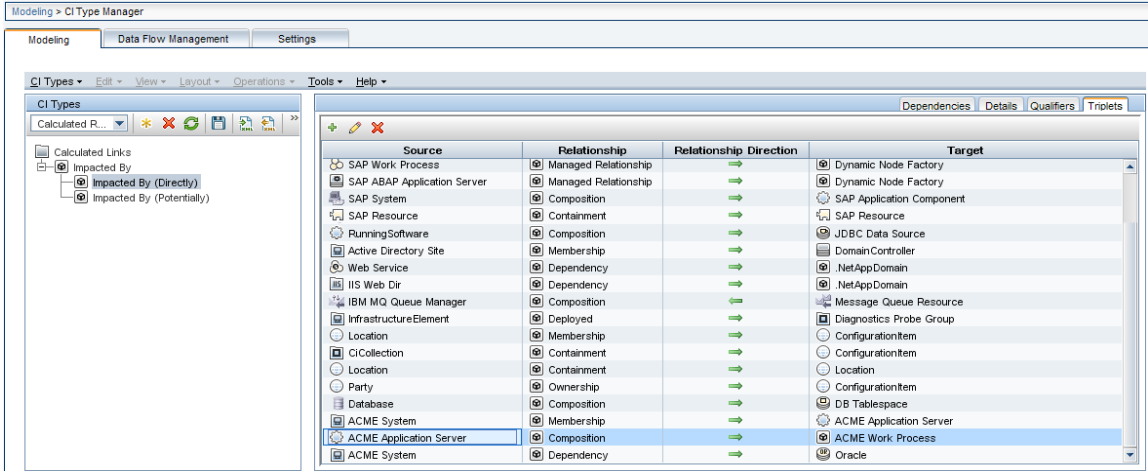

<span id="page-33-2"></span><span id="page-33-0"></span>Creating an impact relation between the ACME Application Server and the ACME Work Process

## **Event Type and Health Indicators**

This chapter shows how to enrich events for your new application to benefit from the advanced event correlation and health-based monitoring features offered as part of a BSM solution.

In our ACME example, we assume that HPOM provides a Smart Plug-In for an ACME landscape. If there were no HP Operations Smart Plug-in, you would have to analyze the ACME application itself to determine its interfaces, and also create policies to monitor such a landscape.

To be able to use the advanced event correlation and health-based monitoring capabilities, it is necessary to:

- Populate the RTSM with CIs, and map Operations Management events to the correct CIs in the RTSM.
- Analyze incoming events for the various CI types and create meaningful event type indicators (ETIs) and health indicators (HIs).
- <span id="page-33-1"></span>• Assign HIs to health-based key performance indicators (KPIs).

## **Mapping Events to CIs**

The fundamental requirement underlying all advanced event and health monitoring features provided by Operations Management is that events are mapped to the correct CIs in the RTSM.

If events are not mapped to the correct CIs:

- Setting event type or health indicators in HPOM messages will have no effect.
- Correlation rules will never trigger.
- The Health Perspective view will show either incorrect health and KPI data or none at all.

Therefore, it is essential that:

- $\bullet$  The RTSM is populated with CIs.
- Adjustments are made (if necessary) to the event integrations in such a way that events can be mapped to these CIs.

Smart mapping technology is employed to map events to CIs. The system looks for hints in certain event attributes, compares these hints with CI attributes, and then maps an event to the best matching CI.

Most events contain at least the DNS name of the affected host (in the HPOM message node name field). As this DNS name is used as one possible hint, the smart mapping will almost always be able to map an incoming event to at least the host CI (assuming, of course, that the host CI exists in the RTSM).

However, to make use of the complex IT topology model, it is important to map:

- Database events to corresponding database CIs.
- Events related to other applications to their respective CIs.

To achieve this, an evaluation is made of the following additional event attributes:

- Application
- Object
- HPOM service ID or the CI Resolution hint attributes

If the CI Resolution hint attribute is set, the HPOM service ID attribute is ignored.

The more identifying hints that can be provided in these attributes, the higher the likelihood that the event will be mapped to the correct CI.

Hints must be specified using a certain format to allow smart mapping to identify what belongs to one attribute.

The default format is:

- $\langle$ hint 1>: $\langle$ hint 2>:...: $\langle$ hint n> for the Application and Object attribute
- $\langle$ hint 1>: $\langle$ hint 2>:...: $\langle$ hint n>@@ $\langle$ hostname>for the HPOM service ID and CI Resolution hint attributes

The separator (:) can be configured in the BSM Infrastructure Settings. For details, see the HP Business Service Management online help.

All the hints are then evaluated to find a matching CI in the RTSM. The hints in the Application, Object and HPOM service ID attributes are evaluated for backward compatibility reasons. In the past, many HP Operations Smart Plug-ins used these fields to transport information about which object (or configuration item, in RTSM terms) the event is related to. If this information is sufficient to identify the correct CI, then there is no need to change anything.

However, if you find that an event is related to an incorrect CI, then you should set the necessary hints in the CI Resolution hint attribute. You can do this by setting a custom message attribute (CMA) called RelatedCiHint in the HPOM message in HPOM.

### <span id="page-35-0"></span>**Setting the Custom Message Attribute RelatedCiHint**

["Setting](#page-35-2) [custom](#page-35-2) [message](#page-35-2) [attribute](#page-35-2) [RelatedCiHint](#page-35-2) [in](#page-35-2) [the](#page-35-2) [HPOM](#page-35-2) [message"](#page-35-2) [below](#page-35-2) shows an example of how to set the CMA RelatedCiHint in the HPOM message:

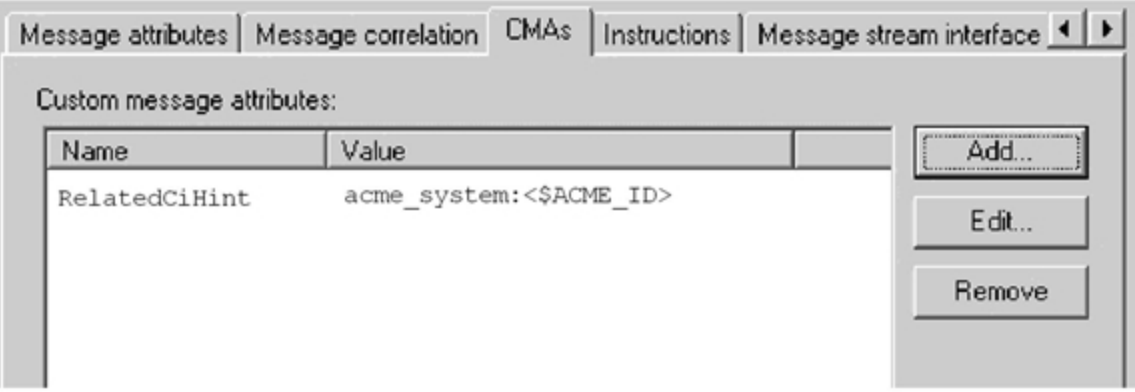

<span id="page-35-2"></span>Setting custom message attribute RelatedCiHint in the HPOM message

The following considerations regarding best practice are important to bear in mind when setting the RelatedCiHint variable:

- The CMA RelatedCiHint should have sufficient hints to find the corresponding CI.
- It is necessary to differentiate between CIs that have a composition relationship to a host, and those that do not have such a relation.

### <span id="page-35-1"></span>**RelatedCiHint Values**

In general, the RelatedCiHint variable should have the following value:

<sup>l</sup> **For "hosted on" CIs**

```
<CI-Typename>:<key-attribute-1>:<key-attribute-2>:<key-attribute-
n>@@hostname
```
Typically, a "hosted on" CI is a sub-type of "software element". For example, a CI of type websphereas has a container-link relation to the host.

Another example is the exchange server role CI type exchangeclientaccessserver. The root-container for this CI type is a software element, and for that CI type the root-container is host.

<sup>l</sup> **For virtual CIs**

<CI-Typename>:<key-attribute-1>:<key-attribute-2>:<key-attribute-n>

A virtual CI does not have a strong containment relation (container-link or root-container) to a host.
An example of a typical virtual CI type is cluster. This CI type does not have a strong containment relation to a host.

## **Creating Event Type and Health Indicators**

After mapping the monitored HPOM events to the correct CIs in the RTSM, the next step is to create event type indicators and health indicators.

## **Analyze Events and Define Indicators**

Incoming events for the various CI types need to be analyzed, so that meaningful event type indicators (ETIs) and health indicators (HIs) can be created.

ETIs are attributes of events (they do not exist as instances in their own right). ETIs are used to categorize incoming events according to the type of occurrence in the managed IT environment. For example, you can configure messages in HPOM to include the custom message attribute (CMA)  $E$ tiHint, which is used to set event type attributes. If the CMA is not configured, ETIs can be set using applicable mapping rules. At least one value is required for an ETI, which is used to describe the event occurrence in the environment. An example would be Lost database Connection:*Occurred*.

Any occurrence on the monitored system of a given type causing an Operations Management event must be assigned the same ETI. After defining appropriate correlation rules, events are correlated based on the ETIs. The correlation rules relate types of events that can occur on the CI.

HIs determine and display the health of specified aspects of a monitored CI. An HI is used to indicate if a hardware resource is available, and uses one value to represent the normal state of the CI. An example would be ACME System Status:*Available*. One or more values are used to indicate abnormal states for the CI, such as ACME System Status:*Unavailable*.

HIs can also indicate the state of a software application, for example, when the load on certain process is normal, high or exceeded. An example of an abnormal state would be  $\text{Job}$  Queue Length:*Too Long* for the ACME Work Process CI type.

Only events that provide CI state information can set a health indicator. Health indicators are assigned to a specific configuration item type through the associated ETI.

HIs also provide the data needed by a key performance indicator (KPI) to calculate the availability and performance of monitored resources. See ["Assigning](#page-42-0) [HIs](#page-42-0) [to](#page-42-0) [KPIs"](#page-42-0) [on](#page-42-0) [page](#page-42-0) [43,](#page-42-0) which shows how to assign HIs from the ACME example to health-based KPIs.

The new CI types for our ACME example environment were introduced in the section ["Integrating](#page-25-0) [New](#page-25-0) [Applications"](#page-25-0) [on](#page-25-0) [page](#page-25-0) [26](#page-25-0), and illustrated in ["ACME](#page-25-1) [topology](#page-25-1) [model"](#page-25-1) [on](#page-25-1) [page](#page-25-1) [26](#page-25-1).

For these CI types, there are specific ETIs and HIs. ["Overview](#page-37-0) [of](#page-37-0) [ETIs](#page-37-0) [and](#page-37-0) [HIs"](#page-37-0) [below](#page-37-0) shows the result of an investigation into which ETIs/HIs are important within an ACME environment.

### <span id="page-37-0"></span>**Overview of ETIs and HIs**

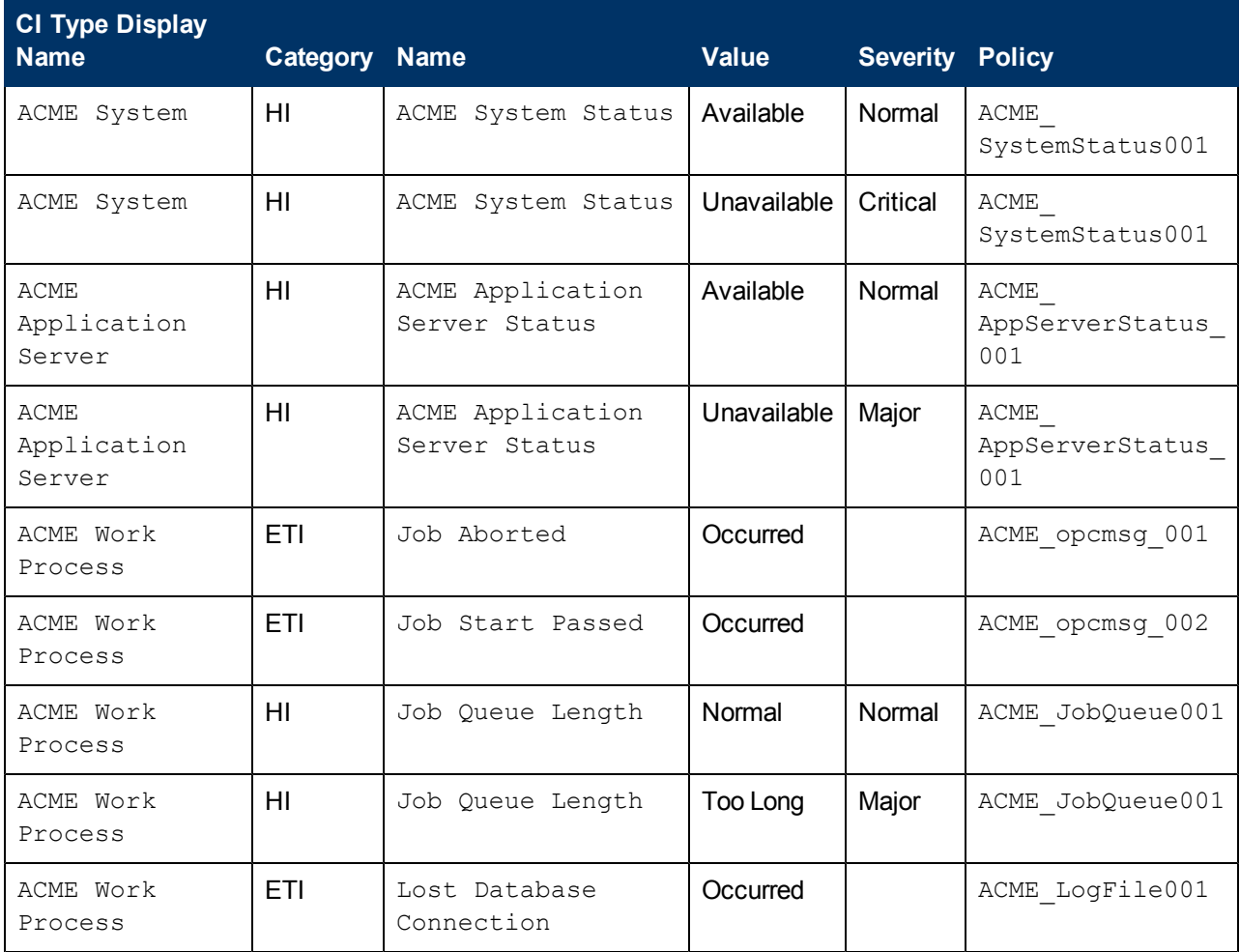

**Note:** Health indicators should show the current state of the health of the monitored object. Therefore, events should only set HIs if there is continuous monitoring of the health of the monitored object.

You create HIs and ETIs in the following area of the BSM user interface:

#### **Admin Operations Management Design Operations Content Indicators**

For full details about how to create HIs and ETIs, see the HP Business Service Management online help.

Here is an example of how you would create an HI for the CI type ACME System:

1. Navigate to the following location:

### **Admin Operations Management Design Operations Content Indicators**

- 2. In the CI Types pane, right-click on the CI type you want to set an indicator for, in this example, ACME System.
- 3. Click the New  $(\mathbb{S})$  button, and select the kind of indicator you want to create: either Health Indicator or Event Type Indicator. In this case, click **Health Indicator**. The New Health

Indicator dialog opens.

4. In the General area of the New Health Indicator dialog, enter the following information:

In the Display Name field, enter the display name of the HI to be created: **ACME System Status**.

By default, the Name field is filled automatically. For example, if you enter **ACME System Status** as the Display Name for the target HP Service Manager server, ACME Service Status is automatically inserted in the Name field. Of course, you can specify your own name in the Name field, if you want to change it from the one suggested automatically.

*Optional*. In the Description field, enter a description of the CI type you are creating.

In the Application field, select the option which is appropriate for your HI from one of the following applications: Service Health, SLM, Both Service Health and SLM.

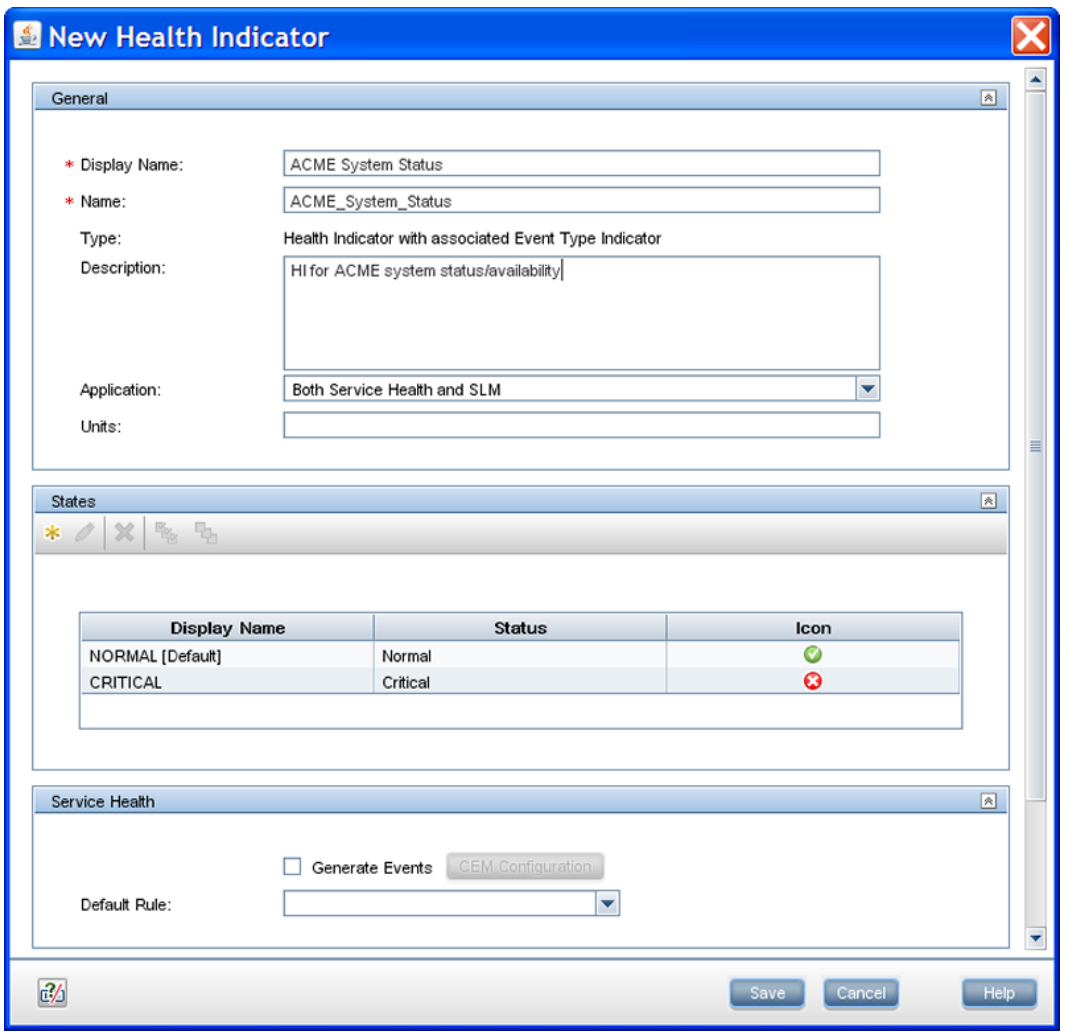

5. In the States area of the New Health Indicator dialog, you can add indicator states by clicking the New  $(\mathbb{R})$  button, or edit an existing state.

In this example, you are adding new indicator states. You will make one state the default state with Normal severity with the value AVAILABLE, and another state with the severity Critical with the value UNAVAILABLE.

To add the default indicator state with the value AVAILABLE and with normal severity, do the following:

a. Select the New  $(\mathbb{R})$  button. The Edit Indicator State dialog opens.

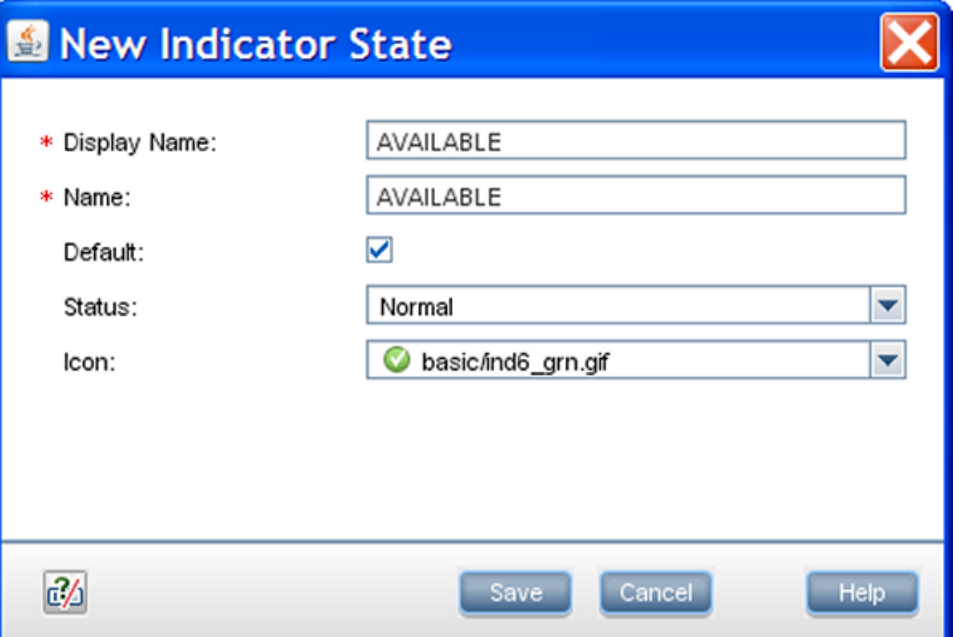

- b. In the **Display Name** field, enter the display name for the HI indicator state: **AVAILABLE**.
- c. In the **Name** field, enter the system name of the HI indicator state: **AVAILABLE**.
- d. Check the **Default** checkbox to make this the default (normal case) state.
- e. In the Status field, choose **Normal**.
- f. In the **Icon** field, choose an icon for this normal state.
- g. Click **Save**.
- 6. To add the indicator state with the value UNAVAILABLE and with critical severity, do the following:
	- a. Click the New  $(\bullet)$  button.
	- b. In the **Display Name** field, enter the display name for the HI indicator state: **UNAVAILABLE**.
	- c. In the **Name** field, enter the system name of the HI indicator state: **UNAVAILABLE**.
	- d. Uncheck the **Default** checkbox.
	- e. In the **Status** field, choose **Critical**.
- f. In the **Icon** field, choose the icon for this critical state.
- g. Click **Save**.
- 7. Repeat this procedure for other HIs and ETIs you want to create for your CI types.

## **Assigning Event Type Indicators to an Event**

There are two ways to assign ETIs to an event:

- Use ETI mapping rules
- $\bullet$  Set the custom message attribute EtiHint within an HPOM policy

Which option you want to use highly depends on the possibility you have to modify the incoming HPOM message. We recommend that you use CMAs to set ETIs for incoming HPOM messages/Operations Management events. However, it is also possible to assign an ETI to an event with ETI mapping rules.

### **Setting ETIs with the CMA "EtiHint"**

["Overview](#page-37-0) [of](#page-37-0) [ETIs](#page-37-0) [and](#page-37-0) [HIs"](#page-37-0) [on](#page-37-0) [page](#page-37-0) [37](#page-37-0) shows a list of the analyzed ETIs and HIs for the ACME monitoring system. The last column gives the information about which HPOM policy creates the event. These HPOM policy conditions must be enriched with the CMA EtiHint.

["Custom](#page-40-0) [message](#page-40-0) [attribute](#page-40-0) [EtiHint"](#page-40-0) [below](#page-40-0) shows an example configuration of the CMA EtiHint.

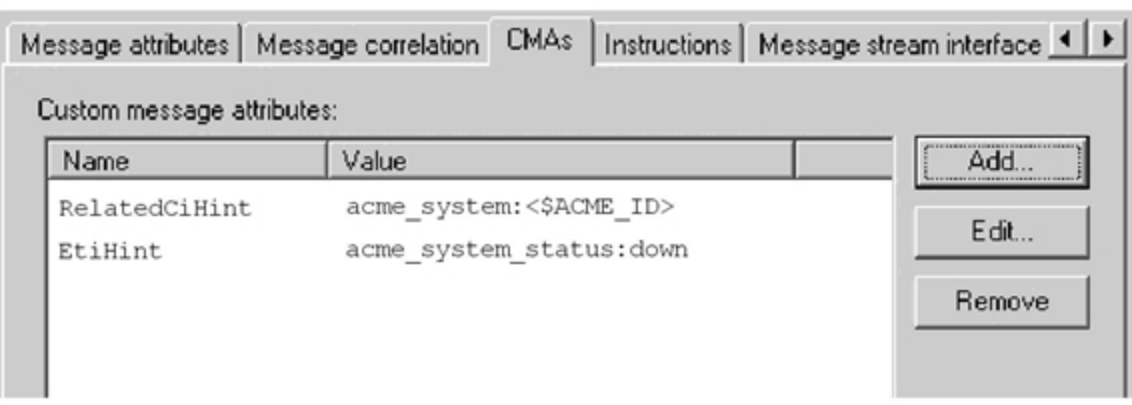

<span id="page-40-0"></span>Custom message attribute EtiHint

### **Setting ETIs with ETI Mapping Rules**

In the ACME example, all messages are sent using HPOM policies. Therefore, the CMAs are used to set the ETIs. However, it is also possible to use mapping rules to set ETIs for incoming HPOM messages.

["Filter](#page-41-0) [example](#page-41-0) [showing](#page-41-0) [db](#page-41-0) [connection](#page-41-0) [down](#page-41-0) [related](#page-41-0) [messages"](#page-41-0) [on](#page-41-0) [next](#page-41-0) [page](#page-41-0) shows an example of a filter configuration for db connection down related messages.

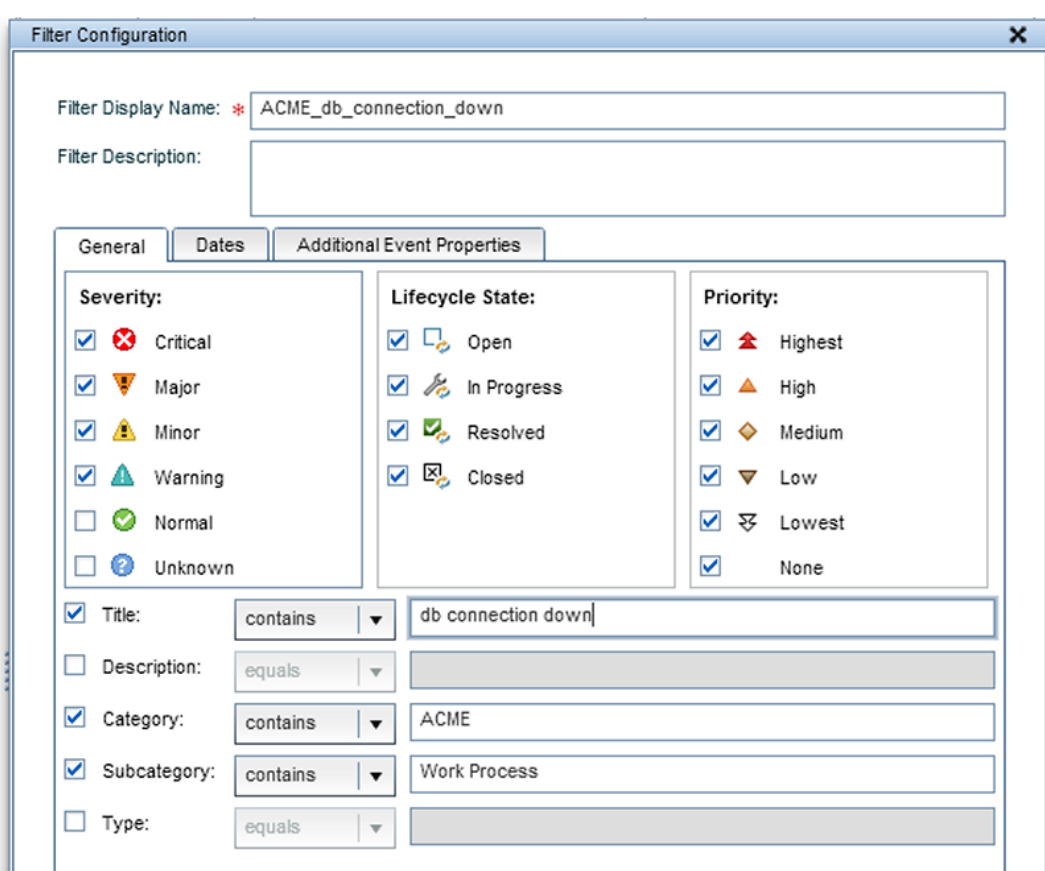

<span id="page-41-0"></span>Filter example showing db connection down related messages

["Mapping](#page-42-1) [rule](#page-42-1) [configuration"](#page-42-1) [on](#page-42-1) [next](#page-42-1) [page](#page-42-1) illustrates the configuration of the mapping rule itself for the Lost Database Connection ETI, using the filter configuration shown in ["Filter](#page-41-0) [example](#page-41-0) [showing](#page-41-0) [db](#page-41-0) [connection](#page-41-0) [down](#page-41-0) [related](#page-41-0) [messages"](#page-41-0) [above.](#page-41-0)

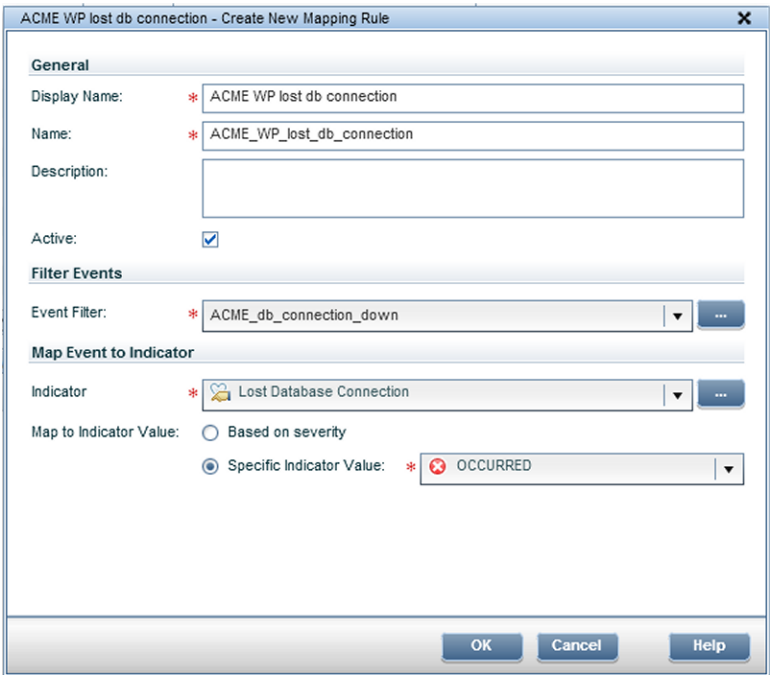

<span id="page-42-1"></span>Mapping rule configuration

With this mapping rule, you match every incoming message where Category=ACME, Sub Category=Work Process and Title=db connection lost to the ETI Lost Database Connection for CI type ACME Work Process.

## <span id="page-42-0"></span>**Assigning HIs to KPIs**

The next step is to assign HIs to health-based KPIs. HIs provide the data that KPIs need to calculate the availability and performance of monitored resources represented by CIs. You assign HIs to KPIs in the following area of BSM:

### **Admin Service Health Assignments KPI Assignments**

For details about KPI assignments, see the HP Business Service Management online help.

The HIs from the ACME example, shown in ["Overview](#page-37-0) [of](#page-37-0) [ETIs](#page-37-0) [and](#page-37-0) [HIs"](#page-37-0) [on](#page-37-0) [page](#page-37-0) [37,](#page-37-0) mostly represent the availability status of the specific CI. Therefore, those HIs are assigned to the Operations Availability KPI.

["KPI](#page-43-0) [assignment"](#page-43-0) [on](#page-43-0) [next](#page-43-0) [page](#page-43-0) illustrates the assignment of the HI Job Queue Length to the Operations Performance KPI. As a result of this configuration, the HI Job Queue Length is also shown in the Health Perspective for events which are related to CIs of type ACME  $W{\circ}rk$ Process.

In the Condition area of the Add/Edit KPI Assignment for CI Type dialog, you can limit an assignment to a subset of CIs, for example, those monitored by a certain application, or with a specific set of CI attributes. For full details, refer to the Indicator Assignments and Propagation section of the HP Business Service Management online help.

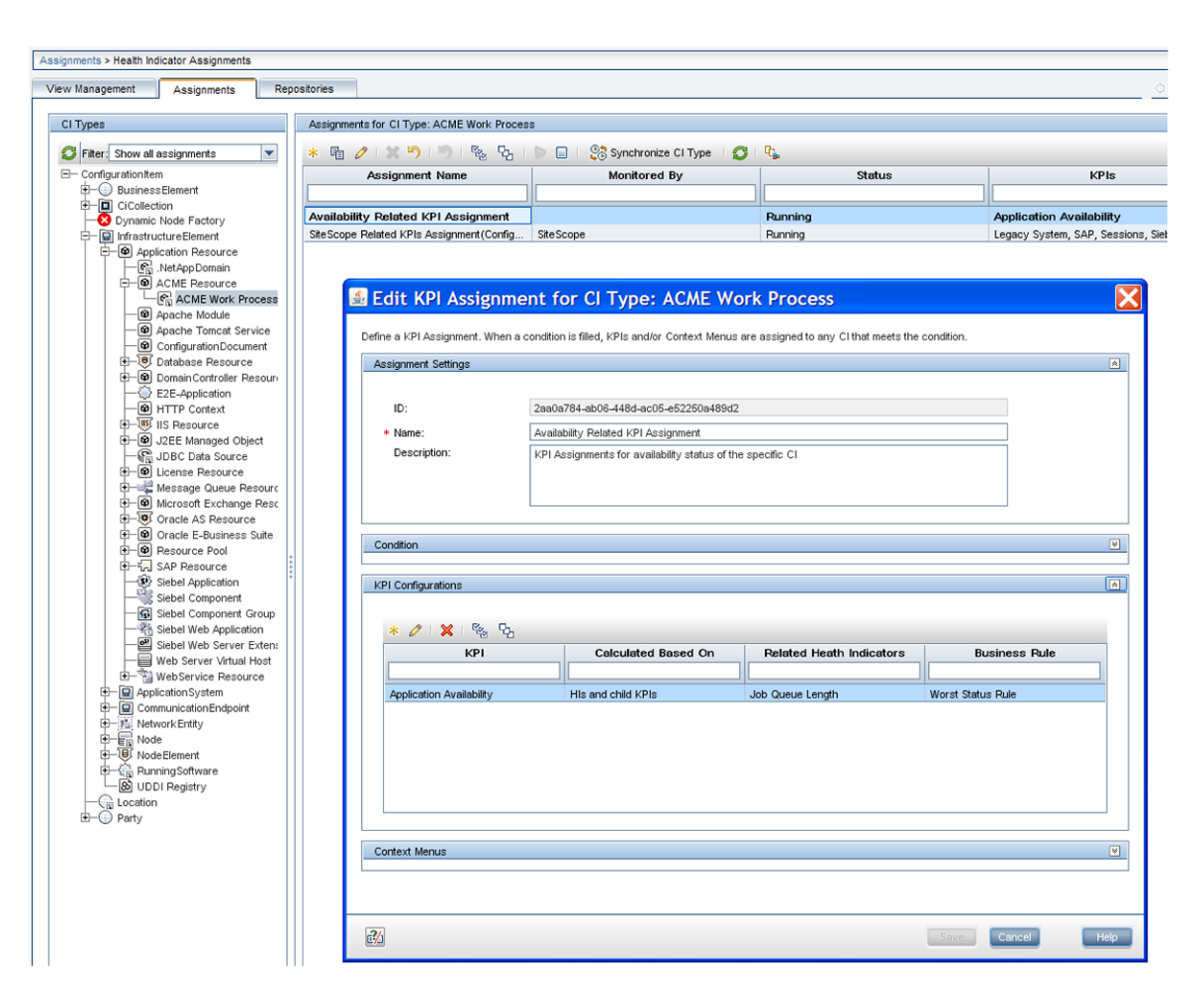

#### <span id="page-43-0"></span>KPI assignment

When you have finished with assigning HIs to KPIs, perform a CI type synchronization for the assignment to take effect on existing CIs.

## **Custom Message Attributes in HPOM**

The following table lists the supported custom message attributes that can be specified in HPOM messages and affect the value of the corresponding Operations Management event property.

### **CMA in HPOM**

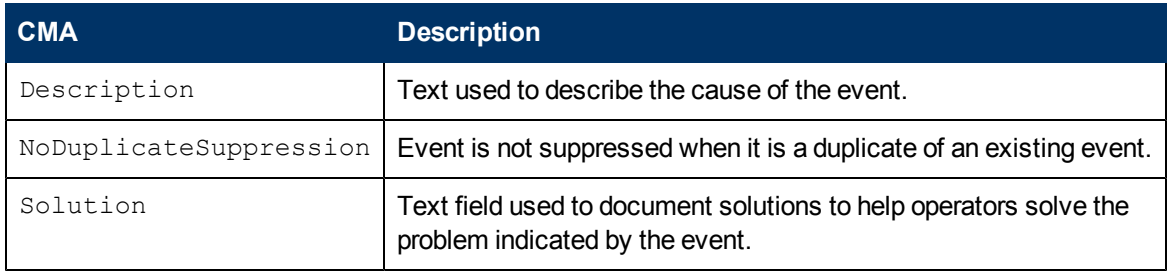

Content Development

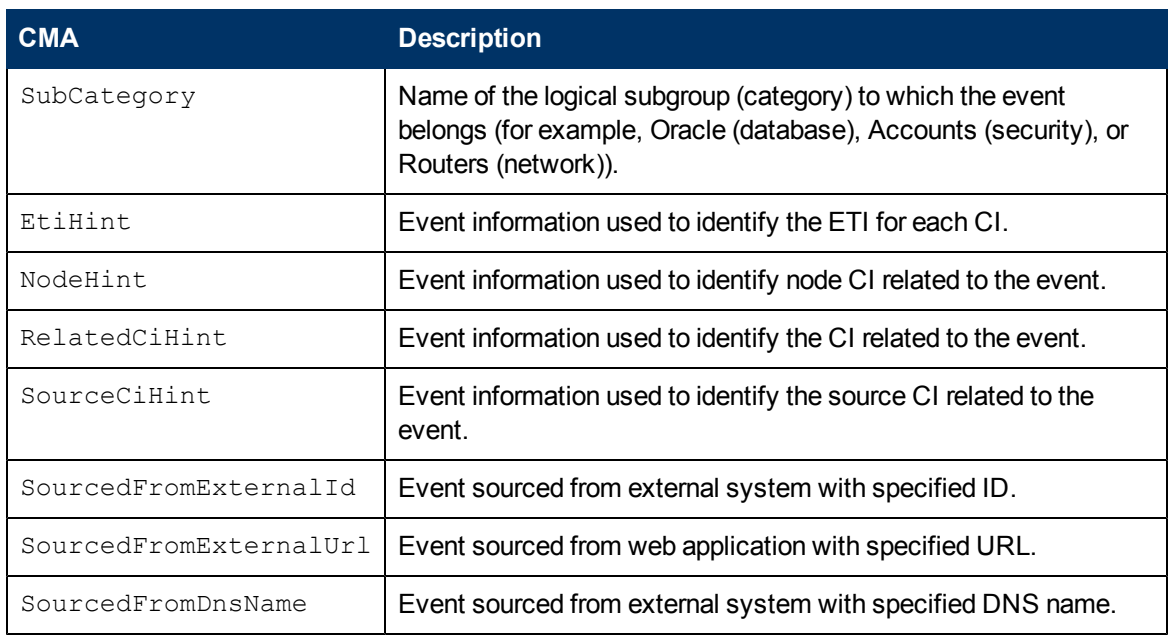

# **Correlation Rules and Mapping**

You can define correlation rules that correlate related events occurring in the same or different domains of the managed IT environment. Topology-Based Event Correlation (TBEC) is used to automatically identify and display the real cause of problems. Events that are only symptoms of the cause event can be filtered out using the Top Level Items filter, resulting in a clearer overview of the actual problems that need to be solved. Correlating events reduces the number of events displayed in the Event Browser and helps operators to locate the cause of the problems more quickly and efficiently.

You should think about which events of the ACME landscape are symptoms or causes of other events that you receive and check whether correlation rules can be defined.

For example, as illustrated in ["Correlation](#page-45-0) [rule](#page-45-0) [for](#page-45-0) [the](#page-45-0) [ACME](#page-45-0) [landscape"](#page-45-0) [on](#page-45-0) [next](#page-45-0) [page](#page-45-0), the ACME landscape has a dependency to an Oracle database. We assume here that the monitoring of such a database is realized through the HP Operations Smart Plug-In for Oracle (SPI for Oracle) and that an event is received when the database is no longer available. At the same time, one of the ACME policies detects a lost database connection as well, so it makes sense to define a correlation rule for these two related events. ["Correlation](#page-45-0) [rule](#page-45-0) [for](#page-45-0) [the](#page-45-0) [ACME](#page-45-0) [landscape"](#page-45-0) [on](#page-45-0) [next](#page-45-0) [page](#page-45-0) shows such a rule, which defines that the event with the ETI Lost Database Connection Occurred is the symptom event, and the event with the ETI Database Server Status Down is the cause event.

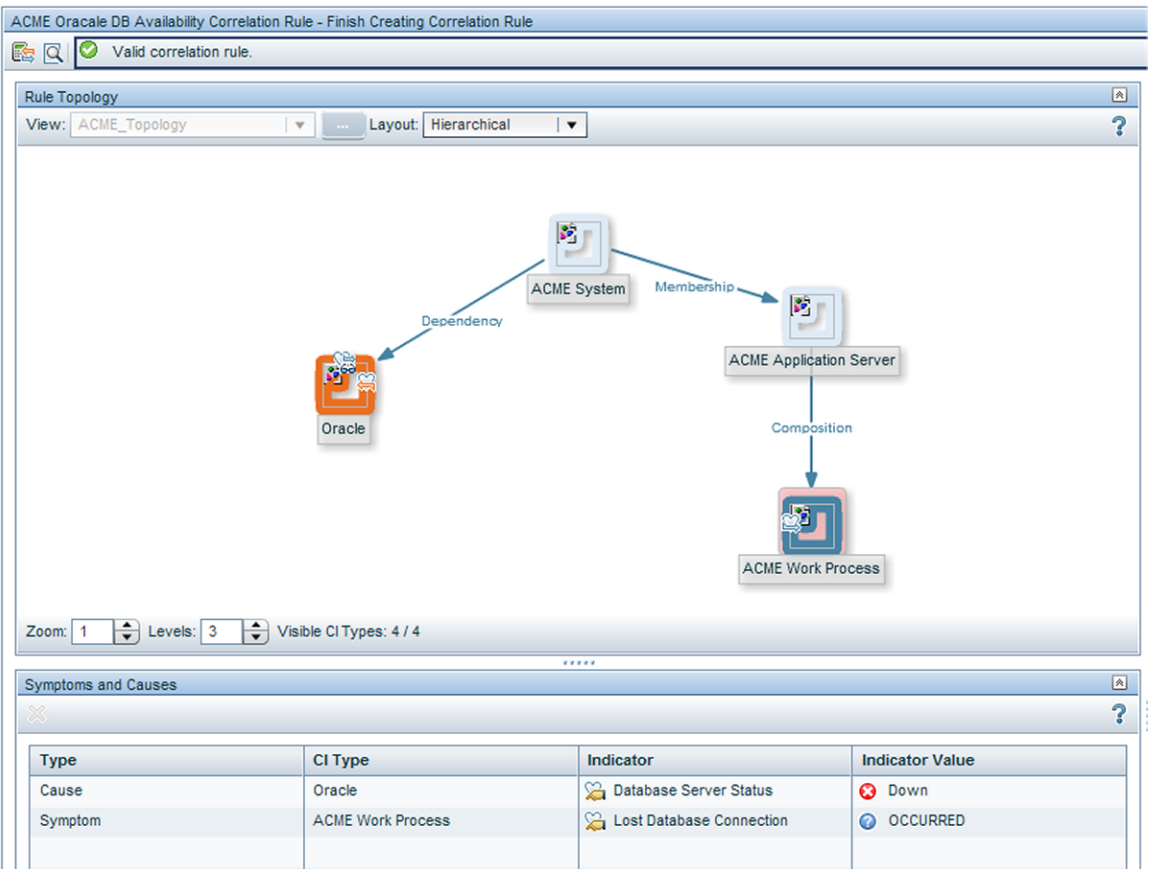

#### <span id="page-45-0"></span>Correlation rule for the ACME landscape

Another example where defining a correlation rule would be appropriate is a scenario where a  $\text{long}$ job queue event is the cause of many Job Start Passedmessages.

Of course, you can define more elaborate TBEC rules for multiple symptoms and multiple causes.

For full details about correlation rules and mapping, see the Event Correlation section of the HP Business Service Management online help.

## **Additional Event Processing**

You can perform additional event processing to modify and enrich events.

The Event Processing Interface (EPI) lets you run any user-defined Groovy scripts during event processing. You may want to enrich events, for example, from an external SQL database.

For an overview of the event processing pipeline, the Event Processing Interface, and EPI scripts, see ["Event](#page-118-0) [Processing](#page-118-0) [Interface"](#page-118-0) [on](#page-118-0) [page](#page-118-0) [119](#page-118-0).

You can also configure custom actions to apply to events. You can configure Groovy scripts to make custom actions available in the Event Browser.

For an overview of custom actions and scripts, see ["Scripts](#page-122-0) [For](#page-122-0) [Custom](#page-122-0) [Actions"](#page-122-0) [on](#page-122-0) [page](#page-122-0) [123](#page-122-0)

For details about how to create EPI and custom action scripts, including some sample Groovy scripts provided with the product, see ["Creating](#page-122-1) [EPI](#page-122-1) [and](#page-122-1) [Custom](#page-122-1) [Action](#page-122-1) [Scripts"](#page-122-1) [on](#page-122-1) [page](#page-122-1) [123.](#page-122-1)

# **Tools**

You can configure tools to help domain operators manage and monitor specific events and CIs, and to solve problems that occur in your new application area.

By assigning tools to a particular CI type, you can make sure that the assigned tools are always available in the context of any event that has an impact on any instance of the selected CI type.

In the ACME example, we provide a cross-URL launch from the Operations Management event browser to the ACME administrator console.

For more details about tools, see the Operations Management online help.

["Tool](#page-46-0) [for](#page-46-0) [ACME](#page-46-0) [application](#page-46-0) [server"](#page-46-0) [below](#page-46-0) shows an example of a URL launch to the ACME monitoring console. The tool uses the custom event attributes App\_Host and App\_Port to generate the appropriate URL.

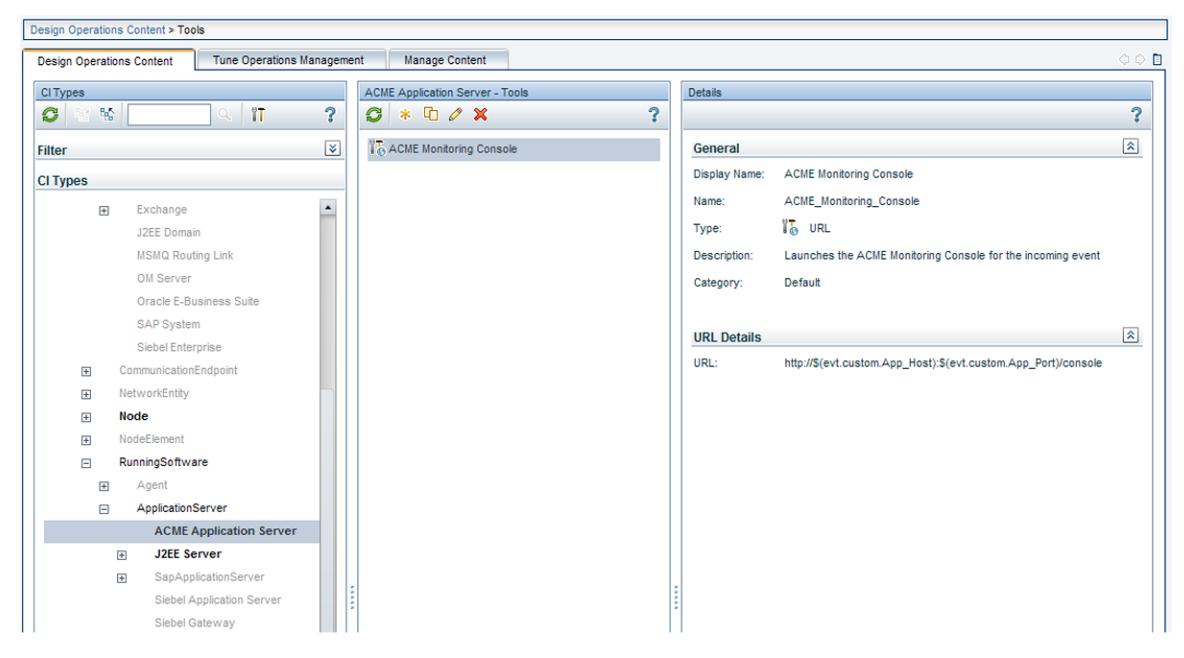

Tool for ACME application server

# <span id="page-46-1"></span><span id="page-46-0"></span>**View Mappings**

To ensure that views are available for selection and use in the Health Top View pane, the configuration item impacted by the event selected in the event browser must be explicitly mapped to at least one existing view. The RTSM Modeling Studio enables users to create new views in the RTSM. You can associate CI types to more than one view. Multiple views are listed by precedence, and the view with the highest precedent is shown as the default view.

With the View Mappings manager you can map CI types to RTSM views. Only those views that are mapped to the CI type related to the selected event are available for display in the Selected Views drop-down list in the Health Top View pane.

["ACME](#page-47-0) [System](#page-47-0) [-](#page-47-0) [View](#page-47-0) [Mappings"](#page-47-0) [below](#page-47-0) shows the View Mappings pane. The CI type ACME System is mapped to (has an association with) the view ACME Topology.

| Design Operations Content > View Mappings                                                      |                                                |                            |                               |              |
|------------------------------------------------------------------------------------------------|------------------------------------------------|----------------------------|-------------------------------|--------------|
| ◆◇■<br><b>Tune Operations Management</b><br><b>Manage Content</b><br>Design Operations Content |                                                |                            |                               |              |
| CI Types<br>ACME System - View Mappings                                                        |                                                |                            |                               |              |
| 2<br>酪<br>0<br>Q.                                                                              | $\overline{\mathbf{r}}$<br>0<br>$\ast$<br>2.3% |                            |                               |              |
| $\propto$<br><b>Filter</b>                                                                     | <b>View</b>                                    | <b>Mapping Description</b> | <b>Event Category Pattern</b> | Precedence v |
|                                                                                                | ACME_Topology                                  | <b>ACME Landscape</b>      |                               | 0            |
| <b>CI Types</b>                                                                                |                                                |                            |                               |              |
| $\blacktriangle$<br>ConfigurationItem<br>$\boxdot$                                             |                                                |                            |                               |              |
| <b>BusinessElement</b><br>$\begin{array}{c} \boxed{+} \end{array}$                             |                                                |                            |                               |              |
| CiCollection<br>$\begin{array}{c} \hline \end{array}$                                          |                                                |                            |                               |              |
| <b>Dynamic Node Factory</b>                                                                    |                                                |                            |                               |              |
| <b>InfrastructureElement</b><br>$\boxdot$                                                      |                                                |                            |                               |              |
| <b>Application Resource</b><br>$\mathbb{F}$                                                    |                                                |                            |                               |              |
| ApplicationSystem<br>$\qquad \qquad \Box$                                                      |                                                |                            |                               |              |
| <b>ACME System</b>                                                                             |                                                |                            |                               |              |
| <b>Active Directory</b><br>$\Box$                                                              |                                                |                            |                               |              |
| Cluster<br>$\left  + \right $                                                                  |                                                |                            |                               |              |
| Exchange<br>$\overline{+}$                                                                     |                                                |                            |                               |              |
| <b>J2EE Domain</b>                                                                             |                                                |                            |                               |              |
| <b>MSMQ Routing Link</b>                                                                       |                                                |                            |                               |              |

<span id="page-47-0"></span>ACME System - View Mappings

# **Graphs**

You can associate performance graphs with a specific CI type so that graphs and charts of a particular type are always available in the context of any event that has an impact on the selected CI type.

To do this for your new ACME application, you need to:

- Create a new graph template or edit an existing graph template, using the Performance Graphs Designer. For details, see the Operations Management online help.
- Map suitable graph families or categories to the ACME CI types.

## **Integrating Performance Data**

The process of integrating performance data involves:

- Gathering metrics
- Storing the metrics
- Using the metrics to make graphs

For example, performance data for HPOM can be collected by the embedded performance component (EPC) of the HPOM agent or by the HP Performance Agent.

Data collected by these agents can be used in HPOM measurement threshold policies to create alarm messages, and historical data can be displayed using HP Performance Manager or the Performance Grapher of Operations Management, helping operators to analyze and fix problems.

An easy way to integrate performance data is to use the HPOM measurement threshold policy type.

The HPOM measurement threshold policy enables you to collect performance data from several sources:

- **External / Program data sent from an external program (using the opcmon command line** interface or API)
- MIB collect metrics from a SNMP Management Information Base (MIB)
- Real Time Performance Measurement collect metrics from Windows Performance Counters
- WMI collect metrics from Windows Management Instrumentation

The metrics collected from these sources can be stored easily in the Embedded Performance Component using the Store in Embedded Performance Component option.

# **Packaging Content**

This chapter describes how to transfer the content that you create on one BSMOperations Management instance to another.

If you want to use the content you create on another BSMOperations Management instance, you need to:

- Create and export the RTSM package.
- Create and export the ACME content pack.
- Copy topology synchronization files.
- Upload the files to the other BSMOperations Management instance.

## **Create RTSM Packages**

RTSM packages are essential parts of content. You can use RTSM packages to manage view models and configuration item types. For example, you can use packages for exporting, importing, and updating content, either on the same server or between different instances of BSMOperations Management.

The workflow for creating an ACME RTSM package is summarized below:

• Create the ACME RTSM package.

For more information about how to create a content pack, see the HP Business Service Management online help.

• Add the CI types (see ["Topology"](#page-24-0) [on](#page-46-1) [page](#page-46-1) [25\)](#page-24-0), and views (see ["View](#page-46-1) [Mappings"](#page-46-1) on page [47](#page-46-1)) that you created in previous steps.

["ACME](#page-49-0) [RTSM](#page-49-0) [package](#page-49-0) [resource](#page-49-0) [selection"](#page-49-0) [on](#page-49-0) [next](#page-49-0) [page](#page-49-0) shows the selected items which are part of the ACME RTSM package. Usually CI types, TQLs and views are part of such a package.

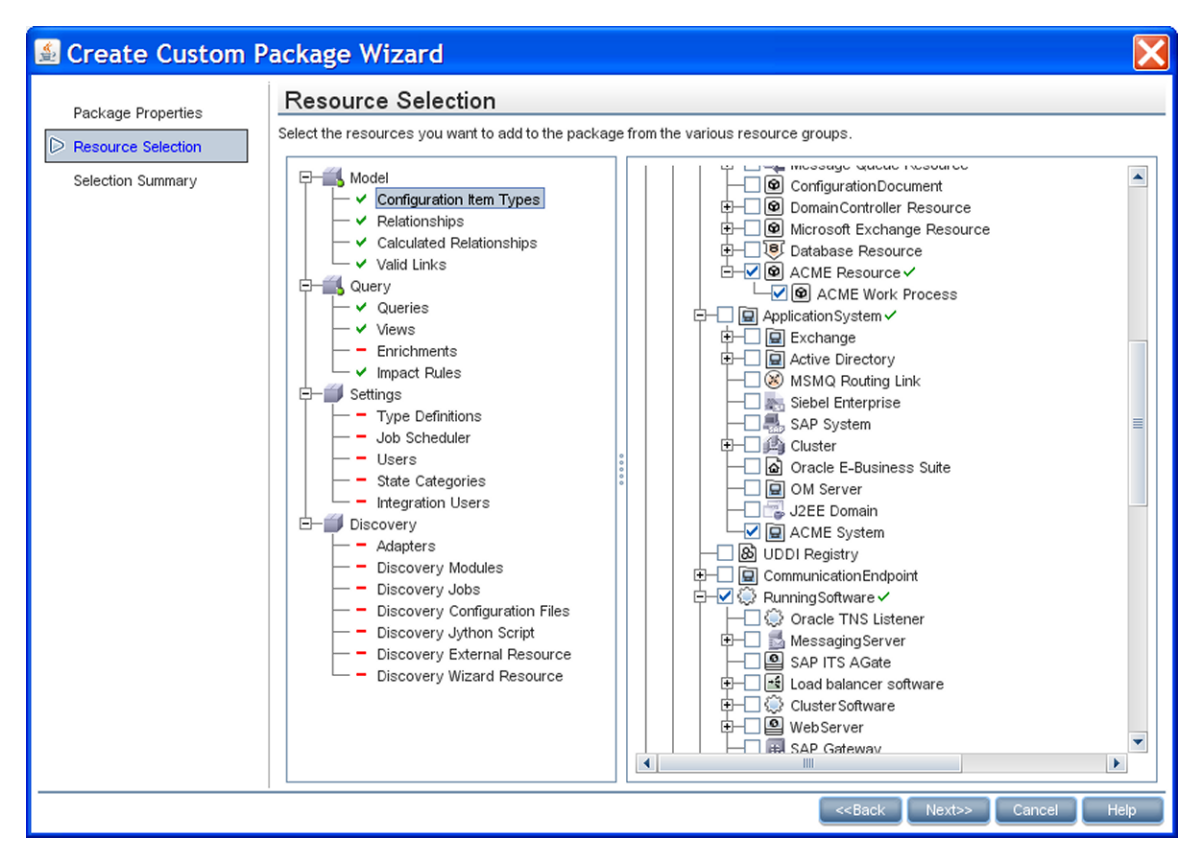

<span id="page-49-0"></span>ACME RTSM package resource selection

## **Save Topology Synchronization Files**

Collect and save the topology synchronization files so that you can copy them to another instance.

You can find topology synchronization files in the following location:

<*HPBSM root directory*>/conf/opr/topology-sync/sync-packages

For more details about how to create topology synchronization mapping rules, see ["Populating](#page-53-0) [the](#page-53-0) [Run-time](#page-53-0) [Service](#page-53-0) [Model"](#page-53-0) [on](#page-53-0) [page](#page-53-0) [54](#page-53-0).

## **Create a Content Pack**

A content pack can contain a complete snapshot of all (or any part of) the rules, tools, graphs, mappings, and assignments that you define and configure to help users manage your IT environment.

You can share content between content packs. In your content pack definition, you can include content directly in your content pack. Content you include in your content pack definition may depend on referenced content. Referenced content is content not explicitly included in your content pack, but referenced in other content pack definitions. For example, when you include a correlation rule as content in your content pack definition, it may require indicators that are referenced to another content pack definition.

How referenced content is handled is guided by the principle that referenced content should be added to a content pack definition only if it is not included in other content pack definitions.

Therefore, a content pack definition is very likely to have dependencies to other content pack definitions. Dependencies to other content packs mean that you have to consider what impact the dependencies have. For example, when importing a content packs on another system, the order of loading content packs could be important, and, of course, the referenced content must be present on the target system.

The handling of referenced content is summarized in the following use cases:

- Case 1: Referenced content is not included in other content pack definitions. In this case, the content is added to the content pack you are creating.
- Case 2: Referenced content is included in another content pack definition. In this case, rather than adding the content to your current content pack, a dependency to the referenced content is marked to the other content pack definition.
- Case 3: Referenced content is included in more than one content pack definition. This is similar to Case 2, and the dependency to the referenced content is marked to one of the content pack definitions where the referenced content is included.

The workflow for creating an ACME content pack is summarized below:

• Create the ACME content pack.

For more information about how to create a content pack, see the HP Business Service Management online help.

- Add all correlation rules, HIs, ETIs, KPI assignments, tools, graphs and graph assignments, and view mappings that you created in previous steps. EPI scripts and custom actions can also be defined in content packs.
- Optional. Include content from any dependent content pack definitions.
- Export the content pack XML file (ACME.xml, for the ACME environment content pack) using the content manager. You can exchange content between instances of BSMOperations Management by defining and creating packages using content management tools. The package you create can be exported to a file which you can then use to deploy the same content on another instance of BSMOperations Management.

["ACME](#page-51-0) [environment](#page-51-0) [content](#page-51-0) [pack](#page-51-0) [selection"](#page-51-0) [on](#page-51-0) [next](#page-51-0) [page](#page-51-0) shows a selection in the content manager within the ACME environment content pack.

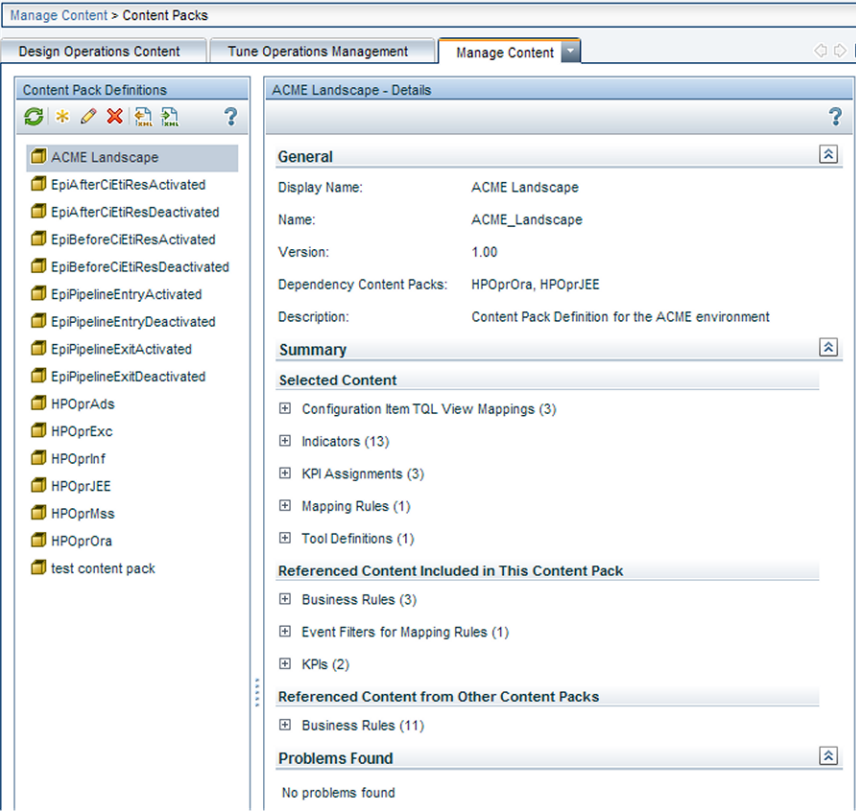

<span id="page-51-0"></span>ACME environment content pack selection

## **Upload the Content**

Copy the exported files to another BSMOperations Management instance, and upload them to the other system in the following sequence:

- Upload the RTSM packages.
- Copy topology synchronization files.
- Upload the content packs.

### **Upload RTSM Packages**

To upload an RTSM package:

- 1. Place the zip-file in a suitable directory of your choice in the file system.
- 2. Use the RTSM package manager to upload the RTSM package.

### **Copy Topology Synchronization Files**

Copy the topology synchronization files to the following location on the destination system:

<*HPBSM root directory*>/conf/opr/topology-sync/sync-packages

## **Upload Content Packs**

To upload a content pack:

- 1. Place the exported XML file in a suitable directory of your choice on the file system.
- 2. Upload the content pack using the content manager.

# <span id="page-53-0"></span>**Populating the Run-time Service Model**

This section provides information for developers to create their own topology synchronization mapping rules to populate the Runtime Service Model (RTSM (Run-time Service Model)) with configuration items (CIs) and CI relationships from nodes and services in HPOM or from topology data from HP BSM Integration Adapter.

This section reuses the ACME environment example, introduced in Section I: Content Development, which illustrates how to create topology synchronization rules specific to a particular service model.

This section is structured as follows:

- ["Topology](#page-53-1) [Synchronization](#page-53-1) [Overview"](#page-53-1) [below](#page-53-1)
- <sup>l</sup> ["Synchronization](#page-70-0) [Packages"](#page-70-0) [on](#page-70-0) [page](#page-70-0) [71](#page-70-0)
- ["Scripting"](#page-80-0) [on](#page-80-0) [page](#page-80-0) [81](#page-80-0)
- ["Testing](#page-84-0) [and](#page-84-0) [Troubleshooting"](#page-84-0) [on](#page-84-0) [page](#page-84-0) [85](#page-84-0)
- <span id="page-53-1"></span>["Mapping](#page-94-0) [Engine](#page-94-0) [and](#page-94-0) [Syntax"](#page-94-0) [on](#page-94-0) [page](#page-94-0) [95](#page-94-0)

# **Topology Synchronization Overview**

You can use topology synchronization instead of, or in conjunction with, HP DFM ( Data Flow Management) discovery to create CIs in the RTSM (Run-time Service Model). Accurate and up-todate CI topology data in the RTSM is essential for Topology-based Event Correlation (TBEC), context-specific tools, and BSM-wide service health monitoring (Health Perspective).

Topology synchronization can be defined as a set of rules that determine how services, nodes, and node groups monitored by HP Operations Manager (HPOM) or topology data discovered by HP BSM Integration Adapter are mapped to OMi configuration items (CIs) in the operational database (RTSM).

Topology synchronization is a standard part of the OMi license. It offers a solution to populate the RTSM with CIs from service models (or alternatively, service trees or service graphs) defined in HPOM. Topology synchronization is especially interesting for HPOM customers who have created their own service model. In addition, topology synchronization processes topology data discovered by HP BSM Integration Adapter and creates CIs and CI relationships based on the discovered data and the synchronization rules applied.

Mapping rules used for topology synchronization are contained in topology synchronization packages. The installation copies the topology synchronization rules to the local file system. The rules are then uploaded to the database when dynamic synchronization is used for the first time. You can also write your own topology synchronization rules to populate the RTSM based on your service model or the discovered topology data.

Topology synchronization uses the RTSM API, and uses Wiseman, JAXB, JDOM, JXPath, SPRING, Hibernate, and Groovy scripting technology.

There are two methods available for topology synchronization:

- ["Dynamic](#page-54-0) [Topology](#page-54-0) [Synchronization"](#page-54-0) [below](#page-54-0)
	- **Note:** Dynamic topology synchronization is the recommended method for topology synchronization, and should be used with all versions of HPOM that support dynamic topology synchronization, and with HP BSM Integration Adapter. For details of supported HPOM and HP BSM Integration Adapter versions, see the *HP Business Service Management Release Notes*.

Dynamic topology synchronization receives discovered topology data from *multiple* HPOM or HP BSM Integration Adapter systems and updates CIs and CI relationships in the RTSM database as soon as changes are discovered.

- ["Basic](#page-61-0) [Topology](#page-61-0) [Synchronization"](#page-61-0) [on](#page-61-0) [page](#page-61-0) [62](#page-61-0)
	- **Note:** Use basic topology synchronization only with those versions of HPOM that do not support dynamic topology synchronization. For details of supported HPOM versions, see the *HP Business Service Management Release Notes*.

Basic topology synchronization enables the topology data from HPOM services, nodes, and node groups to be transferred from a *single* HPOM server to Operations Management using the HPOM web service.

<span id="page-54-0"></span>Both topology synchronization methods use the same synchronization packages to map discovery data to CIs and CI relationships in the RTSM.

## **Dynamic Topology Synchronization**

Dynamic topology synchronization makes it possible to share topology data from HPOM and HP BSM Integration Adapter between any supported combination of multiple HPOM and Operations Management instances, in a distributed, hierarchical environment.

An Operations Management instance can be configured to receive topology data from multiple HPOM, HP BSM Integration Adapter, and other Operations Management instances. An Operations Management instance can also be configured to forward topology data to other Operations Management instances.

Topology data is forwarded to the Operations Management instance dynamically, that is, as soon as a topology change is discovered by an HP Operations Agent (and written to the HPOM service model). Dynamic topology synchronization enables near-real-time discovery of infrastructure changes. For example, if a node is added to the environment, this change is immediately forwarded, and the database updated.

For details of supported HPOM and HP BSM Integration Adapter versions, see the *HP Business Service Management Release Notes*.

When you first configure dynamic topology synchronization, the source system (HP Operations Agent, HP BSM Integration Adapter, or HPOM) sends all its topology data to one or more target systems (HPOM or Operations Management). After this first synchronization, dynamic topology synchronization forwards only the discovered topology changes. Changes in topology of an

Operations Management instance are *not* forwarded, and *not* synchronized back to an HPOM or HP BSM Integration Adapter system using dynamic topology synchronization.

For details about database synchronization, refer to the HP Business Service Management RTSM documentation.

Once configured, dynamic topology synchronization runs continuously in the background. Also running continuously in the background is a process that prevents aging in the RTSM by touching all elements from the previous synchronization. This is equivalent to running basic topology synchronization in touch mode.

For more details about RTSM aging, refer to the HP Business Service Management Modeling Guide guide.

To create CIs in the RTSM, based on mapping rules, and using HPOM or HP BSM Integration Adapter topology data as sources, dynamic topology synchronization does the following:

- Forwards the discovered topology data from configured source forwarding servers to configured target servers, using HTTPS-based communication requiring trusted certificate exchange.
- Receives discovered topology data asynchronously.
- Converts the topology data into a format compatible with Operations Management.
- Uploads the topology data to the RTSM.
- Updates the data in the RTSM on demand.
- Performs delta detection and deletes elements from the RTSM that are deleted in HPOM or no longer discovered by HP BSM Integration Adapter.
- Provides a mapping table for CI resolution.
- **Note:** The definition of particular CI types is especially important when synchronizing the topologies of Operations Management and HPOM because the topology synchronization process cannot create new CI types. If the topology synchronization process attempts to map to a CI type that does not exist in the RTSM, the topology synchronization process aborts.

## **Dynamic Topology Synchronization Architecture**

The following graphic provides an overview of the dynamic topology synchronization architecture.

### **Operations Manager i Extensibility Guide**

Populating the Run-time Service Model

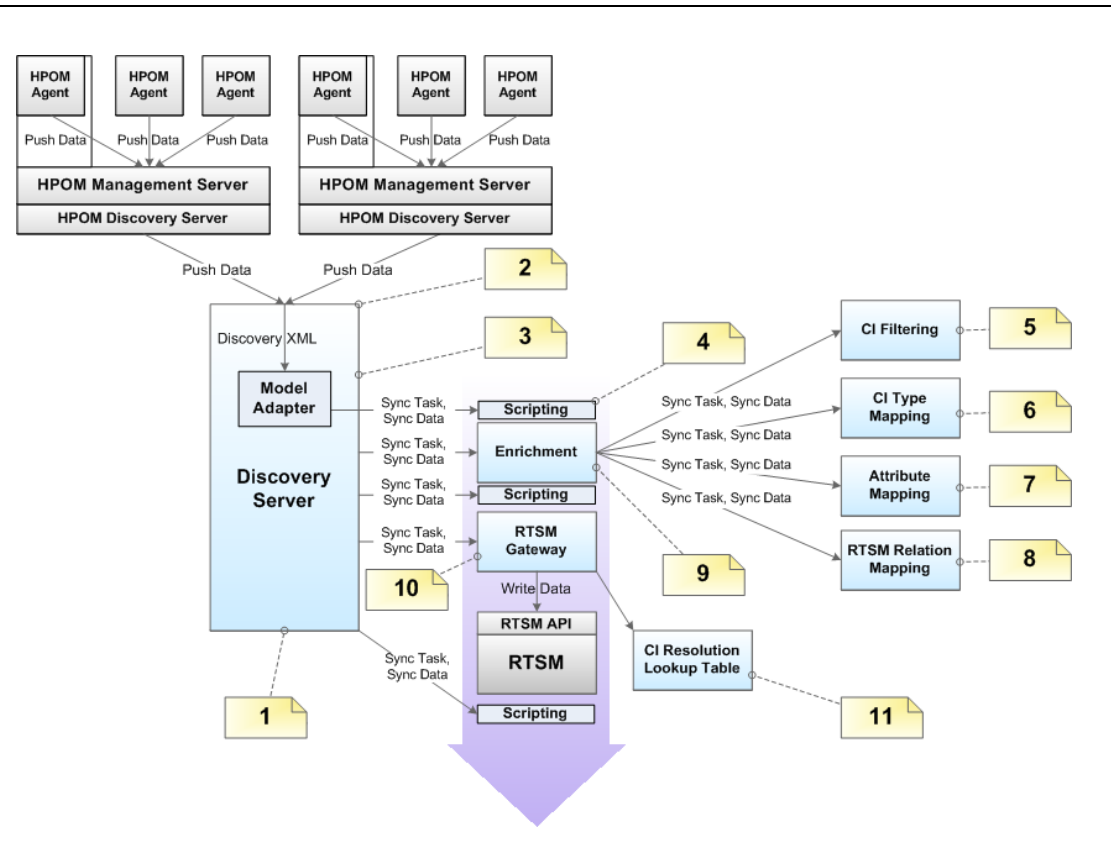

The reference numbers in the diagram refer to the following notes:

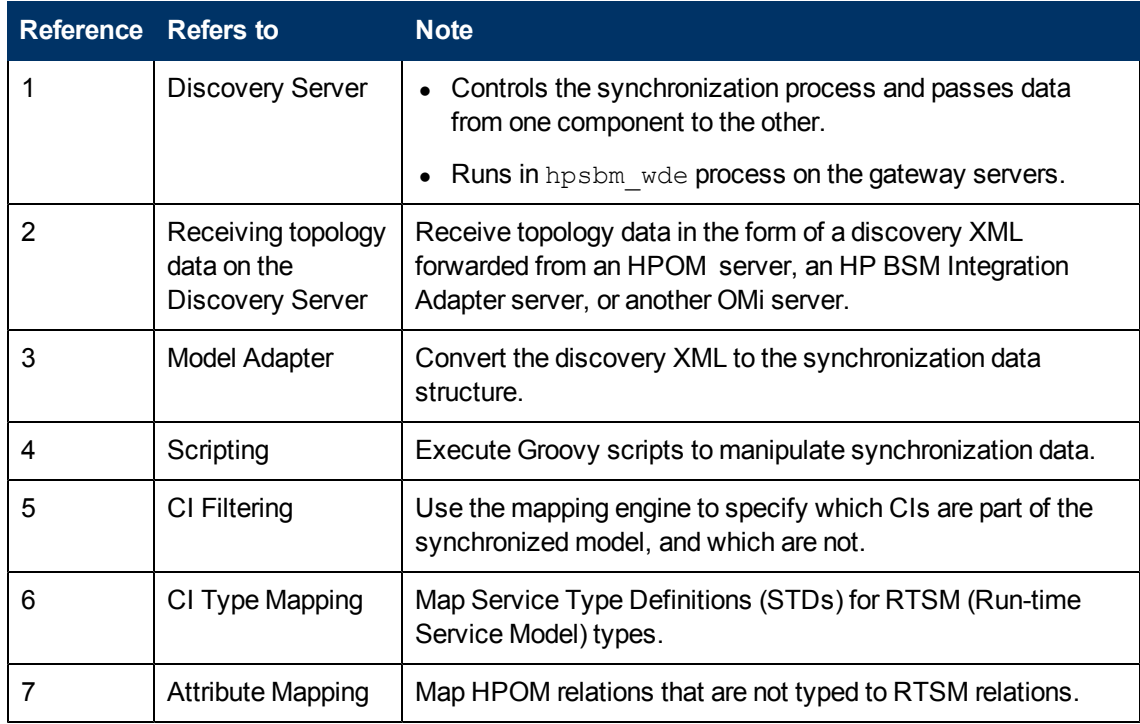

Populating the Run-time Service Model

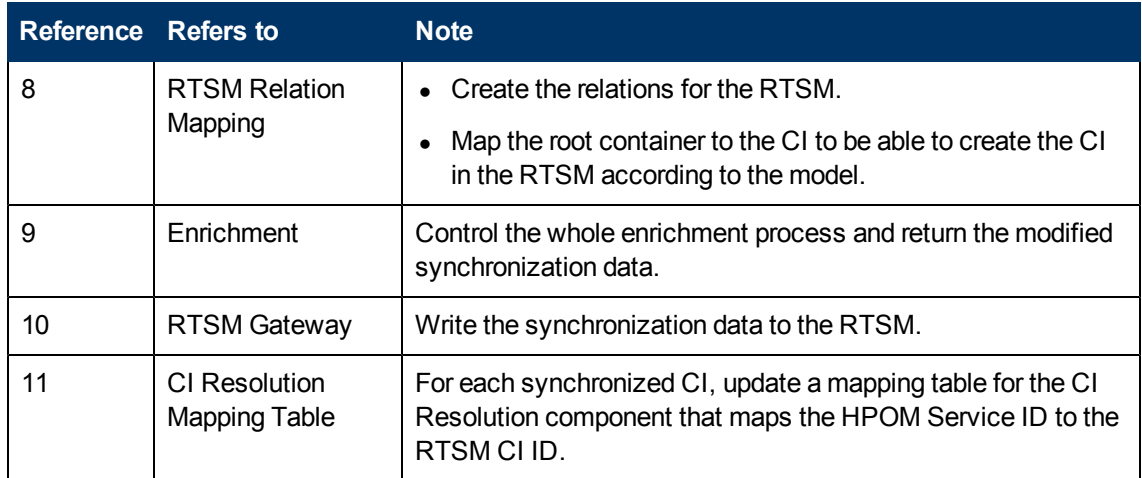

## **Running Dynamic Topology Synchronization**

Before configuring dynamic forwarding of topology (node and service) data to Operations Management from HPOM management servers, complete the following configuration steps in Operations Management:

- 1. Add the HPOM management server as a connected server in Operations Management. For details, see the Operations Management online help.
- 2. Establish a trust relationship between the Data Processing Server and the HPOM management server. For details, see the Operations Management online help.
- 3. Optional: Use the opr-sdtool.bat command-line tool to upload new or changed synchronization packages from the file system to the database. For details, see the ["Uploading](#page-69-0) [Synchronization](#page-69-0) [Packages](#page-69-0) [to](#page-69-0) [the](#page-69-0) [Database"](#page-69-0) [on](#page-69-0) [page](#page-69-0) [70](#page-69-0).
- 4. On the HPOM management server, configure forwarding of topology data as described in the following section..

The following sections describe how to configure topology synchronization:

- ["How](#page-57-0) [to](#page-57-0) [Configure](#page-57-0) [Dynamic](#page-57-0) [Topology](#page-57-0) [Synchronization](#page-57-0) [on](#page-57-0) [HPOM](#page-57-0) [for](#page-57-0) [Windows](#page-57-0) [Systems"](#page-57-0) [below](#page-57-0)
- ["How](#page-58-0) [to](#page-58-0) [Migrate](#page-58-0) [from](#page-58-0) [Scheduled](#page-58-0) [Synchronization](#page-58-0) [on](#page-58-0) [HPOM](#page-58-0) [for](#page-58-0) [Windows](#page-58-0) [Systems"](#page-58-0) on [next](#page-58-0) [page](#page-58-0)
- ["How](#page-59-0) [to](#page-59-0) [Configure](#page-59-0) [Dynamic](#page-59-0) [Topology](#page-59-0) [Synchronization](#page-59-0) [on](#page-59-0) [HPOM](#page-59-0) [for](#page-59-0) [UNIX](#page-59-0) [or](#page-59-0) [Linux](#page-59-0) [Systems"](#page-59-0) [on](#page-59-0) [page](#page-59-0) [60](#page-59-0)
- <span id="page-57-0"></span>• ["How](#page-60-0) [to](#page-60-0) [Migrate](#page-60-0) [from](#page-60-0) [Scheduled](#page-60-0) [Synchronization](#page-60-0) [on](#page-60-0) [HPOM](#page-60-0) [for](#page-60-0) [UNIX](#page-60-0) [or](#page-60-0) [Linux](#page-60-0) [Systems"](#page-60-0) on [page](#page-60-0) [61](#page-60-0)

### **How to Configure Dynamic Topology Synchronization on HPOM for Windows Systems**

This section describes how to configure dynamic topology synchronization on HPOM for Windows management servers. For further details, see the HPOM for Windows documentation.

**To forward topology data to Operations Management, complete the following steps on the HPOM for Windows management server from which you want to receive topology information:**

- 1. *Prerequisite:* Make sure that the minimum patch level for the HPOM for Windows management server is installed:
	- Version 8.16: Patch OMW\_00121 or superseding patch.
	- Version 9.00: Patch OMW\_00122 or superseding patch.
- 2. *Prerequisite:* Configure trusted certificates for multiple servers.

In an environment with multiple servers, you must configure each server to trust certificates that the other servers issued.

- 3. In the console tree, right-click **Operations Manager**, and then click **Configure→Server...**. The Server Configuration dialog box opens.
- 4. Click **Namespaces**, and then click **Discovery Server**. A list of values appears.
- 5. Add the hostname of the server to **List of target servers to forward discovery data**. If there is more than one target server, separate the hostnames with semicolons, for example:

server1.example.com;server2.example.com

If the target server uses a port other than port 383, append the port number to the hostname, for example:

server1.example.com:65530;server2.example.com:65531

- 6. Make sure that the value of **Enable discovery WMI listener** is true. This is the default value.
- 7. Click **OK** to save your changes and close the Server Configuration dialog box.
- 8. Restart the OvAutoDiscovery Server process for your changes to take effect.
- 9. Start the initial synchronization of topology data:
	- a. In the console tree, select **Tools HP Operations Manager Tools**.
	- b. Right-click **Synchronize Topology** and select **All Tasks Launch Tool...**.

The tool startInitialSync.bat is started and begins to send all the topology data to the configured target management servers.

### <span id="page-58-0"></span>**How to Migrate from Scheduled Synchronization on HPOM for Windows Systems**

This section describes how to migrate from scheduled synchronization on HPOM for Windows management servers. For further details, see the HPOM for Windows documentation.

### **To migrate from scheduled synchronization, complete the following steps on the HPOM for Windows management server from which you want to receive topology information:**

1. *Prerequisite:* Make sure that the minimum patch level for the HPOM for Windows management server is installed:

- Version 8.16: Patch OMW 00121 or superseding patch.
- Version 9.00: Patch OMW\_00122 or superseding patch.
- 2. Clear the agent repository cache on the HPOM management server using the following command:

%OvBinDir%\ovagtrep -clearall

3. Remove the service auto-discovery policies from the HPOM management server node, type:

```
%OvBinDir%\ovpolicy -remove DiscoverOM
```
%OvBinDir%\ovpolicy -remove DiscoverOMTypes

- 4. Synchronize the policy inventory on the HPOM management server:
	- a. In the console tree, right-click the management server.
	- b. Select **All Tasks > Synchronize inventory > Policies**.

The management server creates a deployment job to retrieve the inventory from the local agent.

- 5. Make sure the listener process is running:
	- a. In the console tree, right-click **Operations Manager**, and select **Configure Server.**

The Server Configuration dialog box opens.

b. Click **Namespaces**, and select **Discovery Server**.

A list of values appears.

- c. Set the value of **Enable discovery WMI listener** to true. This is the default value.
- d. Click **OK** to save your changes and close the Server Configuration dialog box.
- e. Restart the OvAutoDiscovery Server process for your changes to take effect using the following commands:

```
net stop "OvAutoDiscovery Server"
net start "OvAutoDiscovery Server"
```
- 6. Start the initial synchronization of topology data:
	- a. In the console tree, select **Tools > HP Operations Manager Tools**.
	- b. Right-click **Synchronize Topology** and select **All Tasks > Launch Tool...**.

The tool startInitialSync.bat is started and begins to send all the topology data to the configured target servers.

### <span id="page-59-0"></span>**How to Configure Dynamic Topology Synchronization on HPOM for UNIX or Linux Systems**

This section describes how to configure dynamic topology synchronization on HPOM for UNIX or Linux management servers. For further details, see the HPOM for UNIX or Linux documentation.

**To forward topology data to Operations Management, complete the following steps on the HPOM for UNIX or Linux management server from which you want to receive topology information:**

- 1. *Prerequisite:* Make sure that the minimum patch level for the HPOM 9.10 for UNIX or Linux management server is installed:
	- HP-UX: Patch PHSS\_42736 or superseding patch.
	- **I** Linux: Patch OML\_00050 or superseding patch.
	- Solaris: Patch ITOSOL\_00772 or superseding patch.
- 2. *Prerequisite:* Make sure that the HP Operations Agent version on the HPOM for UNIX or Linux management server is 8.60.500 or higher. (Older agents require the agent hotfix QCCR1A100254 and agtrep must be configured to send complete instance data.)
- 3. *Prerequisite:* Configure trusted certificates for multiple servers.

In an environment with multiple servers, you must configure each server to trust certificates that the other servers issued.

4. Type the following command to enable topology synchronization:

/opt/OV/contrib/OpC/enableToposync.sh -online -target <*comma\_ separated\_server\_list*>

Replace <*comma\_separated\_server\_list*> with the fully qualified domain name of the target management server. If you have more than one target management server, separate each server name with a comma (,). Do not include spaces in the server list.

This command restarts the service discovery server. The source management server begins to send any topology data changes immediately.

<span id="page-60-0"></span>5. Type the following command to start the initial synchronization of topology data:

/opt/OV/bin/OpC/startInitialSync.sh

### **How to Migrate from Scheduled Synchronization on HPOM for UNIX or Linux Systems**

This section describes how to migrate from scheduled synchronization on HPOM for UNIX or Linux management servers. For further details, see the HPOM for UNIX or Linux documentation.

**To migrate from scheduled synchronization, complete the following steps on the HPOM for UNIX or Linux management server from which you want to receive topology information:**

- 1. *Prerequisite:* Make sure that the minimum patch level for the HPOM for Windows management server is installed:
	- HP-UX: Patch PHSS\_42736 or superseding patch.
	- Linux: Patch OML\_00050 or superseding patch.
	- **DEDEDITION IN SOLART SOLART SOLART SOLART SOLART SOLART SOLART SOLART SOLART SOLART SOLART SOLART SOLART SOLART SOLART SOLART SOLART SOLART SOLART SOLART SOLART SOLART SOLART SOLART SOLART SOLART SOLART SOLART SOLART SOLA**
- 2. Clear the agent repository cache on the management server using the following command:

/opt/OV/bin/ovagtrep -clearall

3. Remove the service auto-discovery policies from the management server node using the following command:

/opt/OV/bin/ovpolicy -remove DiscoverOM /opt/OV/bin/ovpolicy -remove DiscoverOMTypes

4. Deassign the service auto-discovery policies from the management server node using the following command:

```
/opt/OV/bin/OpC/utils/opcnode -deassign_pol node_name=<management_
server> net_type=NETWORK_IP pol_name=DiscoverOMTypes
pol_type=svcdisc
```

```
/opt/OV/bin/OpC/utils/opcnode -deassign_pol node_name=<management_
server> net_type=NETWORK_IP pol_name=DiscoverOM
pol_type=svcdisc
```
/opt/OV/bin/OpC/opcragt -dist <*management\_server*>

Replace <*management\_server*> with the name of the management server.

5. Type the following command to enable topology synchronization:

/opt/OV/contrib/OpC/enableToposync.sh -online

This command restarts the service discovery server. The source management server begins to send any topology data changes immediately.

6. Type the following command to start the initial synchronization of topology data:

/opt/OV/bin/OpC/startInitialSync.sh

## <span id="page-61-0"></span>**Basic Topology Synchronization**

**Note:** Use basic topology synchronization only with those versions of HPOM that do not support dynamic topology synchronization. For details of supported HPOM versions, see the *HP Business Service Management Release Notes*.

**Note:** HP BSM Integration Adapter does not support basic synchronization.

Basic topology synchronization is a command-line tool, running on demand on the BSM data processing server.

To create CIs in the RTSM (Run-time Service Model), based on mapping rules, and using the HPOM nodes, node groups and the HPOM service model as sources, basic topology synchronization does the following:

- Transfers the complete service model hierarchy (infrastructure-based service management data) from HPOM to Operations Management, using the HPOM web service.
- Converts the service management data into a format compatible with Operations Management.
- Uploads the service management data to the RTSM (Run-time Service Model).
- Updates the data in the RTSM on demand.
- Performs delta detection and deletes elements from the RTSM that are deleted in HPOM.
- <sup>l</sup> Provides a mapping table for CI resolution.
- **Note:** The definition of particular CI types is especially important when synchronizing the topologies of Operations Management and HPOM because the topology synchronization process cannot create new CI types. If the topology synchronization process attempts to map to a CI type that does not exist in the RTSM, the topology synchronization process aborts.

## **Basic Topology Synchronization Architecture**

The following graphic provides an overview of the topology synchronization architecture.

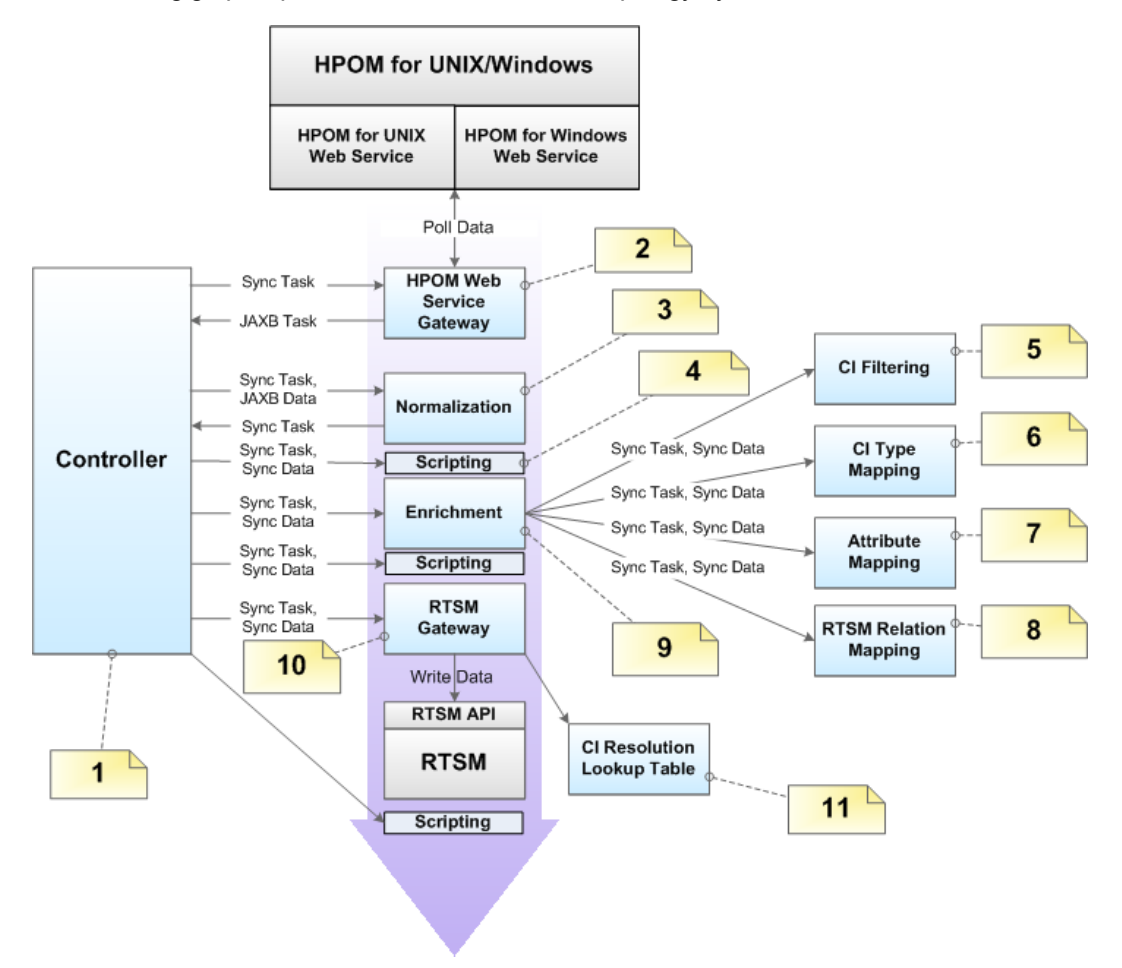

The numbers in the diagram refer to the following notes:

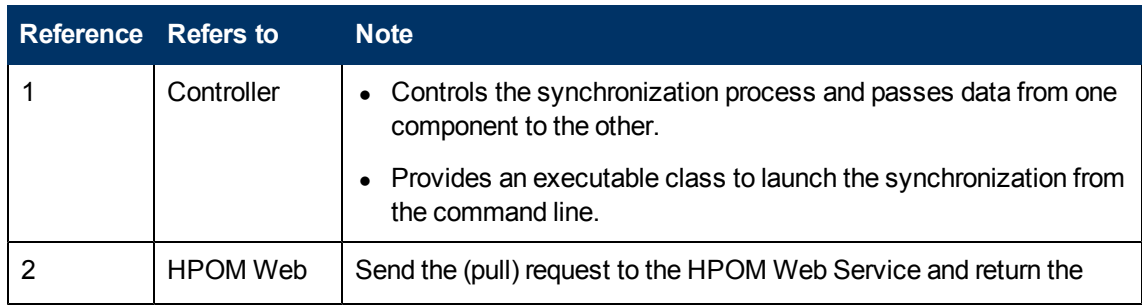

### **Operations Manager i Extensibility Guide**

Populating the Run-time Service Model

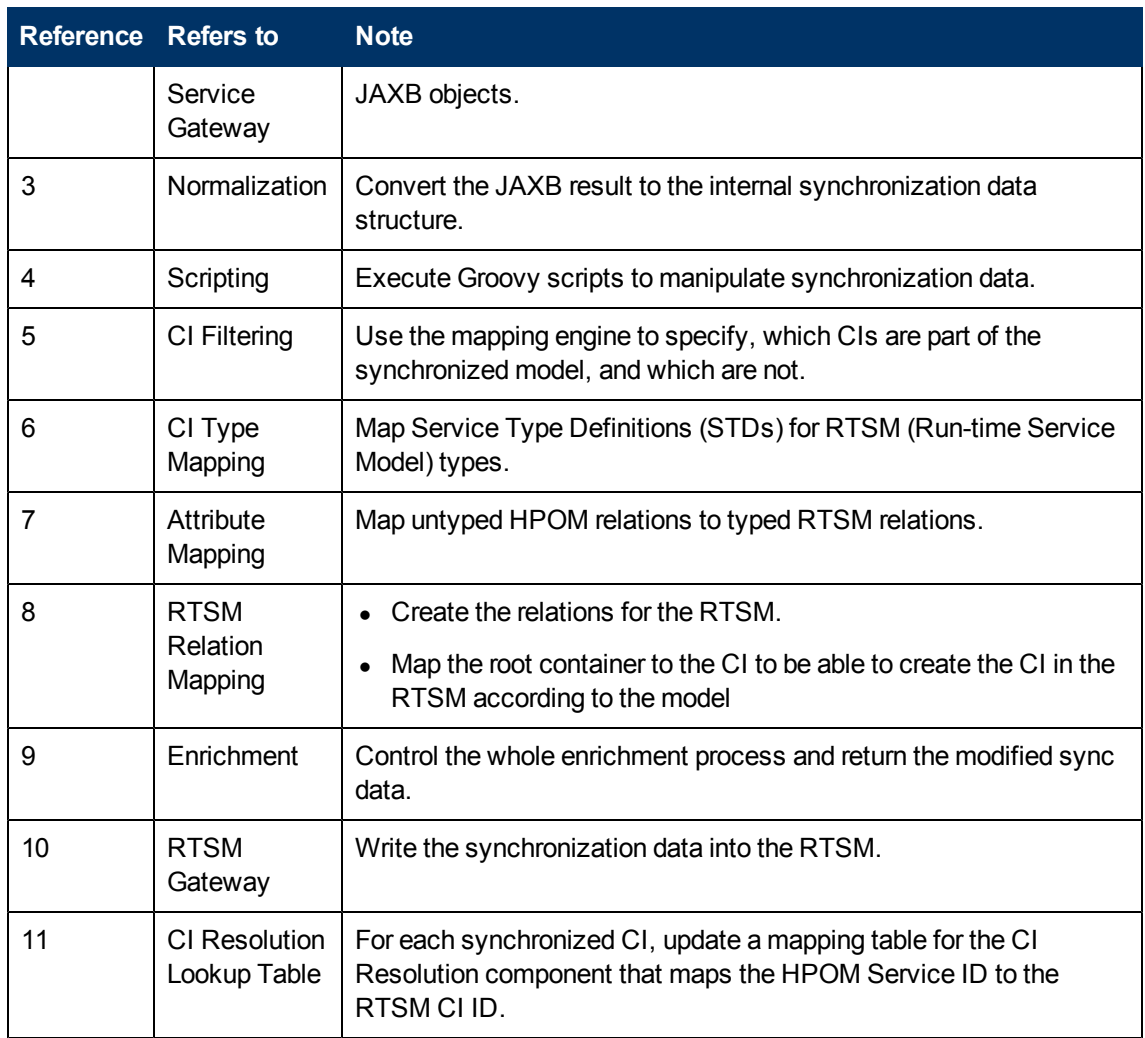

### **Running Basic Topology Synchronization**

You start basic topology synchronization by running the opr-startTopologySync commandline tool, on demand, on the BSM data processing server.

The opr-startTopologySync tool has a .bat file extension for Windows systems, and a .sh file extension for Linux systems.

### **Note:** The binary file to use if you want to set up a topology synchronization task in the Windows scheduler is:

<*HPBSM root directory*>/opr/bin/startTopologySync.bat

You can run the opr-startTopologySync.bat tool in two modes:

- Normal mode
- Touch mode

### **Normal Mode**

The normal mode loads the complete service model and synchronizes all configured data from *one*HPOM server (configured in Infrastructure Settings) to the RTSM (Run-time Service Model). The normal mode also performs delta detection and deletes elements from the RTSM that have been deleted in HPOM.

To run the opr-startTopologySync.bat tool in normal mode, enter the following command:

Windows: <*HPBSM root directory*>/bin/opr-startTopologySync.bat

Linux: <*HPBSM root directory*>/bin/opr-startTopologySync.sh

### **Touch Mode**

The touch mode prevents aging in the RTSM by touching all elements from the previous synchronization. In touch mode, no new CIs are created in the RTSM, and no CIs are deleted.

To run the opr-startTopologySync.bat tool in touch mode, enter the following command:

Windows: <*HPBSM root directory*>/bin/opr-startTopologySync.bat –touch

Linux: <*HPBSM root directory*>/bin/opr-startTopologySync.sh –touch

For more details about RTSM aging, refer to the HP Business Service ManagementModeling Guide.

### **Skip Services Option**

There is a command-line option  $-skipservised$  to skip the loading of services from the HPOM web service. You may want to use this option if your HPOM service model is really large, and as a result may fail to load.

The following example shows the command you would enter to run the  $opr$ startTopologySync.bat tool in normal mode with the option to skip the loading of HPOM services:

```
Windows: <HPBSM root directory>/bin/opr-startTopologySync.bat –
skipservices
```
Linux: <*HPBSM root directory*>/bin/opr-startTopologySync.sh –skipservices

## **Comparing Basic and Dynamic Topology Synchronization**

The following table provides a comparison between basic and dynamic topology synchronization.

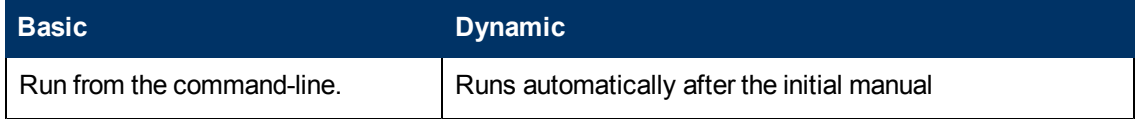

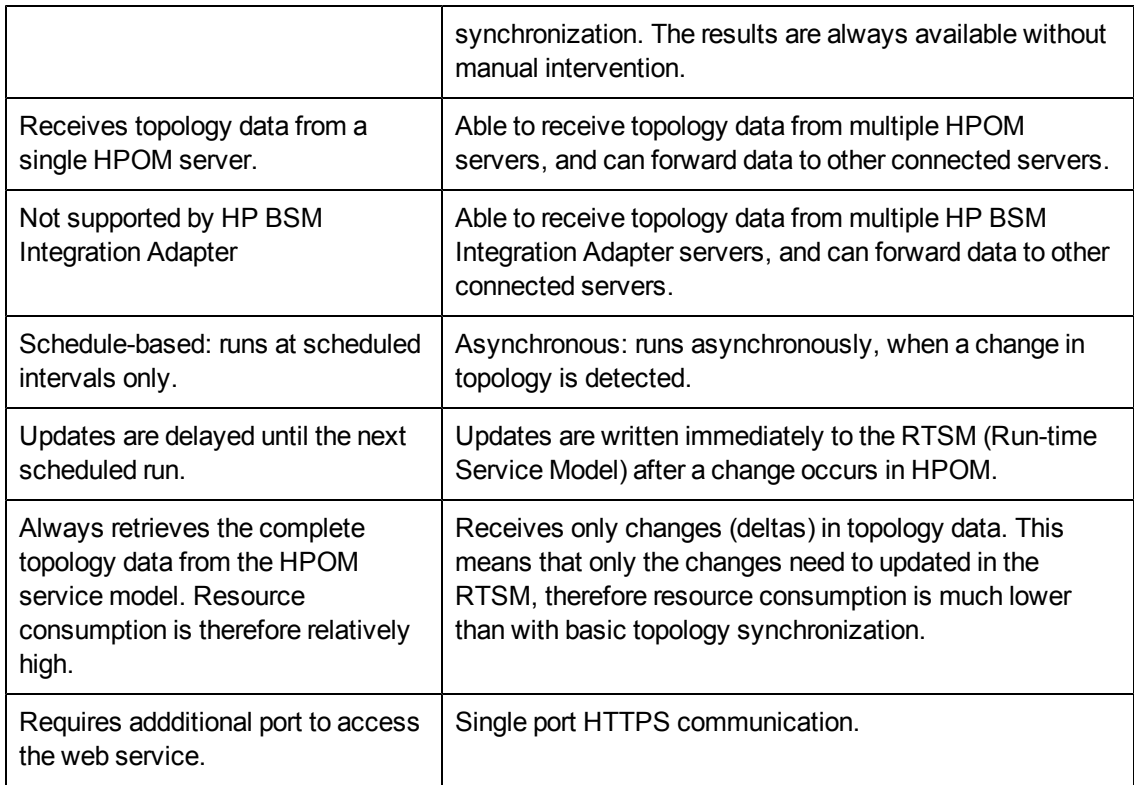

# **Synchronization Packages and Mapping**

Topology synchronization uses synchronization packages to create CIs in the RTSM (Run-time Service Model). Topology synchronization packages contain the mapping between one or more services, nodes, or node groups on the HPOM side, or discovered topology data on the HP BSM Integration Adapterside, to one or more CIs on the RTSM side.

A topology synchronization package consists of XML configuration files (see ["Mapping](#page-73-0) [Files"](#page-73-0) [on](#page-73-0) [page](#page-73-0) [74\)](#page-73-0). These files are responsible for transforming HPOM services, nodes and node groups into CIs in the RTSM, and synchronizing those CIs with data from specified services, nodes, and node groups in HPOM. If HP BSM Integration Adapter is configured to discover topology data, that data is also mapped and manipulated by XML configuration files.

There are two types of topology synchronization packages:

• Standard packages provided out-of-the-box as part of the OMi installation package.

For more information, see ["Standard](#page-71-0) [Out-of-the-box](#page-71-0) [Synchronization](#page-71-0) [Packages"](#page-71-0) [on](#page-71-0) [page](#page-71-0) [72.](#page-71-0)

• Additional, out-of-the-box packages that are aligned with a subset of HPOM SPIs and available content packs.

For more information, see ["Additional](#page-72-0) [Out-of-the-box](#page-72-0) [Synchronization](#page-72-0) [Packages"](#page-72-0) [on](#page-72-0) [page](#page-72-0) [73](#page-72-0).

You can also create your own topology synchronization packages. An example of how to configure topology synchronization and create your own synchronization package is provided in the section ["Configuring](#page-74-0) [Topology](#page-74-0) [Synchronization:](#page-74-0) [ACME](#page-74-0) [Example"](#page-74-0) [on](#page-74-0) [page](#page-74-0) [75.](#page-74-0)

For an out-of-the-box installation, synchronization packages are automatically loaded from the file system to the RTSM. When you make new synchronization packages, or changes to existing

packages, you need to run a command-line tool to upload the new or changed packages to the RTSM. For details, see ["Uploading](#page-69-0) [Synchronization](#page-69-0) [Packages](#page-69-0) [to](#page-69-0) [the](#page-69-0) [Database"](#page-69-0) [on](#page-69-0) [page](#page-69-0) [70](#page-69-0).

For more information about synchronization packages and mapping, see ["Synchronization](#page-70-0) [Packages"](#page-70-0) [on](#page-70-0) [page](#page-70-0) [71](#page-70-0).

# **Scripting**

Scripting enables you to perform additional processing and customizing during the synchronization process before the mapping and before and after the upload of topology data from HPOM or HP BSM Integration Adapter to the RTSM (Run-time Service Model).

Groovy scripts are supported to manipulate the synchronization data during the synchronization process. Groovy scripts can be placed into a topology synchronization package. Scripting is required, for example, if you want to create two CIs out of one HPOM service, which is not possible using the XML mapping files alone.

For more information, see ["Scripting"](#page-80-0) [on](#page-80-0) [page](#page-80-0) [81](#page-80-0).

## **CI Resolution Using a Mapping Table**

Topology synchronization creates a mapping table for all CIs synchronized from HPOM. This mapping table can be used as a short-cut for CI resolution. The service ID from the HPOM service is searched in the table, and mapped to a CI in the RTSM (Run-time Service Model). When use of the mapping table is enabled, the table is analyzed first before CI resolution is used. If the mapping table yields no match, CI resolution then continues with the mapping process, including Smart Message Mapping.

The use of this mapping table is enabled by default (the **Use Topology Sync Shortcut** setting in the CI Resolver settings is set to **true**).

You would typically enable use of the mapping table in situations where there is a direct, one-to-one relationship between a service in the HPOM service tree and a CI for that service in the RTSM.

There are situations in which you would not use the mapping table shortcut, for example, where the service tree structure and RTSM structure are quite different, and there is no longer a one-to-one relationship between a service and a CI for that service in the RTSM. There may be many CIs in the RTSM that provide information about the cause of a service failure, and CI resolution is the quickest, most reliable way to find the most appropriate CI for the service object.

If you do not want to use the mapping table, you can disable it in the CI Resolver settings in the BSM Infrastructure Settings Manager:

**Infrastructure Settings Applications Operations Management Operations Management - CI Resolver Settings Use Topology Sync Shortcut**

## **Topology Synchronization File Locations**

Initial product installation copies topology synchronization files to the locations specified in this section on the local file system on the BSM data processing server.

## **Basic Topology Synchronization**

You can find the topology synchronization files for basic topology synchronization in the following locations:

#### **Binaries:**

Windows: <*HPBSM root directory*>/bin/opr-startTopologySync.bat

Linux: <*HPBSM root directory*>/bin/opr-startTopologySync.sh

Windows: <*HPBSM root directory*>/bin/opr-sdtool.bat

Linux: <*HPBSM root directory*>/bin/opr-sdtool.sh

<*HPBSM root directory*>/opr/lib/opr-ts-\*.jar

#### **Log Files**:

<*HPBSM root directory*>/log/opr-topologysync

#### **Log File configuration Files**:

```
<HPBSM root directory>/conf/core/Tools/log4j/opr-topologysync/opr-
topologysync.properties
```
#### **Topology Synchronization Packages**:

<*HPBSM root directory*>/conf/opr/topology-sync/sync-packages

#### **Schema Files:**

<*HPBSM root directory*>/conf/opr/topology-sync/schemas

## **Dynamic Topology Synchronization**

You can find the topology synchronization files for dynamic topology synchronization in the following locations:

#### **Binaries**:

Windows: <*HPBSM root directory*>/bin/opr-sdtool.bat

Linux: <*HPBSM root directory*>/bin/opr-sdtool.sh

<*HPBSM root directory*>/opr/lib/opr-ts-\*.jar

<*HPBSM root directory*>/opr/lib/OvSvcDiscServer.jar

#### **Log Files**:

<*HPBSM root directory*>/log/wde/opr-svcdiscserver.log

<OvDataDir>/log/OvSvcDiscServer.log

#### **Log File Configuration Files**:

```
<HPBSM root directory>/conf/core/Tools/log4j/wde/opr-
svcdiscserver.properties
```
### **Topology Synchronization Packages**:

<*HPBSM root directory*>/conf/opr/topology-sync/sync-packages

#### **Schema Files:**

<*HPBSM root directory*>/conf/opr/topology-sync/schemas

# **Topology Synchronization Settings**

For the successful synchronization of Operations Management, HPOM, and HP BSM Integration Adapter topologies, make sure that the following settings are correctly configured:

<sup>l</sup> **HPOM Topology Synchronization Connection Settings**: (*basic topology synchronization only*)

Basic topology synchronization needs to read the topology data from the HP Operations Manager web service (WS) during synchronization. The settings to enable this are made in the HPOM Connection Settings.

You can access the connection settings here:

**Infrastructure Settings Applications Operations Management Operations Management HPOM Topology Synchronization Connection Settings**

For more information, see the Operations Management online help.

#### <sup>l</sup> **HPOM Topology Synchronization Settings**

In the HPOM Topology Synchronization settings, for both basic and dynamic topology synchronization, you can:

- **Enable or disable dump data**
- Enable or disable the use of Groovy Scripts
- **n** Specify which topology synchronization packages to use

For basic topology synchronization only, you can also:

**E** Enable IP address resolution during synchronization for HPOM nodes that do not have any information regarding the IP address

**Note:** These settings are mandatory for the correct configuration of Operations Management and successful synchronization of the object topology in the environments monitored by Operations Management and HPOM.

You can access the HPOM Topology Synchronization settings here:

### **Infrastructure Settings Applications Operations Management Operations Management - HPOM Topology Synchronization Settings**

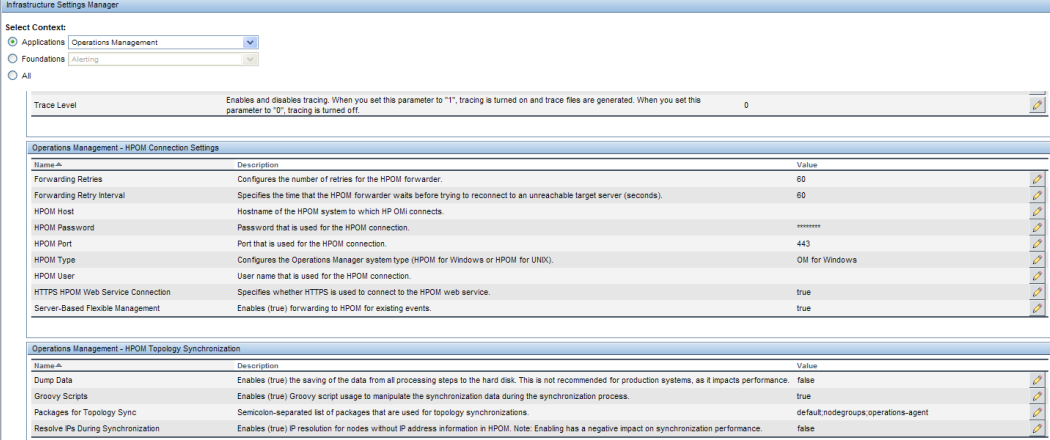

## <span id="page-69-0"></span>**Uploading Synchronization Packages to the Database**

For both basic and dynamic topology synchronization, the command-line tool  $\text{opt-sdtool}$  is provided to upload new or changed synchronization packages from the file system to the database, using the -uploadpackage command-line option.

To upload new or changed synchronization packages to the database, run the following command:

Windows: opr-sdtool.bat –uploadpackage <*path of synchronization package*>

Linux: opr-sdtool.sh –uploadpackage <*path of synchronization package*>

Topology synchronization always uses the synchronization package that is loaded in the database. As a consequence, if you made changes to the synchronization package files, you must upload the synchronization package again to the database.

## **Uploading HPOM SPI Service Type Definitions to the Database**

HPOM Smart Plug-ins (SPI) Service Type Definitions are used to process received services from agents.

For both basic and dynamic topology synchronization, the command-line tool  $\text{opt-sdtool}$  is provided to upload new or changed service type definitions from HPOM Smart Plug-ins (SPIs) to the database, using the -uploadstd command-line option.

To upload new or changed service type definitions from HPOM SPIs to the database, run the following command:

Windows: opr-sdtool.bat –uploadstd <*path of MofFile*> Linux: opr-sdtool.sh –uploadstd <*path of MofFile*>

# <span id="page-70-0"></span>**Synchronization Packages**

This chapter describes the topology synchronization packages that contain the rules for mapping HPOM and HP BSM Integration Adapter topology data to CIs in the RTSM (Run-time Service Model).

The chapter is structured as follows:

- ["Synchronization](#page-70-1) [Packages](#page-70-1) [Overview"](#page-70-1) [below](#page-70-1)
- ["Standard](#page-71-0) [Out-of-the-box](#page-71-0) [Synchronization](#page-71-0) [Packages"](#page-71-0) [on](#page-71-0) [next](#page-71-0) [page](#page-71-0)
- ["Additional](#page-72-0) [Out-of-the-box](#page-72-0) [Synchronization](#page-72-0) [Packages"](#page-72-0) [on](#page-72-0) [page](#page-72-0) [73](#page-72-0)
- ["Package](#page-72-1) [Descriptor](#page-72-1) [File:](#page-72-1) [package.xml"](#page-72-1) [on](#page-72-1) [page](#page-72-1) [73](#page-72-1)
- ["Mapping](#page-73-0) [Files"](#page-73-0) [on](#page-73-0) [page](#page-73-0) [74](#page-73-0)
- <sup>l</sup> ["Configuring](#page-74-0) [Topology](#page-74-0) [Synchronization:](#page-74-0) [ACME](#page-74-0) [Example"](#page-74-0) [on](#page-74-0) [page](#page-74-0) [75](#page-74-0)
- ["Customizing](#page-80-1) [Synchronization](#page-80-1) [and](#page-80-1) [Scripting"](#page-80-1) [on](#page-80-1) [page](#page-80-1) [81](#page-80-1)
- <span id="page-70-1"></span>**["Synchronization](#page-80-2) [Package](#page-80-2) [Locations"](#page-80-2) [on](#page-80-2) [page](#page-80-2) [81](#page-80-2)**

## **Synchronization Packages Overview**

Topology synchronization packages contain the mapping between one or more service models, nodes, or node groups on the HPOM side, or discovered topology data on the HP BSM Integration Adapterside, to one or more CIs on the RTSM (Run-time Service Model) side.

A topology synchronization package contains a set of XML configuration files that define the mapping rules (context, CI type, attributes, and so on) during topology synchronization. The configuration files are used to:

- Transform topology data (for example, HPOM services, nodes, and node groups) into CIs in the RTSM.
- Synchronize CIs in the RTSM with topology data from HPOM or HP BSM Integration Adapter.

A topology synchronization package must include the package descriptor file ( $\text{package } x \text{m1}$ ) to define the synchronization package (see ["Package](#page-72-1) [Descriptor](#page-72-1) [File:](#page-72-1) [package.xml"](#page-72-1) [on](#page-72-1) [page](#page-72-1) [73](#page-72-1)).

Mapping files that can be part of a synchronization package are:

- contextmapping.xml
- typemapping.xml
- attributemapping.xml
- relationmapping.xml

For more information about the XML configuration files, see ["Mapping](#page-73-0) [Files"](#page-73-0) [on](#page-73-0) [page](#page-73-0) [74](#page-73-0).

For basic information on mapping, see ["Mapping](#page-94-0) [Engine](#page-94-0) [and](#page-94-0) [Syntax"](#page-94-0) [on](#page-94-0) [page](#page-94-0) [95](#page-94-0).

Groovy scripts can also be placed into a topology synchronization package to manipulate the synchronization data during the synchronization process, or to carry out post-synchronization activities, for example, for auditing purposes. You can include the following Groovy scripts in a topology synchronization package:

- preEnrichment.groovy
- preUpload.groovy
- postUpload.groovy

<span id="page-71-0"></span>For more information about Groovy scripts, see ["Groovy](#page-81-0) [Scripts"](#page-81-0) [on](#page-81-0) [page](#page-81-0) [82](#page-81-0).

# **Standard Out-of-the-box Synchronization Packages**

You can specify the content you want to update when synchronizing the topology between Operations Management and HPOM, and HP BSM Integration Adapter.

There are three out-of-the-box topology synchronization packages:

• default

Contains basic type mappings for nodes, and basic attribute mappings for nodes and node groups.

Does not create any CIs in the RTSM (Run-time Service Model).

Assigns the context IntegrationAdapter to all CIs discovered by HP BSM Integration Adapter.

Should not be removed from the list of enabled packages.

<sup>l</sup> operations-agent

In addition to creating the host CI itself, creates a CI instance of type hp\_operations\_agent for each HPOM managed node with an agent, and relates it to the host CI. Also creates CIs of type omserver and relates it to its host and to all the hp\_operations\_agent CIs.

• nodegroups

In addition to creating the host CI itself, maps HPOM node groups to the RTSM (Run-time Service Model) CI type ci\_group, creates instances of the CI type ci\_group, and creates relations for the contained nodes. Also creates CIs of type ipaddress and interface and relates them to their host.

In the **Packages for Topology Sync** setting in HPOM Topology Synchronization settings, you can list the packages whose contents should be updated during the topology synchronization process:

### **Infrastructure Settings Applications Operations Management Operations Management - HPOM Topology Synchronization Settings Packages for Topology Sync**

The entries in the list must be separated by a semicolon (;) as illustrated in the following example:

default;nodegroups;operations-agent

By default, packages are located in the following directory:

<*HPBSM root directory*>/conf/opr/topology-sync/sync-packages

Additional topology synchronization packages are provided in the content packs.
# **Additional Out-of-the-box Synchronization Packages**

Additional topology synchronization packages are provided out-of-the-box in content packs. Content packs include the following:

- ActiveDirectory
- $\bullet$  Exchange
- MS SQL Server
- Oracle
- J2EE (includes WebSphere and WebLogic content)
- Infrastructure (includes UNIX and Windows operating systems, Virtualization Systems, and Cluster Systems)

These additional topology synchronization packages are not enabled by default. To enable them:

- 1. Load the content pack(s) you wish to use.
- 2. Enable the synchronization packages manually in the Infrastructure Settings:

**Infrastructure Settings Applications Operations Management Operations Management - HPOM Topology Synchronization Settings Packages for Topology Sync**

Topology synchronization packages are written to the following directory:

<*HPBSM root directory*>/conf/opr/topology-sync/sync-packages

For example, the Oracle content pack uses the package (and directory) name  $HPOprOra$ . This is the name you enter in the list if you want the mapping rules to be executed during topology synchronization. If we add the Oracle package to the list of standard out-of-the-box packages we had in the example in the section ["Standard](#page-71-0) [Out-of-the-box](#page-71-0) [Synchronization](#page-71-0) [Packages"](#page-71-0) [on](#page-71-0) [previous](#page-71-0) [page](#page-71-0)), the list would look like this:

default;nodegroups;operations-agent;HPOprOra

**Note:** If you are adding custom packages, note that the package name is the same as the name of the directory in which the package is located. Be aware that when a synchronization package is removed, CIs added to the RTSM (Run-time Service Model) by previous runs of that synchronization package, and that have not been reconciled with other CIs, are also removed.

# **Package Descriptor File: package.xml**

A topology synchronization package must include the package descriptor file ( $\text{package }x \text{m1}$ ). The package.xml file defines a topology synchronization package and includes:

 $\bullet$  <Name> The name of the package must be the same as the name of the subdirectory in which you place the synchronization package:

<*HPBSM root directory*>/con/opr/topology-sync/sync-packages

- <Description> Description of the package.
- <sup>l</sup> <Priority> Priority level of the package.

The highest priority is represented by  $1$ . The default synchronization package is assigned the lowest priority of 10. A higher priority rule result overwrites a result from a lower priority rule.

**Note:** There may be more than one synchronization package with the same priority. The order of execution of the rules between synchronization packages with the same priority is not specified.

# **Mapping Files**

The following mapping files can be included in a topology synchronization packages.

### **Context Mapping (Filtering): contextmapping.xml**

You can determine which elements of an HPOM service tree or of topology data discovered by HP BSM Integration Adapter you want to include in the topology synchronization for mapping in the RTSM (Run-time Service Model) by configuring the filtering file, contextmapping.xml. Filtering involves assigning a context to those CIs you want to synchronize. Configuring the context enables you to apply mapping rules selectively to CIs of the same context.

For example, specified HPOM services are tagged, and all subsequent mapping rules contained in other configuration files are applied to those tagged services. A service that has no context assigned is not included for synchronization. Similarly, CIs discovered by HP BSM Integration Adapter that have the attribute hpom citype are assigned the context IntegrationAdapter and are therefore included for synchronization.

## **Type Mapping: typemapping.xml**

The type mapping file  $typemapping xm1$  defines the mapping from a service in HPOM or an object discovered by HP BSM Integration Adapter based on their attributes to the type of a CI in the RTSM.

## **Attribute Mapping: attributemapping.xml**

The attribute mapping file  $\text{attribute}$  mapping.  $x$ ml defines the mapping between the attributes of a service in HPOM or an object discovered by HP BSM Integration Adapter and the attributes of a CI in the RTSM.

Attribute mapping enables you to change CI attributes and add new attributes to better describe a CI and create a more detailed view of the environment.

## **Relation Mapping: relationmapping.xml**

Using the relation mapping file  $\text{relationmaps}$ ,  $\text{mm}$ , you can define the CI relationships created in the RTSM between specified HPOM services or objects discovered by HP BSM Integration Adapter.

Make sure that the specified HPOM services or objects discovered by HP BSM Integration Adapter are created as CIs in the RTSM. Otherwise it is not possible for topology synchronization to create a relationship in the RTSM.

# **Configuring Topology Synchronization: ACME Example**

This section provides a walk-through of how to configure topology synchronization, using the fictitious "ACME" content area as an example.

The following graphic shows a service tree from HPOM discovery.

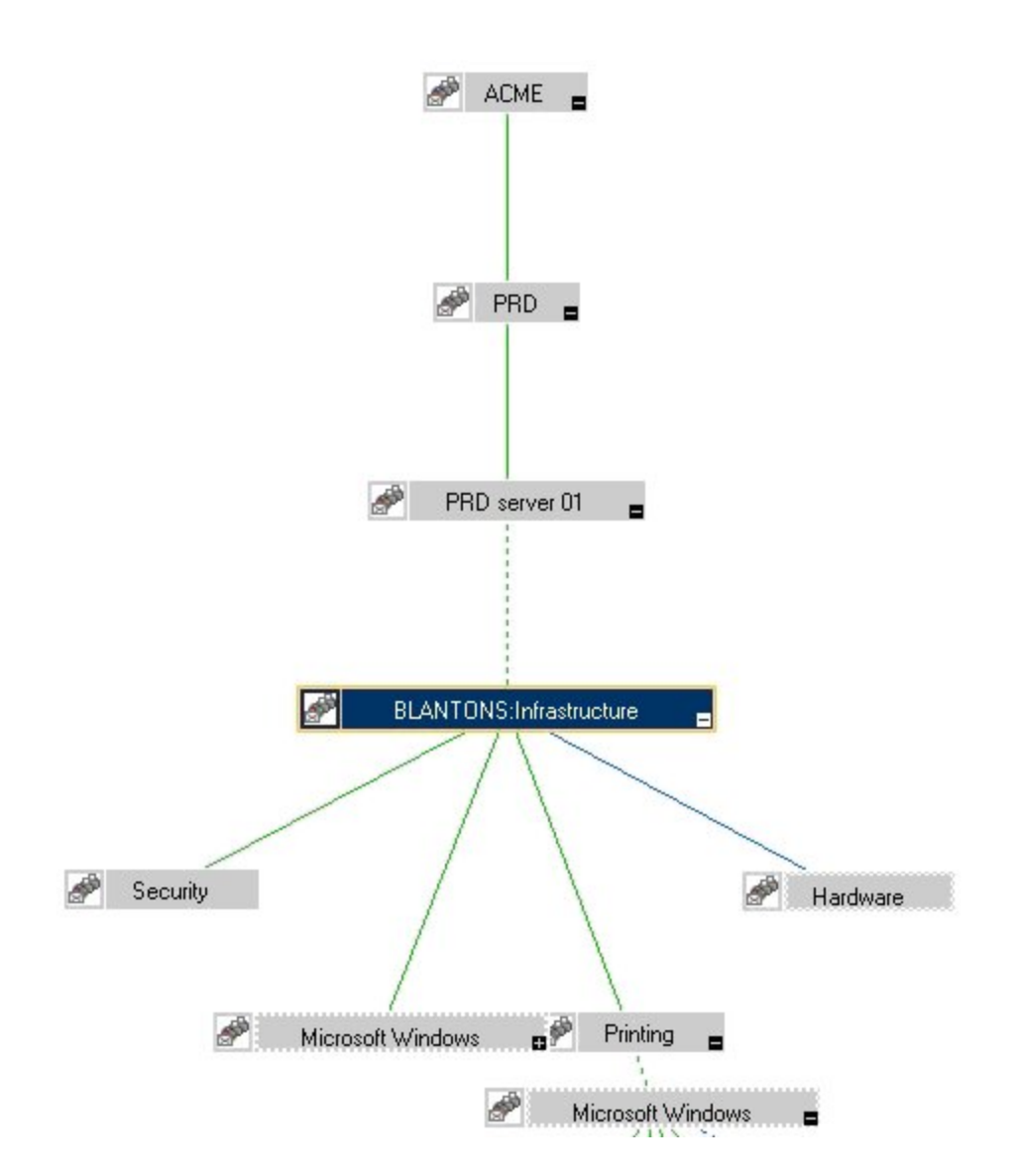

## **Configure Package Descriptor File: package.xml**

Configure the file  $\text{package}$ .  $\text{xml}$  to define the name and provide a description of your topology synchronization package, together with a priority level. For the ACME topology synchronization package, the package.xml file looks like this:

```
<Package>
      <Name>ACME</Name>
      <Description>Service to RTSM Mapping for ACME
Landscape.</Description>
    <Priority>5</Priority>
</Package>
```
## **Configure Context Mapping (Filtering) File: contextmapping.xml**

Configure the file contextmapping.xml to tag which elements included in topology data you want to include in the topology synchronization for mapping in the RTSM (Run-time Service Model). The mapping rules contained in other configuration files are applied to the tagged elements.

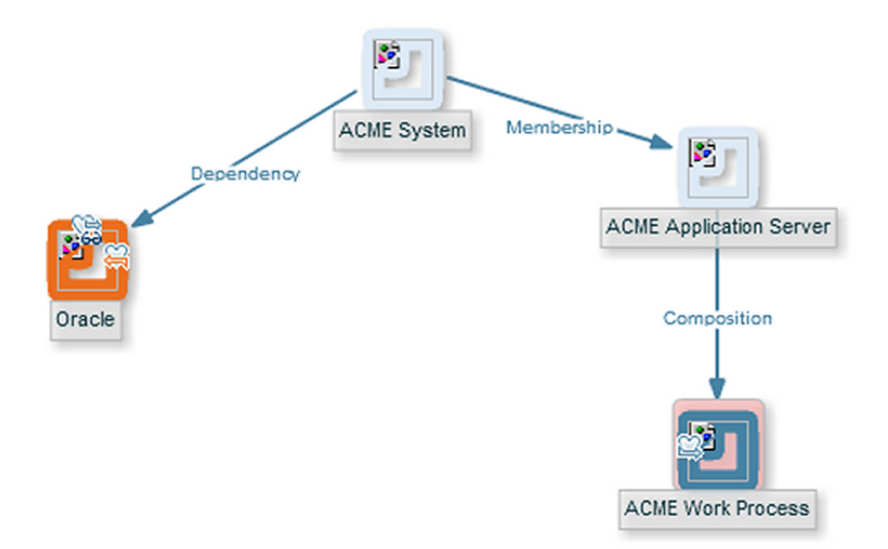

The following graphic represents the view for ACME in the RSTM.

An example configuration of  $\text{contextmapping.xml}$  follows, where a context called ACME Landscape is assigned to those HPOM service elements, of type ACME System and ACME Application Server, for which you want to create CIs in the RTSM:

```
<?xml version="1.0" encoding="UTF-8"?>
<Mapping xmlns:xsi="http://www.w3.org/2001/XMLSchema-instance"
xsi:noNamespaceSchemaLocation="../../../schemas/mapping.xsd">
<!-- CONFIGURE THE CIs THAT DEFINE THE CONTEXT FOR THE MAPPING -->
 <Rules>
   <Rule name="Filter ACME Items">
     <Condition>
```

```
<!-- Select all Service Elements of interest
          further refinements will be made later -->
           \langleOr><Equals>
                   <OMType />
                    <Value>ACME_System</Value>
               </Equals>
               <Equals>
                    <OMType />
                    <Value>ACME_Application_Server</Value>
               </Equals>
           \langle/Or></Condition>
      <sub>MapTo></sub></sub>
          <Context>ACME_Landscape</Context>
      </MapTo>
    </Rule>
  </Rules>
</Mapping>
```
## **Configure Type Mapping File: typemapping.xml**

Configure the type mapping file typemapping.xml to define the mapping between the service type definition of a service in HPOM and the type of a CI in the RTSM (Run-time Service Model).

For the ACME example, the type mapping is defined in the following table.

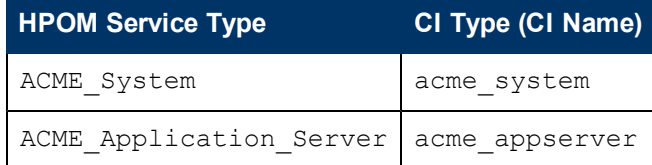

Here is an example configuration of the type mapping file typemapping. xml for the ACME synchronization package, using the context ACME Landscape. HPOM service elements of type ACME System are mapped to CIs of type acme system in the RTSM. HPOM service elements of type ACME Application Server are mapped to CIs of type acme appserver in the RTSM.

```
<?xml version="1.0" encoding="UTF-8"?>
<Mapping xmlns:xsi="http://www.w3.org/2001/XMLSchema-instance"
xsi:noNamespaceSchemaLocation="../../../schemas/mapping.xsd">
 <Rules Context="ACME_Landscape">
      <Rule name="Map ACME System">
          <Condition>
              <Equals>
                  <OMType />
                  <Value>ACME_System</Value>
                    </Equals>
          </Condition>
          <MapTo>
```

```
<CMDBType>
                  <Value>acme_system</Value>
              </CMDBType>
          </MapTo></Rule>
      <Rule name="Map ACME Application Server">
          <Condition>
              <Equals>
                  <OMType />
                  <Value>ACME_Application_Server</Value>
              </Equals>
          </Condition>
          <MapTo>
              <CMDBType>
                  <Value>acme_appserver</Value>
              </CMDBType>
          </MapTo>
      </Rule>
 </Rules>
</Mapping>
```
## **Configure Attribute Mapping File: attributemapping.xml**

Configure the attribute mapping file  $\text{attribute}$  attributemapping.  $\text{xml}$  to define the mapping between the attributes of a service in HPOM or an object discovered by HP BSM Integration Adapter and the attributes of a CI in the RTSM (Run-time Service Model).

For the ACME example, the following table shows which HPOM service attributes are mapped to which CI attributes in the RTSM.

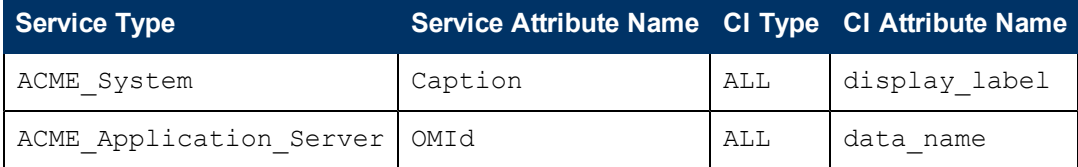

Here is an excerpt of the corresponding configuration of the attribute mapping file attributemapping.xml for the ACME synchronization package. This shows two attribute mappings:

- **For the HPOM service elements of type**  $A$ CME  $s$ ystem, the HPOM service attribute Caption is mapped to the CI attribute  $display$  label in the RTSM.
- For the HPOM service elements of type ACME Application Server, the HPOM service attribute OMId is mapped to the CI attribute data name in the RTSM.

```
<?xml version="1.0" encoding="UTF-8"?>
<Mapping xmlns:xsi="http://www.w3.org/2001/XMLSchema-instance"
xsi:noNamespaceSchemaLocation="../../../schemas/mapping.xsd">
  <Rules Context="ACME_Landscape">
     <Rule name="Map ACME System attributes">
          <Condition>
```

```
<Equals>
                   <OMType />
                   <Value>ACME_System</Value>
              </Equals>
          </Condition>
          <MapTo>
              <CMDBAttribute>
                   <Name>display_label</Name>
                   <SetValue>
                       <Caption />
                   </SetValue>
              </CMDBAttribute>
          </MapTo>
      </Rule>
      <Rule name="Map ACME Application Server attributes">
          <Condition>
              <Equals>
                   <OMType />
                   <Value>ACME_Application_Server</Value>
              </Equals>
          </Condition>
          <MapTo>
              <CMDBAttribute>
                   <Name>data_name</Name>
                   <SetValue>
                       <OMId />
                   </SetValue>
              </CMDBAttribute>
          \langle/MapTo\rangle</Rule>
  </Rules>
</Mapping>
```
## **Configure Relation Mapping File: relationmapping.xml**

Configure the relation mapping file relationmapping.xml to define the CI relationships created in the RTSM (Run-time Service Model) between specified HPOM services or objects discovered by HP BSM Integration Adapter.

Here is an example configuration of the relation mapping file relationmapping. xml for the ACME synchronization package. This shows the creation of the following relations:

- The root container CI attribute of CIs with the HPOM service type ACME Application Server is set to the host. Additionally, a container  $f$  relation is created implicitly between the host and the CI.
- A composition relation container  $f$  between HPOM service elements of type ACME System and ACME Application Server.

```
<?xml version="1.0" encoding="UTF-8"?>
<Mapping xmlns:xsi="http://www.w3.org/2001/XMLSchema-instance"
```

```
xsi:noNamespaceSchemaLocation="../../../schemas/mapping.xsd">
  <Rules Context="ACME_Landscape">
      <Rule name="Create relation ACME Application Server to node">
          <Condition>
              <StartsWith>
                   <OMType />
                   <Value>ACME_Application_Server</Value>
              </StartsWith>
          </Condition>
          <MapTo>
              <RootContainer>
                   <DependencyCI relationType="hosted_on">
                       <True />
                   </DependencyCI>
              </RootContainer>
          </MapTo>
      </Rule>
      <Rule name="Create relation between ACME Application Server and
ACME System">
          <Condition>
              <And><Equals>
                       <OMType />
                       <Value>ACME_Application_Server</Value>
                   </Equals>
                   <Equals>
                       <AncestorCI relationType="container_f">
                           <Equals>
                               <OMType/>
                                <Value>ACME_System</Value>
                           </Equals>
                       </AncestorCI>
                         <ParentCI/>
                   </Equals>
              \langle And\rangle</Condition>
          <sub>MapTo></sub></sub>
              <RelationFrom>
                   <From>
                     <AncestorCI relationType="container_f">
                           <Equals>
                                <OMType/>
                                <Value>ACME_System</Value>
                           </Equals>
                       </AncestorCI>
                   </From>
                   <Type>member</Type>
              </RelationFrom>
          </MapTo></Rule>
```

```
</Rules>
</Mapping>
```
# **Customizing Synchronization and Scripting**

Scripting enables you to perform additional processing and customization during the synchronization process before the mapping and before and after the upload of topology data to the RTSM (Run-time Service Model). One pre-mapping, one pre-upload, and one post-upload script can be associated with each synchronization package.

<span id="page-80-1"></span>For details, see ["Scripting"](#page-80-0) [below.](#page-80-0)

# **Synchronization Package Locations**

The sync-packages directory contains dedicated subdirectories for each synchronization package. It is recommended but not essential that you use directory names that match the synchronization package name.

Synchronization packages are deployed by placing them into the following directory:

```
<HPBSM root directory>/conf/opr/topology-sync/sync-
packages/<SyncPackageName>
```
# **Scripting**

Scripting enables you to perform additional processing and customizing during the synchronization process:

- Pre-mapping scripts are executed before the mapping rules are applied.
- Pre-upload scripts are executed after mapping, but before the upload of data to the RTSM (Runtime Service Model).
- Post-upload scripts are executed after the upload of data to the RTSM.

One script of each type can be associated with each synchronization package. These optional script files are located in the associated synchronization package directory. For details of synchronization package locations, see ["Synchronization](#page-80-1) [Package](#page-80-1) [Locations"](#page-80-1) [above](#page-80-1).

Associating script files with synchronization packages simplifies the distribution of scripts and enables script development to be handled independently of the working environment. The execution of synchronization scripts follows the settings of the synchronization packages:

- Only scripts in active synchronization packages are executed.
- Scripts are executed in the order of the priority of the synchronization packages.

**Caution:** Script execution is potentially insecure. In particular, the use of

scriptInterface.exec(...) commands can cause damage to an installation. To enhance security, script access for editing is allowed on the file system level only. This makes sure that only users with log-on credentials to the OMi host can edit scripts. This protects the scripts by the log-on security of the OMihost.

# **Groovy Scripts**

Groovy scripting is supported. Groovy is a high level, object-oriented scripting language for the Java platform, which complies down to Java bytecode.

Groovy is aimed at Java developers, and is tightly integrated with the Java platform. It provides you with a similarly powerful and concise coding syntax to that provided by languages such as Python or Ruby, while enabling you to stay on the Java Virtual Machine (JVM). Java beans are supported, and Java and Groovy classes are interchangeable inside the JVM. As Groovy integrates well with Java code and libraries, and enables you to reuse the semantics of Java, and all J2SE and J2EE APIs, you do not have to learn, implement and maintain new semantics and APIs.

For more information about Groovy and documentation describing the Groovy language, visit:

#### [http://groovy.codehaus.org](http://groovy.codehaus.org/)

There are three Groovy scripts that can be placed into a topology synchronization package, and these are identified using fixed names within synchronization package directories. Each script runs at a defined point in the synchronization process:

 $\bullet$  preEnrichment.groovy — script to be executed before mapping

The preEnrichment.groovy script is executed before starting the topology synchronization's mapping process.

•  $preUpdate$ .groovy — script to be executed before upload

The preUpload.groovy script is executed after the mapping process but before writing any data to the RTSM (Run-time Service Model) (for example, to create additional CIs or add extra details to existing CI instances).

• postUpload.groovy - script to be executed after upload

The postUpload.groovy script is executed after saving the uploaded data in the RTSM, to modify data saved during the upload process (for example, for logging or auditing purposes).

The upload is performed between execution of the  $preUpdate.getCovy$  scripts and the postUpload.groovy scripts.

# **Enabling and Disabling Scripts**

By default, the use of Groovy scripts is enabled (in the HPOM Topology Synchronization settings, the Enable usage of Groovy scripts value is set to true).

To help identify the cause of synchronization failure, you can disable scripting. If there is an error in a script, disabling scripting should make successful synchronization more likely.

To disable topology synchronization package script execution, change the Enable usage of Groovy scripts setting from true to false in the HPOM Topology Synchronization settings in the Infrastructure Settings manager:

**Infrastructure Settings Applications Operations Management Operations Management - HPOM Topology Synchronization Enable usage of Groovy scripts**

# **Groovy Script Location**

The Groovy scripts must be located in the same directory as the topology-synchronization mapping rules:

```
<HPBSM root directory>/conf/opr/topology-sync/sync-
packages/<SyncPackageName>
```
# **Script Variables**

Each script has two predefined variables:

**.** ScriptInterface

Object Type: com.hp.opr.ts.scripting.ScriptInterface

Description: Enables access to CI information function calls to manipulate synchronization data and control the synchronization.

The object type implements the following interface:

com.hp.opr.ts.interfaces.scripting.IScriptingInterface

· SyncData

Object Type: com.hp.opr.ts.common.data.sync.SyncData

Description: Provides access to the data that is synchronized.

The object type implements the following interface:

com.hp.opr.ts.interfaces.data.sync.ISyncData

For more information about the interfaces and object types required for developing your own topology synchronization scripts, see the Java API Documentation document located in the following directory:

<*HPBSM root directory*>/opr/api/doc/opr-ts-interfaces-javadoc.zip

Scripts within a synchronization package share the same variable scope. That means variables assigned in preEnrichment.groovy can be later used in the corresponding preUpload.groovy and postUpload.groovy. Scripts from different synchronization packages do not share variables with the same name, which avoids name clashes and undesired side effects.

# **Handling Errors**

Errors in scripts result in the generation of exceptions. The error handling is around each script invocation. By default, an exception in a script aborts the synchronization. This behavior can be changed by calling the command:

scriptInterface.setAbortSyncOnError(boolean)

When set to false, you can enforce a script failure using the method abort Sync ("..."). For example, your script checks conditions, and because of these forced failures, a synchronization cannot be completed.

The following table shows the relationship between synchronization status (successful or unsuccessful synchronization) and script behavior.

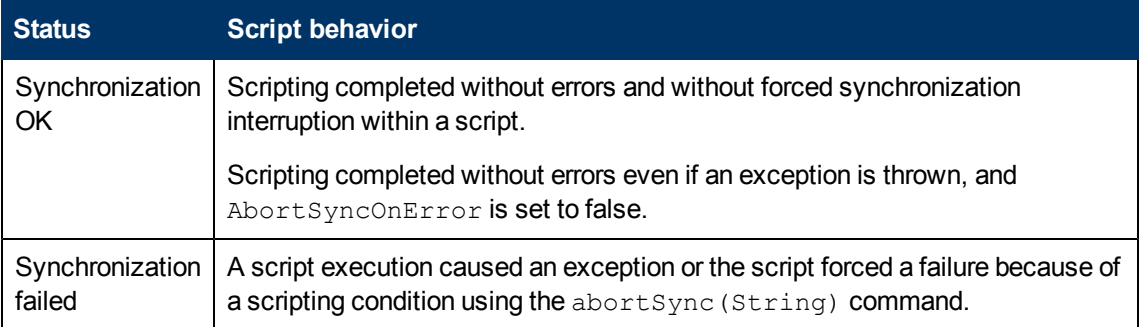

# **Sample Script: preUpload.groovy**

The following script is an extract of a sample preUpload.groovy script:

```
import com.hp.opr.ts.interfaces.data.ci.* ;
import com.hp.opr.ts.common.data.ci.* ;
import java.util.*;
import java.lang.String;
List resourceGroups = new LinkedList ();
List haMembers = new LinkedList ();
// Get all HPOM services, hosts and node groups
for (ICi ci : syncData.getConfigurationItems()) {
  if (ci.getOmTypeId() == "Class RG") {
// If type is "Class_RG", then create a CI of type IP for all entries
  // of the HPOM attribute ip address
    scriptInterface.logInfo ("add resource group");
    resourceGroups.add (ci);
  }
}
// Create ip-ci and relationship to the cluster package
for (ICi ipCi : resourceGroups) {
    HashMap hm = new HashMap();
// Get HPOM service-specific attributes
    hm = ipCi.getOmAttributes();
```
**// Create CI for ip-address attribute**

```
ICi newCi = scriptInterface.createCi();
   newCi.setContext ("cluster");
       newCi.setCmdbAttribute ("ip_address", hm.get("ipaddr"));
       newCi.setCmdbAttribute ("ip_domain", "\${DefaultDomain}");
       newCi.setCmdbTypeId ("ip");
        scriptInterface.logInfo ("create relationship between two ip-
ci: "
       + hm.get("ipaddr") + " and cluster package " );
// Create the "contained" relationship between the cluster package
// and ip
    scriptInterface.createCmdbRelation(ipCi, newCi, "contained");
    }
}
```
# **Testing and Troubleshooting**

This chapter contains information on:

- ["Validating](#page-84-0) [XML](#page-84-0) [Configuration](#page-84-0) [Files"](#page-84-0) [below](#page-84-0)
- ["Dumping](#page-86-0) [Synchronization](#page-86-0) [Data"](#page-86-0) [on](#page-86-0) [page](#page-86-0) [87](#page-86-0)
- ["Writing](#page-89-0) [Rules"](#page-89-0) [on](#page-89-0) [page](#page-89-0) [90](#page-89-0)
- ["Log](#page-90-0) [Level](#page-90-0) [Configuration"](#page-90-0) [on](#page-90-0) [page](#page-90-0) [91](#page-90-0)
- <span id="page-84-0"></span>• ["Troubleshooting,](#page-92-0) [Common](#page-92-0) [Issues,](#page-92-0) [and](#page-92-0) [Tips"](#page-92-0) [on](#page-92-0) [page](#page-92-0) [93](#page-92-0)

# **Validating XML Configuration Files**

You can use the supplied XML schema definitions to validate the correctness of XML configuration files. You can also use the supplied XML schema definition files to make writing new configuration files easier when using a suitable XML editor. You can use Eclipse or another editor of your choice that is capable of validating an XML file against a schema.

XSD XML Schema Definition is a standard from World Wide Web Consortium (W3C) for describing and validating the contents of XML files. XSD files are provided for all XML configuration files.

For more information, see the XML Schema documentation by W3C available from the following web site: [http://www.w3.org/XML/Schema.](http://www.w3.org/XML/Schema)

## **XSD Files**

The schema files are stored in the following directory:

<*HPBSM root directory*>/conf/opr/topology-sync/schemas

The files are:

package.xsd Validates the package. xml file in each synchronization package.

containmentrelations.xsd

Validates the containmentrelations.xml file.

datadump.xsd

Validates synchronization data files that are created through enabling data dumps or used as input for the enrichment simulator.

#### mapping.xsd

Validates the following mapping files contained in the synchronization packages:

- Context mapping contextmapping.xml
- Type mapping typemapping.xml
- Attribute mapping attributemapping.xml
- Relation mapping relationmapping.xml

#### nodetypes.xsd

Validates the node type mapping file  $\text{nodetype}$ ,  $\text{xml}$  file in each synchronization package.

## **Validating Files Automatically**

Each configuration file is automatically validated against the associated XSD file whenever it is read. If a file cannot be validated, an error message is written to the error log that describes the location of the error in the validated file.

## **Validating Files Manually**

With a modern XML editor, you can validate a file against a schema. Eclipse, for example, can validate an XML file against a schema, if the top level element of the document contains a reference to an XSD file. To enable validation, add the following attributes to the top level element of an XML file:

```
xmlns:xsi="http://www.w3.org/2001/XMLSchema-instance"
xsi:noNamespaceSchemaLocation="<path or URL to schema file>"
```
Replace <path or URL to schema file> with the respective path or URL to the schema file against which you want to validate. For example, for a contextmapping.  $xml$  file, add the following:

```
<?xml version="1.0" encoding="UTF-8"?>
<Mapping xmlns:xsi="http://www.w3.org/2001/XMLSchema-instance"
xsi:noNamespaceSchemaLocation="<HPBSM root
directory>/conf/opr/topology-sync/schemas/mapping.xsd">
...
</Mapping>
```
After you have added the reference, the Eclipse editor validates the file and suggests valid elements when pressing **CTRL**+**SPACE** during editing. See the following figure for an example.

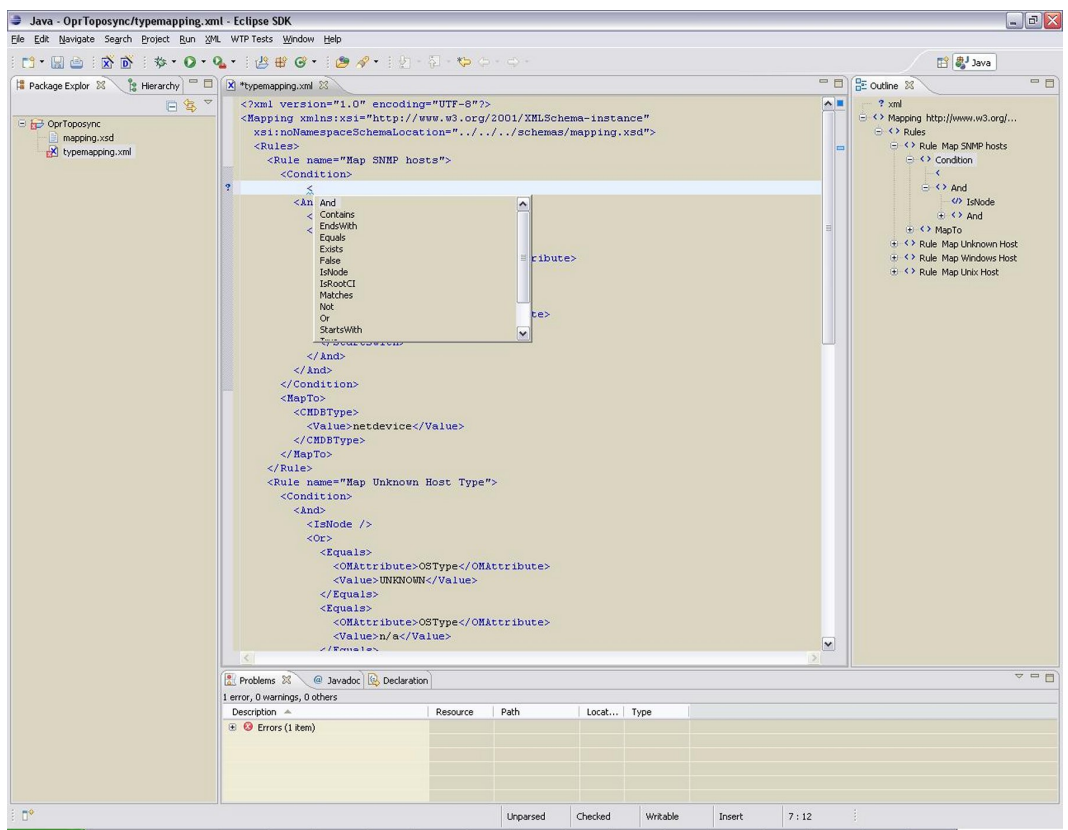

<span id="page-86-0"></span>**Note:** You may have to reopen the XML file after you have added the XSD reference to the XML file before Eclipse starts to validate it and provides suggestions.

# **Dumping Synchronization Data**

You can use a dump of the synchronization data to:

- Troubleshoot mapping rules to discover incorrect mappings.
- Compare the data sent to the data in the RTSM (Run-time Service Model), and the data changed and added during the mapping.
- Create a dump file to check XPath expressions of rules.

## **Creating a Synchronization Data Dump**

A synchronization data dump contains the synchronized topology data in XML files using the data format as exposed to the XPath Expression matching in the mapping rules.

There are two separate dumps:

- The first is recorded following CI data normalization.
- The second is recorded following the processing of the mapping rules.

To activate the creation of synchronization data dumps:

1. Navigate to the HPOM Topology Synchronization settings in the Infrastructure Settings Manager:

**Infrastructure Settings Applications Operations Management Operations Management - HPOM Topology Synchronization Settings >>>>Dump data** 

- 2. Change the value of **Dump data** to **true**.
- 3. Run the Topology Sync tool with the following command:

Windows: <*HPBSM root directory*>/bin/opr-startTopologySync.bat

```
Linux: <HPBSM root directory>/bin/opr-startTopologySync.sh
```
## **Data Dump Example**

Here is an example extract from a data dump after mapping has been performed:

```
\langle C, T \rangle<OMId>Root</OMId>
 <OMType />
 <Caption>Root</Caption>
 <Node>false</Node>
 <Service>false</Service>
 <OMAttributes />
 <CMDBId />
 <CMDBAttributes />
 <CMDBType />
 <RootContainerId />
 <Children>
   <RelationType>container_f</RelationType>
   \langleCT>
      <Context>operations-agent</Context>
      <OMId>03a2f7b2-ec88-7539-0532-c5b07da188dd</OMId>
      <OMType>agent</OMType>
      <Caption>Operations-agent on met</Caption>
      <Node>false</Node>
      <Service>false</Service>
      <OMAttributes>
        <AgentId>03a2f7b2-ec88-7539-0532-c5b07da188dd</AgentId>
        <Name>met.deu.hp.com</Name>
      </OMAttributes>
      <CMDBId />
      <CMDBAttributes>
        <data_name>03a2f7b2-ec88-7539-0532-c5b07da188dd</data_name>
      </CMDBAttributes>
      <CMDBType>hp_operations_agent</CMDBType>
      <RootContainerId>{8BB8864B-CEC9-4B26-BD4C-
41F2C97C108E}</RootContainerId>
      <Dependencies>
        <RelationType>hosted_on</RelationType>
        <CI><Context>VISPI</Context>
```

```
<Context>nodegroups</Context>
          <OMId>{8BB8864B-CEC9-4B26-BD4C-41F2C97C108E}</OMId>
          <OMType>node</OMType>
          <Caption>met</Caption>
          <Node>true</Node>
          <Service>false</Service>
          <NodeGroupList>
            <NodeGroupID>OpenView_Windows2000</NodeGroupID>
            <NodeGroupID>Root_Nodes</NodeGroupID>
          </NodeGroupList>
          <MACAddressList />
          <OMAttributes>
            <AgentId>03a2f7b2-ec88-7539-0532-c5b07da188dd</AgentId>
            <CommType>HTTPS</CommType>
            <DiscoveryDomain>${DefaultDomain}</DiscoveryDomain>
            <Domain>deu.hp.com</Domain>
            <Name>met.deu.hp.com</Name>
            <OSType>Windows_32</OSType>
            <OSVersion>2000 (5.0)</OSVersion>
            <SystemType>x86/x64 Compatible</SystemType>
            <VirtualNodeType>0</VirtualNodeType>
          </OMAttributes>
          <CMDBId />
          <CMDBAttributes>
            <host_dnsname>met.deu.hp.com</host_dnsname>
            <host hostname>met</host hostname>
            <host_key>met.deu.hp.com</host_key>
            <host os>2000 (5.0)</host os>
          </CMDBAttributes>
          <CMDBType>nt</CMDBType>
          <RootContainerId />
        \langle/CI></Dependencies>
    \langle/CI></Children>
\langle/CI>
```
## **Viewing a Synchronization Data Dump**

To view synchronization data dumps, navigate to the directory:

<*HPBSM root directory*>/opr/tmp/datadump

The directory contains the following subdirectories:

• pre-enrichment

Contains the synchronization data after the CI data structure has been normalized. The data reflects what has been loaded from HPOM or HP BSM Integration Adapter to the RTSM (Runtime Service Model).

• post-enrichment

Contains the synchronization data after the mapping rules have been executed on the normalized data.

 $\bullet$  ws-data

Contains raw data which was read from the HPOM web service. For each HPOM node, node group, and service, there is an XML file called Caption OMId.xml.

Only in the case where writing to the RTSM failed, the XML file is written to the  $post-ucmbd$ directory.

### **Validating Mapping Rules**

To validate mapping rules, complete the following steps:

1. Compare file differences.

Using a file comparison tool of your choice you can easily see what has been changed during enrichment.

2. Validate XPath expressions.

You can validate XPath Expressions that are used in mapping rules by loading the normalized synchronization data dumps into an XML editor that supports XPath queries.

**Note:** An XML document must have a single root element (<ci>) in the data dumps. When running XPath queries in the mapping rules, this root element does not exist. For testing with dump files, when you create absolute expressions, prepend the expression  $/ci$  to your test expression.

# <span id="page-89-0"></span>**Writing Rules**

This section contains a set of guidelines for writing rules.

## **Simplifying Rule Development**

You can ease the writing of rules by selecting an XML editor that can validate and suggest elements according to an XML schema. See ["Validating](#page-84-0) [XML](#page-84-0) [Configuration](#page-84-0) [Files"](#page-84-0) [on](#page-84-0) [page](#page-84-0) [85](#page-84-0) for more information.

## **Avoiding Complex XPath Queries**

Avoid complex XPath queries, especially in general conditions, where such queries must be applied to every CI. If you cannot avoid a complex XPath query, try to narrow the condition using operators such as OMType, combined using the And operator. Make sure that the simpler, non-XPath conditions are checked first (hint: And is an exclusive operator).

## **Matching Against Existing Attributes Only**

Accessing attributes that do not exist for all CIs is very performance intensive in combination with a relative expression depending on the complexity of the CI hierarchy.

## **Avoiding Broad XPath Expressions**

Certain complex XPath expressions can result in excessive processing loads. For example, XPath expressions that include the following characteristics:

- Apply to multiple nodes, such as expressions that contain  $//$  or descendants: $*/$
- Do not match nodes or match only on nodes that are very distant from the current node

The same applies to the  $x$ PathResultList operator that returns all matched values. The time required for such operations grows approximately quadratically with the size of a hierarchy. Avoid such expressions where possible.

When using the descendants operator, do not use the star symbol  $(*)$  as node test, but specify the name of the node of interest. For example, do not use descendants: \*/caption but use descendants:ci/caption.

If you cannot avoid such an XPath expression within a condition, try to limit its execution by using the exclusive And operator and perform simple tests before the XPathResult operand is being used. For example, you could first check for the CI type.

# <span id="page-90-0"></span>**Log Level Configuration**

Topology synchronization logs details of the synchronization process in log files. You can change the level of detail for debugging purposes.

## **Service Discovery Server Log Level Configuration**

*Dynamic topology synchronization only*. The service discovery server supports the following log levels:

- Log level 1 logs errors only.
- Log level 3 logs errors and information (including raw data received from the agent).
- Log level 10 logs tracing information for debugging purposes, for example method parameters.

To change the log level of the service discovery server:

1. In a command prompt, run the following command:

ovconfchg -edit

You can see the log in a Notepad window.

2. Edit the file by adding LOG LEVEL=10 to the [om.svcdiscsserver] namespace.

The service discovery server generates the following log file:

Windows: %OvShareDir%\server\log\OvSvcDiscServer.log

Linux: /var/opt/OV/shared/server/log/OvSvcDiscServer.log

## **Mapping Log Level Configuration**

To change the log level of the mapping engine, follow these steps:

1. Open the following file in a text editor:

```
<HPBSM root directory>/conf/core/Tools/log4j/wde/opr-
svcdiscserver.properties
```
- 2. Locate the line starting with  $loglevel =$
- 3. Set the log level to any of the following values (for example,  $loglevel=INFO)$ :

DEBUG designates fine-grained informational events that are most useful to debug an application.

INFO designates informational messages that highlight the progress of the application at coarse-grained level.

WARN designates potentially harmful situations.

ERROR designates error events that might still allow the application to continue running.

FATAL designates very severe error events that will presumably lead the application to abort.

The mapping engine generates the following log file:

<*HPBSM root directory*>/log/wde/opr-svcdiscserver.log

# <span id="page-92-0"></span>**Troubleshooting, Common Issues, and Tips**

The log files specified under ["Topology](#page-66-0) [Synchronization](#page-66-0) [File](#page-66-0) [Locations"](#page-66-0) [on](#page-66-0) [page](#page-66-0) [67](#page-66-0) are a good starting point for troubleshooting.

The most common issues are listed in the following table. The issues apply to topology synchronization generally, unless otherwise specified.

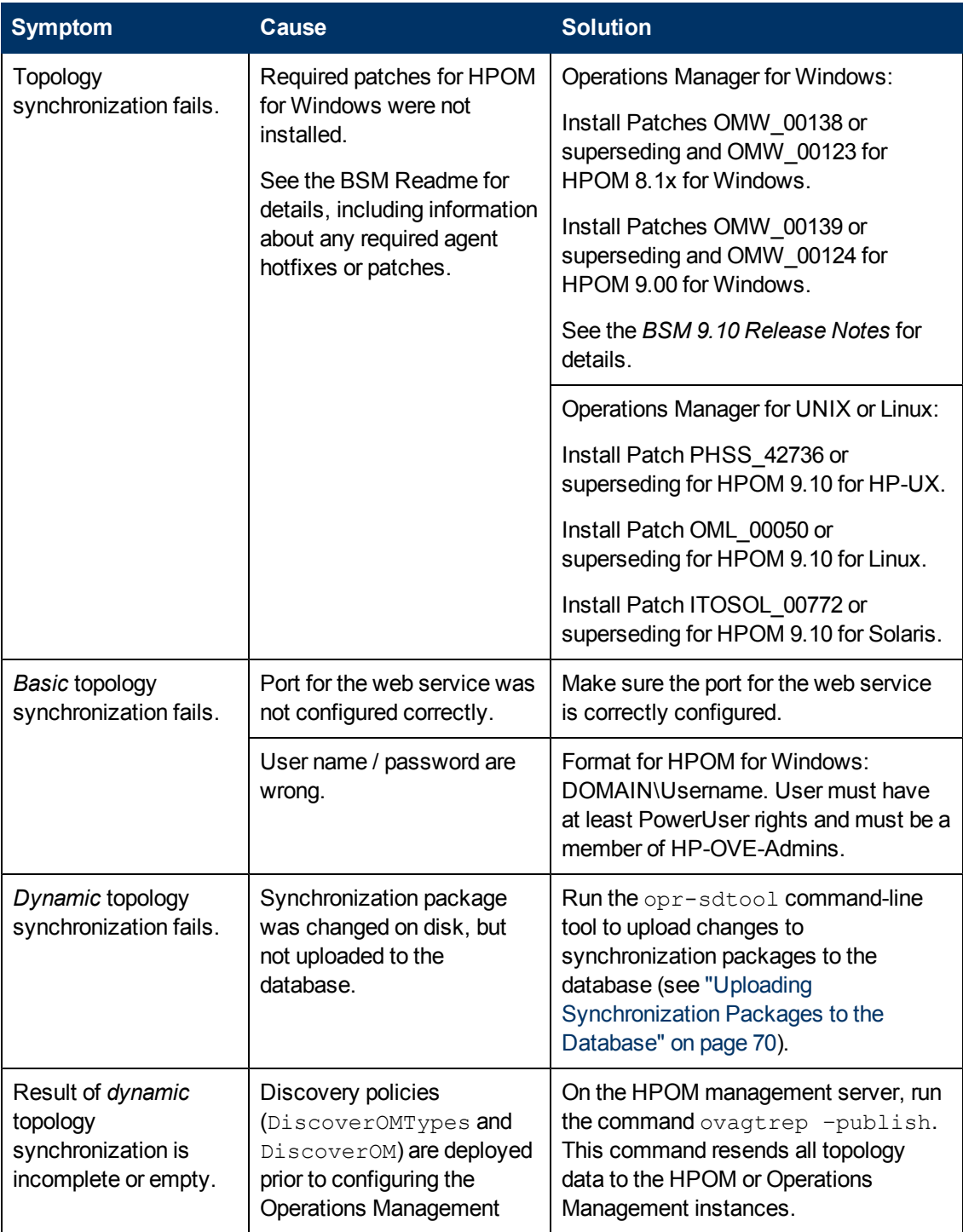

Populating the Run-time Service Model

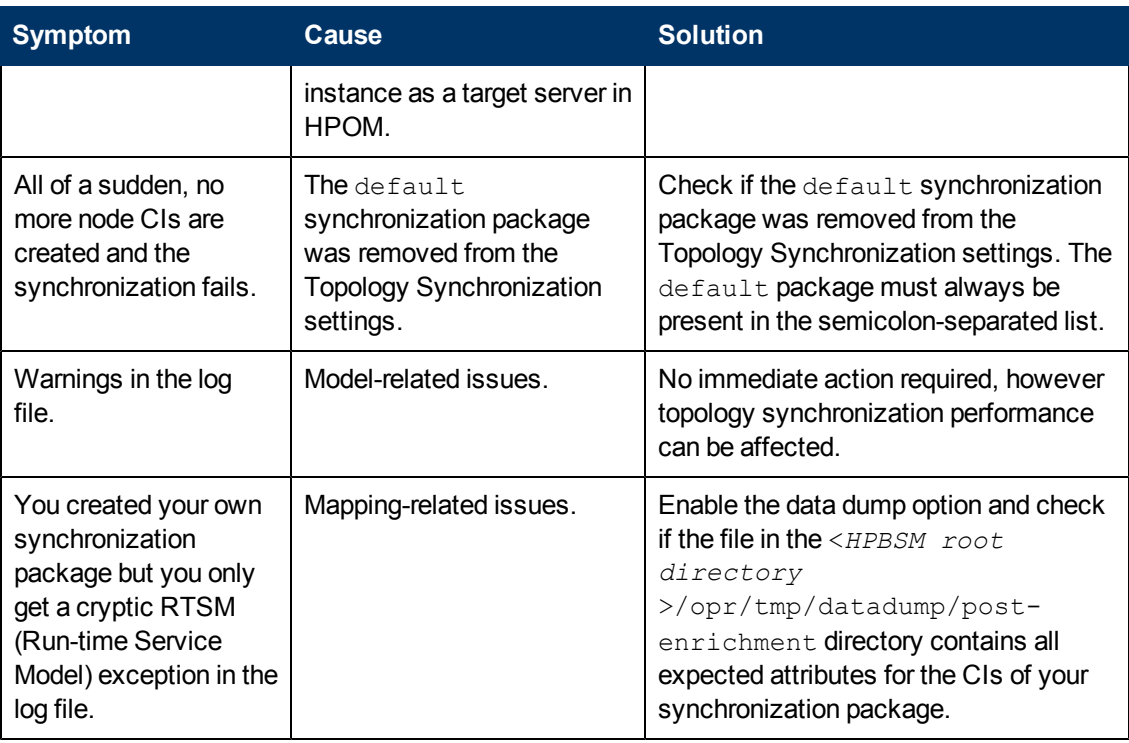

# **Limitations**

This section describes some known limitations relating to topology synchronization.

# **Delta Detection Limitations**

If an attribute of a service or node in HPOM changes, and that attribute or node is mapped to a key attribute in the RTSM (Run-time Service Model), the delta detection does not delete and replace the old RTSM (Run-time Service Model) CI instance, but generates an additional new instance.

Here is an example to illustrate this. Consider a managed node in HPOM for Windows that has an agent ID of aaaaa-bbbb-cccc-dddd. This node maps to a host CI in the RTSM (Run-time Service Model) and an agent CI with the key aaaaa-bbbb-cccc-dddd.

In HPOM, a change is made to the agent ID, so that the agent ID is now aaaaa-bbbb-cccceeee. A new agent CI with the key attribute aaaaa-bbbb-cccc-eeee is created, but the old one is not deleted. So there are now two RTSM (Run-time Service Model) instances relating to the same (changed) managed node.

Workaround: To overcome this limitation, you need to manually delete the old RTSM (Run-time Service Model) instance.

# **Topology Synchronization Limitation**

Event changes from the HPOM discovery server are registered with the WMI Listener, and forwarded through the WMI to the RTSM (Run-time Service Model). Under certain circumstances, for example, due to high loads on the WMI, it could happen that not all events arrive in Operations Management, and so are not reflected in the RTSM (Run-time Service Model). As a result, this

could lead to a temporary discrepancy between the status in HPOM and the RTSM (Run-time Service Model). This discrepancy will be reconciled the next time the tool startInitialSync.bat runs.

# **Mapping Engine and Syntax**

Mapping is the mechanism used to map services, attributes, or nodes within HPOM to CIs in the RTSM (Run-time Service Model). The file format, mapping syntax, and XPath query language used to navigate through the CI data structure is described in the following sections:

- ["Common](#page-94-0) [Mapping](#page-94-0) [File](#page-94-0) [Format"](#page-94-0) [below](#page-94-0)
- ["Mapping](#page-94-1) [File](#page-94-1) [Syntax"](#page-94-1) [below](#page-94-1)
- <span id="page-94-0"></span>• ["XPath](#page-113-0) [Navigation"](#page-113-0) [on](#page-113-0) [page](#page-113-0) [114](#page-113-0)

# **Common Mapping File Format**

**Note:** The rule name must be unique for all rules in the current file.

This example illustrates the common parts of the mapping file:

```
<?xml version="1.0" encoding="utf-8"?>
<Mapping>
   <Rules Context="web server SPI">
        <Rule name="Apache Server">
            <Condition>
                <!-- ... Boolean operators ... -->
            </Condition>
            <MapTo>
                <!-- ... Target Mappings ... -->
            </MapTo></Rule>
        \langle!-- ... More Rules ... -->
    </Rules>
    <!-- ... More Rule sets with different contexts ... -->
</Mapping>
```
<span id="page-94-1"></span>The components of the mapping files are described in ["Mapping](#page-94-1) [File](#page-94-1) [Syntax"](#page-94-1) [below](#page-94-1).

# **Mapping File Syntax**

The following sections describe the valid syntax used in topology synchronization mapping files.

### **Rules**

The  $\langle \text{Rules} \rangle$  tag contains a set of rules. By using the optional  $\text{Context}$  attribute you can restrict these rules to a certain context. See ["Filtering"](#page-106-0) [on](#page-106-0) [page](#page-106-0) [107](#page-106-0) for more information.

## **Rule Conditions**

The <Condition> element of a rule contains a Boolean operator that specifies how the individual conditions relate to each other, and, for example, is similar to the  $\alpha$  denoting task in Ant.

Each operator can implement an operation against operands. For example, attribute hosted\_on has a value ending with .europe.example.com (attribute hosted on and .europe.example.com are operands) or an operation against one or a set of other nested operators like <And>, <Or> or <Not>.

### **Condition Examples**

Check if the type of the current HPOM service is testtype.

```
<Condition>
   <Equals>
        <OMType/>
        <Value>testtype</Value>
    </Equals>
</Condition>
```
Check if the CI is related to a node that is located in the  $curve$ .  $example$ .  $com$  domain.

```
<Condition>
    <EndsWith>
        <XPathResult>//.[node='true']/attributes/
            host dnsName<XPathResult>
        <Value>.europe.example.com</Value>
    </EndsWith>
</Condition>
```
## **Operator Elements**

**True** 

 $<$ True $/$ 

This operator always returns true when all nested operators return true. It is useful for declaring default (fall-back) rules. In a mapping engine that is using the early-out mode, make sure that this operator is only used at the end of the synchronization package with the lowest priority.

#### False

 $<$ False/ $>$ 

Always returns false. You can use the False element to temporarily disable rules.

#### And

```
<And>
    <!-- Operator -->
    <!-- Operator -->
    [... more operators ...]
</And>
```
Returns true when all nested operators return true.

The <And> operator is exclusive. This means that if the result of the first operator is false, the next operator is not evaluated. Use this operator to implement rules with higher performance by placing the simplest condition first and the most complex condition at the end.

Or

```
< 0r><!-- Operator -->
    <!-- Operator -->
    [... more operators ...]
\langle/Or>
```
Returns true if at least one of the operators returns true.

Not

```
<Not><!-- Operator -->
\langle/Not>
```
Returns true if the operator does not return true.

The  $\langle \text{Not} \rangle$  operator is exclusive. This means that evaluation stops as soon as a child operator returns true.

**Exists** 

```
<Exists>
    \langle !-- Operand -->
<Exists>
```
The value of the operand must not be null.

### Is Node

<IsNode/>

True if the CI is imported as a node, which is the case if the CI type is listed in the nodetypes.xml file.

True if the element is a managed node in HPOM.

### Is Root CI

<IsRootCI/>

True if the CI is a root CI (a root CI has no parent).

### Equals

```
<Equals>
      \langle !-- Operand -->
      \langle!-- Operand -->
      \langle \cdot | -- \cdot . . . \cdot -- \rangle</Equals>
<Equals ignoreCase="[true|false]">
      \langle !-- Operand -->
      \langle!-- Operand -->
      \langle \cdot | -- \cdot . . . \cdot -- \rangle</Equals>
```
The values of the operands must be equal. If there are more than two operands, all operands must be equal to each other. Using the optional attribute ignoreCase, you can also compare the string values of the operands independent of capitalization. By default the equals operator does not ignore case.

### Starts With

```
<StartsWith>
    \langle!-- Operand -->
    \langle!-- Operand -->
</StartsWith>
```
The string value of the first operand must start with the value of the second operand.

### Ends With

```
<EndsWith>
    \langle !-- Operand -->
    \langle !-- Operand -->
</EndsWith>
```
The string value of the first operand must end with the value of the second operand.

### **Matches**

```
<Matches>
    \langle!-- Operand -->
     \langle !-- Operand -->
</Matches>
```
The string value of the first operand must match the regular expression of the second operand.

### Example:

```
<Matches>
    <Attribute>host_dnsname</Attribute>
    <Value>.*\.example\.com</Value>
</Matches>
```
For more information on applicable regular expressions, see:

<http://java.sun.com/j2se/1.5.0/docs/api/java/util/regex/Pattern.html>

### **Contains**

```
<Contains>
    \langle !-- Operand -->
    \langle !-- Operand -->
<Contains>
```
The value returned by the first operand must contain the value of the second operand. If the operand's return type is a list, the list must contain at least one element that is equal to the second operand. If the operand's return type is a string, the value of the second operand must be a substring of the first operand.

Is Deletion CI

<IsDeletionCI/>

True if the CI is used to delete CIs. This operator can be used only for dynamic topology synchronization, as basic topology synchronization uses a different mechanism to delete CIs. Basic topology synchronization ignores the IsDeletionCI operator.

## **Operand Elements**

HP Operations Manager Service ID

<OMId/>

Return type: String

Returns the HPOM ID string of the CI as stored in Operations Management. The HPOM ID returns different values as follows:

Services: HPOM ID is the service ID

Nodes: HPOM ID is the unique ID

Node Groups: HPOM ID is the node group ID

Operations Manager Type

<OMType/>

Return type: String

Returns the HPOM Type stored in Operations Management. For HPOM services, the HPOM Type is the service type definition. For nodes, the HPOM Type is set to the constant value "node".

CMDB Type

<CMDBType/>

Return type: String

Returns the CMDB CI Type ID string of the CI as it is stored in the RTSM (Run-time Service Model). Initially this is returned as null because the CMDB type must initially be set in the Type Mapping. After this is set, the CMDB CI Type ID string should be available.

**Caption** 

<Caption/>

Return type: String

Returns the caption string of the CI in the RTSM or BSM.

HP Operations Manager Attribute

<OMAttribute>[Name]</OMAttribute>

Return type: String

Returns the value of the HPOM attribute with the given name.

CMDB Attribute

<CMDBAttribute>[Name]</CMDBAttribute>

Return type: String

Returns the value of the CMDB attribute with the given name as it will be written to the RTSM. There are no attributes available until the attribute mapping has been performed.

### **Replace**

```
<Replace [regExp="true|false"]>
     <In>\langle !-- 1st. Operand -->
    \langle/In\rangle<For>\langle !-- 2nd. Operand -->
    \langleFor><By>
          \langle !-- 3rd. Operand -->
     \langle/By></Replace>
```
### Return type: String

Replaces the strings in the return value of the first operand for all occurrences of the return value of the second operator by the return value of the third operand. For example, to replace all occurrences of a backslash in the CI caption by an underscore, you must declare the following:

```
<Replace>
     <In>        <CiCaption/>
     \langle/In\rangle<For>        <Value>\</Value>
     \langleFor>
     <By>
                   <Value>_</Value>
     \langle/By>
</Replace>
```
Optionally, you can use regular expressions for the second operand. You can also use back references in the third operand.

For more information on applicable regular expressions, see:

<http://java.sun.com/j2se/1.5.0/docs/api/java/util/regex/Pattern.html>

This example uses regular expressions to extract part of a domain name:

```
<Replace regExp="true">
     \tan        <Attribute>host_dnsname</Attribute>
     \langle/In\rangle<For>        <Value>^[^.]*\.([^.]*).*</Value>
     \langleFor>
     <By>
                  <Value>$1</Value>
     \langle/By>
</Replace>
```
If the attribute host dnsname contains the value server.rio.example.com, the result of the Replace operand is rio.

#### XPath Result

<XPathResult>[XPath]</XPathResult>

#### Return type: String

Returns the value of the XPath expression, which enables you to access data of any CI that is contained in the same hierarchy. The XPath expression must select a string value, if there are multiple matches an arbitrary element is returned.

For more information on XPath, see ["XPath](#page-113-0) [Navigation"](#page-113-0) [on](#page-113-0) [page](#page-113-0) [114](#page-113-0).

XPath Result List

<XPathResultList>[XPath]</XPathResultList>

Return type: List

Returns a list of all matched values.

For more information on XPath, see ["XPath](#page-113-0) [Navigation"](#page-113-0) [on](#page-113-0) [page](#page-113-0) [114](#page-113-0).

Value

<Value>[String]</Value>

Return type: String

Return the constant value.

List

```
<List>
     <!--Operand-->
    <!--Operand-->
     \langle!--...-->
\langle/List>
```
Return type: List

The list operand is designed for use with operators that accept lists as input parameters, such as the contains operator. The list operand contains a list of other operands, the values of which are to be added to the returned list.

Parent CI <ParentCI/>

Return type: CI

Returns the parent CI of the current CI. If the current CI is the root CI, null is returned.

**Tip:** To check for the root CI, use the IsRoot operator.

Child CI

```
<ChildCI>
    [Operator]
```

```
</ChildCI>
```

```
<ChildCI relationType="[relationType]">
    [Operator]
</ChildCI>
```
### Return type: CI

Description: Returns the first child CI of the current CI that matches the enclosed operator.

### Optional elements:

relationType: Only follow relations with the specified relation type.

### Child CI List

```
<ChildCIList>
     [Operator (Optional)]
</ChildCIList>
```

```
<ChildCIList relationType="[relationType]">
     [Operator (Optional)]
</ChildCIList>
```
### Return type: List of CIs

Returns all CI children of the current CI.

### Optional elements:

Operator: Only CIs that match the operator will be returned.

relationType: Only follow relations with the specified relation type.

### Ancestor CI

```
<AncestorCI>
    [Operator]
</AncestorCI>
<AncestorCI relationType="[relationType]">
    [Operator]
</AncestorCI>
```
### Return type: CI

Returns the first ancestor CI of the current CI that matches the enclosed operator. An ancestor CI is the parent or parent of the parent (and so on) of the current CI.

### Optional elements:

relationType: The dependency must have the specified relation type.

### Descendant CI

```
<DescendantCI>
    [Operator]
</DescendantCI>
```

```
<DescendantCI relationType="[relationType]">
    [Operator]
</DescendantCI>
```
### Return type: CI

Returns the first descendant CI of the current CI that matches the enclosed operator. A descendant CI is the child or child of the child (and so on) of the current CI.

### Optional elements:

relationType: Only follow relations with the specified relation type.

### Descendant CI List

```
<DescendantCIList>
    [Operator (Optional)]
</DescendantCIList>
<DescendantCIList relationType="[relationType]">
    [Operator (Optional)]
</DescendantCIList>
```
#### Return type: List of CIs

Returns the all descendant CIs of the current CI. A descendant CI is the child or child of the child (and so on) of the current CI.

### Optional elements:

Operator: Only CIs that match the operator will be returned.

relationType: Only follow relations with the specified relation type.

### Dependency CI

```
<DependencyCI>
    [Operator]
</DependencyCI>
<DependencyCI relationType="[relationType]">
    [Operator]
</DependencyCI>
```
### Return type: CI

Returns the first dependency CI that matched the included operator.

#### Optional elements:

relationType: Only follow relations with the specified relation type.

### Dependency CI List

```
<DependencyCIList>
    [Operator (Optional)]
</DependencyCIList>
```

```
<DependencyCIList relationType="[relationType]">
    [Operator (Optional)]
</DependencyCIList>
```
### Return type: CI

Returns the list of dependencies.

#### Optional elements:

Operator: Only CIs that match the operator will be returned.

relationType: The dependency must have the specified relation type.

#### Dependent CI

```
<DependentCI>
    [Operator]
</DependentCI>
<DependentCI relationType="[relationType]">
    [Operator]
</DependentCI>
```
#### Return type: CI

Returns the first dependent CI that matched the included operator.

Example for a dependent CI:

ServiceA > hosted\_on > HostB

In this case ServiceA is a dependent CI of HostB. That means if you have HostB and want to have all services that depend on this host, you have to use the <DependentCI> operand. If you have ServiceA and want to have HostB, you have to use the <DependencyCI> operand instead.

Optional elements:

relationType: Only follow relations with the specified relation type.

#### Dependent CI List

```
<DependentCIList>
    [Operator (Optional)]
</DependentCIList>
<DependentCIList relationType="[relationType]">
    [Operator (Optional)]
</DependentCIList>
```
Return type: CI

Returns the list of dependent CI.

Example for a dependent CI:

ServiceA > hosted\_on > HostB

In this case ServiceA is a dependent CI of HostB. That means if you have HostB and want to have all services that depend on this host, you have to use the <DependentCI> operand. If you have ServiceA and want to have HostB, you have to use the <DependencyCI> operand instead.

Optional elements:

Operator: Only CIs that match the operator will be returned.

relationType: The dependency must have the specified relation type.

From CI Get

```
<From>
    <CI>[CI Operand]
    \langle/CI>
    <Get>
          [Operand]
    \langle/Get>
</From>
```
Return type: Return type of the second operand.

Using this operand you can get values from another CI. The first operand [CI Operand] must return a CI instance. The second operand operates on that CI instance and the value of this second operand will be returned by this From operand.

### Example:

```
<From>
     <CI><ParentCI>
     \langle/CI><Get>
          <Caption/>
     \langle/Get\rangle</From>
```
Returns the caption from the parent CI of the current CI.

### Origin Server

```
<OriginServer/>
```
Return type: String

This operand returns the hostname of the server that originally received the discovery data before forwarding it to other servers.

## **Mapping Elements**

<MapTo> defines the mappings. Each concrete implementation of an engine adds its own XML elements for its individual mappings here.

### **Condition Examples**

Check if the type of the current HPOM service is testtype.

```
<Condition>
   <Equals>
        <OMType/>
        <Value>testtype</Value>
    </Equals>
</Condition>
```
Check if the CI is related to a node that is located in the  $curve$ .  $example$ .  $com$  domain.

```
<Condition>
    <EndsWith>
        <XPathResult>//.[node='true']/attributes/
                         host_dnsName<XPathResult>
        <Value>.europe.example.com</Value>
    </EndsWith>
</Condition>
```
## <span id="page-106-0"></span>**Filtering**

Filtering allows to select interesting parts of topology data by assigning a context to these CIs. This context allows to selectively apply mapping rules to CIs of the same context. All CIs that have no context attached will not be synchronized.

**Note:** The <Rules> tag for filter mapping rules *must not* contain the Context attribute.

### **Context Mapping**

```
<Context>[Context Name]</Context>
Example:
<Mapping xmlns:xsi="http://www.w3.org/2001/XMLSchema-instance"
 xsi:noNamespaceSchemaLocation="../mapping.xsd">
  <Rules>
    <Rule name="Exchange Server Role Filter">
      <Condition>
       <And><Exists>
         <XPathResult>ancestor::ci[omType='exch_spi_std_
server']</XPathResult>
        </Exists>
         <Equals>
           <OMType/>
           <Value>exch_spi_std_server_role</Value>
         </Equals>
       \langle / And\rangle
```

```
</Condition>
      <MapTo>
       <Context>exchange</Context>
      </MapTo></Rule>
  </Rules>
</Mapping>
```
All CIs that are assigned to the service type definition exch spi\_std\_server\_role and that are below a service with a service type definition exch spi\_std\_server are assigned to the exchange context.

# **Type Mapping**

The service mapping maps the HPOM service type definitions to their CMDB types.

### **Mapping**

```
<CMDBType>
    [Operand]
    ...
</CMDBType>
```
Maps the CI to the specified CMDB type that is the concatenated string of the results of the operators. There must not be more than one  $\langle\text{CMDBType}\rangle$  element in the  $\langle\text{MapTo}\rangle$  section.

```
Example:
```

```
<?xml version="1.0" encoding="utf-8"?>
<Mapping>
 <Rules context="exchange">
   </Rule>
     <Rule name="Map Exchange Server">
     <Condition>
        <Equals>
          <OMType/>
          <Value>Exch2k7_ByServer</Value>
        </Equals>
     </Condition>
      <MapTo>
        <CMDBType>
          <Value>exchangeserver</Value>
        </CMDBType>
     </MapTo>
    </Rule>
  </Rules>
</Mapping>
```
All CIs that have an OM Type Exch2k7 ByServer and that have the context exchange assigned are mapped to the CMDB Type exchangeserver.
```
<Mapping>
   <Rules>
    <Rule name="Map Windows Host Type">
      <Condition>
        <And>
          <IsNode/>
          <StartsWith>
            <OMAttribute>OSType</OMAttribute>
             <Value>Windows</Value>
          </StartsWith>
        \langle / And\rangle</Condition>
      <MapTo>
        <CMDBType>
          <Value>nt</Value>
        </CMDBType>
      </MapTo>
    </Rule>
  </Rules>
</Mapping>
```
All nodes that have an attribute  $OSType$  that starts with the string  $Windows$  are mapped to the CMDB type nt.

### **Attribute Mapping**

The attribute mapping file attributemapping.xml defines the mapping between the attributes of a service in HPOM or an object discovered by HP BSM Integration Adapter and the attributes of a CI in the RTSM (Run-time Service Model).

Set the value of the attribute of the given name to the returned value of the given operand. If more than one operand is given, the values will be concatenated.

### **Mapping to String values in the RTSM**

```
<CMDBAttribute>
   <Name>[Attribute Name]</Name>
    <SetValue>
        [Operands]
    </SetValue>
</CMDBAttribute>
```
### **Mapping to String values of a maximum length in the RTSM**

```
<CMDBAttribute>
    <Name>[Attribute Name]</Name>
    <SetValue Length="[IntegerValue]">
        [Operands]
```

```
</SetValue>
</CMDBAttribute>
```
#### **Mapping to Integer values in the RTSM**

```
<CMDBAttribute>
   <Name>[Attribute Name]</Name>
    <SetIntValue>
        [Operands]
    </SetIntValue>
</CMDBAttribute>
```
### **Mapping to Boolean values in the RTSM**

```
<CMDBAttribute>
    <Name>[Attribute Name]</Name>
    <SetBoolValue>
        [Operands]
    </SetBoolValue>
</CMDBAttribute>
```
### **Mapping to Long values in the RTSM**

```
<CMDBAttribute>
   <Name>[Attribute Name]</Name>
    <SetLongValue>
        [Operands]
    </SetLongValue>
</CMDBAttribute>
```
### **Mapping to Date values in the RTSM**

```
<CMDBAttribute>
   <Name>[Attribute Name]</Name>
    <SetdateValue>
        [Operands]
    </SetdateValue>
</CMDBAttribute>
```
#### **Mapping to Float values in the RTSM**

```
<CMDBAttribute>
   <Name>[Attribute Name]</Name>
    <SetFloatValue>
        [Operands]
    </SetFloatValue>
</CMDBAttribute>
```
### **Mapping to Byte values in the RTSM**

```
<CMDBAttribute>
   <Name>[Attribute Name]</Name>
    <SetByteValue>
        [Operands]
    </SetByteValue>
</CMDBAttribute>
```
### **Mapping to Double values in the RTSM**

```
<CMDBAttribute>
    <Name>[Attribute Name]</Name>
    <SetDoubleValue>
        [Operands]
    </SetDoubleValue>
</CMDBAttribute>
```
### **Mapping to StringList values in the RTSM**

```
<CMDBAttribute>
    <Name>[Attribute Name]</Name>
    <SetStringListValue>
        [Operands] (comma-separated)
    </SetStringListValue>
</CMDBAttribute>
```
### **Mapping to IntList values in the RTSM**

```
<CMDBAttribute>
   <Name>[Attribute Name]</Name>
    <SetIntListValue>
        [Operands] (comma-separated)
    </SetIntListValue>
</CMDBAttribute>
```
### **Attribute Mapping Example**

```
<Mapping xmlns:xsi="http://www.w3.org/2001/XMLSchema-instance"
 xsi:noNamespaceSchemaLocation="../../../schemas/mapping.xsd">
 <Rules>
    <Rule name="Map Display Label">
     <Condition>
       <True/</Condition>
     <MapTo>
```

```
<CMDBAttribute>
          <Name>display_label</Name>
          <SetValue>
            <Caption/>
          </SetValue>
        </CMDBAttribute>
      </MapTo>
    </Rule>
 </Rules>
  <Rules Context="exchange">
    <Rule name="Set data_name key attribute">
      <Condition>
        <True/</Condition>
      <MapTo>
        <CMDBAttribute>
          <Name>data_name</Name>
          <SetValue>
            <OMId/>
          </SetValue>
        </CMDBAttribute>
      </MapTo>
    </Rule>
    <Rule name="Set host_key key attribute for nodes">
      <Condition>
        <IsNode/>
      </Condition>
      <MapTo>
        <CMDBAttribute>
          <Name>host_key</Name>
          <SetValue>
            <OMId></SetValue>
        </CMDBAttribute>
      </MapTo>
    </Rule>
  </Rules>
</Mapping>
```
For all CIs (no matter which context is assigned) the CMDB attribute  $\text{display all}$  label is set to the Caption of the OM CI. CIs that are assigned to the context exchange have data name and for nodes the host  $key$  attribute set to the OM ID.

## **Relation Mapping**

Using the relation mapping you can create relations between CIs. For topology synchronization, the OM associations are not synchronized as relations by default. You must explicitly define these relations.

```
<RelationTo>
 <To>
```

```
[Operand]
  \langleTo><Type>[RelationType]</Type>
</RelationTo>
```
Define a relation from the current CI to the CI that is returned by the operand. The operand may either return a string, an instance of a CI, a list of CIs or a list of strings. String values must match the OM ID of the CI to which the relation is created. In the case of a list, a relation is created for each item (that is in turn either a string or a CI) contained in the list.

The relation has the type specified by [RelationType]. This type is the name of the relation, not the label.

```
<RelationFrom>
 <From>
     [Operand]
 </From>
 <Type>[RelationType]</Type>
</RelationFrom>
```
Works just as the previous mapping, but in the opposite direction.

### **Root Container Mapping**

The CMDB model defines certain root container CIs that have to be created before the actual CI can be created. The topology sync must know such relations to be able to create the CIs in the correct order.

```
<RootContainer>
  [Operand]
</RootContainer>
```
The root container of the current CI is set to the CI specified by the return value of the operand. The return value may either be a String or a CI.

### **Message Alias Mapping for CI Resolution**

```
<RedirectMessagesOf>
  [Operand]
</RedirectMessagesOf>
```
The aliases of the current CI is set to the OMId(s) specified by the return value of the operand. The return value may either be a String or a CI or a list of CIs or Strings.

Example:

```
<Mapping>
 <Rules Context="exchange">
    <Rule name="Create relation server to node">
      <Condition>
        <Equals>
          <OMType/>
          <Value>Exch2k7_ByServer</Value>
```

```
</Equals>
      </Condition>
      <MapTo>
        <RelationTo>
          <To><DependencyCI relationType="hosted_on">
               <True/</DependencyCI>
          </To><Type>is_impacted_from</Type>
        </RelationTo>
        <RelationTo>
          <To><DescendantCIList>
               <StartsWith>
                  <OMType>
                  <Value>Exch2k7_Role_</Value>
               \langle/StartsWith>
            </DependencyCI>
          </To>
          <Type>deployed</Type>
        </RelationTo>
        <RootContainer>
          <DependencyCI relationType="hosted_on">
             <True/</DependencyCI>
        </RootContainer>
        <RedirectMessagesOf>
           <ChildCIList/>
        </RedirectMessagesOf>
      </MapTo>
    </Rule>
  </Rules>
</Mapping>
```
The CI with the STD Exch2k7 ByServer gets an relation of the type is impacted from to the node on which it is hosted and a relation of the type deployed to all descendant CIs with an OM Type that starts with Exch2k7 Role.

The same node is also the root container CI.

## **XPath Navigation**

XPath is a syntax for defining parts of an XML document. XPath uses path expressions to navigate in XML documents.

XPath is used in the mapping engines to navigate through the CI data structure.

If you are not familiar with the XPath query language, an XPath tutorial can be found at the following web site:

<http://www.w3schools.com/xpath/>

## **Data Structure**

The data structure that is exposed to the XPath expression matching used in mapping rules is shown in ["The](#page-115-0) [following](#page-115-0) [figure](#page-115-0) [illustrates](#page-115-0) [the](#page-115-0) [data](#page-115-0) [structure](#page-115-0) [exposed](#page-115-0) [to](#page-115-0) [the](#page-115-0) [navigation."](#page-115-0) [on](#page-115-0) [next](#page-115-0) [page](#page-115-0).

### **CI Data Structure**

#### **OMAttributes**

Contains a map of all original RTSM (Run-time Service Model) CI attributes. The key of this map is the name of the RTSM CI attribute that references the RTSM value of the RTSM CI attribute.

#### **Caption**

Represents the name of the CI to be displayed in Service Navigator. Caption has the same value as the RTSM CI attribute display label.

#### Children

References a list of relations to CIs that have a containment relationship from the current CI to other CIs. Using this field, you can create complex XPath queries to retrieve values of children as well as parents using the ". . " XPath selector.

#### **Dependencies**

References a list of relations to dependent CIs. Similar to Children. However, referenced objects are contained in a different hierarchy.

OMid

Unique ID of a CI.

Node

Boolean value that indicates whether this is a node in HPOM.

Type

Contains the service type of an HPOM service.

**Note:** This is not the display label of the CI Type.

**Service** 

Boolean value that indicates whether this element is a service in HPOM.

**Note:** Node groups have Node and Service set to FALSE.

### **Relationship Data Structure**

CI

Contains the reference to the CI to which the current CI is related.

RelationType

Relationship type as stored in the RTSM.

**Note:** This is not the display label of the CI Type.

*For services*:

Contains container f if it is a containment relation in HPOM. Contains dependency if it is a dependency relation in HPOM. Contains hosted on if it is a hosted on relation in HPOM.

#### *For nodes*:

<span id="page-115-0"></span>Contains container node or dependency node.

The following figure illustrates the data structure exposed to the navigation.

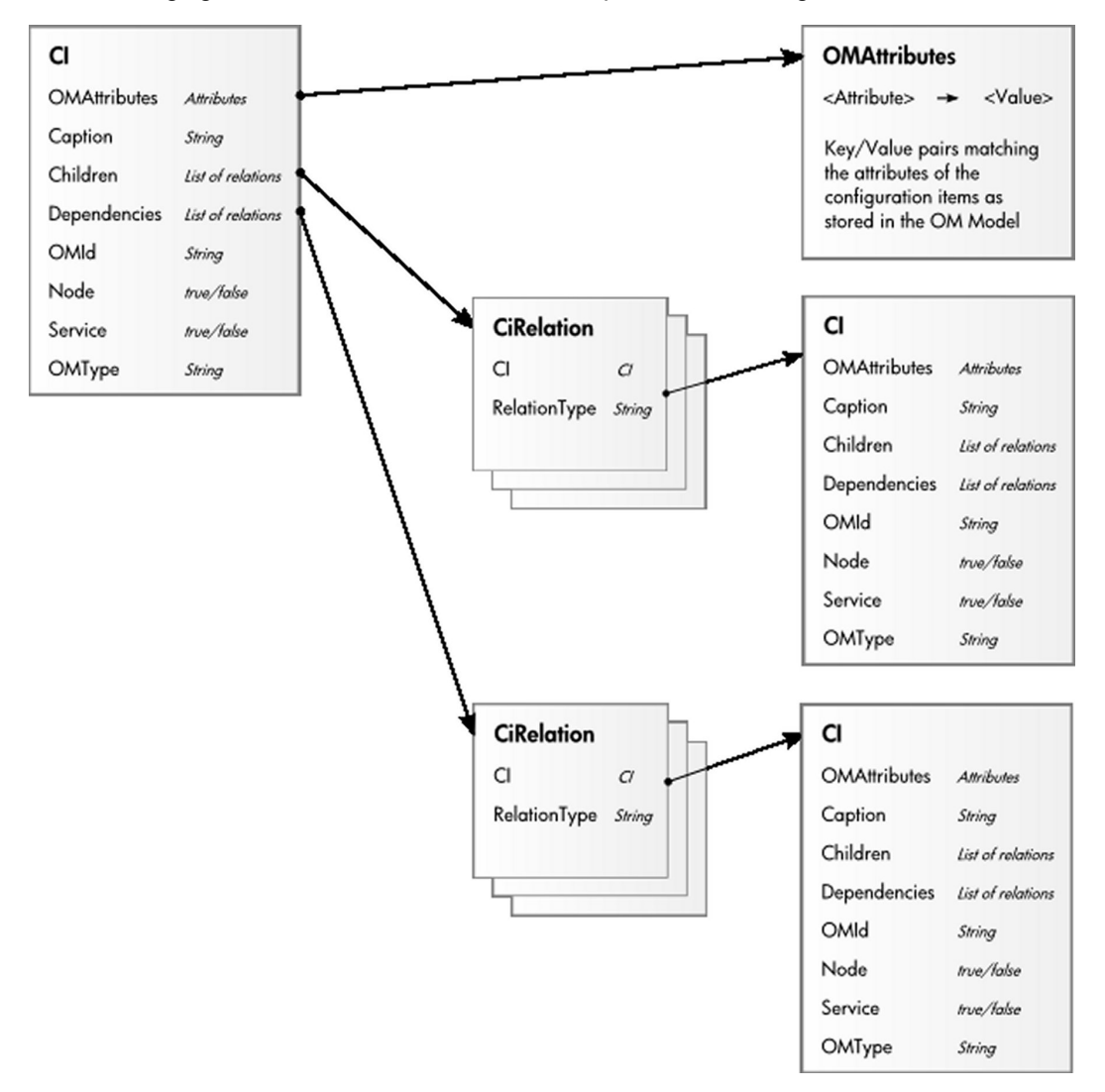

### **Example of an XPath-Navigated Data Structure**

An example of an XPath-navigated data structure is shown in ["The](#page-115-1) [following](#page-115-1) [figure](#page-115-1) [illustrates](#page-115-1) [some](#page-115-1) [XPath](#page-115-1) [examples."](#page-115-1) [below.](#page-115-1) The host is a UNIX system that has an Oracle application running on the HP-UX operating system. The starting point or context for the navigation is the CI that represents the Oracle application (orange background).

<span id="page-115-1"></span>The following figure illustrates some XPath examples.

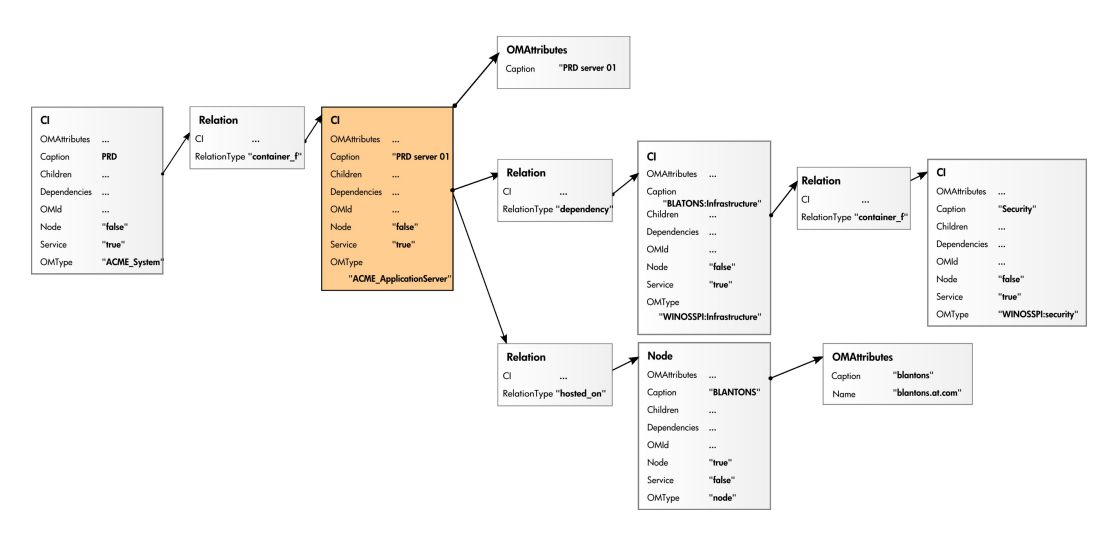

## **XPath Expressions and Example Values**

The following table lists typical XPath expressions and provides an example for each expression.

### **XPath Expressions, Meaning and Examples**

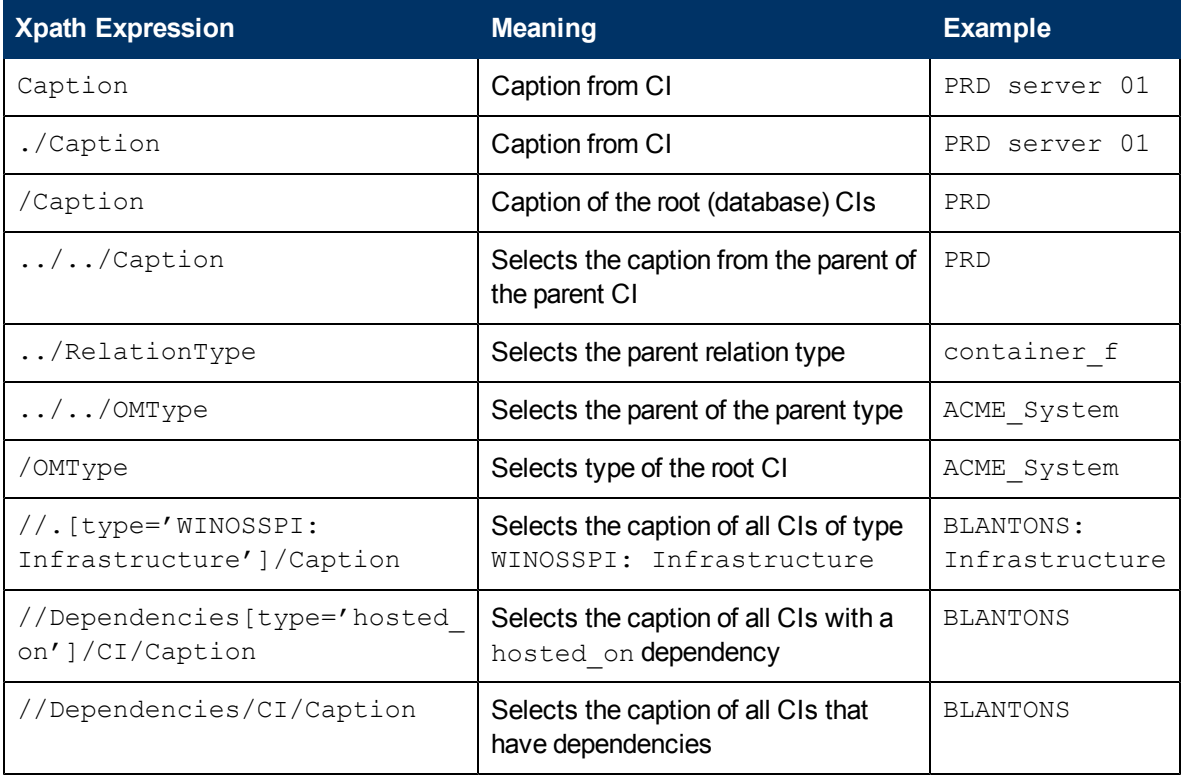

**Note:** If the Xpath expression selects a node below the starting database node, the ".." reads back one step. The following expression reads down to the node db and then links back to the starting database node.

//dependencies[type='hosted\_on']/CI/../..

However, if the node db is the starting node, the expression . . / . . follows the containment links of the node db, which is not the dependency relation that is shown in this example. The result depends on the parent container of the node, which is a different hierarchy.

# **Event Processing Interface**

This section describes the role of event processing scripts and custom actions for modifying and enhancing events during event processing.

This section is structured as follows:

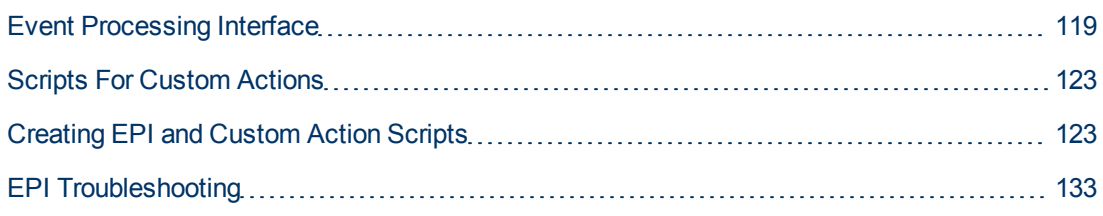

# <span id="page-118-0"></span>**Event Processing Interface**

This chapter provides an overview of the Event Processing Interface (EPI), explaining the different steps in the event pipeline, and appropriate entry points for running scripts for modifying and enriching events.

## **Event Processing Interface and Scripts**

The EPI enables you to run user-defined Groovy scripts during event processing. With these scripts, you can modify and enhance events with external data. For example, you could enrich events with additional data from an external SQL database, or an Excel list.

["Event](#page-119-0) [processing](#page-119-0) [with](#page-119-0) [pipeline](#page-119-0) [entry](#page-119-0) [points](#page-119-0) [for](#page-119-0) [scripts"](#page-119-0) [on](#page-119-0) [next](#page-119-0) [page](#page-119-0) provides an overview of the event processing, showing the event pipeline, and how the EPI script execution can be integrated into this process.

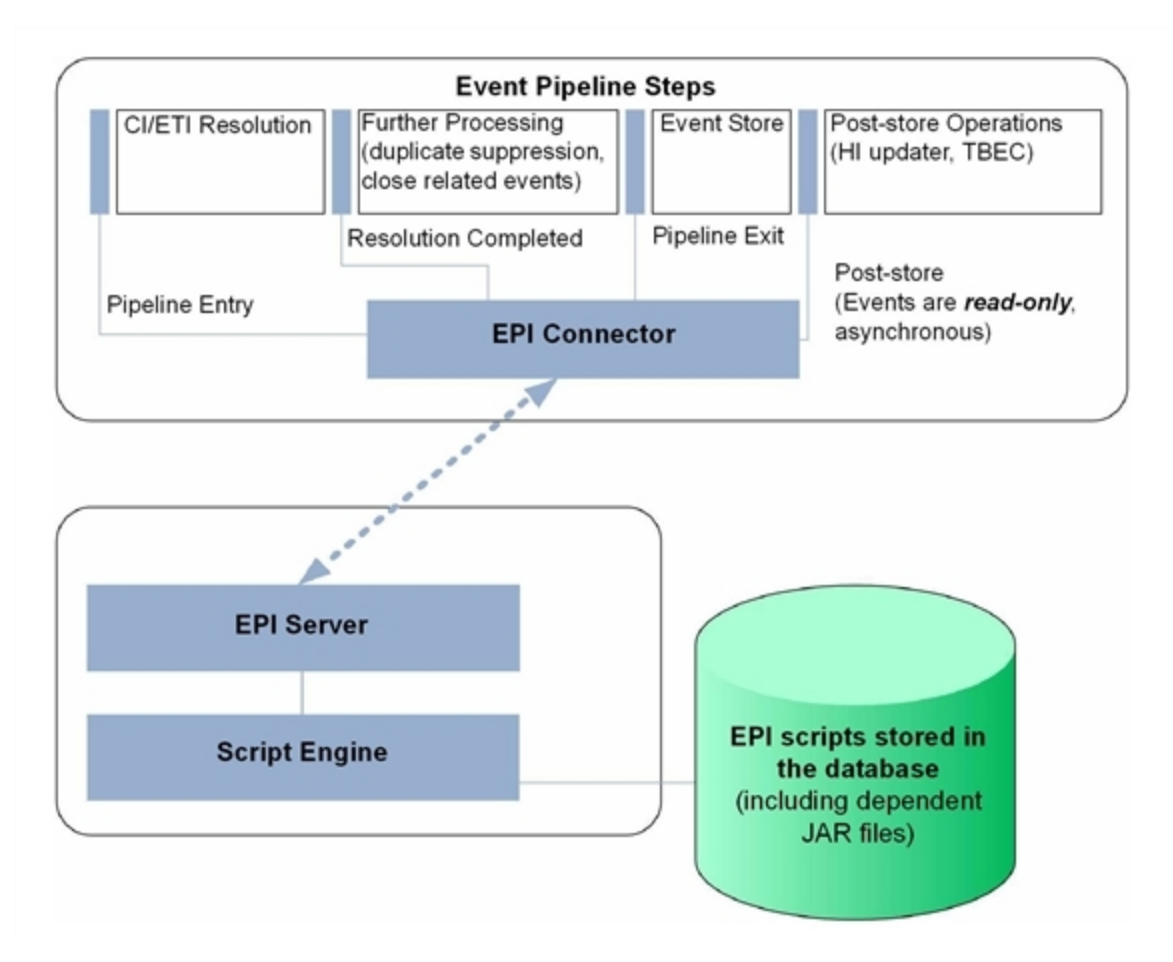

<span id="page-119-0"></span>Event processing with pipeline entry points for scripts

Scripts are stored in the database. Any JAR files or libraries that are referenced or used by the scripts are also loaded into the database.

For each pipeline step, you can set up one or more scripts. There is no limit on the number of scripts that can be executed. However, be aware that the time it takes to process events in the pipeline increases with the number of scripts that are executed.

**Note:** You should design and execute scripts in the context of overall event processing. In other words, be aware of the interaction of the scripts with other event processing settings in the Settings Manager, for example for duplicate events suppression and closing related events.

## **Entry Points for Running EPI Scripts**

The event pipeline represents the various steps of event processing. There are four points within the event pipeline at which EPI scripts can be executed:

- Before CI/ETI resolution
- After CI/ETI resolution
- <sup>l</sup> Before the event is stored in the database
- After the event is stored in the database

### **Before CI/ETI Resolution**

Scripts can be executed directly before the event enters the event pipeline, so before the resolution of CIs and ETIs takes place.

For example, you may want to execute a script at this point that sets further hints that affect the resolution of CIs and ETIs. An entry point further along the event pipeline would be too late to influence the resolution of CIs and ETIs.

### **After CI/ETI Resolution**

Scripts can be executed directly after CI/ETI resolution, but before further processing, such as duplicate events suppression and closing related events automatically.

For example, you may want to execute a script at this entry point in the event pipeline if you want to influence how duplicate events are handled. It could be that you have duplicate events suppression enabled in general, but you are interested in changing the duplicate events suppression setting for a particular type of event, while leaving it unchanged for all other event types. So you could execute a script at this entry point that disables duplicate events suppression for the specified event type. Any entry point further along the event pipeline would be too late to influence duplicate events suppression behavior.

### **Before Storing Events**

Scripts can be executed after all event processing has taken place, but before the event is stored in the database.

For example, at this entry point to the event pipeline, you could execute a script that makes changes to some text, or inserts a link to a knowledge base, and so on, before the event gets stored in the database.

### **After Storing Events**

Scripts can be executed after the event has been stored in the database. In this case, the scripts are all executed in read-only mode, since as soon as an event has been stored on the database, it can no longer be modified.

For example, you may want to execute a script at this entry point in the event pipeline to forward events of a particular type, that have already been stored in the database, to another application. Or you could execute a script that writes specified events stored in the database to an audit log.

## **Specifying a Script**

You configure the EPI scripts in the following area of the configuration user interface:

#### **Admin Operations Management Tune Operations Management Event Processing Customizations**

You can create, copy, edit, and delete EPI scripts. You can also determine the order in which the scripts are executed.

For more details about creating scripts, see ["Creating](#page-122-1) [EPI](#page-122-1) [and](#page-122-1) [Custom](#page-122-1) [Action](#page-122-1) [Scripts"](#page-122-1) [on](#page-122-1) [next](#page-122-1) [page](#page-122-1).

For details about applying and managing scripts to event processing, refer to the Operations Management online help.

EPI scripts can be defined in content packs and can be imported/exported using the Content Manager.

## **EPI Script Execution**

The steps involved in script execution are as follows:

- 1. The EPI server reads the script and calls the  $init()$  function.
- 2. The EPI server calls the  $process()$  function, with the list of events specified as parameter. The script stays in memory, and the  $p_{\text{process}}$  () function is called when matching events arrive.
- 3. The EPI server calls the  $d$ estroy() function if the script is unloaded, for example, if the script is disabled by the user, or at system shutdown.

The destroy() function is also called if the script is modified in the Event Processing Customizations manager. In this case the  $\text{destroy}()$  function is called on the old, unmodified script, followed by a call to the  $init()$  function on the new, modified script.

The call to the  $process()$  function of a script conforms to the ACID (Atomicity, Consistency, Isolation, Durability) principle that ensures that database transactions are processed reliably.

**•** Atomicity

If a script cannot be successfully executed (does not return without errors, and no exception is thrown), any changes made so far are rolled back. Subsequent events will get the event list as it was before the script in error was executed.

<sup>l</sup> **Consistency**

Values that violate the consistency of an event can be over-ridden by the system. For example, setting an user ID and a group ID where the user ID is not a member of the group ID is such a violation, and can be over-ridden.

<sup>l</sup> **Isolation**

Scripts with read/write access to events are not executed in parallel, but sequentially.

**•** Durability

Changes made to events by executing scripts are stored in the database.

## **Creating Scripts**

EPI scripts and custom actions scripts share the same script definition format.

For more details about creating scripts, see ["Creating](#page-122-1) [EPI](#page-122-1) [and](#page-122-1) [Custom](#page-122-1) [Action](#page-122-1) [Scripts"](#page-122-1) [on](#page-122-1) [next](#page-122-1) [page](#page-122-1).

# <span id="page-122-0"></span>**Scripts For Custom Actions**

This chapter describes how to configure scripts for custom actions. Custom actions let you define your own actions to apply to events. You can configure Groovy scripts to make custom actions available in the Event Browser.

## **Specifying Custom Actions Scripts**

**Note:** To be able to specify or execute Operations Management custom actions, users must have the appropriate permissions granted in the BSM User Management settings. For details about how to do this, see the HP Business Service Management online help.

The Custom Actions manager enables you to setup scripts to run custom actions on events. As a simple example, you can add a text string to certain events to make them easier to identify in the Event Browser.

You specify custom actions in Groovy scripts. You configure the scripts for custom actions in the following area of the configuration user interface:

#### **Admin Operations Management Tune Operations Management Custom Actions**

After a custom action is configured in Operations Management, the script is available in the list of scripts in the Scripts pane. The script can be triggered from an event from the context menu **custom action list**. The selected custom action is launched in the context of the CI associated with the selected event. If a custom action is run from a non-assigned event, that event is automatically assigned to the user that executed the custom action, and a corresponding entry is made in the Event History.

You can create, copy, edit, and delete scripts for custom actions. You can also stop the execution of a script.

For more details about creating scripts, see ["Creating](#page-122-1) [EPI](#page-122-1) [and](#page-122-1) [Custom](#page-122-1) [Action](#page-122-1) [Scripts"](#page-122-1) [below](#page-122-1).

For details about how to configure custom actions, refer to the Operations Management online help.

Custom action scripts can be defined in content packs and can be imported/exported using the Content Manager.

## **Creating Scripts**

EPI scripts and custom actions scripts share the same script definition format.

<span id="page-122-1"></span>For more details about creating scripts, see ["Creating](#page-122-1) [EPI](#page-122-1) [and](#page-122-1) [Custom](#page-122-1) [Action](#page-122-1) [Scripts"](#page-122-1) [below](#page-122-1).

## **Creating EPI and Custom Action Scripts**

This chapter describes how to create EPI and custom action scripts.

This chapter is structured as follows:

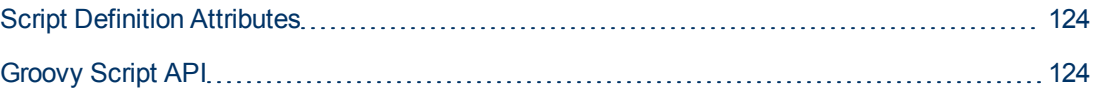

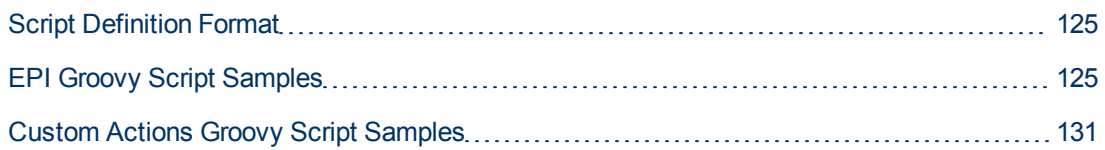

## <span id="page-123-0"></span>**Script Definition Attributes**

A script requires a script definition, and for this you need to specify script definition attributes.

A script definition consists of the following attributes:

- **Name:** The internal script name (not the file name of the script).
- <sup>l</sup> **Classpath / JAR files**: One or more JAR files can be uploaded together with the script. The content of the JAR file is available on the classpath during execution of the script. The order of the jar files on the classpath can be changed by moving jar files in the UI up or down.
- <sup>l</sup> **Filter**: *Optional, EPI scripts only*. A filter can be referenced by name. Only events that match the filter are passed to the script.
- **Read-only**: *Optional*. Scripts specified with the read-only attribute do not modify events. These scripts are executed asynchronously to read/write scripts. This asynschronous execution speeds up overall event processing, so it is recommended as a best practice to set the read-only attribute for scripts that are not intended to modify events.
- **Active**: Enables or disables the script for execution. When a script is enabled, the init() function is called. Similarly, when a script is disabled, the  $d$ estroy() function is called.
- <sup>l</sup> **Timeout**: *Optional*. The maximum time for each script invocation. This is independent of the number of events. The default value for the timeout is 0, which means that the script execution will never timeout.

For synchronous scripts, if the timeout is reached, script execution is aborted, and all changes made to the events are rolled back.

For asynchronous scripts, if the timeout is reached, script execution is aborted.

## <span id="page-123-1"></span>**Groovy Script API**

If you intend to create your own EPI or custom action scripts, you must implement a Groovy script that at a minimum contains calls to the  $init()$ ,  $process()$ , and  $destroy()$  functions. The Groovy script API with full documentation of all arguments and types can be found in the Java API Documentation delivered with the product.

The Java API Documentation includes the following information needed for creating scripts:

- Event class: this is the main interface
- Complete list of event attributes that are available for modification

You can find the Java API Documentation at the following location:

<*HPBSM root directory*>/opr/api/doc/opr-external-api-javadoc.zip

## <span id="page-124-0"></span>**Script Definition Format**

The basic format of a script definition for EPI scripts and custom action scripts looks like this:

```
import com.hp.opr.api.scripting.Event;
def init()
{
    // This method is called when the script is loaded (for example,
   // when it is enabled in the configuration user interface).
}
def destroy()
{
   // This method is called when the script is unloaded (for example,
  // if it isdisabled in the configuration user interface)
}
def process(List<EpiEvent> events)
{
    // This method is called when events are processed. The list is of
    // type java.util.List.
    // In this method, properties of the events can be changed. If the
   // script is in read-only mode, the UnsupportedOperationException is
    // thrown.
 // See the Java API documentation for opr-external-api.jar for a
   // list of event attributes that are available for modification.
}
```
## <span id="page-124-1"></span>**EPI Groovy Script Samples**

This section contains the sample EPI Groovy scripts shipped with the product.

You can find the EPI Groovy script examples in the following directory:

<*HPBSM root directory*>/opr/examples/epi\_scripts

### **SimpleExampleEPI.groovy**

This is a simple example that sets all possible event attributes to some sample values.

```
import java.util.Date;
import java.util.List;
import com.hp.opr.api.scripting.Action;
import com.hp.opr.api.scripting.Event;
import com.hp.opr.api.scripting.EventActionFlag;
import com.hp.opr.api.scripting.LifecycleState;
import com.hp.opr.api.scripting.MatchInfo;
```

```
import com.hp.opr.api.scripting.NodeInfo;
import com.hp.opr.api.scripting.PolicyType;
import com.hp.opr.api.scripting.Priority;
import com.hp.opr.api.scripting.ResolutionHints;
import com.hp.opr.api.scripting.Severity;
/*
 * This example set all possible event attribute to some example
values.
 */
class SimpleExample
{
       def init()
       {
       }
       def destroy()
       {
       }
       def process(List<Event> events)
       {
                       events.each {
                              event -> modifyEvent(event);
                       }
       }
       def modifyEvent(Event event)
       {
               String application = event.getApplication();
               event.setApplication("Modified by EPI: " + application);
               long groupId = event.getAssignedGroupId();
               event.setAssignedGroupId(groupId);
               int assignedUserId = event.getAssignedUserId();
               event.setAssignedUserId(assignedUserId);
               Action autoAction = createSampleAction();
               event.setAutoAction(autoAction);
               String category = event.getCategory();
               event.setCategory("Modified by EPI: " + category);
               String correlationKeyPattern = event.getCloseKeyPattern();
               event.setCloseKeyPattern("Modified by EPI: " +
correlationKeyPattern);
               String description = event.getDescription();
```

```
event.setDescription("Modified by EPI: " + description);
String etiInfo = event.getEtiHint();
event.setEtiHint(etiInfo);
String correlationKey = event.getKey();
event.setKey("Modified by EPI: " + correlationKey);
MatchInfo matchInfo = createSampleMatchInfo();
event.setMatchInfo(matchInfo);
event.setNoDedup(true);
ResolutionHints hints = createSampleResolutionHints();
event.setNodeHints(hints);
String object = event.getObject();
event.setObject("Modified by EPI: " + object);
String omServiceId = event.getOmServiceId();
event.setOmServiceId(omServiceId);
String omUser = event.getOmUser();
event.setOmUser(omUser);
String originalText = event.getOriginalData();
event.setOriginalData("Modified by EPI: " + originalText);
String originalId = event.getOriginalId();
event.setOriginalId(originalId);
event.setPriority(Priority.HIGHEST);
String ciInfo = event.getRelatedCiHint();
event.setRelatedCiHint("Modified by EPI: " + ciInfo);
event.setSeverity(Severity.CRITICAL);
String solution = event.getSolution();
event.setSolution("Modified by EPI: " + solution);
ResolutionHints sourceCiHints = createSampleResolutionHints();
event.setSourceCiHints(sourceCiHints);
event.setState(LifecycleState.IN_PROGRESS);
String subCategory = event.getSubCategory();
event.setSubCategory("Modified by EPI: " + subCategory);
```

```
event.setTimeReceived(new Date());
        String title = event.getTitle();
        event.setTitle("Modified by EPI: " + title);
        String type = event.getType();
        event.setType("Modified by EPI: " + type);
        Action userAction = createSampleAction();
        event.setUserAction(userAction);
}
def ResolutionHints createSampleResolutionHints()
{
        ResolutionHints hints = new ResolutionHints(false);
        hints.setCoreId("CoreId");
        hints.setDnsName("mydqdn.com");
        hints.setHint("My Hint");
        hints.setIpAddress("0.0.0.0");
        return hints;
}
def MatchInfo createSampleMatchInfo()
{
        MatchInfo matchInfo = new MatchInfo(false);
        matchInfo.setConditionId("conditionId");
        matchInfo.setPolicyName("policyName");
        matchInfo.setPolicyType(PolicyType.CONSOLE);
        return matchInfo;
}
def Action createSampleAction()
{
        NodeInfo actionNodeInfo = new NodeInfo(false);
        Action action = new Action(false);
        actionNodeInfo.setCoreId("CoreId");
        actionNodeInfo.setDnsName("myfqdn.com");
        actionNodeInfo.setIpAddress("0.0.0.0");
        action.setCall("Call");
        action.setNode(actionNodeInfo);
        action.setStatus(EventActionFlag.AVAILABLE);
        return action;
}
```
}

### **RegExample.groovy**

This example script flips every second word with its previous word.

```
import java.util.Date;
import java.util.List;
import com.hp.opr.api.scripting.Action;
import com.hp.opr.api.scripting.Event;
import com.hp.opr.api.scripting.EventActionFlag;
import com.hp.opr.api.scripting.LifecycleState;
import com.hp.opr.api.scripting.MatchInfo;
import com.hp.opr.api.scripting.NodeInfo;
import com.hp.opr.api.scripting.PolicyType;
import com.hp.opr.api.scripting.Priority;
import com.hp.opr.api.scripting.ResolutionHints;
import com.hp.opr.api.scripting.Severity;
/*
 * This script flips every second word with its previous word.
 */
class RegExpExample
{
       def init()
       {
       }
       def destroy()
       {
       }
       def process(List<Event> events)
       {
               events.each {
                      event ->
event.setTitle(event.getTitle().replaceAll(/(\w+)\s+(\w+)/, '$2 $1'));
                       }
       }
}
```
### **ResolveLocationFromDB.groovy**

This script matches an IP address to a node name to resolve a location from the database.

To make this example work with a MS SQL Server, you must do the following:

- 1. Create a new DB asset\_db (or adjust the name below).
- 2. Create a new table LocationMapping (or adjust the name below) with the following attributes:
- <sup>n</sup> **ip (varchar(50), primary key)**
- <sup>n</sup> **location (varchar(50))**
- <sup>n</sup> **phone (varchar(50))**
- <sup>n</sup> **contact (varchar(50))**
- 3. Add rows to the table for each IP address that matches the node hint of your events.
- 4. Adjust the database parameters in Sql.newInstance below.
- 5. Add this script as an EPI script. Upload a JTDS driver. You can find a JTDS driver here:

```
<HPBSM root directory>/lib/jtds-1.0.jar
```

```
import groovy.sql.Sql;
class ResolveLocationFromDB
{
 def connection;
 void init()
 {
    connection =
Sql.newInstance("jdbc:jtds:sqlserver://localhost/asset_db",
                                  'sa', 'installed',
                                  "net.sourceforge.jtds.jdbc.Driver");
 }
 void process(eventList)
  {
   try {
     for (event in eventList) {
     def nodeHints = event.getNodeHints();
     def nodeName = nodeHints.getDnsName();
      if(nodeName != null) {
        def ipaddress = InetAddress.getByName(nodeName).hostAddress
        connection.eachRow('select * from LocationMapping', {
          if (it.ip == ipaddress) {
            if (event.getDescription() == null)
              event.setDescription("CI located in building: " +
                                    it.location)
            else
              event.setDescription(event.getDescription() +
                                    "\nCI located in building: " +
                                    it.location)
            event.addCustomAttribute('phone', it.phone)
            event.addCustomAttribute('contact', it.contact)
            event.addCustomAttribute('location', it.location)
          }
        });
     }
    }
  }
```

```
finally {
  }
}
  void destroy()
  {
    connection.close();
  }
}
```
## <span id="page-130-0"></span>**Custom Actions Groovy Script Samples**

This section contains some examples of Groovy scripts for custom actions.

You can find the custom actions Groovy script examples in the following directory:

```
<HPBSM root directory>/opr/examples/ca_scripts
```
## **SimpleExample.groovy**

Here is a simple example of a custom actions script that modifies an event:

```
import com.hp.opr.api.scripting.Event;
import com.hp.opr.api.scripting.Priority;
import com.hp.opr.api.scripting.Severity;
class SimpleExample
{
       def init()
       {
               // Nothing to initialize
       }
       def destroy()
       {
               // Nothing to destroy
       }
       def process(List<Event> events)
       {
               events.each {
                      event -> modifyEvent(event);
               }
       }
       def modifyEvent(Event event)
       {
               event.addCustomAttribute("CA_SCRIPT", "MODIFIED");
               event.setSeverity(Severity.CRITICAL);
               event.setPriority Priority.HIGHEST;
       }
}
```
### **TranslateEventTitle.groovy**

This script translates a title from English to German.

**Note:** You must download the google Translate API to run this custom action script. The Google Translate API can be found here:

```
http://google-api-translate-java.googlecode.com/files/google-api-
translate-java-0.92.jar
```
Attach/upload this jar file together with this script as a custom action.

```
import java.util.List;
import com.hp.opr.api.scripting.Event;
import com.google.api.translate.Language;
import com.google.api.translate.Translate;
class TranslateTitleToGerman
{
       def init()
       {
               // Set the HTTP referrer to your website address.
               Translate.setHttpReferrer("***MY_REFERER***");
               // Set a proxy address for outgoing connections. If no proxy is
required
               // you can just delete the next two lines.
               System.setProperty("http.proxyHost", "***PROXY_HOST***");
               System.setProperty("http.proxyPort", "***PROXY_PORT***");
       }
       def destroy()
       {
               // Nothing to destroy or shutdown
       }
       def process(List events)
       {
               for (Event e : events)
               {
                       translateTitle(e);
               }
       }
       def translateTitle(Event event)
       {
               String translatedText =
                       com.google.api.translate.Translate.execute(
                                event.getTitle(),
                                Language.ENGLISH, Language.GERMAN);
               event.setTitle(translatedText);
```
<span id="page-132-0"></span>}

}

# **EPI Troubleshooting**

This section contains information to help you troubleshoot EPI and custom action script execution.

# **Log Files**

A good starting point for troubleshooting EPI and custom action script execution is to look at the log files that you can find at the following locations:

 $\bullet$  EPI scripts

```
<HPBSM root directory>/log/opr-epi-server/opr-epi-scripts.log
```
• Custom action scripts

<*HPBSM root directory*>/log/opr-epi-server/opr-ctxm-scripts.log

# **Debugging**

To perform a debug, do the following:

1. Go to the following location:

```
<HPBSM root directory>/conf/core/Tools/log4j/opr-epi-server/opr-
epi-server.properties
```
2. In the opr-epi-server.properties file, set the loglevel to the desired value.

The debug loglevel (loglevel=DEBUG) is useful for finding problems.

## **Log File Entries**

The log file entries can provide helpful information about scripts and their execution. For example, you can see:

- When a script was loaded or shut down.
- When a script execution reached its timeout.
- Statistics about the execution of a script, for example, the time taken for script execution.

# **Integrating Events**

This section provides integrators with information how to integrate events from other applications such as HP Network Node Manager i Software (NNMi) with HP Business Service Management (BSM) Operations Management using HP BSM Integration Adapter.

# **HP BSM Integration Adapter**

HP BSM Integration Adapter enables you to monitor event sources, and, if certain conditions apply, to forward the detected events as HP Business Service Management (BSM) events directly to BSM Operations Management. BSM tries to associate the events that it receives with configuration items (CIs) using CI resolution and with indicators using ETI (event type indicator) resolution. This is only possible if the computer on which the event occurs is set up as a CI in the BSM RTSM (Run-time Service Model). Discovery policies automatically populate the RTSM (Runtime Service Model) with topology data based on discovery scripts executed within the BSM Integration Adapter environment.

## **HP BSM Integration Adapter overview**

["BSM](#page-133-0) [Integration](#page-133-0) [Adapter](#page-133-0) [Conceptual](#page-133-0) [Overview"](#page-133-0) [below](#page-133-0) shows an overview of the BSM Integration Adapter environment.

<span id="page-133-0"></span>BSM Integration Adapter Conceptual Overview

# **HP BSM Integration Adapter and HP Operations Agent**

BSM Integration Adapter includes HP Operations Agent. HP Operations Agent collects and monitors data on the event source, enriches these events with information that is meaningful to BSM users, and sends the events to BSM where they are displayed in the Operations Management Event Browser. HP Operations Agent can also run discovery scripts or programs, store and compare the CI details obtained in each discovery cycle, and send the discovery data to the RTSM (Run-time Service Model). BSM Integration Adapter uses monitor and discovery policies to configure the agent. For each monitor policy, you decide what kinds of events to monitor, how often to monitor, what to look for in the events, and what to do if certain events are detected. For each discovery policy, you decide which discovery script to run and how often to run.

For more information about HP Operations Agent, see the documentation that the HP Operations Agent provides.

## **Event integration**

For BSM Integration Adapter to be able to convert source events to BSM events, the event sources must make their data available as SNMP traps or in XML-formatted files:

<sup>l</sup> **SNMP traps**

SNMP event sources can range from simple hardware devices that send SNMP traps to sophisticated network management solutions such as HP Network Node Manager i (NNMi) (NNMi provides an out-of-the-box integration with BSM Integration Adapter, which converts NNMi incidents to SNMPv2c traps and forwards these SNMPv2c traps as BSM events to the BSM Operations Management Event Browser. For more information about this integration, see the *NNMi Deployment Reference*.).

<sup>l</sup> **XML files**

BSM Integration Adapter can also monitor XML-formatted files. Because BSM Integration Adapter is agnostic to the content and syntax of the XML files, you can monitor any XML file (If the application that you want to monitor does not log its events in XML format, consider writing a program or script that diverts and converts the application's output to XML-formatted files.).

**Tip:** Monitoring XML files is a convenient way to forward events from other source managers to BSM Operations Management. In the context of BSM, a source manager is an HP or thirdparty software solution that monitors and manages performance, systems, services, or networks in the IT environment. Examples include HP Network Node Manager i (NNMi), Microsoft System Center Operations Manager (SCOM), or IBM Tivoli solutions.

After Operations Management receives an event, you can keep it up to date on the source by configuring BSM and BSM Integration Adapter to synchronize event lifecycle changes (to the state closed) back to the source manager that generated the original event. For example, if a BSM Operations Management operator closes an event, a notification can be automatically sent to NNMi.

## **Topology data**

Accurate and up-to-date CI topology data in the RTSM (Run-time Service Model) is essential for CI and ETI (event type indicator) resolution, TBEC (Topology-based Event Correlation), and contextspecific tools. BSM Integration Adapter uses discovery policies to automatically discover IT infrastructure resources and their interdependencies.

Discovery policies execute a discovery script that you create and that must write details of each discovered CI and its relationships in XML to STDOUT (standard output stream). BSM Integration Adapter processes the XML data and publishes details of new, changed, and removed CIs and CI relationships to the discovery server on the BSM gateway servers, according to a schedule that you specify for each policy.

Before topology data is written to the RTSM, topology synchronization rules manipulate the data by applying mapping rules and scripts. Mapping rules and scripts transform the discovered topology data into CI and CI relations in the RTSM.

**Note:** You can also create the CIs and CI relationships using the discovery features of the RTSM (Run-time Service Model) and HP Data Flow Management (DFM), using OMi topology synchronization, or manually. It is recommended to use BSM Integration Adapter discovery if you already use BSM Integration Adapter to forward events to the BSM Operations Management Event Browser. You can create CIs manually if the CIs you want to create are limited in number, and are stable in nature, so are unlikely to change.

## **HP BSM Integration Adapter and Operations Manager i**

If you have the Operations Manager i (OMi) license, in the context of Operations Manager i (OMi) BSM can receive events and topology data from HP Operations Manager (HPOM), or directly from BSM Integration Adapter. BSM Integration Adapter is the preferred method for sending events and topology data to OMi in the following situations:

- If you are developing *new* integrations for sending events and topology data to BSM Operations Management.
- If there is no need to use the HPOM event processing and discovery capabilities or console.
- If HPOM is not part of the BSM deployment. (For more information about deploying BSM, see the *BSM Deployment Guide*.)

You can integrate BSM Integration Adapter into Operations Management so that administrators can launch the BSM Integration Adapter user interface in the Connected Servers manager or in the context of an event. Single sign-on authentication enables BSM users to log into BSM once and gain access to BSM Integration Adapter without being prompted to log in again.

BSM also enables operators to start the user interface of the source manager in the context of an event in the Operations Management Event Browser.

## **User authentication**

BSM Integration Adapter supports the following user authentication strategies:

• Single Sign-On (SSO) for BSM applications (recommended)

The default single sign-on authentication strategy for BSM is Lightweight Single Sign-On (LW-SSO). LW-SSO is embedded in BSM and does not require an external computer for authentication.

LW-SSO enables a user to log into BSM once and gain access to all BSM applications without being prompted to log in again. The applications inside BSM trust the authentication, and you do not need further authentication when moving from one application to another. For example, if you configure BSM Integration Adapter to use LW-SSO, BSM users can launch the BSM Integration Adapter user interface without having to provide additional credentials.

**Tip:** BSM enables you to group users to make managing user permissions more efficient. For example, you could add all BSM Integration Adapter users to a dedicated group (IA\_ADMINS, for example) and assign permissions to access BSM Integration Adapter to the group.

For more information about LW-SSO, see the *BSM Platform Administration* guide.

• Local user authentication

Each BSM Integration Adapter instance maintains a local user store. These users can access the local BSM Integration Adapter instance only and cannot gain access to other BSM applications. When BSM users launch the BSM Integration Adapter user interface, they have to provide the credentials of a local BSM Integration Adapter user.

The BSM Integration Adapter configuration program by default creates a user account in the local user store. In addition, you can optionally enable single sign-on during the configuration.

## **User interface**

The BSM Integration Adapter user interface is web based; you can therefore access it from anywhere using a supported web browser. ["BSM](#page-138-0) [Integration](#page-138-0) [Adapter](#page-138-0) [User](#page-138-0) [Interface"](#page-138-0) [below](#page-138-0) shows an example of the BSM Integration Adapter user interface.

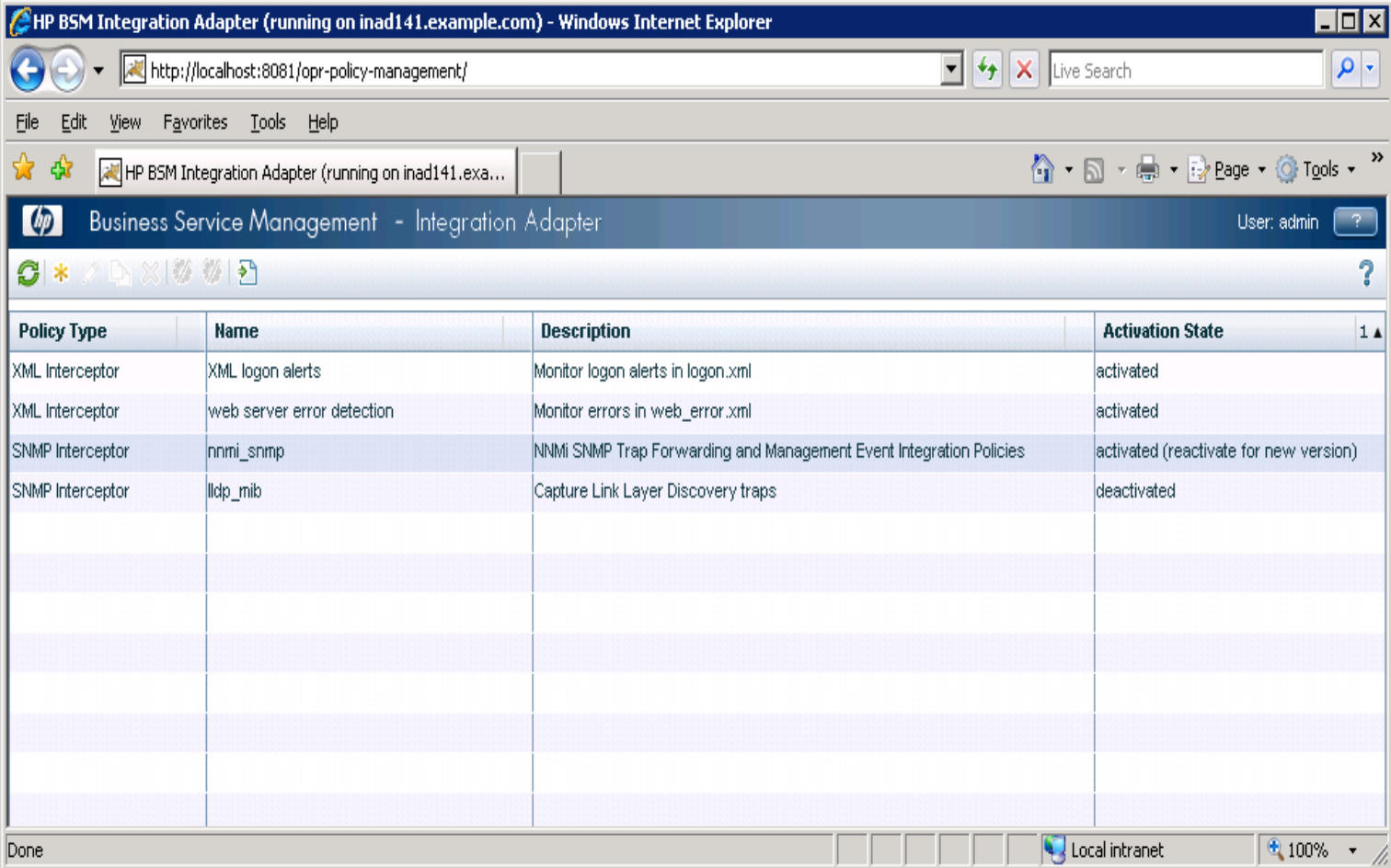

<span id="page-138-0"></span>BSM Integration Adapter User Interface

For more information about BSM Integration Adapter, see the documentation provided with the product.

## **Policies**

Policies are collections of configuration information used to configure HP Operations Agent on the BSM Integration Adapter server to perform monitoring or discovery tasks. When you develop monitor policies, you decide what kinds of events to monitor, how often to monitor, what to look for in the events, and what to do if certain events are detected. Discovery policies automatically populate the BSM RTSM (Run-time Service Model) with topology data based on discovery scripts executed within the BSM Integration Adapter environment.

BSM Integration Adapter enables you to create and edit policies of the type discovery, SNMP interceptor, and XML interceptor only. You can import policies developed on other servers, for example, HP Operations Manager (HPOM) management servers, HP Network Node Manager i (NNMi) management servers, or other BSM Integration Adapter servers.

**Note:** NNMi provides an SNMP interceptor policy that you can import into the BSM Integration Adapter policy repository. The policy includes an SNMPv2c trap definition for each of the management events and SNMP traps in the current NNMi configuration. For more information about the BSM Integration Adapter–NNMi integration, see the *NNMi Deployment Reference*.

### <span id="page-140-0"></span>**Integrating Events with XML Interceptor Policies**

XML interceptor policies monitor values in XML log files and respond when the value that you choose appears in the log file. XML log file policies are especially suited for integrating events from other applications.

XML interceptor policies process XML files and send events to the Operations Management Event Browser when certain conditions apply. You can define the attributes of the BSM event based on information in the XML file. This enables you to process events generated by other applications and to convert them to BSM events.

XML interceptor policies process exactly the XML elements and attributes that you define. The XML syntax is not important to the policy, as long as the event information is embedded in XML elements and attributes.

**Tip:** If the application does not store its events in XML files, you may write a program or script that extracts the events from wherever they are stored, formats the data using XML syntax, and generates an XML file with the events. If you have control over the XML elements that are used in the XML file, choose XML elements and attributes that map to event attributes and values. This will simplify the policy.

XML interceptor policies facilitate event integration tasks by offering the following special features:

• Pattern matching

The pattern-matching language enables you to very accurately specify the character string that you want a rule to match. Selected, dynamic parts of text-based events can be extracted, assigned to variables, and used as parameters to build the event description or to set other attributes.

• Mapping defaults

Mapping defaults enable you to map XML elements and attributes to custom variables. You can then use the custom variables in the policy to dynamically replace a specific value in the XML source file with a default value in the event.

• Drag and drop

XML policy editors enable you to drag and drop data quickly and easily create defaults and rules.

• Sample data

You can load a sample of the XML log file that you want to monitor. BSM Integration Adapter makes the XML elements and values of the sample file available so that you can insert them by dragging and dropping.

## **Integrating Events and Topology Data**

The following list gives an overview of the tasks you must complete to integrate events and topology data into BSM using BSM Integration Adapter. For more information about each task, refer to the corresponding documentation.

1. Install and configure HP BSM Integration Adapter.

Use the HP BSM Integration Adapter *Installation and Upgrade Guide* to install and configure BSM Integration Adapter on the computer that serves as event and topology source. During the configuration process you establish the connection between BSM Integration Adapter and BSM.

2. Create new discovery, SNMP, or XML interceptor policies in BSM Integration Adapter.

BSM Integration Adapter enables you to create and edit policies of the type discovery, SNMP interceptor, and XML interceptor.

**Note:** If your event source does not provide data in XML file format, you may need to write a program or script that converts the event data to XML format. See also ["Integrating](#page-140-0) [Events](#page-140-0) [with](#page-140-0) [XML](#page-140-0) [Interceptor](#page-140-0) [Policies"](#page-140-0) [on](#page-140-0) [previous](#page-140-0) [page](#page-140-0).

Alternatively, you can import policies developed on other servers, for example, HP Operations Manager (HPOM) management servers, HP Network Node Manager i (NNMi) management servers, or other BSM Integration Adapter servers. For more information about importing policies, see the BSM Integration Adapter online help.

3. *Optional.* Configure event synchronization.

BSM Integration Adapter enables you to monitor event sources, and, if certain conditions apply, to forward the detected events as HP Business Service Management (BSM) events to the Operations Management Event Browser.After Operations Management receives an event, you can keep it up to date on the event source by configuring BSM and BSM Integration Adapter to synchronize event lifecycle changes (to the state closed) back to the source manager that generated the original event. For example, if a BSM Operations Management operator closes an event, a notification can be automatically sent to NNMi. For more information about configuring event synchronization, see ["Synchronizing](#page-143-0) [events"](#page-143-0) [on](#page-143-0) [next](#page-143-0) [page.](#page-143-0)

4. *Optional.* Configure drilldown.

You can integrate BSM Integration Adapter into Operations Management so that administrators can launch the BSM Integration Adapter user interface in the Connected Servers manager or in the context of an event. BSM also enables operators to start the user interface of the source manager in the context of an event in the Operations Management Event Browser. For more information about configuring drilldown, see ["Configuring](#page-148-0) [drilldown"](#page-148-0) [on](#page-148-0) [page](#page-148-0) [149](#page-148-0).

5. Activate the policies in BSM Integration Adapter.

When you create a new policy or import a policy, the policy exists in the BSM Integration Adapter policy repository but does not function yet. You must first activate the policy for it to start monitoring the corresponding event source or discovering topology data.

For more information, see the BSM Integration Adapter online help.

## <span id="page-143-0"></span>**Synchronizing events**

BSM Integration Adapter enables you to monitor event sources, and, if certain conditions apply, to forward the detected events as HP Business Service Management (BSM) events to the Operations Management Event Browser. After Operations Management receives an event, you can keep it up to date on the event source by configuring BSM and BSM Integration Adapter to synchronize event changes back to the source manager that generated the original event. For example, if a BSM Operations Management operator closes an event, a notification can be automatically sent to NNMi.

Event changes that are synchronized back include lifecycle changes (the state is only updated when the state changes to closed).

**Tip:** Synchronized events have additional runtime parameters that can be inserted in URL tools. For more information about URL tools, see the Operations Management online help.

## **To configure event synchronization**

1. Configure the BSM Integration Adapter server as a connected server in Operations Management.

For more information, see ["Configure](#page-144-0) [the](#page-144-0) [HP BSM Integration](#page-144-0) [Adapter](#page-144-0) [server](#page-144-0) [as](#page-144-0) [a](#page-144-0) [connected](#page-144-0) [server"](#page-144-0) [on](#page-144-0) [next](#page-144-0) [page](#page-144-0)

2. Configure policies to include the source event ID in the generated event.

For more information, see ["Configure](#page-146-0) [policies](#page-146-0) [for](#page-146-0) [event](#page-146-0) [synchronization"](#page-146-0) [on](#page-146-0) [page](#page-146-0) [147](#page-146-0)

3. Write a Perl script that receives the event changes from BSM and forwards them to the source manager.

For more information, see ["Write](#page-147-0) [Perl](#page-147-0) [scripts](#page-147-0) [for](#page-147-0) [event](#page-147-0) [synchronization"](#page-147-0) [on](#page-147-0) [page](#page-147-0) [148](#page-147-0)
## **Configure the HP BSM Integration Adapter server as a connected server**

The first step to achieve event synchronization is to configure the BSM Integration Adapter server as a target connected server in the Connected Servers manager.

<span id="page-144-0"></span>For full details about how to configure a connected server, see the Operations Management online help.

#### **To configure a target connected server**

1. Navigate to the Connected Servers manager in the Operations Management user interface:

**Admin Operations Management Tune Operations Management Connected Servers**

- 2. Click to open the Create New Server Connection dialog box.
- 3. In the **Display Name** field, enter a name for the target connected server. The **Name** field is filled automatically. For example, if you enter  $IA$  Manager  $Example$  as the display name for the target BSM Integration Adapter server, IA Manager Example is automatically inserted in the Name field.

*Optional.* Enter a description for the new target server.

Select the **Active** checkbox to enable event synchronization. (You may clear the checkbox if you only want configure the BSM Integration Adapter server to launch the BSM Integration Adapter user interface or to launch the user interface of the source manager.)

**Note:** If you clear the **Active** checkbox, BSM deletes information about event changes and is therefore not able to update BSM Integration Adapter when the server is activated again. However, if the BSM Integration Adapter connected server is activated but temporarily unavailable, BSM buffers information about event changes, and tries to resend them when the server is available again.

Click **Next**.

4. Select **Integration Adapter**.

Click **Next**.

5. Enter the **Fully Qualified DNS Name** of the BSM Integration Adapter target server (for example, ia\_mgmt.example.com).

*Optional.* Click **Test Connection** to check that the specified connection attributes are correct. If an error link is displayed, check the error message, correct the connection information, and re-test the connection.

Click **Next**.

6. Specify the communication port of the BSM Integration Adapter target server. By default, BSM and BSM Integration Adapter communicate using secure HTTPS at port 21350.

#### 7. Click **Finish**.

The target IA Manager Example server appears in the list of Connected Servers.

The next step in configuring event synchronization is to insert the source event ID (that is, the ID under which the event is tracked in the source manager) in the generated events by adding it to the generating policies. See ["Configure](#page-146-0) [policies](#page-146-0) [for](#page-146-0) [event](#page-146-0) [synchronization"](#page-146-0) [on](#page-146-0) [next](#page-146-0) [page.](#page-146-0)

## <span id="page-146-0"></span>**Configure policies for event synchronization**

The event that BSM Integration Adapter forwards to BSM Operations Management must include the original ID of the event in the source manager. Otherwise BSM and BSM Integration Adapter do not know which event to update in the source manager.

#### **To configure policies for event synchronization**

1. In the BSM Integration Adapter user interface, click in the toolbar, then click **SNMP** or **XML**. The policy editor opens.

Alternatively, double-click an existing SNMP or XML interceptor policy to edit it.

- 2. Set the source event ID attribute in the event attributes tab:
	- <sup>n</sup> SNMP interceptor policies: Click **Rules**, then click **Event Attributes**.

**Note:** The source event ID attribute is not available for event defaults in SNMP interceptor policies.

<sup>n</sup> XML interceptor policies: Click **Event**, then click **Event Attributes**.

Alternatively, click **Rules**, then click **Event Attributes**.

**Tip:** The monitored XML file usually contains the source event ID. If you are working with sample data, you can drag the source event ID from the Sample Data tab and add it to the source event ID field.

3. Click in the toolbar to save the policy and close the editor.

**Note:** Do not leave the editor by closing the web browser window or tab (for example by clicking the Close button in the window's title bar or using a menu option). When you close the browser window or tab, the policy remains locked by you for editing. To close the policy editor without saving, click in the toolbar.

4. *Optional.*Activate the policy for your changes to take effect.

The next step in configuring event synchronization is to create a Perl script that receives the event changes and forwards them to the corresponding source manager. See ["Write](#page-147-0) [Perl](#page-147-0) [scripts](#page-147-0) [for](#page-147-0) [event](#page-147-0) [synchronization"](#page-147-0) [on](#page-147-0) [next](#page-147-0) [page](#page-147-0).

## <span id="page-147-0"></span>**Write Perl scripts for event synchronization**

The ombacksync process on the BSM Integration Adapter server receives the event changes from the BSM data processing server. To forward these changes to the source manager, you must provide a Perl script that closes the event in the source manager.

The Perl script must call the subroutine OMBackSync, which supports the following parameters:

- Operation (Init or Close)
- $\bullet$  ID (Close only)

When the  $ombackspace$  process starts, it processes your Perl script and calls the subroutine  $OMBackSync$  with the parameter  $Init$ . When the process receives an event with the status closed, ombacksync calls the subroutine OMBackSync with the parameters Close and ID.

BSM Integration Adapter provides an example Perl script that writes the time and date as well as the operation and ID to the file OMBSOutput.txt:

Windows: "%OvDataDir%\conf\backsync\OMBackSync.pl"

Linux: /var/opt/OV/conf/backsync/OMBackSync.pl

**Note:** If the ombacksync process encounters syntax errors in the Perl script, it generates an event describing the problem and stops. Correct the syntax and restart the  $\alpha$ mbacksync process.

#### **To forward event changes to the source manager**

- 1. Write a Perl script that calls the subroutine  $\circ$ MBackSync with the parameters  $\circ$ peration and ID.
- 2. Name your Perl script  $OMBackSync.p1$  and place it in the following folder on the BSM Integration Adapter server:

Windows: "%OvDataDir%\conf\backsync\OMBackSync.pl"

Linux: /var/opt/OV/conf/backsync/OMBackSync.pl

3. Restart the ombacksync process on the BSM Integration Adapter server:

ovc -restart ombacksync

# **Configuring drilldown**

You can integrate BSM Integration Adapter into Operations Management so that administrators can launch the BSM Integration Adapter user interface in the Connected Servers manager or in the context of an event. The following illustration shows the **Launch Policy Management** link in the Connected Servers manager.

For more information, see ["Configure](#page-148-0) [launch](#page-148-0) [of](#page-148-0) [the](#page-148-0) [HP BSM Integration](#page-148-0) [Adapter](#page-148-0) [user](#page-148-0) [interface"](#page-148-0) [below.](#page-148-0)

BSM also enables operators to start the user interface of the source manager in the context of an event in the Operations Management Event Browser. For more information, see ["Configure](#page-149-0) [drilldown](#page-149-0) [into](#page-149-0) [source](#page-149-0) [managers"](#page-149-0) [on](#page-149-0) [next](#page-149-0) [page.](#page-149-0)

## <span id="page-148-0"></span>**Configure launch of the HP BSM Integration Adapter user interface**

BSM enables you to start the BSM Integration Adapter user interface directly from within Operations Management. The following integrations are available if you configure your BSM Integration Adapter server as a connected server in Operations Management:

• BSM Operations Management Connected Servers manager

You can start the BSM Integration Adapter user interface by clicking the icon in the connected server details pane.

• BSM Operations Management Event Browser

You can start the BSM Integration Adapter user interface by right-clicking the event in the Operations Management Event Browser and selecting **Configure Integration Policies**.

After you start the BSM Integration Adapter user interface, depending on the security settings in your environment, you may have to log on.

For more information about configuring a BSM Integration Adapter server as a connected server in Operations Management, see ["To](#page-144-0) [configure](#page-144-0) [a](#page-144-0) [target](#page-144-0) [connected](#page-144-0) [server"](#page-144-0) [on](#page-144-0) [page](#page-144-0) [145.](#page-144-0)

### <span id="page-149-0"></span>**Configure drilldown into source managers**

BSM enables operators to start the user interface of source managers in the context of an event in the Operations Management Event Browser. To launch the source manager's user interface, rightclick the event in the Operations Management Event Browser and select **Show Event in Source Manager**.

You can configure drilldown by adding the source server to the connected server configuration of the BSM Integration Adapter server in Operations Management, or by specifying this information in the policies that forward the source events to Operations Management. If a policy and a connected server configuration both contain information about the source manager, the information in the policy takes precedence.

**Tip:** Set up the source server as a connected server if you want to centrally configure drilldown to the source manager, as opposed to adding this information to individual policies.

Configure the source server as a connected server

For full details about how to configure a connected server, see the Operations Management online help.

- 1. Configure the BSM Integration Adapter server as a connected server in Operations Management. For more information, see ["To](#page-144-0) [configure](#page-144-0) [a](#page-144-0) [target](#page-144-0) [connected](#page-144-0) [server"](#page-144-0) [on](#page-144-0) [page](#page-144-0) [145](#page-144-0).
- 2. In the Event Drilldown tab, enter the **Fully Qualified DNS Name** of the computer that hosts the source manager (for example, SCOM.mgmt2.example.com).

Specify the communication port on the source manager.

Specify the **Root URL Path** of the event in the source manager. This is the base path of the URL, and does not include FQDN or port. To drill down to a specific event in the source manager, append the variable  $\S$ {sourcedFrom.externalId} to the URL. BSM replaces the variable at runtime if the event contains the source event ID. For more information about adding the source event ID to a policy, see ["Configure](#page-146-0) [policies](#page-146-0) [for](#page-146-0) [event](#page-146-0) [synchronization"](#page-146-0) [on](#page-146-0) [page](#page-146-0) [147](#page-146-0).

Specify the communication protocol used by the source manager.

**Note:** You can also configure event drilldown information in policies. If a policy and a connected server configuration both contain event drilldown information, the information in the policy takes precedence.

Configure policies for event drilldown

1. In the BSM Integration Adapter user interface, click in the toolbar, then click **SNMP** or **XML**. The policy editor opens.

Alternatively, double-click an existing SNMP or XML interceptor policy to edit it.

- 2. Set the event drilldown attribute in the advanced attributes tab:
	- <sup>n</sup> SNMP interceptor policies: Click **Rules**, then click **Advanced**.

**Note:** The event drilldown attribute is not available for event defaults in SNMP interceptor policies.

**n** XML interceptor policies: Click Event, then click Advanced.

Alternatively, click **Rules**, then click **Advanced**.

3. In the **Event Drilldown URL** field, type the URL of the event in the source manager. This is the complete path of the URL, and includes the FQDN (Fully Qualified Domain Name) of the computer that hosts the source manager, the communication port, and the root URL path. Example:

```
http://nnmi.example.com:8004/nnm/launch?cmd=showForm
&objtype=Incident&objuuid=$OPC_CUSTOM[nnm.incident.uuid]
&menus=true
```
**Note:** This event attribute can also be set by BSM based on connected server configuration. If a policy and a connected server configuration both contain event drilldown information, the information in the policy takes precedence.

4. Click in the toolbar to save the policy and close the editor.

**Note:** Do not leave the editor by closing the web browser window or tab (for example by clicking the Close button in the window's title bar or using a menu option). When you close the browser window or tab, the policy remains locked by you for editing. To close the policy editor without saving, click in the toolbar.

# **Integrating the Operations Management UI with Other Applications**

This section describes how to integrate parts of the Operations Management user interface with an external application using a drill-down URL launch.

This section is structured as follows:

[URL](#page-151-0) [Launch](#page-151-0) [of](#page-151-0) [the](#page-151-0) [Event](#page-151-0) [Browser](#page-151-0) [152](#page-151-0)

# <span id="page-151-0"></span>**URL Launch of the Event Browser**

You can launch the Event Browser using a URL link. This is particularly interesting for integrators who want to integrate parts of the Operations Management user interface (UI) with an external application. So an operator of an external application with a graphical user interface can drill down into the Operations Management UI. For example, it is possible to have a portal application, where operators can launch an Event Browser and the Event Details in a browser within their application.

This chapter describes how to specify such a URL launch.

# **Specifying a URL Launch**

To perform a URL launch of the Event Browser, you can either use the default URL, or specify additional parameters. The optional parameters you specify in the URL enable you to define how you want the Event Browser to appear and behave.

## **Default URL Launch**

When you use the default URL launch, an Event Browser opens with default Operations Management UI settings.

**Note:** In an Event Browser launched with the default URL, any changes you make (for instance, visible columns and columns widths) are not automatically saved.

To launch the Event Browser with default UI settings, enter the URL as follows:

http://<*hostname:port*>/opr-console/opr-evt-browser

**Note:** You must specify the port number if the port you are using is not the default HTTP port (80). If you are using the default port, you need not specify the port number.

## **Specifying Optional Parameters**

You can specify additional parameters to define what you want to display in the Event Browser.

The available parameters, together with their possible values, are given in ["Parameters](#page-152-0) [for](#page-152-0) [the](#page-152-0) [URL](#page-152-0) [Launch](#page-152-0) [of](#page-152-0) [the](#page-152-0) [Event](#page-152-0) [Browser"](#page-152-0) [on](#page-152-0) [next](#page-152-0) [page](#page-152-0).

You specify additional parameters for the URL launch in the following way:

http://<*hostname:port*>/opr-console/opr-evt-browser?<*set\_parameters\_ here*>

- **Note:** You must specify the port number if the port you are using is not the default HTTP port (80). If you are using the default port, you need not specify the port number.
- **Note:** You place the character "?" in front of the first argument of the URL, and thereafter separate each argument by the "&" character.

Here is an example of a URL launch with optional parameters:

```
http://my.example.com:8080/opr-console/opr-evt-
browser?sortField=severity&sortOrder=desc&filter_
severities=critical,major,minor
```
## **Parameters and Parameter Values**

["Parameters](#page-152-0) [for](#page-152-0) [the](#page-152-0) [URL](#page-152-0) [Launch](#page-152-0) [of](#page-152-0) [the](#page-152-0) [Event](#page-152-0) [Browser"](#page-152-0) [below](#page-152-0) contains the parameters available for the URL launch of the Operations Management Event Browser:

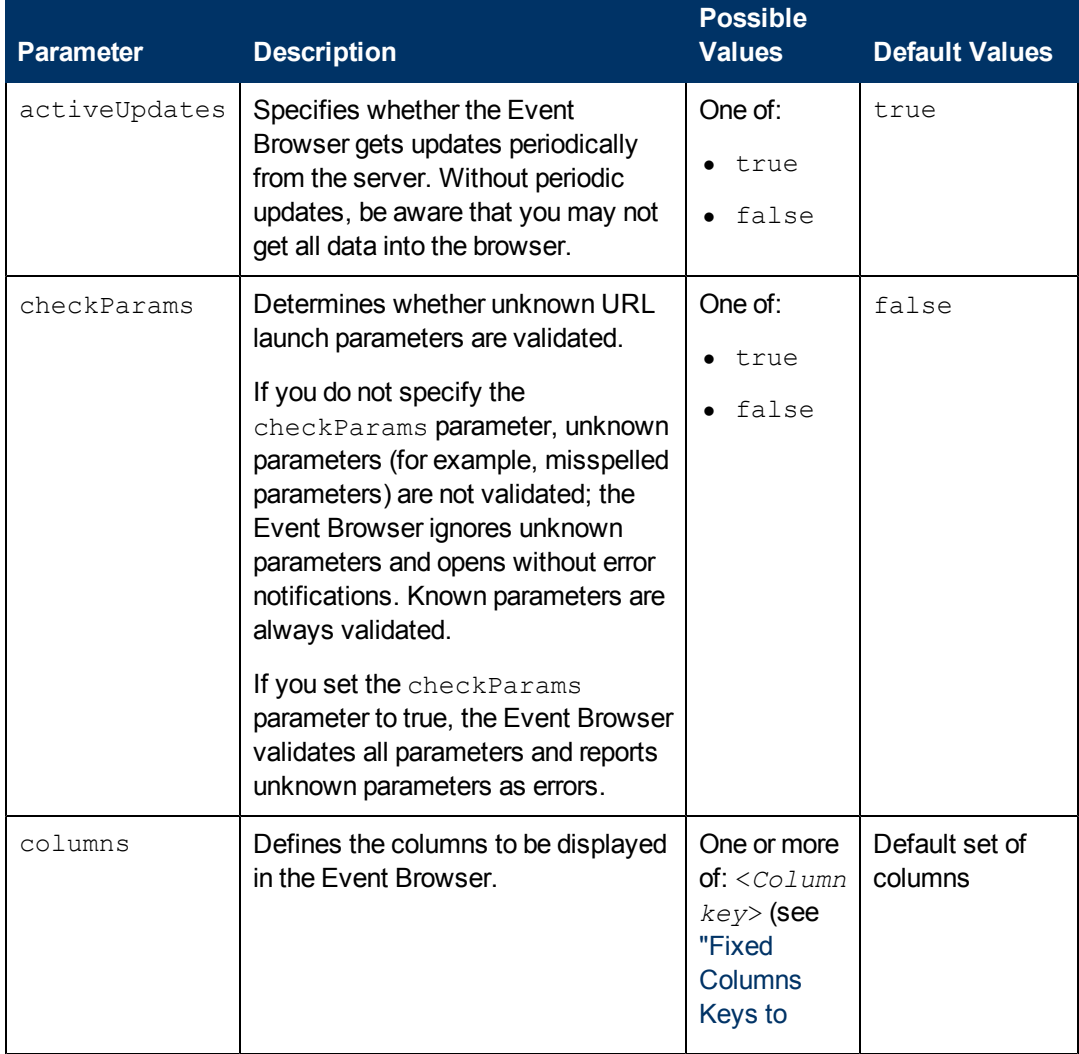

#### <span id="page-152-0"></span>**Parameters for the URL Launch of the Event Browser**

#### **Operations Manager i Extensibility Guide**

Integrating the Operations Management UI with Other Applications

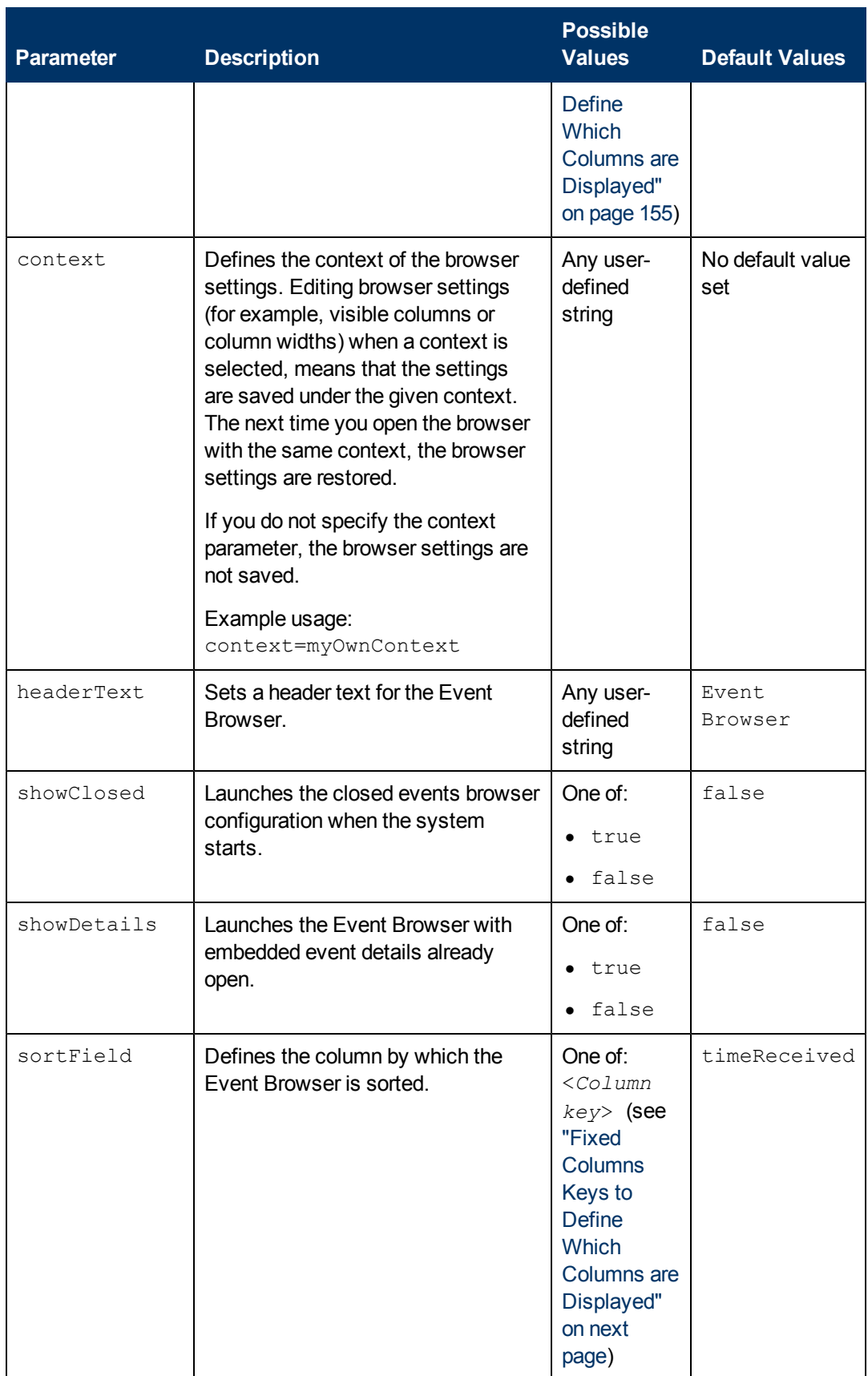

#### **Operations Manager i Extensibility Guide**

Integrating the Operations Management UI with Other Applications

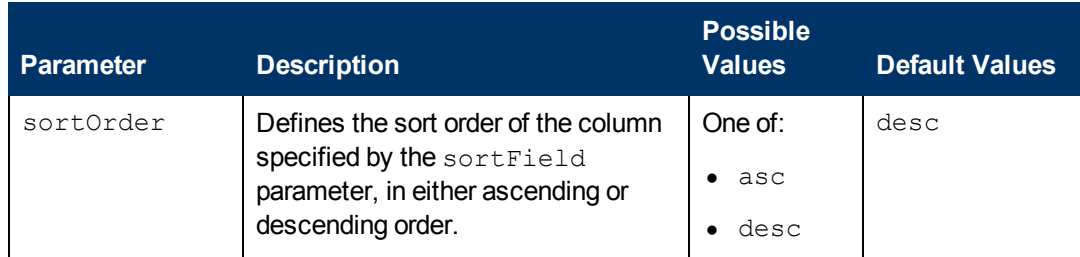

# **Defining Columns**

The fixed column keys for available columns are defined in ["Fixed](#page-154-0) [Columns](#page-154-0) [Keys](#page-154-0) [to](#page-154-0) [Define](#page-154-0) [Which](#page-154-0) [Columns](#page-154-0) [are](#page-154-0) [Displayed"](#page-154-0) [below](#page-154-0). ["Custom](#page-155-0) [Attribute](#page-155-0) [Column](#page-155-0) [Key"](#page-155-0) [on](#page-155-0) [next](#page-155-0) [page](#page-155-0) contains a special kind of column key, that unlike the other column keys, is customer configurable. All the column keys are case-insensitive, which means that for example "ID", "Id" and "id" all map to the ID column.

For more detailed explanations about the column keys, refer to the Operations Management online help.

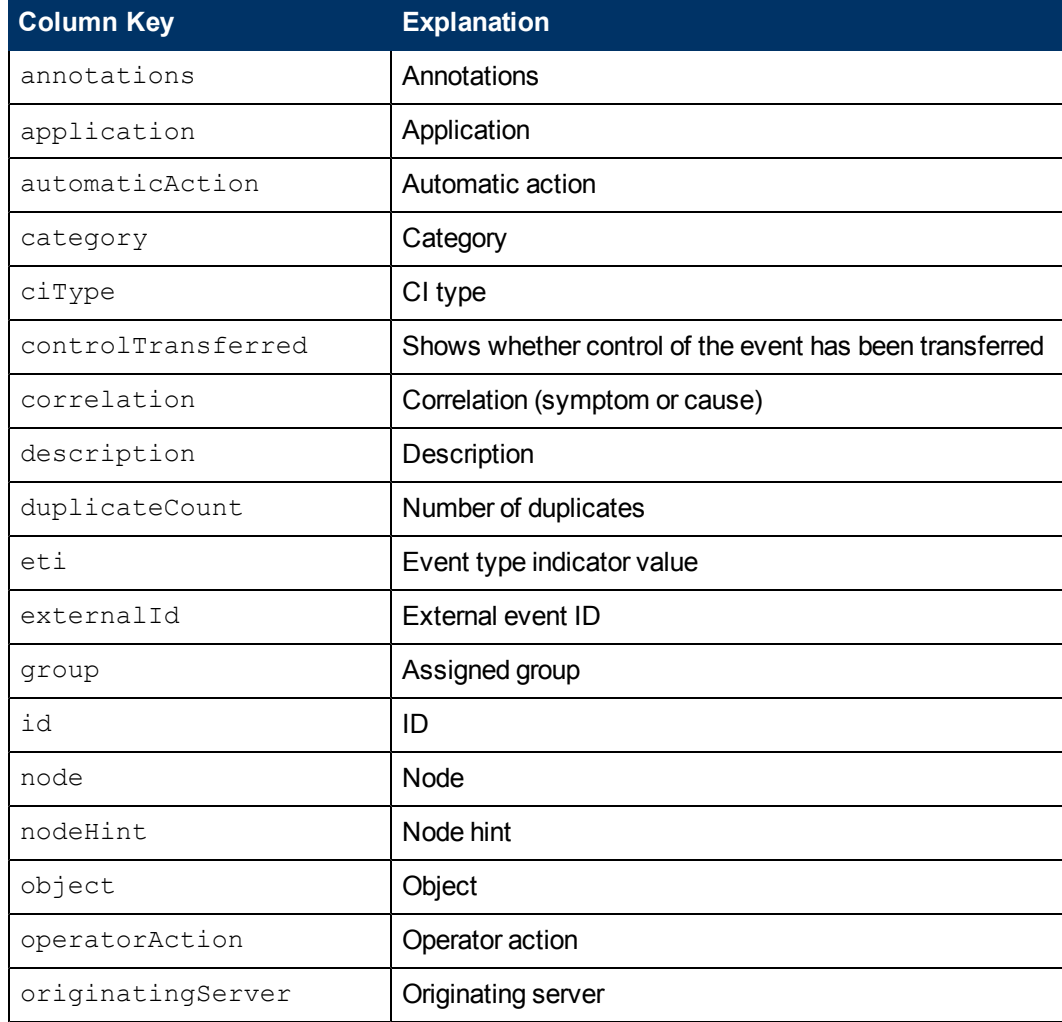

#### <span id="page-154-0"></span>**Fixed Columns Keys to Define Which Columns are Displayed**

#### **Operations Manager i Extensibility Guide**

Integrating the Operations Management UI with Other Applications

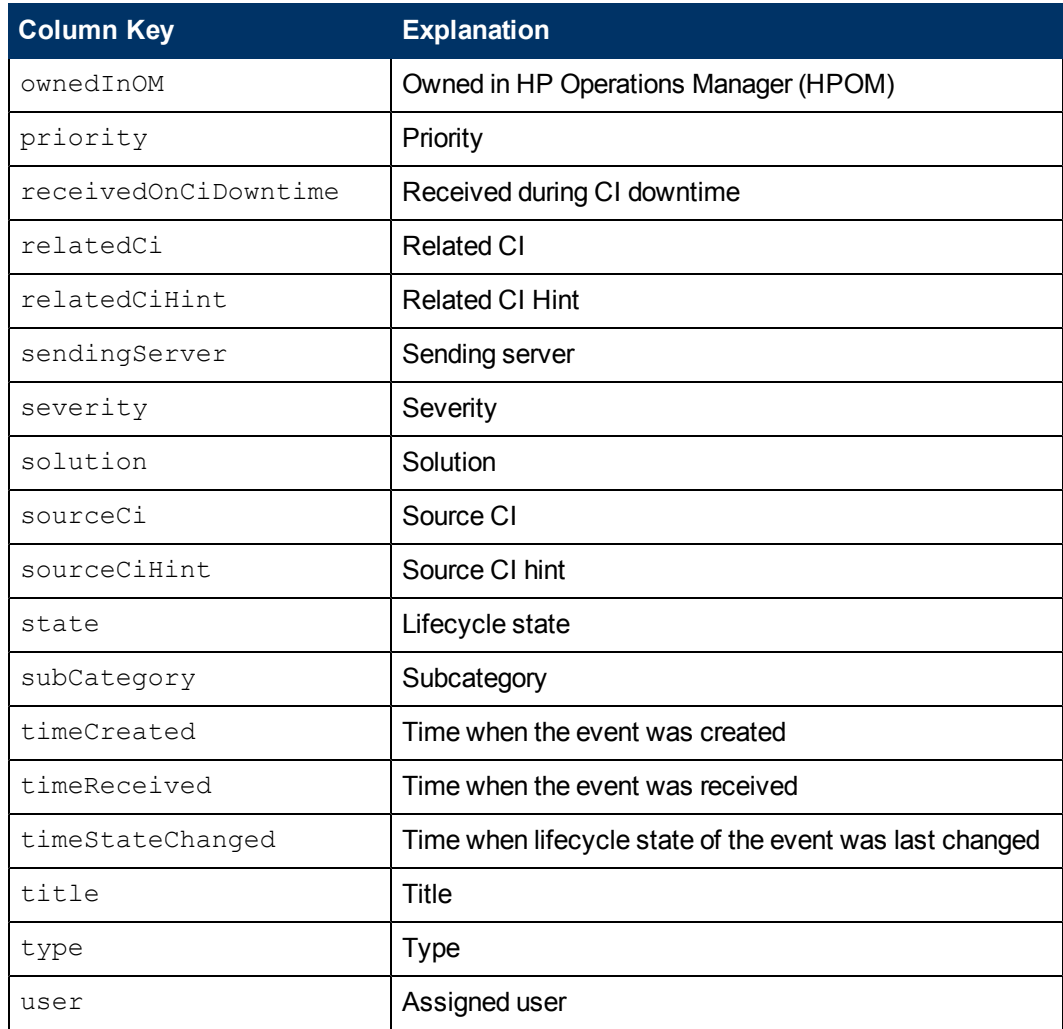

#### <span id="page-155-0"></span>**Custom Attribute Column Key**

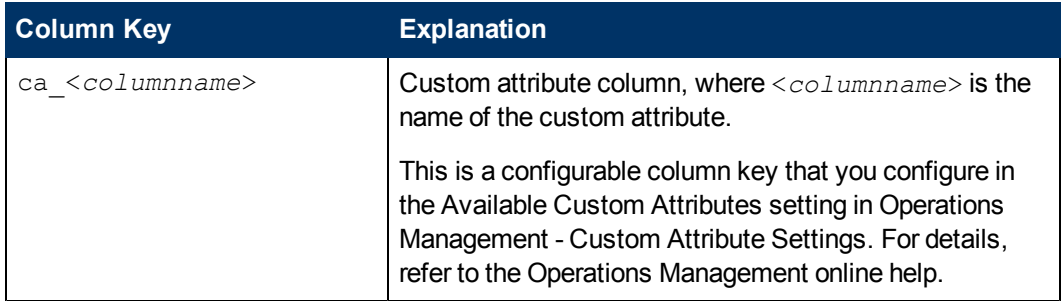

## **Setting Filters**

You can narrow down the number of events in the Event Browser by using filters. You can specify filters for the following:

- String attributes
- Time properties
- Flag attributes
- Event priorities

["Filter](#page-156-0) [Parameters](#page-156-0) [for](#page-156-0) [the](#page-156-0) [URL](#page-156-0) [Launch](#page-156-0) [of](#page-156-0) [the](#page-156-0) [Event](#page-156-0) [Browser"](#page-156-0) [below](#page-156-0) contains the filter parameters available for the URL launch of the Event Browser.

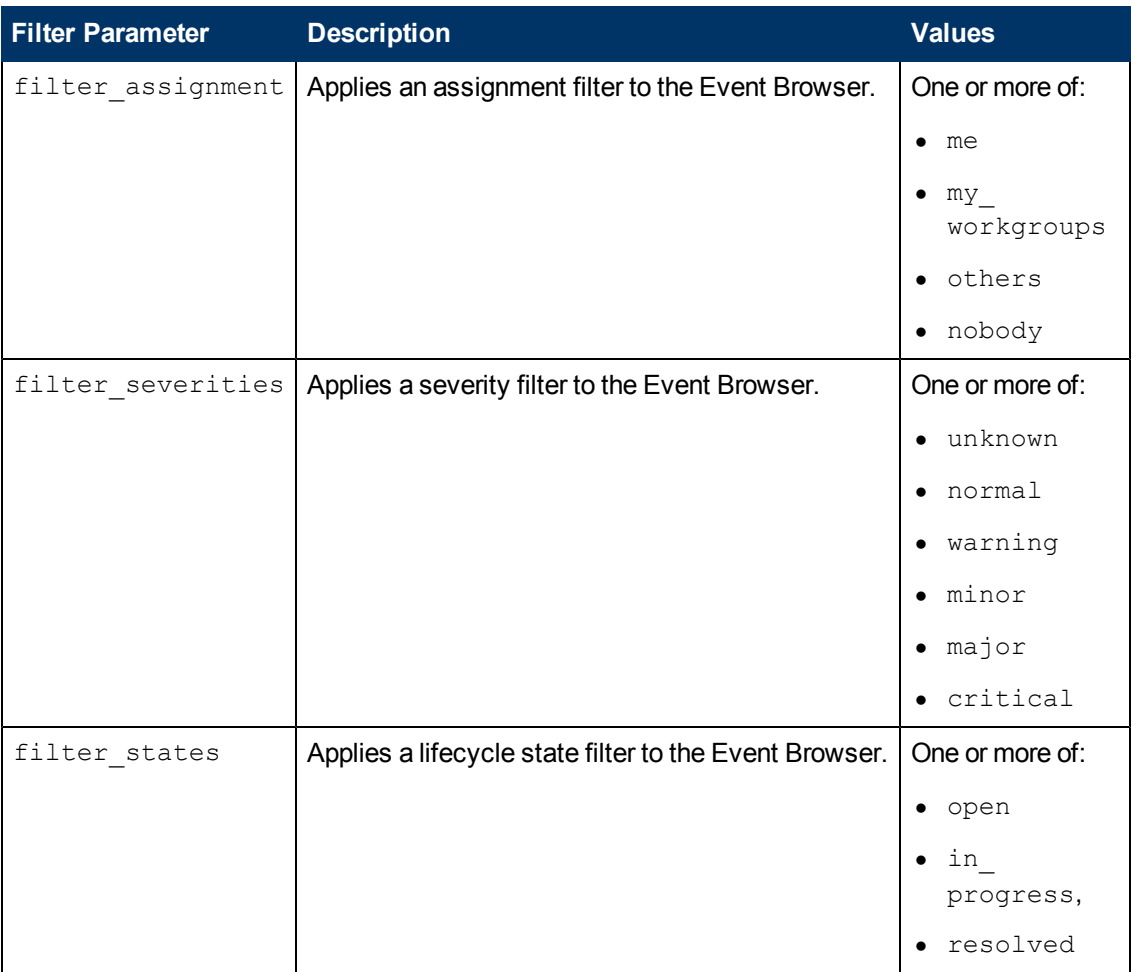

#### <span id="page-156-0"></span>**Filter Parameters for the URL Launch of the Event Browser**

## **Filtering by String Attributes**

You can filter events by string attributes.

You specify filters to filter by properties of type string using the following format:

filter\_<*stringAttributeName*>\_<*filterType*>

Possible values for string attribute names and filter types are listed in ["Possible](#page-156-1) [Filter](#page-156-1) [Types](#page-156-1) [and](#page-156-1) [Values](#page-156-1) [for](#page-156-1) [String](#page-156-1) [Attributes"](#page-156-1) [below](#page-156-1).

<span id="page-156-1"></span>**Possible Filter Types and Values for String Attributes**

**Possible string attribute names** application

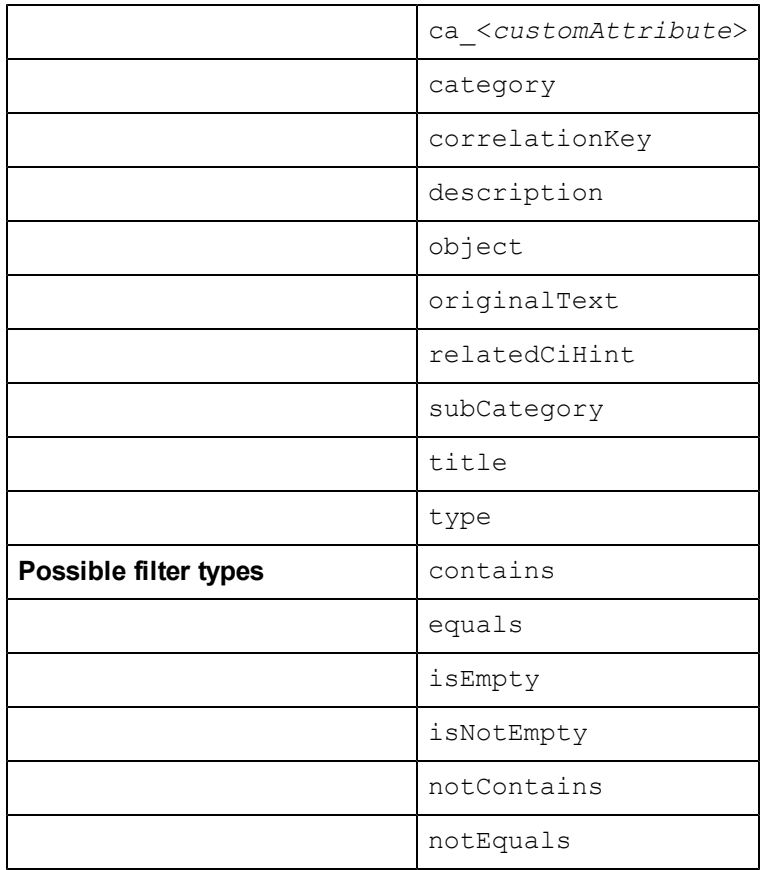

Here is an example of filtering by string attributes, where we are interested only in returning events that have a filter category called Network:

```
filter_category_equals=Network
```
## **Filtering by Time Properties**

You can also filter events by time properties.

You can set the filter so that the Event Browser displays only those events for which the time attribute timeAttributeName is between fromTime and toTime.

You specify filters to filter by time using the following format:

filter\_<*timeAttributeName*>=fromTime-toTime

where:

<*timeAttributeName*> can be one of: timeReceived, timeCreated, timeStateChanged.

You must specify the time in the following format:

```
<yyyyMMddHHmmss>
```
where:

- $\bullet$  yyyy is the year
- $\bullet$  MM is the month value (01-12)
- $\bullet$  dd is the day value (01-31)
- $\bullet$  HH is the hour value (00-23)
- $\bullet$  mm is the minute values (00-59)
- $\cdot$  ss is the second value (00-59)

## **Filtering by Priorities**

You can also filter events by priorities.

You can set the filter so that Event Browser displays the events according to their priorities.

You specify filters to filter by priorities using the following format:

```
filter_priorities=<priority_level>
```
where:

<*priority\_level*> can be one or more of the following in a comma-separated list: none, lowest, low, medium, high, highest.

As an example, if you want the Event Browser is to display only those events with the priorities highest and high, then you would specify the filter as follows:

```
filter priorities=highest, high
```
## **Filtering by CIs and CI Types**

You can set a filter so that the Event Browser displays only the events that are related to a given CI. To specify such a filter, use the following format:

```
filter_relatedCi_equals=<CI Id>
```
where:

<*CI Id*> is the ID of the CI.

Possible filter operations are: equals, isempty, notisempty

You can also set a filter so that the Event Browser displays only events where the CI type of the related CI matches the CI type specified. To specify such a filter, use the following format:

```
filter_ciType_<operator>=<type>
```
where <*type*> is the specified CI type, and <*operator*> can have one of the following values: equals, is\_derived.

## **Filtering by Global CI ID**

You can filter events by global CI ID. The global CI ID is the global ID of a CI in an external (non-BSM) database, such as a Content Management System (CMS) database.

When specifying the  $q$ lobalCiId parameter, the local (ODB) CIID is looked up and a filter for that CI ID is set up.

To specify such a filter, use the following format:

filter\_globalCiId\_equals=<*global id*>

where:

<*global id*> is the global ID of the CI.

Possible filter operations are: equals, isempty, notisempty

The filter specification filter\_globalCiId\_equals=<*global id*> returns the same result as the filter specification filter\_relatedCi\_equals=<*CI Id*>.

## **Filtering by ETIs and ETI Values**

You can set a filter so that the Event Browser displays only the events that match a given ETI.

To specify a filter by ETI, use the following format:

filter\_eti\_equals=<*ETI Id*>

where:

<*ETI Id*> is the UUID of the ETI.

Possible filter operations are: equals, isempty, notisempty, isone of.

When using the  $isone of$  filter operation, a comma-separated list of ETI UUIDs is expected, for example:

filter\_eti\_isoneof=<*ETI Id1,ETI Id2,ETI Id3,...*>

For the filter operations isempty and notisempty, no argument is expected.

You can also set a filter so that the Event Browser displays only events that set a specific ETI Value. To specify such a filter, use the following format:

filter\_etiValue\_<*operator*>=<*ETI value Id*>

where:

<*ETI value Id*> is the UUID of the ETI Value.

Possible filter operations are: equals, isempty, notisempty, isone of.

When using the  $isoneof$  filter operation, a comma-separated list of ETI value UUIDs, is expected, for example:

```
filter_etiValue_isoneof=<ETI value Id1,ETI value Id2,ETI value
Id3,...>
```
For the filter operations isempty and  $notisempty$ , no argument is expected.

## **Filtering by Other Event Characteristics**

You can also set a filter to group events that share the same characteristic. For example, you may want to see only those events that have duplicates.

To filter events to group them by event characteristics, there are a number of boolean flag attributes that you can specify. These boolean flag attributes specify whether the event possesses a particular characteristic, for example, whether it has symptoms, or annotations. You can set the filter so that the Event Browser displays only those events that match the boolean flag attribute for the specified characteristic.

To set a filter to display events that share a particular characteristic, you specify the boolean flag attribute for that characteristic using the following format:

filter\_<*flagAttributeName*>

where:

<*flagAttributeName*> can have one of the following values: hasSymptoms, hasCause, hasDuplicates, hasAnnotations.

You can also specify a combination of characteristics, as in the following example where the filter is set to display only those events that have both duplicates and symptoms:

```
http://<my.example.com:8080>/opr-console/opr-evt-browser?filter_
hasDuplicates&filter_hasSymptoms
```
## **URL launch of the Event Details**

In a similar way to launching the Event Browser using a URL, you can also launch the Event Details using the following URL:

```
http://<hostname:port>/opr-console/opr-evt-details?eventId=<id_of_the_
event>
```
where:

<*id\_of\_the\_event*> is the ID of the event that you want to display in the Event Details.

Here is an example of the URL for a direct launch of the Event Details, showing the parameter  $eventId$  set to the ID of the event that you want to display:

```
http://my.example.com:8080/opr-console/opr-evt-
details?eventId=e004e66b-cada-407f-84ac-32f2d613eec4
```
# **Automating Operator Functions and Event Change Detection**

This section provides integrators with information to allow them to programmatically automate operator functions and detect event changes. Everything that an operator can do in the console while working on events can be done programmatically, to improve efficiency.

For information about integrating applications for event synchronization, see ["Forwarding](#page-209-0) [Events](#page-209-0) [and](#page-209-0) [Synchronizing](#page-209-0) [Event](#page-209-0) [Changes"](#page-209-0) [on](#page-209-0) [page](#page-209-0) [210](#page-209-0) .

This section is structured as follows:

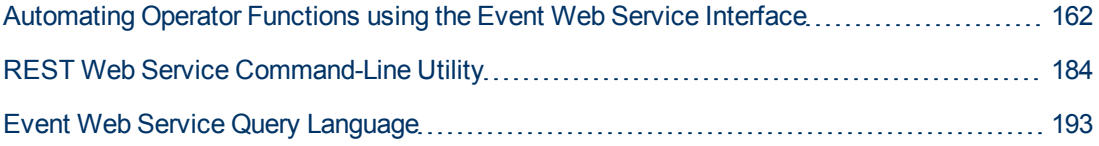

# <span id="page-161-0"></span>**Automating Operator Functions using the Event Web Service Interface**

An interface is provided for integrators to integrate events into other applications, enabling them to programmatically automate operator functions and detect event changes. Most operations that an operator can do in the console while working on events can be done programmatically, to improve efficiency, and enable integration with external applications.

The interface used for integrating events into other applications, and automating operator functions, is the Event Web Service. This is a REST-based web service supporting the event model, that also provides subscription support through Atom feed functionality. You can read an Atom feed in your browser, where you can see a list of events, and you can also create and update events using the Atom service.

For convenience, the link to the URL for launching the Event Browser (for drilling down into the Operations Management user interface from an external application) is included in the event web service data. For details of how to specify and launch the drill-down URL, see ["URL](#page-151-0) [Launch](#page-151-0) [of](#page-151-0) [the](#page-151-0) [Event](#page-151-0) [Browser"](#page-151-0) [on](#page-151-0) [page](#page-151-0) [152.](#page-151-0)

An integrator would typically be interested in:

- ["How](#page-162-0) [to](#page-162-0) [Access](#page-162-0) [the](#page-162-0) [Event](#page-162-0) [Web](#page-162-0) [Service"](#page-162-0) [on](#page-162-0) [next](#page-162-0) [page](#page-162-0)
- ["How](#page-164-0) [to](#page-164-0) [Detect](#page-164-0) [New](#page-164-0) [Events"](#page-164-0) [on](#page-164-0) [page](#page-164-0) [165](#page-164-0)
- ["How](#page-166-0) [to](#page-166-0) [Detect](#page-166-0) [Event](#page-166-0) [Changes"](#page-166-0) [on](#page-166-0) [page](#page-166-0) [167](#page-166-0)
- ["How](#page-166-1) [to](#page-166-1) [Modify](#page-166-1) [Events"](#page-166-1) [on](#page-166-1) [page](#page-166-1) [167](#page-166-1)
- ["How](#page-172-0) [to](#page-172-0) [Create](#page-172-0) [New](#page-172-0) [Events"](#page-172-0) [on](#page-172-0) [page](#page-172-0) [173](#page-172-0)
- <span id="page-162-0"></span>• ["Event](#page-176-0) [Web](#page-176-0) [Service](#page-176-0) [Security"](#page-176-0) [on](#page-176-0) [page](#page-176-0) [177](#page-176-0)

# **How to Access the Event Web Service**

Your entry point to the event web service interface is the Service Document, using the following base URL:

• Standard environments:

http://<*bsmserver.example.com*>/opr-console/rest/

• Secure environments:

https://<*bsmserver.example.com*>/opr-console/rest/

where:

<*bsmserver.example.com*> is the name of the gateway server.

For access to the Event Web Service, you need to be a valid user, and need to provide your user name and password as credentials for user authentication. Only authorized users can view events, change events or run actions.

The Service Document lists the URLs of different OPR Event services. These services are listed in ["List](#page-163-0) [of](#page-163-0) [OPR](#page-163-0) [Event](#page-163-0) [Services](#page-163-0) [in](#page-163-0) [the](#page-163-0) [Service](#page-163-0) [Document"](#page-163-0) [on](#page-163-0) [next](#page-163-0) [page](#page-163-0).

In the list of URLs in the Service Document, only two of them are actual links:

• Events Service:

http://<*bsmserver.example.com*>/opr-console/rest/<*version*>/event\_list

<*version*> is the version of the BSM release (for example, 9.10). If the version number is omitted, versions lower than 9.10 are addressed.

This shows a list of all events.

• Event Changes Service:

http://<*bsmserver.example.com*>/opr-console/rest/event\_change\_list

This shows a list of changes to events.

All the other URLs require a parameter to be specified (for instance, the event ID). In case of annotations, for the event for which you want the annotation, you need to specify the annotation ID. In ["List](#page-163-0) [of](#page-163-0) [OPR](#page-163-0) [Event](#page-163-0) [Services](#page-163-0) [in](#page-163-0) [the](#page-163-0) [Service](#page-163-0) [Document"](#page-163-0) [on](#page-163-0) [next](#page-163-0) [page,](#page-163-0) variables that you need to specify for each URL are shown in curly brackets, such as {event}, {annotation}, or {custom\_ attribute}. An example URL specifying the event with the ID  $532d3674-684f-419f-a752$ b8681ee01a72 would look like this:

http://<*bsmserver.example.com*>/opr-console/rest/9.1/event\_ list/532d3674-684f-419f-a752-b8681ee01a72

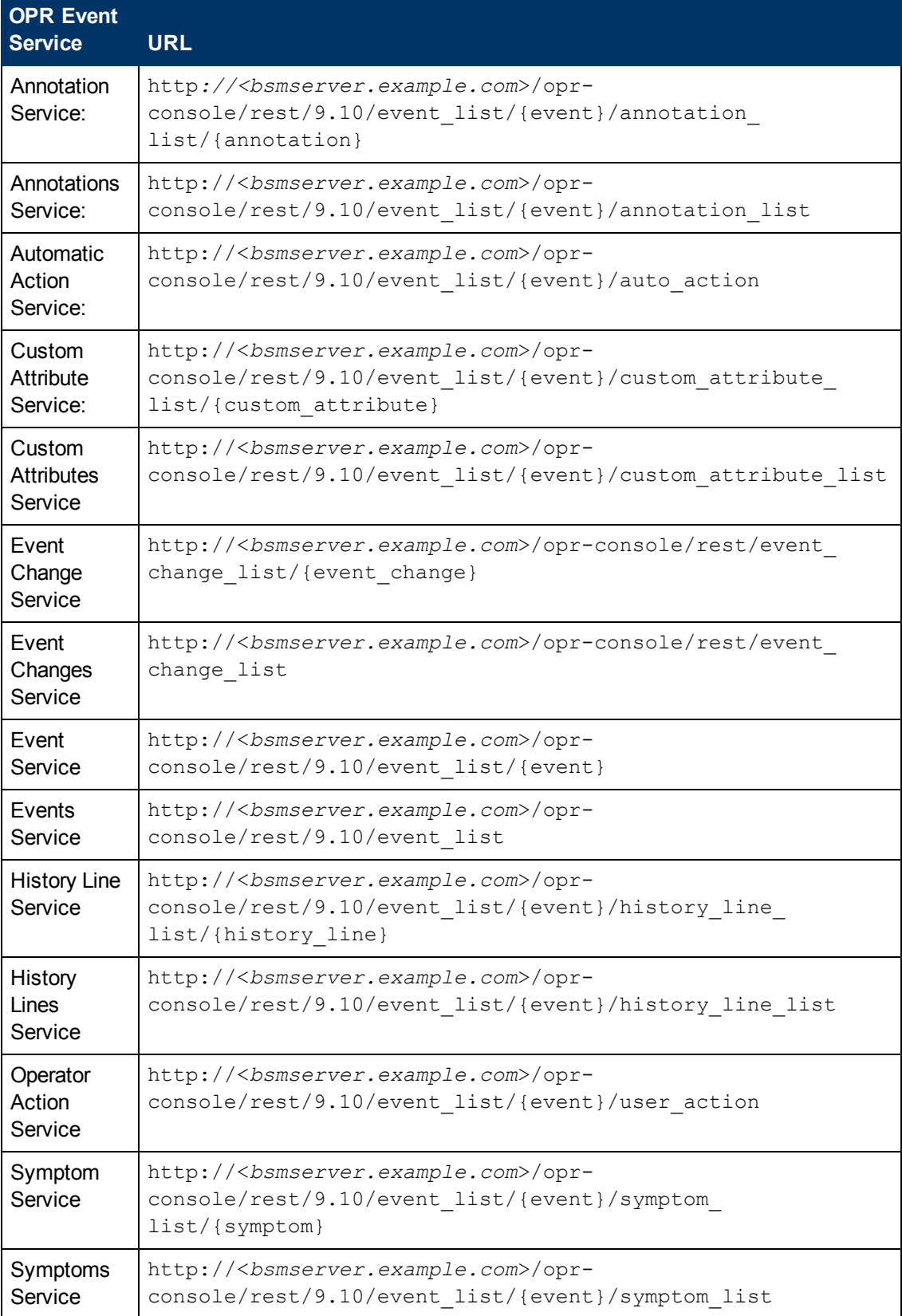

#### <span id="page-163-0"></span>**List of OPR Event Services in the Service Document**

In general, for most of the OPR Event services, you can carry out the four supported operations (read, create, update and delete). Exceptions to this are:

- Automatic Action Service and Operator Action Service. For these services you can:
	- Get the state of an action by performing a read operation.
	- <sup>n</sup> Start an action (if it is not already running) by performing a create operation.
	- **EXTERGH** Stop an action (if it is already in progress) by performing a delete operation.
- Services where only read operations are possible:
	- **Event Change Service**
	- **Event Changes Service**
	- **History Line Service**
	- **History Lines Service**

At first glance, the two services Event Change and Event Changes return very similar results to the services History Line and History Lines. However, the former services list all event changes, and are not specific to any particular events. The latter services are event-specific, and list changes to events relating to particular events. For more details about History Lines, see ["History](#page-206-0) [Lines"](#page-206-0) [on](#page-206-0) [page](#page-206-0) [207](#page-206-0).

# <span id="page-164-0"></span>**How to Detect New Events**

To return a list of all events, in the Service Document, click the URL for the event list:

http://<br/>bsmserver.example.com>/opr-console/rest/9.10/event\_list

By default, clicking this URL opens the event list in XML format. You can add HTTP query parameters to this base URL to change the way you want to view the data in the list:

- $\bullet$  alt=atom: This parameter presents the list of events in an Atom feed format. How the event data is displayed is determined by meta-data (for example, categories, author, and so on). For further details about the  $alt$  media type, see ["Media](#page-197-0) [Type"](#page-197-0) [on](#page-197-0) [page](#page-197-0) [198.](#page-197-0)
- $\bullet$  alt=json: This parameter presents the list of events in JSON format.
- $\bullet$  alt=xml: This parameter presents the list of events in XML format. This the default for a web browser.

## **Receiving Events as Atom Feeds**

Most browsers come with a very basic internal feed reader for Atom and RSS feeds. As the feed readers vary in their features and in the way they represent data, the same data may be represented differently by different readers (and you would typically also access the data in a different way, too).

The two most commonly available browsers with feed readers are Mozilla Firefox and Microsoft Internet Explorer. The following examples show how the Atom web service works with these browsers.

Event lists in an Atom feed are ordered as "last changed", so a new event, or an event that was modified last would be at the top of the list.

To return a list of events in an atom feed format, follow these steps:

1. Enter the URL for the event list in your web browser, specifying the alt=atom parameter as follows:

```
http://<bsmserver.example.com>/opr-console/rest/9.10/event_
list/?alt=atom
```
- 2. You now see a list of events. Firefox and Internet Explorer represent the data in a slightly different way.
	- <sup>n</sup> **In Firefox**:

You see a list of events where the title and description of each event are shown.

If you click on the title of an event in the atom feed, you start the URL launch of the Event Details for that event. For more information about the URL launch of the Event Browser and Event Details, see ["URL](#page-151-0) [Launch](#page-151-0) [of](#page-151-0) [the](#page-151-0) [Event](#page-151-0) [Browser"](#page-151-0) [on](#page-151-0) [page](#page-151-0) [152](#page-151-0).

**Note:** If you want to see a more detailed list of the events, right-click the page and select View Page Source. This displays the whole atom feed in XML format. Now you can see all other properties and information regarding the events that are listed.

#### <sup>n</sup> **In Internet Explorer**:

You see a list of events where the title and description of each event are shown. In addition to the list, you see a filter box on the right, where you can sort the list by date and title. You can also filter the events by specific categories.

If you click on the title of an event in the atom feed, you start the URL launch of the Event Details to drill down into the Operations Management user interface. For more information about the URL launch of the Event Browser and Event Details, see ["URL](#page-151-0) [Launch](#page-151-0) [of](#page-151-0) [the](#page-151-0) [Event](#page-151-0) [Browser"](#page-151-0) [on](#page-151-0) [page](#page-151-0) [152](#page-151-0).

Only basic details about the events are shown, and to see all the details, right-click on the page and select **View Source**. This opens the page in your XML editor.

### **Specifying Parameters to Filter the Event List**

The Event Web Service provides a number of parameters for filtering the event list by specific criteria.

For example, you can filter results by matching specific event parameters to a condition in a URL query parameter. You can also choose to reduce the size of the list by displaying only a restricted number of events, and page through them. The default page size is 20.

Another example would be to specify a time parameter which lists only those events that have been created or updated after a specified time. When an application that is monitoring new and changed events using the web service shuts down, it will want to remember the time of the last changed event. In this way when it restarts it can query for only those new and changed events since this timestamp.

To return a list of events after a specific date, you specify the watermark parameter.

Alternatively, you can get a list of events from a certain sequence number onwards by specifying the sequence number parameter.

The following example URL returns the first 40 currently open events since 15:59:17 on March 4, 2010 in an atom feed format.

```
http://<bsmserver.example.com>/opr-console/rest/9.10/event_
list/?alt=atom&watermark=2010-03-04T15:59:17%2B02:00&page_
size=40&start_index=1
```
<span id="page-166-0"></span>For details about the URL query language, query filter and parameters, see ["Event](#page-192-0) [Web](#page-192-0) [Service](#page-192-0) [Query](#page-192-0) [Language"](#page-192-0) [on](#page-192-0) [page](#page-192-0) [193](#page-192-0).

## **How to Detect Event Changes**

To return a list of event changes, in the Service Document, click the URL for the event change list:

http://<*bsmserver.example.com*>/opr-console/rest/event\_change\_list

You may want to return a list of all event changes since the last time you got a list of events. The following example URL returns a list of all event changes since 12:29:54 on March 10, 2010 in an atom feed format:

```
http://<bsmserver.example.com>/opr-console/rest/event_change_
list?alt=atom&watermark=2010-03-10T15:59:17%2B01:00
```
# **How to Modify Events**

You can modify events (read, create, update and delete items) using a REST client within your web browser, or using the RestWsUtil command-line utility.

- **Note:** In this section, we describe a standard HTTP environment. For secure environments, use HTTPS.
- **Note:** With BSM 9.10 and higher, Event Web Service modify operations must be secured by setting the X-Secure-Modify-Token HTTP header on modify requests (PUT, POST, and DELETE). This header provides enhanced security protection against malicious exploits of web applications. For more information, see ["Event](#page-176-0) [Web](#page-176-0) [Service](#page-176-0) [Security"](#page-176-0) [on](#page-176-0) [page](#page-176-0) [177](#page-176-0).

## **Modifying Events Using a REST Client**

In general, when using a REST client to update an event, it is usual to do the following:

- Call the REST service by entering the URL of the event in question (you need to specify the event ID in the URL).
- Retrieve the event with an HTTP GET request.
- Edit the elements of the XML document you want to change.
- Send back the changed parts of the event using an HTTP PUT request.
- Reload the XML to see the changes.

Two examples of REST clients that can be used to modify events are the RESTClient and the Mozilla Firefox Poster Extension.

### **Modifying Events Using RESTClient**

Here, we will look at how to use the RESTClient to modify events. The RESTClient is available as an open source download. You can find information about where to download the RESTClient from this location:

http://code.google.com/p/rest-client/

The RESTClient user interface is divided into two parts:

- HTTP Request: top half of the user interface, used for entering the URL for the event you want to modify, to retrieve the event with an HTTP GET request, and for sending the changed XML using an HTTP PUT request.
- HTTP Response: bottom half of the user interface, used for returning the response.

We will use an example of how to change the title and severity of an event using the RESTClient. The steps required are as follows:

- 1. Get the event ID of the event you want to modify from the event list feed.
- 2. In the URL field of the RESTClient user interface, enter the URL (specifying the event ID) of the event you want to modify. The syntax is as follows:

http://<*bsmserver.example.com*>/opr-console/rest/9.10/event\_ list/<event\_ID>

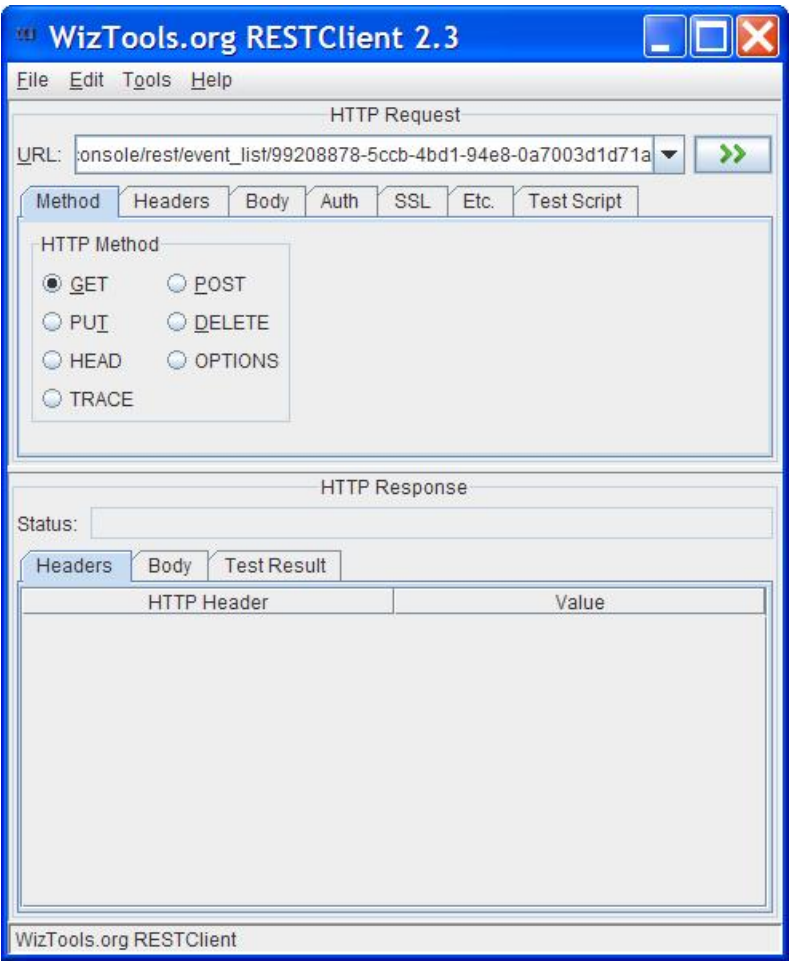

- 3. Select the **GET** radio button in the HTTP Method box, and click the **DE** button.
- 4. The result is returned in the lower, HTTP Response section. Click the **Body** tab to read the response XML for the event you want to edit.
- 5. Copy the XML. Click the **Body** tab in the upper, HTTP Request section, and paste the XML into the text box.
- 6. Edit the event properties you want to change to modify the event. It is not necessary to send the complete XML back to the server. As long as you preserve the XML structure, you can choose to send only those XML elements that you want to update for that event.
- 7. When you are done with your changes, select the **Method** tab again, and then click the **PUT** radio button.
- 8. Click the **button to submit the changes. When the changes have been applied, you will** see an HTTP 200 OK message in the Response area. Check the Atom feed to verify the changes you made.

### **Modifying Events Using the Firefox Poster Extension**

To illustrate how you can modify events using a REST client, Here we will look at how to use the Mozilla Firefox Poster Extension to modify events. The Poster Extension is a simple REST client that you first need to install as a plug-in for Firefox.

We will use an example of how to change the title and severity of an event using the Firefox Poster Extension. The steps required are as follows:

- 1. First install the Mozilla Firefox Poster Extension if it is not already installed.
- 2. Open a Firefox browser, and select **Tools Poster**. This opens a Poster dialog box.
- 3. Get the event ID of the event you want to modify from the event list feed.
- 4. In the URL field of the Poster dialog box, enter the URL including the event ID of the event you want to modify. The syntax is as follows:

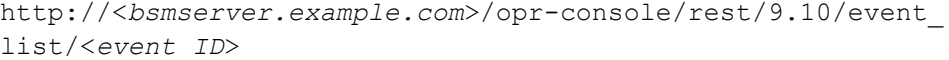

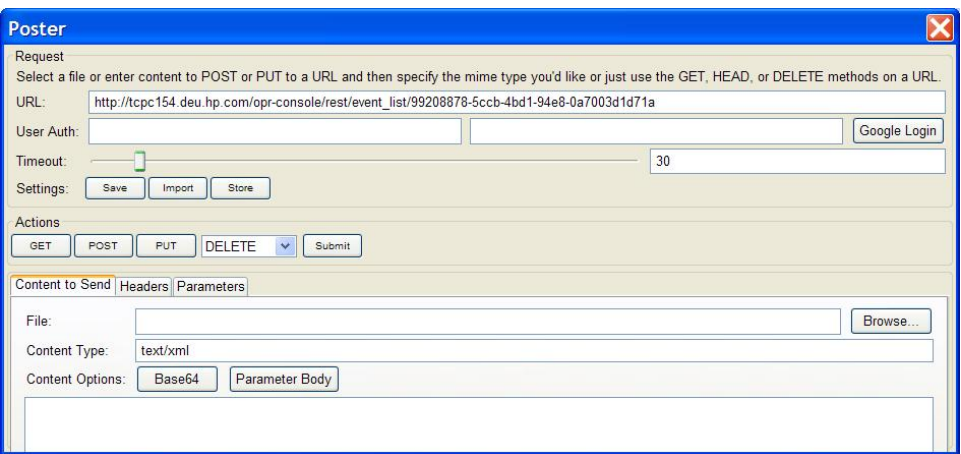

5. Click GET to receive the event as XML. A window entitled Response opens, and if there are no errors, the status should be stated as 200 OK and you should be able to see the full XML of the event you want to modify.

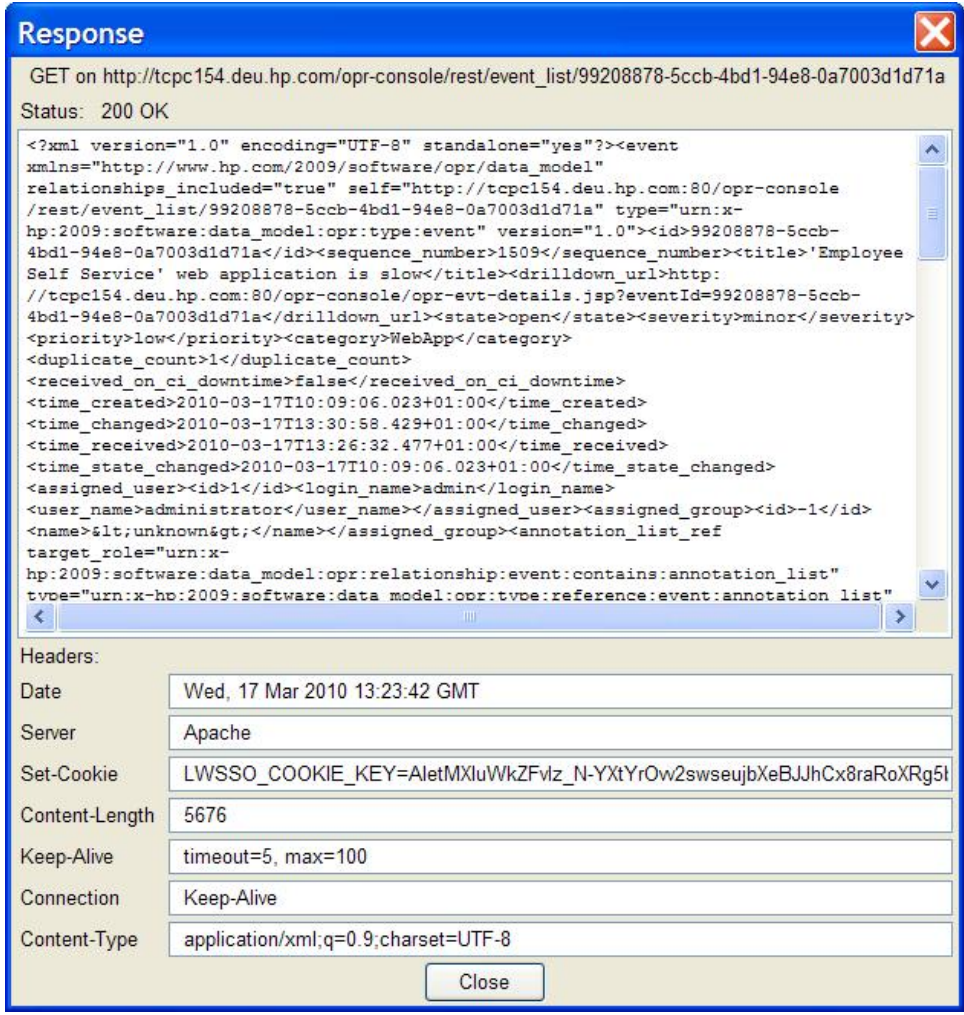

- 6. Copy the full XML from the Response window and paste it into content text field of the Content to Send tab in the Poster dialog box. You no longer need the Response window, so you can close it now.
- 7. Next, you can edit the XML according to the changes you want to make to the event. It is not necessary to send the complete XML back to the server. As long as you preserve the XML structure, you can choose to send only those XML elements that you want to update for that event.
	- **Note:** Not all properties can be updated. For a list of editable properties, see ["Editable](#page-205-0) [Properties"](#page-205-0) [on](#page-205-0) [page](#page-205-0) [206.](#page-205-0) Also check the latest Java API documentation, which is contained in a zip file that you can find in the following location:

<*HPBSM root directory*>/opr/api/doc/opr-external-api-javadoc.zip

Unzip the contents of the zip file to a suitable location to see the API documentation.

In this example, we will change the title of the event, and also the event severity, directly in the XML. For example, the event's original title was: "'Employee Self Service' web application is slow" and we want to edit the event title by inserting the word "very":

...<title>'Employee Self Service' web application is **very** slow</title>...

Similarly, we could change the event severity from minor to warning:

```
...<severity>warning</severity>...
```
8. Once you have made your changes to the event, make sure that the Content Type field is set to application/xml (you must type this in). Then click PUT to save your changes. A Response window opens, and if there are no errors, you see an HTTP 200 OK message. Check the Atom feed to verify the changes you made.

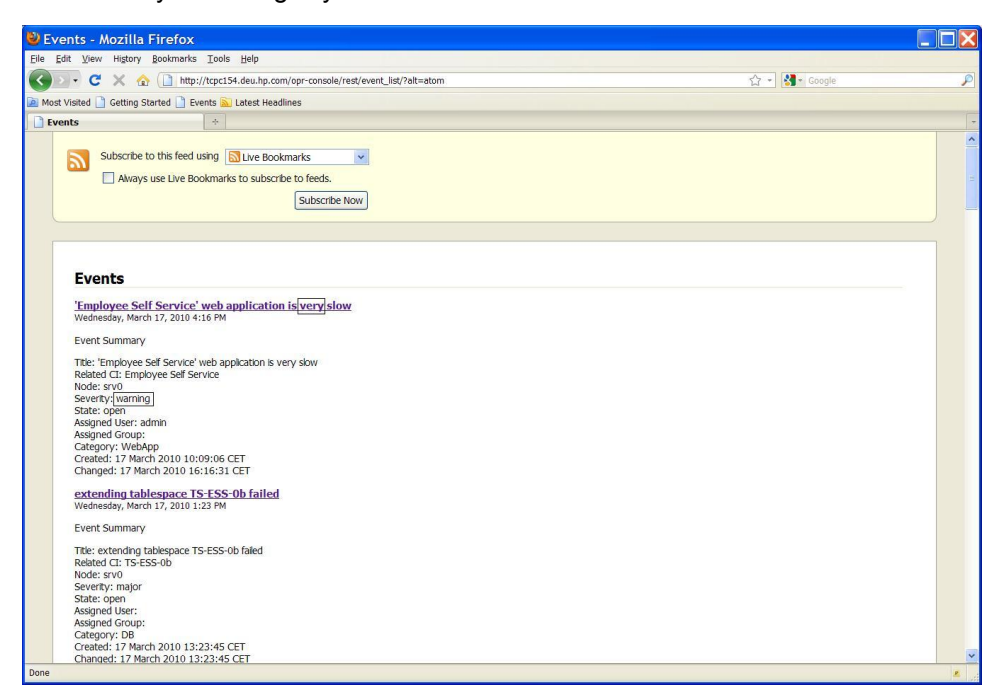

## **More About Firefox Poster Extension**

You can find more information about Firefox Poster Extension at the following location:

<http://code.google.com/p/poster-extension/>

## **Modifying Events Using the RestWsUtil Utility**

A REST web service utility is provided to allow you to execute REST web service operations against the event web service from the command-line. With this utility, you can execute one of the four following REST web service operations:

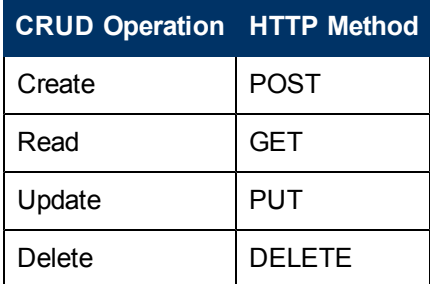

You can find the utility in the following location:

<*HPBSM root directory*>/opr/bin

You can modify events using the RestWsUtil command-line utility.

We will look at a very simple example of how you would modify an event using the utility.

### **Example: How to Change an Event Title**

To change the title of an event using the RestWsUtil utility, follow these steps:

- 1. Get the event ID of the event you want to modify.
- 2. Write the XML for the event you want to modify to an XML file (called, for example, update.xml) in the <HPBSM root directory>/opr/bin directory.

The contents of the update.xml file look like this:

```
<event xmlns="http://www.hp.com/2009/software/opr/data_
model"><title>
New title goes here</title></event>
```
Edit the title.

3. To update and save the change, enter the following command in a command prompt:

```
<HPBSM root directory>/opr/bin>RestWsUtil -update update.xml -
username <login name> -password <password> -url
http://<bsmserver.example.com>/opr-console/rest/9.10/event_
list/<event_ID>
```
Where:

<*HPBSM root directory*> is the directory where BSM is installed, <*login name*> is the user name required for authentication, and  $\leq_{event}ID$  is the ID of the event you want to modify.

<span id="page-172-0"></span>For further details and examples of how to use the RestWsUtil command-line utility, see ["REST](#page-183-0) [Web](#page-183-0) [Service](#page-183-0) [Command-Line](#page-183-0) [Utility"](#page-183-0) [on](#page-183-0) [page](#page-183-0) [184](#page-183-0).

## **How to Create New Events**

You can create new events using the RestWsUtil command-line utility.

**Note:** To create events, users must have been granted the Event Submission permission in the BSM User Management settings. For details about how to do this, see the HP Business Service Management online help.

### **Example: How to Create a New Event**

To create an new event using the RestWsUtil utility, follow these steps:

1. Create an XML file in the following folder (called, for example, create.xml):

```
<HPBSM root directory>/opr/bin/create.xml
```
2. Define the properties of the new event by adding the following lines to the file:

```
<event xmlns="http://www.hp.com/2009/software/opr/data_model">
      <title>New event title</title>
      <severity>normal</severity>
      <priority>low</priority>
   <state>open</state>
</event>
```
3. Open a command prompt and type:

```
<HPBSM root directory>/opr/bin>RestWsUtil -create create.xml -
username <login name> -password <password> -url
http://<br/>bsmserver.example.com>/opr-console/rest/9.10/event_list
```
Where:

<*HPBSM root directory*> is the directory where BSM is installed, <*login name*> is the user name required for authentication.

For further details and examples of how to use the RestWsUtil command-line utility, see ["REST](#page-183-0) [Web](#page-183-0) [Service](#page-183-0) [Command-Line](#page-183-0) [Utility"](#page-183-0) [on](#page-183-0) [page](#page-183-0) [184](#page-183-0).

# **Advanced Modification of Event Properties**

An event has a selected number of list properties that can be modified by the OPR Event services listed in the Service Document, described in the section ["How](#page-162-0) [to](#page-162-0) [Access](#page-162-0) [the](#page-162-0) [Event](#page-162-0) [Web](#page-162-0) [Service"](#page-162-0) [on](#page-162-0) [page](#page-162-0) [163.](#page-162-0)

To generate an XML list of the custom attribute properties of the specified event, you call the following URL:

```
http://<bsmserver.example.com>/opr-console/rest/9.10/event_
list/<event_ID>/custom-attribute-list/
```
Where:

<*bsmserver.example.com*> is the name of the gateway server, and <*event\_ID*> is the ID of the event for which you want to list the custom attributes.

The REST response to such a URL call (in this case for an event with the ID 26629e00-2d8d-71dd-1aa2-1039228c0111) could look like this:

```
<custom_attribute_list
      xmlns="http://www.hp.com/2009/software/opr/data_model"
      self="http://<br/>bsmserver.example.com>/ws/rest/event
list/26629e00-2d8d-71dd-1aa2-1039228c0111/custom_attribute_list"
            type="urn:x-hp:2009:software:data_model:opr:type:event:custom_
attribute_list"
     version="1.0">
 <custom_attribute
      self="http://<br/>bsmserver.example.com>/ws/rest/event
list/26629e00-2d8d-71dd-1aa2-1039228c0111/custom_attribute_
list/drilldown.url.ci"
      type="urn:x-hp:2009:software:data_model:opr:type:event:custom_
```

```
attribute"
     version="1.0">
   <name>drilldown.url.ci</name>
   <value>http://url.to/drill/down/ci</value>
 </custom_attribute>
 <custom_attribute
      self="http://<br/>bsmserver.example.com>/ws/rest/event
list/26629e00-2d8d-71dd-1aa2-1039228c0111/custom-attribute-
list/drilldown.url.event"
      type="urn:x-hp:2009:software:data_model:opr:type:event:custom_
attribute"
     version="1.0">
   <name>drilldown.url.event</name>
   <value>http://url.to/drill/down/event</value>
 </custom_attribute>
</custom_attribute_list>
```
Using the Event Web Service, you can create and edit list items, and also delete items from the custom attributes list.

**Note:** You cannot create or delete an event itself using the RestWsUtil command-line utility.

To create a custom attribute item for a specified event, you send an HTTP POST request with the corresponding XML object to the event custom attribute list URL. When you call the custom attribute list URL for your specified event, you see that your new item has been added to the list of custom attributes for that event.

To edit an item in the list of custom attributes, you do something very similar. You send an HTTP PUT Request specifying an existing item name and a changed value for that item. The Event Web Service updates the value to the new value.

The HTTP response could look like this:

```
<custom_attribute
    xmlns="http://www.hp.com/2009/software/opr/data_model"
     self="http://<bsmserver.example.com>/ws/rest/event_list/26629e00-
2d8d-71dd-1aa2-1039228c0111/custom_attribute_list/mynewattribute"
    type="urn:x-hp:2009:software:data_model:opr:type:event:custom_
attribute"
    version="1.0">
 <name>mynewattribute</name>
 <value>Hello</value>
</custom_attribute>
```
Similarly, to delete an item from the list of custom attributes, you send an HTTP DELETE request to the following URL:

```
http://<bsmserver.example.com>/opr-console/rest/9.10/event_
list/<event_ID>/custom_attribute_list/<custom_attribute_name>
```
#### Where:

<*custom\_attribute\_name*> is the name of the custom attribute selected for deletion.

# **Bulk Update of Events**

In addition to updating events individually with reference to the specific event ID, you can also update events in bulk. This is done not by addressing a specific event, but by addressing the event list with a query (see ["Event](#page-192-0) [Web](#page-192-0) [Service](#page-192-0) [Query](#page-192-0) [Language"](#page-192-0) [on](#page-192-0) [page](#page-192-0) [193\)](#page-192-0), and specifying the update in the payload of a PUT request.

For example:

```
URL: http://my.host.com/opr-console/rest/9.10/event-
list&query=title%20LIKE%20'%25db down%25'
```
HTTP Method: PUT

```
Payload: <event xmlns="http://www.hp.com/2009/software/opr/data_model">
        <severity>major</severity>
        </event>
```
The above request sets all events with  $db$  down in the title to severity major.

HTTP Method: PUT

```
Payload: <event xmlns="http://www.hp.com/2009/software/opr/data_model">
        <state>closed</state>
        </event>
```
The above request closes all events with db down in the title.

## **Bulk Insert of Events**

In addition to inserting individual events, a list of events may be inserted in a single Web Service call. This is done by executing a POST request with the following properties:

 $\bullet$  An event\_list rather than just a single event, for example:

```
<event_list xmlns="http://www.hp.com/2009/software/opr/data_model">
      <event>
             <title>Major Event</title>
             <severity>major</severity>
      </event>
      <event>
             <title>Minor Event</title>
             <severity>minor</severity>
      </event>
</event_list>
```
• A Content-Type of "application/xml; type=collection" or "text/xml; type=collection".

When using the RestWsUtil utility, you can use the  $-$ content type option to specify the content type.

# <span id="page-176-0"></span>**Event Web Service Security**

To access the Event Web Service, you need to be a valid user, and need to provide your user name and password as credentials for user authentication. Only authorized users can view events, change events or run actions.

Event Web Service clients must secure modify operations (PUT, POST, and DELETE) by setting the X-Secure-Modify-Token HTTP header. This header provides enhanced security protection against malicious exploits of web applications. For details, see ["Securing](#page-177-0) [Modify](#page-177-0) [Operations"](#page-177-0) [on](#page-177-0) [next](#page-177-0) [page](#page-177-0).

If the CA SiteMinder Web Agent is configured for CssChecking=YES, characters configured in the CA SiteMinder Web Agent BadUrlChars parameter are rejected by the CA SiteMinder Web Agent. See ["Environments](#page-182-0) [with](#page-182-0) [CA](#page-182-0) [SiteMinder"](#page-182-0) [on](#page-182-0) [page](#page-182-0) [183](#page-182-0) for more information about how to avoid these characters in URLs.

## **Changing Error Verbosity**

The Event Web Service returns error codes that help administrators identify the cause of possible problems. Administrators can control the types of error codes returned from the Event Web Service by changing the level of verbosity in the Infrastructure Settings Manager. The following options are available:

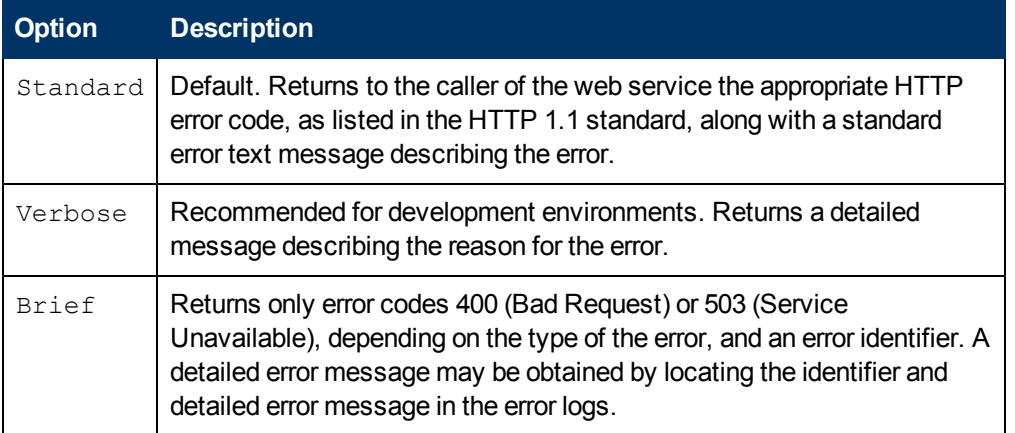

1. Navigate to the Web Service Settings in the Infrastructure Settings Manager:

**Infrastructure Settings Applications Operations Management Operations Management - Web Service Settings Error Response Verbosity**

- 2. *Optional.* Change the default value **Standard** to another value.
- 3. Review the error log file on the BSM Gateway Server:

```
<HPBSM root directory>/log/opr-ws-response.log
```
## <span id="page-177-0"></span>**Securing Modify Operations**

With BSM 9.10 and higher, Event Web Service modify operations must be secured by setting the X-Secure-Modify-Token HTTP header on modify requests (PUT, POST, and DELETE). This header provides enhanced security protection against malicious exploits of web applications. Enhanced protection for modify operations is by default enabled in the Web Service Settings in the Infrastructure Settings Manager. You can disable the setting for backwards compatibility (see ["Disable](#page-182-1) [Enhanced](#page-182-1) [Security](#page-182-1) [Protection"](#page-182-1) [on](#page-182-1) [page](#page-182-1) [183](#page-182-1).

### **Set the X-Secure-Modify-Token HTTP Header**

Event Web Service clients must first obtain the secureModifyToken cookie, and then set the value of the cookie in the X-Secure-Modify-Token HTTP header:

1. Obtain the secureModifyToken cookie before executing any modify requests (PUT, POST, or DELETE).

The recommended approach to obtain the  $\text{secureModifyToken}$  cookie at client startup is to execute an HTTP GET request for the Event Web Service Service Document at /oprconsole/rest.

After the HTTP GET operation has completed the cookie is set. During the life of the client and the single sign-on session, the value of the cookie may change. Before each modify operation the HTTP client should get the current value of the cookie from the client. It is not recommended to save this value in a local variable for later use, as it may change during the life of the HTTP client.

2. Set the X-Secure-Modify-Token HTTP header.

The X-Secure-Modify-Token HTTP header must be set by all Event Web Service clients when executing modify operations (PUT, POST, or DELETE). The value to set this HTTP header to is specified in the secureModifyToken cookie.

**Note:** The client must set *all* cookies returned by the server in subsequent requests. For example, LWSSO\_COOKIE\_KEY and JSESSIONID are additional cookies returned by the server and must be set in subsequent requests to the server. If a new session is established, the secureModifyToken previously obtained through a GET request becomes invalid. Therefore the other cookies are also required.

#### **Sample Code Using a Standard Java HTTP Client**

The following sample code first gets the value of the  $\text{secureModifyToken}$  cookie and then sets the X-Secure-Modify-Token HTTP header.

#### **Get the secureModifyToken cookie**

The following method gets all the cookies from an initial GET request. The standard Java HTTP client does not automatically manage cookies for the user like the Apache HttpClient does. The cookies need to be obtained and managed separately.

```
private static List<HttpCookie> getCookies(final String path)
{
```

```
final URL url = new URL(path);
   final HttpURLConnection connection = url.openConnection();
      final List<HttpCookie> result = new ArrayList<HttpCookie>();
      connection.setRequestMethod("GET");
      // Set the username and password for the request
      byte[] encodedUserPassword = Base64.encodeBase64((username + ":" +
password).getBytes());
      connection.setRequestProperty("Authorization", "Basic " + new
String(encodedUserPassword));
      connection.connect();
      int response = connection.getResponseCode();
      if (response == 200)
\{for (int i=1; (final String headerName =
connection.getHeaderFieldKey(i)) != null; i++)
\{         if (headerName.equals("Set-Cookie"))
                   {
             final String cookieString = connection.getHeaderField(i);
                         final List<HttpCookie> cookies =
HttpCookie.parse(cookieString);
                         if (cookies != null && !cookies.isEmpty())
                               result.addAll(cookies);
         }
            }
      }
      return result;
}
```
#### **Set the X-Secure-Modify-Token HTTP header**

The following code adds the cookies to the POST request and the HTTP header  $X-Secure-$ Modify-Token if the cookie secureModifyToken exists.

```
final URL url
final List<HttpCookie> cookies = getCookies("http://" + localHostName
+ ":" + port + "/opr-console/rest");
final URL url = new URL("http://" + localHostName + ":" + port +
"/opr-console/rest/9.10/event_list");
final HttpURLConnection connection = url.openConnection();
// Set the cookies and HTTP header for the request
for (HttpCookie cookie : cookies)
{
     // add the cookies to the request
      connection.addRequestProperty("Cookie", cookie.getName() + "=" +
cookie.getValue());
      if (cookie.getName().equalsIgnoreCase("secureModifyToken"))
```

```
   {
             // add the HTTP header
             connection.setRequestProperty("X-Secure-Modify-Token",
cookie.getValue());
      }
}
...
```
### **Sample Code Using an Apache HttpClient**

The following sample code first gets the value of the  $\text{secureModifyToken}$  cookie and then sets the X-Secure-Modify-Token HTTP header.

#### **Get the secureModifyToken cookie**

The following method may return null, in which case it should be assumed the target web service does not require the X-Secure-Modify-Token HTTP header. (For example, BSM versions lower than 9.10 do not require this HTTP header.)

```
private static String getSecureModifyToken(final HttpClient client,
final String url)
{
   int rc = -1;   String secureModifyToken = null;
      // get the service document from the base path
   final HttpMethod getMethod = new GetMethod(url);
      getMethod.setFollowRedirects(true);
      getMethod.setDoAuthentication(true);
      getMethod.setRequestHeader("Accept", "text/plain, text/xml,
application/xml, application/atomsvc+xml");
      getMethod.setRequestHeader("Accept-Language",
System.getProperty("user.language", "en") + "-"
            + System.getProperty("user.country", "US"));
      try
      {
            client.executeMethod(getMethod);
            rc = getMethod.getStatusCode();
      }
      catch (IOException ioe)
\{      // ignore any errors for backwards compatibility
   }
      if (rc == HttpStatus.SC_OK)
\{      // look for the secureModifyToken
          Cookie[] cookies = client.getState().getCookies();
          if (cookies != null && cookies.length > 0)
          {
```
```
        for (Cookie cookie : cookies)
\{           if (SECURE_MODIFY_TOKEN.equalsIgnoreCase(cookie.getName()))
                secureModifyToken = cookie.getValue();
        }
     }
      }
      return secureModifyToken;
}
```
#### **Set the X-Secure-Modify-Token HTTP header**

```
HttpClient client = new HttpClient();
client.getState().setCredentials(new AuthScope(hostname, port),
       new UsernamePasswordCredentials(username, password));
final String secureModifyToken = getSecureModifyToken(client,
       "http://" + localHostName + ":" + port + "/opr-console/rest");
String url = "http://" + localHostName + ":" + port + "/opr-console/rest/9.10/event list";
PostMethod method = new PostMethod(url);
if (secureModifyToken != null)
     method.setRequestHeader("X-Secure-Modify-Token",
secureModifyToken);
...
```
#### **Sample Code Using an Apache Wink RestClient**

The following sample code first gets the value of the secureModifyToken cookie and then sets the X-Secure-Modify-Token HTTP header.

#### **Get initial cookies**

The following method gets all the cookies from an initial GET request. The Apache Wink RestClient does not automatically manage cookies for the user like the Apache HttpClient does. The cookies need to be obtained and managed separately.

```
private static Set<Cookie> getCookies(final String url, final
RestClient client)
{
      final Set<Cookie> cookies = new HashSet <Cookie>();
   final Resource resource = client.resource(url);
      // Set the username and password for the request
      byte[] encodedUserPassword = Base64.encodeBase64((username + ":" +
password).getBytes());
      resource.header("Authorization", "Basic " + new
String(encodedUserPassword));
      final ClientResponse response = resource.get();
      final MultivaluedMap<String, String> headers =
```

```
response.getHeaders();
      if (headers != null)
\{      for (final Map.Entry<String, List<String>> header :
headers.entrySet())
\{         if ("Set-Cookie".equalsIgnoreCase(header.getKey()))
                    {
                           for (final String value : header.getValue())
            {
                   if (value != null &\& value.length() > 0)
                                  try
               {
                                        cookies.add(Cookie.valueOf(value));
               }
                                  catch (IllegalArgumentException e)
               {
                                        // ignore this entry
               }
            }
         }
             }
      }
      return cookies;
}
```
#### **Set the X-Secure-Modify-Token HTTP header**

The following code adds the cookies to the REST resource and the HTTP header  $X-Se^{\text{c}ure}$ Modify-Token if the cookie secureModifyToken exists.

```
final RestClient client = new RestClient();
final Set<Cookie> cookies = getCookies("http://" + localHostName + ":"
+ port + "/opr-console/rest", client);
String url = "http://" + localHostName + ":" + port + "/opr-console/rest/9.10/event list";
final Resource resource = client.resource(url);
// Set the username and password for the request
byte[] encodedUserPassword = Base64.encodeBase64((username + ":" +
password).getBytes());
resource.header("Authorization", "Basic " + new
String(encodedUserPassword));
// Set the cookies and HTTP header for the request
for (Cookie cookie : cookies)
{
      // add the cookies to the resource
      resource.cookie(cookie);
      if (cookie.getName().equalsIgnoreCase("secureModifyToken"))
      {
```

```
      // add the HTTP header
            resource.header("X-Secure-Modify-Token", cookie.getValue());
      }
}
...
```
### **Disable Enhanced Security Protection**

Event Web Service clients that set the X-Secure-Modify-Token HTTP header may fail when communicating with Operations Management Event Web Services 9.0x and lower. You may therefore disable enhanced security protection in the Web Service Settings in the Infrastructure Settings Manager.

1. Navigate to the Web Service Settings in the Infrastructure Settings Manager:

**Infrastructure Settings Applications Operations Management Operations Management - Web Service Settings Secure Modify**

- 2. Change the default value true to **false**.
- 3. *Optional.* Implement the following additional measures for end users to reduce their exposure to malicious attacks when using Operations Management:
	- Do not allow your web browser to save user names and passwords.
	- Do not use the same web browser to access Operations Management and the Internet at the same time (tabbed browsing). While logged in to Operations Management, the web browser should not be used to browse other web sites.
	- **HTML-enabled applications that integrate web browsers (for example email or newsreader** applications) pose additional risks because simply viewing an email message or a news message may lead to the execution of an attack. Caution should be taken when using client workstations connected to Operations Management and to such applications.

### **Environments with CA SiteMinder**

If the CA SiteMinder Web Agent is configured for CssChecking=YES, characters configured in the CA SiteMinder Web Agent BadUrlChars parameter are rejected by the CA SiteMinder Web Agent. By default the following characters are included in this list:

- $\bullet$  Single quotation mark (')
- Greater than sign  $(>)$
- Less than sign  $($

Event Web Service clients must not use these characters in the query parameter section of the URL:

<sup>l</sup> **String literals:** As the single quotation mark (') may be rejected in environments with CA SiteMinder, surround string literals with double quotation marks (""). See ["Value](#page-202-0) [Types"](#page-202-0) [on](#page-202-0) [page](#page-202-0) [203](#page-202-0) for more information.

As CA SiteMinder blocks the % encoding, the string literal itself must escape the offending characters using the dollar sign (\$) instead of percent (%), for example:

- Replace single quotation marks (') with \$60.
- Replace greater than signs  $(>)$  with \$3E.
- Replace less than signs  $($ ) with \$3C

See ["URL Escape](#page-203-0) [Codes"](#page-203-0) [on](#page-203-0) [page](#page-203-0) [204](#page-203-0) for more information.

• Operators: As the greater than sign (>) and less than sign (<) may be rejected by the CA SiteMinder agent, use the GT and LT aliases instead. See ["Operator](#page-202-1) [Aliases"](#page-202-1) [on](#page-202-1) [page](#page-202-1) [203](#page-202-1) for more information.

# **REST Web Service Command-Line Utility**

A REST web service command-line utility is provided which you can use to:

- Carry out simple testing of the Event Web Service.
- Perform the four basic operations: create, read, update and delete.

You can find the command-line utility in the following location:

Windows: <*HPBSM root directory*>/opr/bin/RestWsUtil.bat

Linux: <*HPBSM root directory*>/opr/bin/RestWsUtil.sh

You can use the RestWsUtil utility to perform the four basic operations: create, read, update and delete. Create and update require an input file with the payload to send to the REST web service. Read and delete do not set the payload. The utility uses basic authentication and has parameters to specify a username and password.

# **How to Call the Utility Help**

To call the help for the utility, type the following command:

RestWsUtil -help

The usage is as follows:

```
Usage: RestWsUtil (-h | -version |
                       (-r \mid -d \mid ((-c \mid -u) \leq 1)type <type>])
                       [-o <filename>]
                       (([-ssl] [-server <server>] [-p <port>]) | [-
                       u <URL>]))
                       [-username <login name>] [-password
                       <password>] [-v]
```
The options for the RestWsUtil utility are as follows:

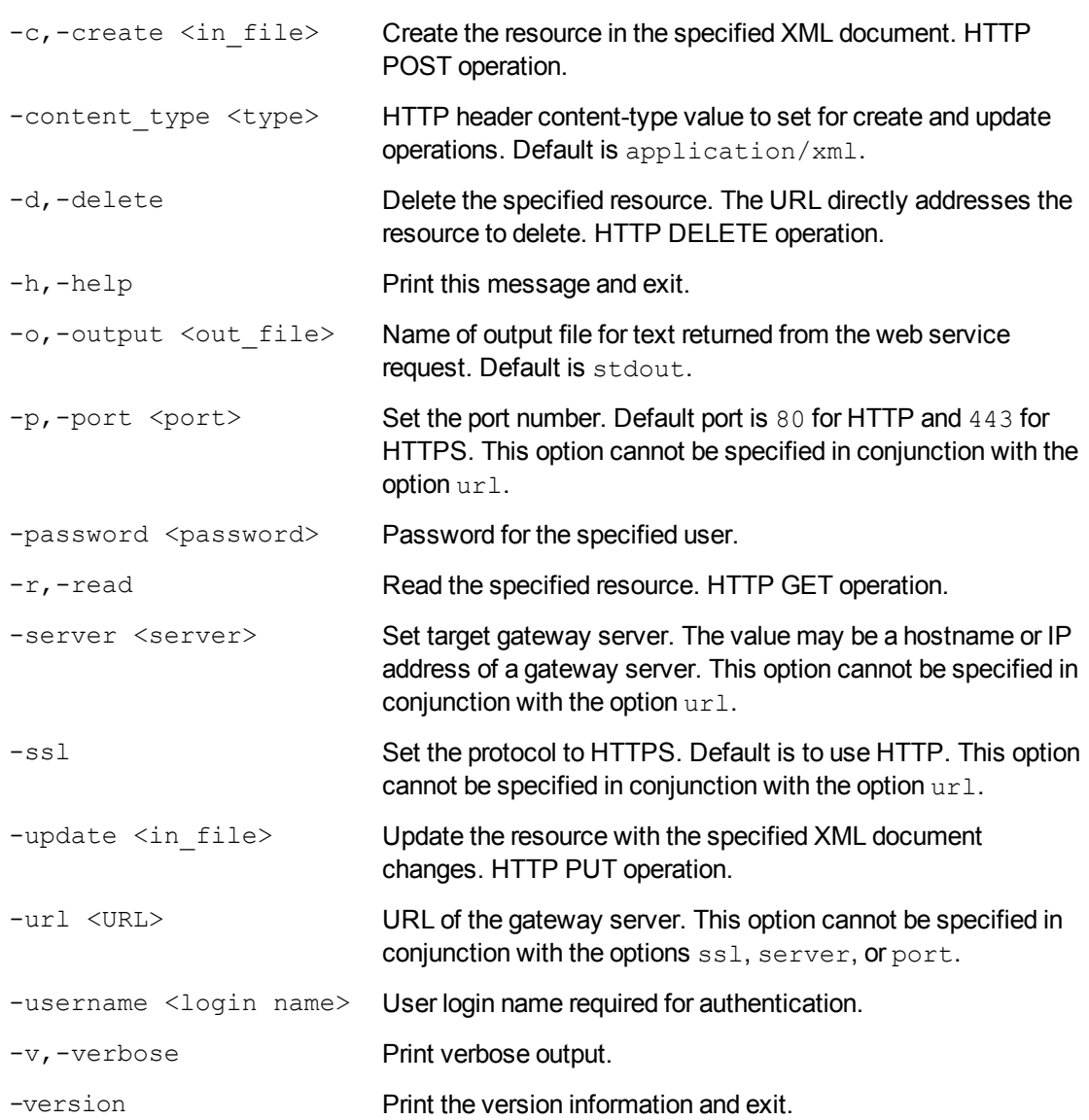

Possible exit status values are:

- 0 Successful completion.
- 1 Failure.
- 3 Redirection (300-399).
- 4 Client error (400-499).
- 5 Internal Server Error (500-599).

# **Examples**

Some examples of usage of the RestWsUtil utility follow.

### **Reading Events**

Here is an example of using the  $\text{RestWsUtil}$  command-line utility to read events and to send the results to an output file called test. xml.

```
RestWsUtil -r -username admin -o test.xml -verbose
Password: ******
INFO: Read the resource located at: http://bsmserver.example.com/opr-console/rest/9.10/event_
list
```

```
INFO: Operation successful.
```
# **Reading Custom Attributes of an Event**

To read the custom attributes of an event, you need to specify the complete URL, including the ID of the event you want to read the attributes for.

The following example sends the output to stdout, which is the default.

```
RestWsUtil -r
-url http://<fully qualified domain name of BSM gateway server>/opr-console/rest/9.10/event_
list/0695624b-93fa-40b1-8b0fc9b4ea07a4ec/custom_attribute_list
-username admin -verbose
Password: ******
INFO: Read the resource located at: http://localhost/opr-console/rest/9.10/event_
list/0695624b-93fa-40b1-8b0f-c9b4ea07a4ec/custom_attribute_list
<?xml version="1.0"encoding="UTF-8"standalone="yes"?>
<custom_attribute_list xmlns="http://www.hp.com/2009/software/opr/data_model"
   self="http://localhost:80/opr-console/rest/9.10/event_list/0695624b-93fa-40b1-8b0f-
c9b4ea07a4ec/custom_attribute_list"
  type="urn:x-hp:2009:software:data_model:opr:type:event:custom_attribute_list"version="1.0">
  <custom_attribute
    self="http://localhost:80/opr-console/rest/9.10/event_list/0695624b-93fa-40b1-
8b0fc9b4ea07a4ec/custom_attribute_list/CiResolverSimilarityMetric"
   type="urn:x-hp:2009:software:data_model:opr:type:event:custom_attribute"version="1.0">
    <name>CiResolverSimilarityMetric</name>
    <value>100</value>
  </custom_attribute>
</custom_attribute_list>
```
INFO: Operation successful.

## **Reading Annotations of an Event**

To read annotations of an event, you need to specify the complete URL, including the ID of the event you want to read the annotations for.

The following example sends the output to stdout, which is the default.

```
-username admin -verbose
Password: ******
INFO: Read the resource located at:
      http://<fully qualified domain name of BSM gateway server>/opr-console/rest/9.10/event_
list/10d9a54f-54b9-41d6-b933-ed84b4f5e43e/annotation_list
```

```
<?xml version="1.0" encoding="UTF-8"?>
<annotation_list xmlns="http://www.hp.com/2009/software/opr/data_model"
   self="http://mambo.mambo.net:80/opr-console/rest/9.10/event_list/10d9a54f-54b9-41d6-b933-
ed84b4f5e43e/annotation_list"
  type="urn:x-hp:2009:software:data_model:opr:type:event:annotation_list" version="1.0">
  <annotation
   self="http://mambo.mambo.net:80/opr-console/rest/9.10/event_list/10d9a54f-54b9-41d6-b933-
ed84b4f5e43e/annotation_list/74b869a8-399c-42cb-854c-03b9ced975c3"
   type="urn:x-hp:2009:software:data_model:opr:type:event:annotation" version="1.0">
   <id>74b869a8-399c-42cb-854c-03b9ced975c3</id>
   <event_ref
     target role="urn:x-hp:2009:software:data model:opr:relationship:event:is related
to:event"
      type="urn:x-hp:2009:software:data_model:opr:type:reference:event:event_ref"
version="1.0">
      <target_id>10d9a54f-54b9-41d6-b933-ed84b4f5e43e</target_id>
      <target_type>urn:x-hp:2009:software:data_model:opr:type:event</target_type>
      <target_href>http://mambo.mambo.net:80/opr-console/rest/9.10/event_list/10d9a54f-54b9-
41d6-b933-ed84b4f5e43e</target_href>
   </event_ref>
   <author>admin</author>
   <time_created>2010-07-13T14:18:14.860+02:00</time_created>
   <text>Some annotation text</text>
  </annotation>
</annotation_list>
```

```
INFO: Operation successful.
```
## **Creating a Custom Attribute**

Here is an example showing how to create a new custom attribute called  $MyNewCA$  for a specified event.

```
RestWsUtil -c newca.xml
-url http://<fully qualified domain name of BSM gateway server>/opr-console/rest/9.10/event_
list/0695624b-93fa-40b1-8b0fc9b4ea07a4ec/custom_attribute_list
-username admin -verbose
Password: *******
INFO: Create the resource located at: newca.xml
<?xml version="1.0"encoding="UTF-8"standalone="yes"?>
<custom_attribute xmlns="http://www.hp.com/2009/software/opr/data_model"
  self="http://localhost:80/opr-console/rest/9.10/event_list/0695624b-93fa-40b1-8b0f-
c9b4ea07a4ec/custom_attribute_list/MyNewCA"
  type="urn:xhp:2009:software:data_model:opr:type:event:custom_attribute"version="1.0">
 <name>MyNewCA</name>
 <value>100</value>
</custom_attribute>
```
INFO: Operation successful.

The new custom attribute and its value is written to stdout.

The contents of the newca. xml file look like this:

```
<custom_attribute xmlns="http://www.hp.com/2009/software/opr/data_model">
 <name>MyNewCA</name>
 <value>100</value>
</custom_attribute>
```
### **Creating an Annotation**

Here is an example showing how to create an annotation. The new annotation is written to the newanno.xml file.

```
RestWsUtil -c newanno.xml
-url http://<fully qualified domain name of BSM gateway server>/opr-console/rest/9.10/event_
list/10d9a54f-54b9-41d6-b933-ed84b4f5e43e/annotation_list
-username admin -verbose
Password: ******
INFO: Create the resource located at: newanno.xml
<?xml version="1.0" encoding="UTF-8"?>
<annotation
  xmlns="http://www.hp.com/2009/software/opr/data_model"
  self="http://mambo.mambo.net:80/opr-console/rest/9.10/event_list/10d9a54f-54b9-41d6-b933-
ed84b4f5e43e/annotation_list/62f86310-38ce-4793-ab3f-23ecfb3f2a67"
  type="urn:x-hp:2009:software:data_model:opr:type:event:annotation" version="1.0">
  <id>62f86310-38ce-4793-ab3f-23ecfb3f2a67</id>
  <event ref target role="urn:x-hp:2009:software:data model:opr:relationship:event:is related
to:event"
   type="urn:x-hp:2009:software:data_model:opr:type:reference:event:event_ref" version="1.0">
    <target_id>10d9a54f-54b9-41d6-b933-ed84b4f5e43e</target_id>
    <target_type>urn:x-hp:2009:software:data_model:opr:type:event</target_type>
    <target_href>http://mambo.mambo.net:80/opr-console/rest/9.10/event_list/10d9a54f-54b9-
41d6-b933-ed84b4f5e43e</target_href>
  </event_ref>
  <author>admin</author>
  <time_created>2010-07-13T14:56:56.642+02:00</time_created>
  <text>Some new annotation text</text>
</annotation>
```

```
INFO: Operation successful.
```
The contents of the newanno. xml file look like this:

```
<annotation xmlns="http://www.hp.com/2009/software/opr/data_model" >
 <author>admin</author>
 <text>Some new annotation text</text>
</annotation>
```
## **Updating a Custom Attribute**

Here is an example showing how to update a custom attribute called MyNewCA with a new value for a specified event.

```
RestWsUtil -update updateca.xml
-url http://<fully qualified domain name of BSM gateway server>/opr-console/rest/9.10/event_
list/0695624b-93fa-40b1-8b0fc9b4ea07a4ec/custom_attribute_list/MyNewCa
-username admin -verbose
Password: ******
INFO: Update the resource with changes located at: updateca.xml
<?xml version="1.0"encoding="UTF-8"standalone="yes"?>
<custom_attribute xmlns="http://www.hp.com/2009/software/opr/data_model"
   self="http://localhost:80/opr-console/rest/9.10/event_list/0695624b-93fa-40b1-8b0f-
c9b4ea07a4ec/custom_attribute_list/MyNewCA"
   type="urn:x-hp:2009:software:data_model:opr:type:event:custom_attribute"version="1.0">
```
<name>MyNewCA</name> <value>999</value> </custom\_attribute>

INFO: Operation successful.

The updated value for the custom attribute is written to stdout.

The contents of the updateca. xml file look like this:

```
<custom_attribute xmlns="http://www.hp.com/2009/software/opr/data_model">
 <value>999</value>
</custom_attribute>
```
## **Updating an Annotation**

Here is an example showing how to update an annotation. The updated annotation is written to the updateanno.xml file.

```
-url http://<fully qualified domain name of BSM gateway server>/opr-console/rest/9.10/event_
list/10d9a54f-54b9-41d6-b933-ed84b4f5e43e/annotation_list/582f0488-15ad-40ac-907f-fec21041b5c0
-username admin -verbose
Password: ******
INFO: Update the resource with changes located at: updateanno.xml
<?xml version="1.0" encoding="UTF-8" standalone="yes"?>
<annotation xmlns="http://www.hp.com/2009/software/opr/data_model"
  self="http://mambo.mambo.net:80/opr-console/rest/9.10/event_list/10d9a54f-54b9-41d6-b933-
ed84b4f5e43e/annotation_list/582f0488-15ad-40ac-907f-fec21041b5c0"
  type="urn:x-hp:2009:software:data_model:opr:type:event:annotation" version="1.0">
  <id>582f0488-15ad-40ac-907f-fec21041b5c0</id>
  <event_ref
   target_role="urn:x-hp:2009:software:data_model:opr:relationship:event:is_related_to:event"
   type="urn:x-hp:2009:software:data_model:opr:type:reference:event:event_ref" version="1.0">
   <target_id>10d9a54f-54b9-41d6-b933-ed84b4f5e43e</target_id>
   <target_type>urn:x-hp:2009:software:data_model:opr:type:event</target_type>
   <target_href>http://mambo.mambo.net:80/opr-console/rest/9.10/event_list/10d9a54f-54b9-
41d6-b933-ed84b4f5e43e</target_href>
  </event_ref>
  <author>admin</author>
  <time_created>2010-07-13T15:56:31.220+02:00</time_created>
  <text>Updated annotation text</text>
</annotation>
```
INFO: Operation successful.

#### The contents of the updateanno.xml file look like this:

```
<annotation xmlns="http://www.hp.com/2009/software/opr/data_model">
 <text>Updated annotation text</text>
</annotation>
```
### **Updating the Title of an Event**

Here is an example showing how to modify the title of an event. The modified title is written to the update.xml file.

```
RestWsUtil -update update.xml -username admin
-url http://<fully qualified domain name of BSM gateway server>/opr-console/rest/9.10/event_
list/d36a157e-7312-4302-a2da-e5b7230b0e21
```

```
Password: *******
INFO: Operation successful.
The contents of the update. xml file look like this:
<event xmlns="http://www.hp.com/2009/software/opr/data_model">
  <title>New title goes here</title>
</event>
```
# **Updating the Lifecycle State of an Event**

Here is an example showing how to modify the lifecycle state of an event. This works in the same way as modifying the title of an event. The modified lifecycle state is written to the update.  $xml$ file.

```
RestWsUtil -update update.xml -username admin
-url http://<fully qualified domain name of BSM gateway server>/opr-console/rest/9.10/event_
list/d36a157e-7312-4302-a2da-e5b7230b0e21
Password: *******
```
INFO: Operation successful.

The contents of the update. xml file look like this:

```
<event xmlns="http://www.hp.com/2009/software/opr/data_model">
 <state>in_progress</state>
</event>
```
# **Updating the Lifecycle State and the Severity of an Event**

Here is an example showing how to modify both the lifecycle state and the severity of an event. This works in the same way as any other updates to an event. The modified lifecycle state and severity is written to the update. xml file.

```
RestWsUtil -update update.xml -username admin
-url http://<fully qualified domain name of BSM gateway server>/opr-console/rest/9.10/event_
list/d36a157e-7312-4302-a2da-e5b7230b0e21
Password: *******
```
INFO: Operation successful.

The contents of the update.xml file look like this:

```
<event xmlns="http://www.hp.com/2009/software/opr/data_model">
 <state>in_progress</state>
 <severity>critical</severity>
</event>
```
## **Updating the Event with Transfer Control to Connected Server Information**

Here is an example showing how to update an event with the information that control of the event has been transferred to a connected server. This information is written to the update.  $xml$  file.

```
RestWsUtil -update update.xml -username admin
-url http://<fully qualified domain name of BSM gateway server>/opr-console/rest/9.10/event_
list/d36a157e-7312-4302-a2da-e5b7230b0e21
```

```
Password: *******
INFO: Operation successful.
```
The contents of the update.xml file look like this:

```
<event xmlns="http://www.hp.com/2009/software/opr/data_model">
 <control_transferred_to>
   <name>logger</name>
 </control_transferred_to>
</event>
```
## **Bulk Event Update: Updating the State and the Severity of an Event**

Here is an example where all events with the title set to "DB down" have their severity set to  $\text{in}$ progress. A list of the updated events is returned to the caller.

```
RestWsUtil -update update.xml -username admin
-url http://<fully qualified domain name of BSM gateway server>/opr-console/rest/9.10/event_
list?query=title='DB down'
Password: *******
INFO: Operation successful.
```
The contents of the update.  $xml$  file look like this:

```
<event xmlns="http://www.hp.com/2009/software/opr/data_model">
 <state>in_progress</state>
 <severity>critical</severity>
</event>
```
### **Deleting a Custom Attribute**

Here is an example of how to delete a custom attribute called MyNewCA from the list of custom attributes for a selected event.

```
RestWsUtil -d
-url http://<fully qualified domain name of BSM gateway server>/opr-console/rest/9.10/event_
list/0695624b-93fa-40b18b0fc9b4ea07a4ec/custom_attribute_list/MyNewCa -username admin -verbose
Password: ******
INFO: Deleting resource located at: http://localhost/opr-console/rest/9.10/event_
list/0695624b-93fa-40b1-8b0f-c9b4ea07a4ec/custom_attribute_list/MyNewCa
<?xml version="1.0"encoding="UTF-8"standalone="yes"?>
<custom_attribute xmlns="http://www.hp.com/2009/software/opr/data_model"
  self="http://localhost:80/opr-console/rest/9.10/event_list/0695624b-93fa-40b1-8b0f-
c9b4ea07a4ec/custom_attribute_list/MyNewCa"
 type="urn:x-hp:2009:software:data_model:opr:type:event:custom_attribute"version="1.0">
  <name>MyNewCa</name>
  <value>999</value>
</custom_attribute>
```

```
INFO: Operation successful.
```
## **Deleting an Annotation**

Here is an example of how to delete an annotation from the list of annotations for a selected event.

```
RestWsUtil -d
-url http://<fully qualified domain name of BSM gateway server>/opr-console/rest/9.10/event_
list/10d9a54f-54b9-41d6-b933-ed84b4f5e43e/annotation_list/582f0488-15ad-40ac-907f-fec21041b5c0
-username admin -verbose
Password: ******
INFO: Deleting resource located at: http://mambo.mambo.net/opr-console/rest/9.10/event_
list/10d9a54f-54b9-41d6-b933-ed84b4f5e43e/annotation_list/582f0488-15ad-40ac-907f-fec21041b5c0
<?xml version="1.0" encoding="UTF-8" standalone="yes"?>
<annotation xmlns="http://www.hp.com/2009/software/opr/data_model"
  self="http://mambo.mambo.net:80/opr-console/rest/9.10/event_list/10d9a54f-54b9-41d6-b933-
ed84b4f5e43e/annotation_list/582f0488-15ad-40ac-907f-fec21041b5c0"
  type="urn:x-hp:2009:software:data_model:opr:type:event:annotation" version="1.0">
  <id>582f0488-15ad-40ac-907f-fec21041b5c0</id>
  <event_ref
    target role="urn:x-hp:2009:software:data model:opr:relationship:event:is related to:event"
    type="urn:x-hp:2009:software:data_model:opr:type:reference:event:event_ref" version="1.0">
    <target_id>10d9a54f-54b9-41d6-b933-ed84b4f5e43e</target_id>
    <target_type>urn:x-hp:2009:software:data_model:opr:type:event</target_type>
    <target_href>http://mambo.mambo.net:80/opr-console/rest/9.10/event_list/10d9a54f-54b9-
41d6-b933-ed84b4f5e43e</target_href>
  </event_ref>
  <author>admin</author>
  <time_created>2010-07-13T15:56:31.220+02:00</time_created>
  <text>Updated annotation text</text>
</annotation>
```
INFO: Operation successful.

## **Creating an Event**

Here is an example of how to create a new event.

```
RestWsUtil -create create.xml -username admin -password ***** -url
http://<br/>bsmserver.example.com>/opr-console/rest/9.10/event_list
```
The contents of the create. xml file look like this:

```
<event xmlns="http://www.hp.com/2009/software/opr/data_model">
  <title>New event title</title>
  <severity>normal</severity>
     <priority>low</priority>
     <state>open</state>
</event>
```
### **Creating a List of Events**

Here is an example of how to create a list of events.

RestWsUtil -create createlist.xml -content\_type "application/xml; type=collection" -username admin -password \*\*\*\*\* -url http://<br/>bsmserver.example.com>/opr-console/rest/9.10/event\_list

The contents of the createlist.xml file look like this:

```
<event_list xmlns="http://www.hp.com/2009/software/opr/data_model">
      <event>
            <title>Major Event</title>
            <severity>major</severity>
      </event>
      <event>
      <title>Minor Event</title>
```

```
      <severity>minor</severity>
      </event>
</event_list>
```
**Note:** The HTTP response code from this call will be 202 Accepted. This means that the POST operation looks OK and the request will be submitted, but the resource has not yet been created. New events must be submitted through the event pipeline, and may or may not be eventually stored in the event database. For example, the submitted event may be deduplicated in the event pipeline. Submission of events through this interface is subject to all the standard restrictions and must be processed through the event pipeline.

# **Event Web Service Query Language**

The Event Web Service uses standard query parameters for its URL query language.

Query parameters are used to modify the response from a resource in some way. For all resources, the response media type can be controlled. If a resource is a collection, the set of entries returned in the collection can be filtered in a variety of ways. Query parameters can be combined in interesting ways to further constrain a response.

The Event Web Service offers a number of parameters for filtering the event list by specific criteria. For example, you can filter the results by matching specific event parameters to a condition in a URL query parameter. It is also possible to reduce the list size by displaying only a certain number of list items and page through them. You can also send a time and date parameter which returns only those events that have been updated after the specified time and date.

# **HTTP Query Parameters**

This section describes the HTTP query parameters that are supported by the Event Web Service.

These query parameters apply only to collection resources and are only meaningful when used with the HTTP GET method, or when updating events in bulk with the HTTP PUT method. They are specified within the HTTP query portion of the URL that addresses the resources.

The following are a list of parameters that may be specified in the HTTP query portion of the URL. Query parameters can be specified in combination, separated by the ampersand (&) operator.

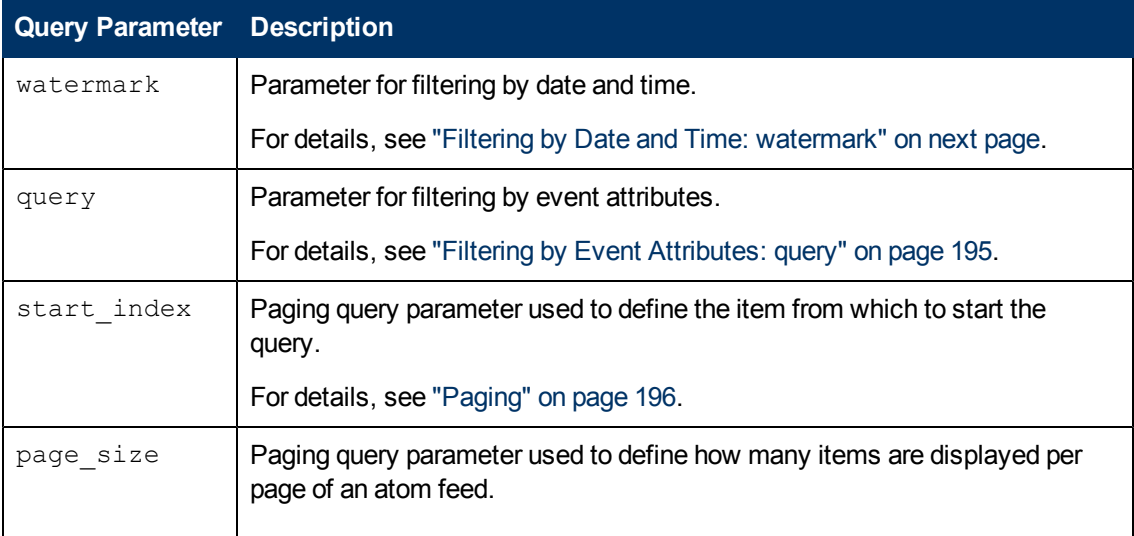

Automating Operator Functions and Event Change Detection

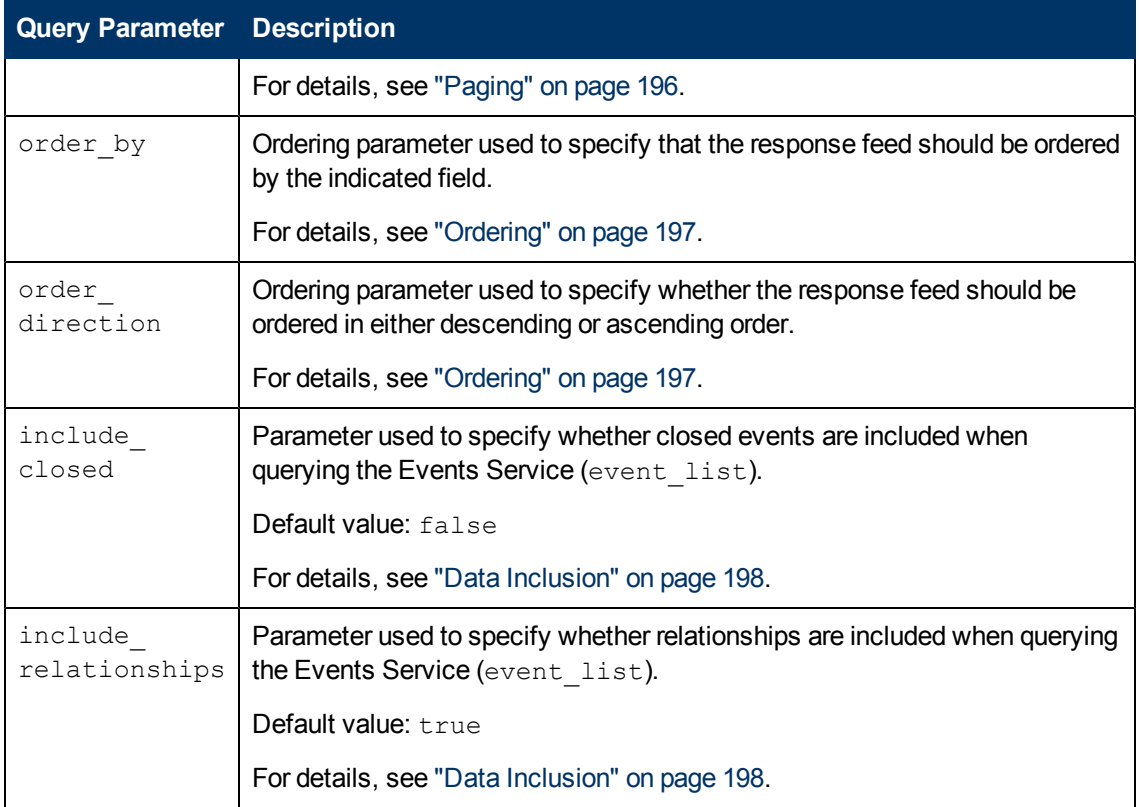

A client can specify that the response feed should be filtered by only including resources where the meta-data or data for the resource matches certain criteria. This can be specified using the query parameter within the HTTP query portion of the URL.

<span id="page-193-0"></span>["Query](#page-198-0) [Filter](#page-198-0) [Criteria](#page-198-0) [Properties"](#page-198-0) [on](#page-198-0) [page](#page-198-0) [199](#page-198-0) lists the available query filter criteria properties and supported operators.

## **Filtering by Date and Time: watermark**

A client can specify that the response feed should be filtered based on time. These query parameters apply only to collection resources and are only meaningful when used with the HTTP GET method.

You can query items by time and date using the watermark parameter. If the watermark parameter is specified, only events that have been created or updated after the specified time are returned.

For instance,  $\text{water} = 2009 - 01 - 01T00:002$  indicates that the only resources to be included in the response feed have been updated after the beginning of 2009.

The watermark query parameter is used to obtain the most recently updated resources in a collection. Like all times specified in a query, the value for the  $\text{water}$   $\text{max}$  parameter must be specified in the XML Schema dateTime format. If there are no resources in the collection that have been updated after the specified date, the response feed will be empty. A poorly formatted value for the query parameter (for example, one that does not conform to the XML Schema dateTime format) will cause a fault response.

For more details about XML Schema data types, refer to the XML schema document, which you can find in the following location:

[http://www.w3.org/TR/xmlschema-2](http://www.w3.org/TR/xmlschema-2/)

Additionally when specifying a time zone other than GMT using "Z", you must specify a "+" character. Since this is in the URL it must be URL encoded.

For a list of URL escape codes for characters that must be escaped, see ["URL](#page-204-0) [Escape](#page-204-0) [Codes](#page-204-0) [for](#page-204-0) [Characters](#page-204-0) [that](#page-204-0) [Must](#page-204-0) [Be](#page-204-0) [Escaped"](#page-204-0) [on](#page-204-0) [page](#page-204-0) [205](#page-204-0).

For full details about URL encoding, refer to the Uniform Resource Locators (URL) Specification at the following location:

<http://www.rfc-editor.org/rfc/rfc1738.txt>

The need to escape certain characters means that, for example, any "plus" character must be replaced with "%2B". An example would be:

query=time\_createdGT2009-10-19T17:06:54.453%2B02:00

An example of a URL call where only events after 13:59:17 on March 19, 2010, are listed would look like this:

```
http://<bsmserver.example.com>/opr-console/rest/9.10/event_
list?alt=atom&watermark=2010-03-19T13:59:17%2B02:00
```
## **Filtering by Event Attributes: query**

The  $query$  parameter facilitates filtering the request using specific event attribute values. The criteria for the query filter are:

- A filter property specifying an event attribute
- A supported operator
- A value for the property

### **Simple Filters**

As a simple example, to filter all the queries where the  $s$ everity property equals critical, the web service client would need to request the following URL:

```
http://<bsmserver.example.com>/opr-console/rest/9.10/event_
list?alt=atom&query=severity%20EQ%20"critical"
```
#### **Compound Filters**

You can compose multiple filters for more complex filter queries. Filter query parameters can be used in combination, separated by logical ANDs, NOTs, and ORs. Logical ANDs are resolved first. To ensure the correct processing of the query, use parentheses.

Some examples of compound filters follow.

The first example shows two simple filters made into a compound filter query using the logical AND:

```
http://<bsmserver.example.com>/opr-console/rest/9.10/event_
list?query=assigned_user%20EQ%20"admin"%20AND%20title%20EQ%20"My
Title"
```
The following example shows a compound filter query made up of a combination of a simple and a complex filter, using a logical AND:

```
http://<bsmserver.example.com>/opr-console/rest/9.10/event_
list?query=assigned_user%20EQ%20"admin"%20AND%20related_ci[target_
id%20EQ%20"ffca22eea15268533029f17b4c01b008"]
```
The next example shows how you would compose a compound filter so that the logical ORs are resolved first.

```
http://<bsmserver.example.com>/opr-console/rest/9.10/event_
list?query=assigned_user%20EQ%20"admin"%20AND%20(title%20EQ%20"My
Title"%20OR%20state%20EQ%20"closed")
```
The next example shows how you would compose a compound filter so that the logical NOTs are resolved first.

```
http://<bsmserver.example.com>/opr-console/rest/9.10/event_
list?query=assigned_user%20EQ%20"admin"%20AND%20(title%20EQ%20"My
Title"%20AND%20NOT%20state%20EQ%20"closed")
```
# <span id="page-195-0"></span>**Paging**

You can optimize the query result by specifying some additional URL parameters. Paging query parameters are used to filter the entries in a response feed to a subset of those that would be returned without the query parameters. Paging query parameters apply to collection resources and will have no affect on an individual resource. They are only meaningful when used with the HTTP GET method. Paging query parameters are applied to a response feed after considering all other filtering query parameters.

There are two query parameters that work together to provide an interface that a client can use to page through a feed with a large number of entries:  $start$  index, and page  $size$ .

### **start\_index**

The start  $index$  query parameter is used to specify the index of the first entry returned in a response feed. So you can define the item from which to start the query with the start index parameter. The first entry in a feed has an index of 1, the second entry an index of 2, and so on. The default value for start  $index$  is always 1 if the query parameter is not specified. The request returns a fault if a value less than 1 is specified. A value greater than the number of entries in the collection will return an empty response feed.

#### **page\_size**

The  $page$  size query parameter is used to specify the number of entries returned at one time. So you can define how many items are displayed (on one page of an atom feed) with the  $_{\text{page size}}$ parameter. The default for the Event Web Service is set to 20 items.

The minimum value is 1 and the maximum value can be any number that the service is able to support. There is no default value that all applications are expected to use when the  $page\_size$ parameter is not set. The request should be faulted if a value less than 1 is specified.

### **Combining start\_index and page\_size**

By combining the start index and the page size parameters, you can view the result distributed over more than one page. The value of  $start$  index must be greater than 0.

For example, if you call the URL with a page size of 5, but do not define the start index value, the first five items (items 1 - 5) will be returned.

If you call the URL with a page  $size$  of 5, and define the start index value as 6, five items starting from the sixth item (items 6 - 10) will be returned on the second page. So the result of the query would be that 10 items are returned, distributed over two pages of an atom feed.

So, to return the first page (items 1 - 5) of query results filtered by the severity parameter set to equal warning, you would call the following URL:

http://<*bsmserver.example.com*>/opr-console/rest/9.10/event\_ list?alt=atom&query=severity%20EQ%20"warning"&page\_size=5

To get the second page (items 6 - 10) of query results, you would call the following URL:

```
http://<bsmserver.example.com>/opr-console/rest/9.10/event_
list?alt=atom&query=severity%20EQ%20"warning"&page_size=5&start_
index=6
```
A client using paging can keep the page size constant for every request or can vary the page size for every request. The pages can also overlap. In the examples above with  $start$  index set to 3 and  $page\_size$  size set to 5, the requested page will overlap with the first page. There is no guarantee that a client will not see duplicate entries, or that a client may miss some entries due to additions or deletions between page requests.

Links are set in all feeds to indicate how to get to the first or last page. When not all of the entries are returned due to paging, links also indicate how to get the next and previous pages. The links are described by setting the  $r \in \mathbb{1}$  attribute to "first", "last", "next", or "previous". These links are described in RFC5005, which you can access at the following location:

<span id="page-196-0"></span><http://tools.ietf.org/html/rfc5005>

### **Ordering**

A client can specify that a response feed should be returned with certain ordering criteria. These query parameters apply only to collection resources and are only meaningful when used with the HTTP GET method.

#### **order\_by**

The  $\text{order }$  by query parameter is used to specify that the response feed should be ordered by the indicated field. The field may be any simple data or meta-data property of the resource.

If the order by query parameter is a time or the sequence number, then the default ordering is descending, so that the newest entries appear first, otherwise it is ascending.

### **order\_direction**

The  $order\ direction$  query parameter is used to specify that the response feed should have an order direction as indicated. There are only two valid values for this query parameter: "ascending", and "descending". Any other value causes a fault response. The default value if none of the ordering query parameters is specified is descending (the APP specification indicates that a feed is ordered descending by update time).

## <span id="page-197-0"></span>**Data Inclusion**

With data inclusion query parameters, a client can control the amount of relevant data returned by the query, thereby directly influencing the performance of the response.

#### **include\_closed**

The include closed query parameter is used to specify whether closed events are included when querying the Events Service (event  $list)$ . The default value of this parameter is  $false$ . If set to  $true$ , closed events are included in the query, otherwise only events that do not have a lifecycle state of closed are returned from the Event Web Service.

#### **include\_relationships**

The include relationships query parameter is used to specify whether relationships are included when querying the Events Service (event  $list$ ). The default value of this parameter is true. If set to false, relationships are not included in the query. For example, if related ci or source ci is set in the event, and the include relationships query parameter is set to false, only the CI IDs are returned from the Event Web Service. Key attributes, including the container CI (part  $of$ ), are not resolved or returned, in contrast to the case when the include relationships parameter is set to the default value true.

## **Media Type**

A client can request that a response be returned with a specified media type.

#### **alt**

The  $alt$  query parameter is used by a client to tell a server that it would like to have the response returned using the specified media type. This query parameter applies to all resources, including

collections, and can be used with any HTTP method that returns a response. The value of the parameter is a media type for example, application/atom+xml, application/json, application/xml, and so on). Usually, a service will have a limited set media types that it is able to format a given resource. The list of supported media types is available from the Atom response format (for example,  $alt=atom$  $alt=atom$  $alt=atom$ ,  $alt=json,alt=xml$ ), which is supported by most resources (see ["How](#page-164-0) to [Detect](#page-164-0) [New](#page-164-0) [Events"](#page-164-0) [on](#page-164-0) [page](#page-164-0) [165](#page-164-0)).

The  $alt$  query parameter expresses the same client desire as the Accept HTTP header. The advantage of using the HTTP header is that many clients already have built-in support for the Accept header. The advantage of using the alt query parameter is that a link with a specific response format can be passed around in email, chat, twitter, documents, etc. without also having to say that you need to set the Accept header to a certain value. When the service receives a message having both the Accept header and the  $\text{alt}$  query parameter set, the  $\text{alt}$  query parameter takes precedence.

# **Query Filter Criteria Properties**

["Query](#page-198-0) [Filter](#page-198-0) [Criteria](#page-198-0) [Properties"](#page-198-0) [below](#page-198-0) lists the available query filter criteria properties and supported operators.

**Note:** If you want to filter using complex (nested) attributes, you need to use brackets ([ ]) to show the nesting. When specifying complex attributes, the bracket characters ([ ]) must be escaped, for example, like this: query=related\_ci%5Btarget\_ id="ffca22eea15268533029f17b4c01b008"%5D. For more information about filtering using complex attributes, see ["Complex](#page-205-0) [Attributes"](#page-205-0) [on](#page-205-0) [page](#page-205-0) [206](#page-205-0).

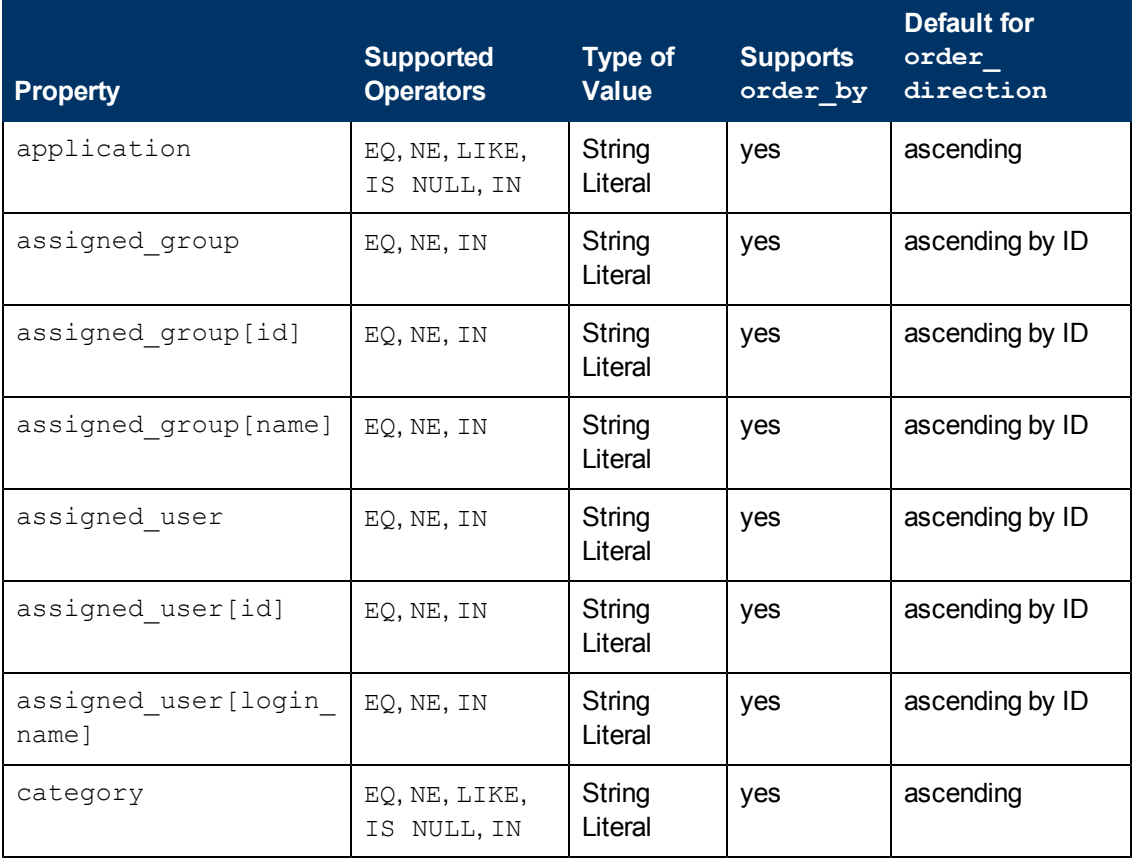

#### <span id="page-198-0"></span>**Query Filter Criteria Properties**

Automating Operator Functions and Event Change Detection

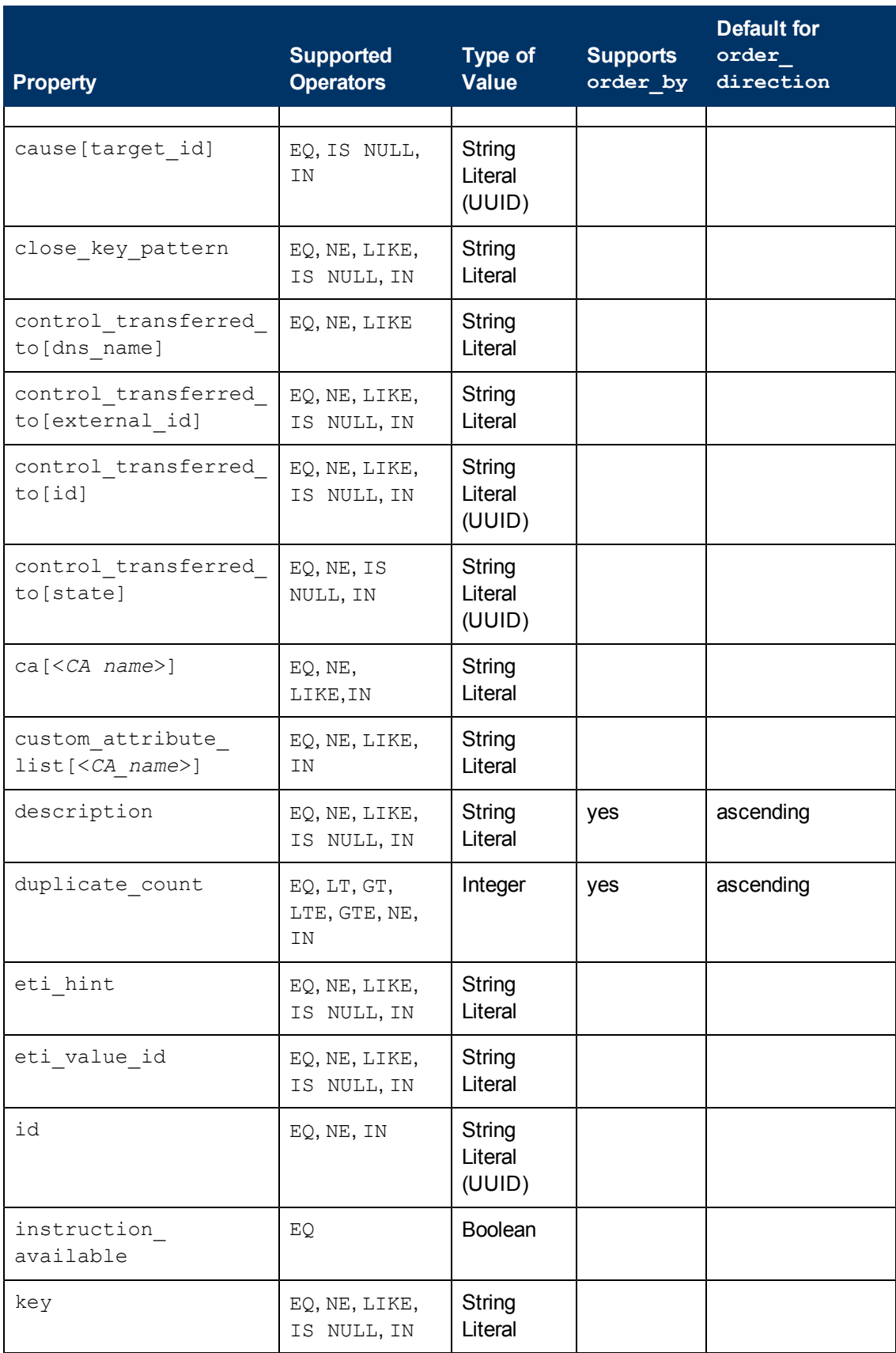

Automating Operator Functions and Event Change Detection

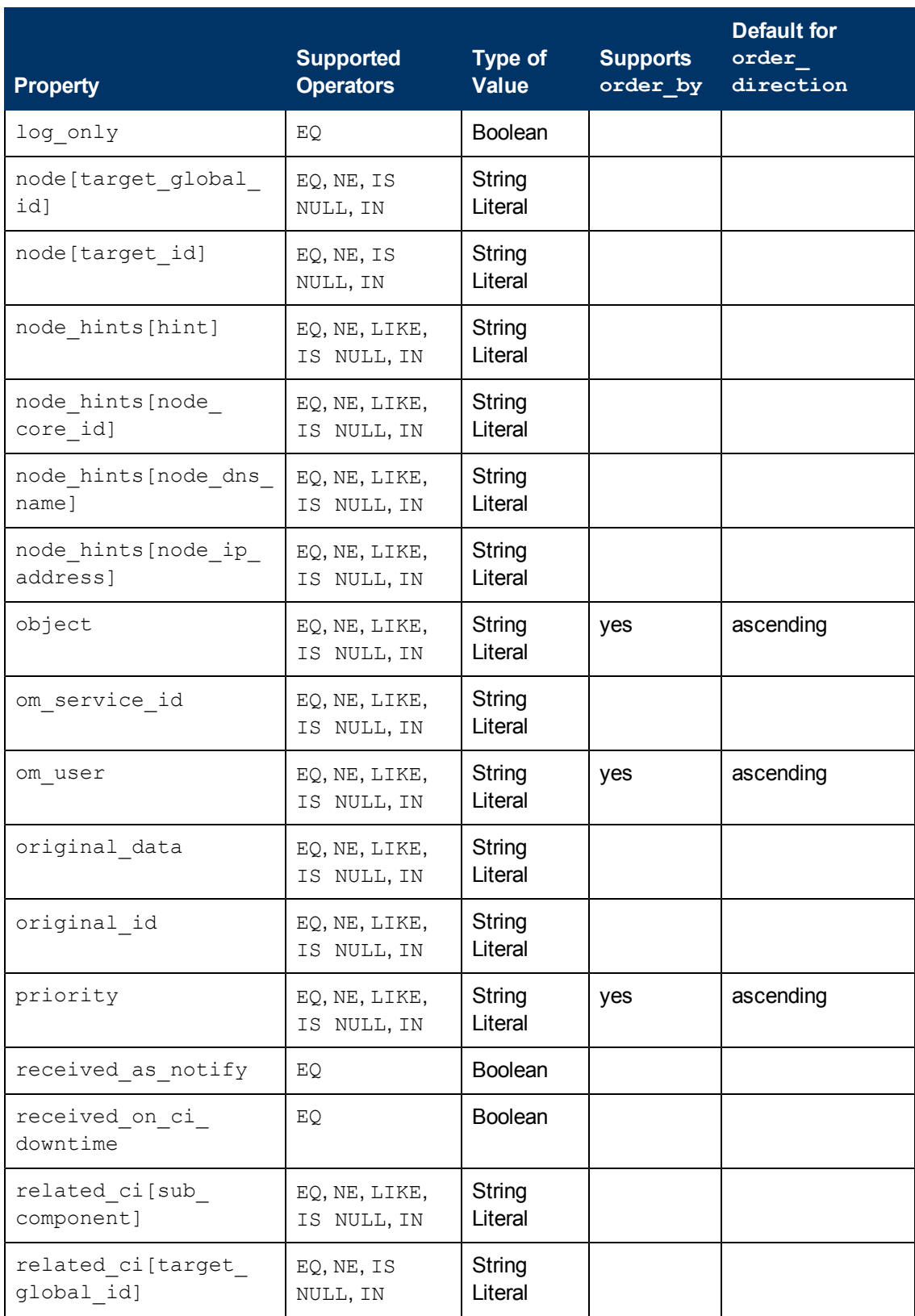

Automating Operator Functions and Event Change Detection

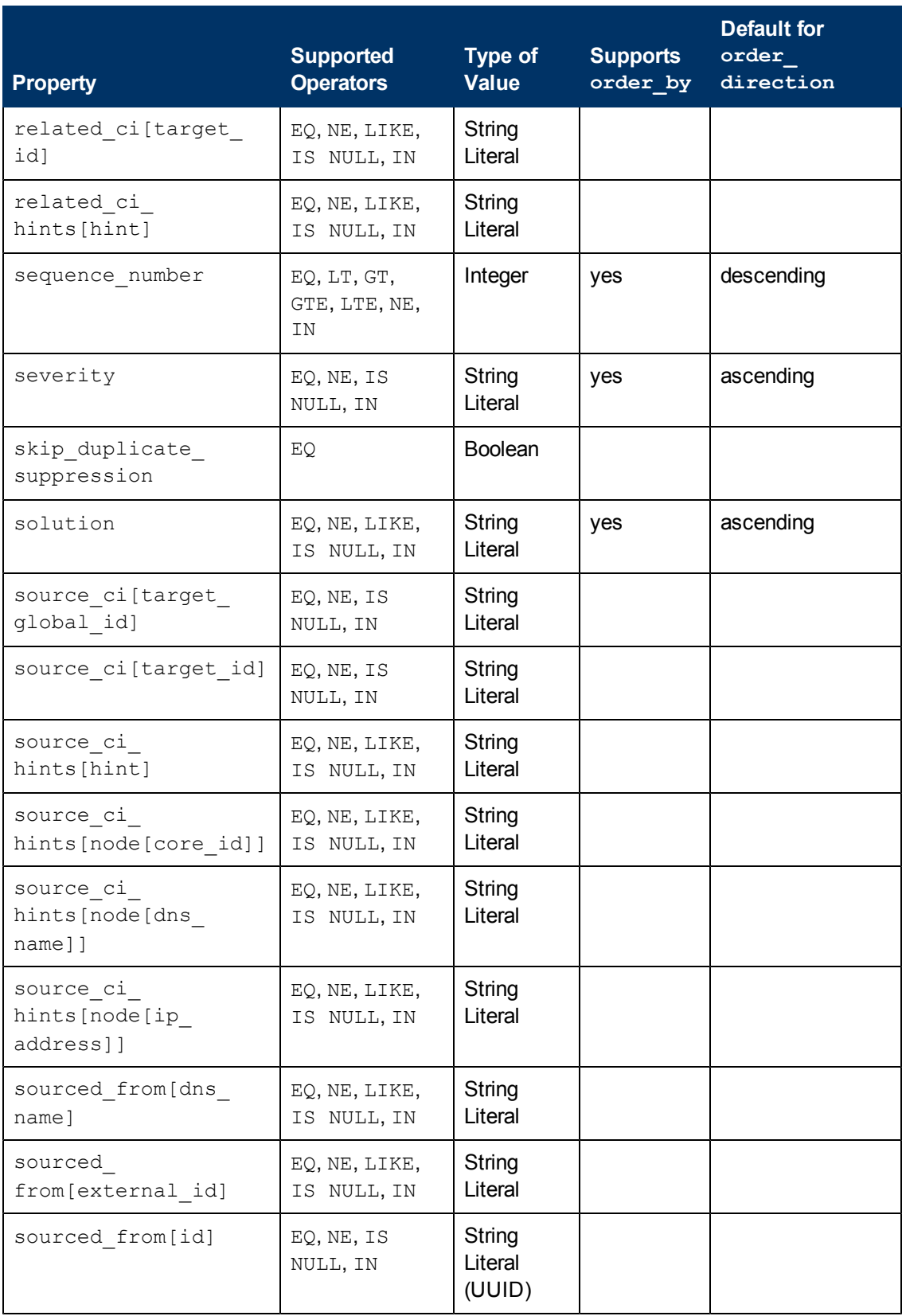

Automating Operator Functions and Event Change Detection

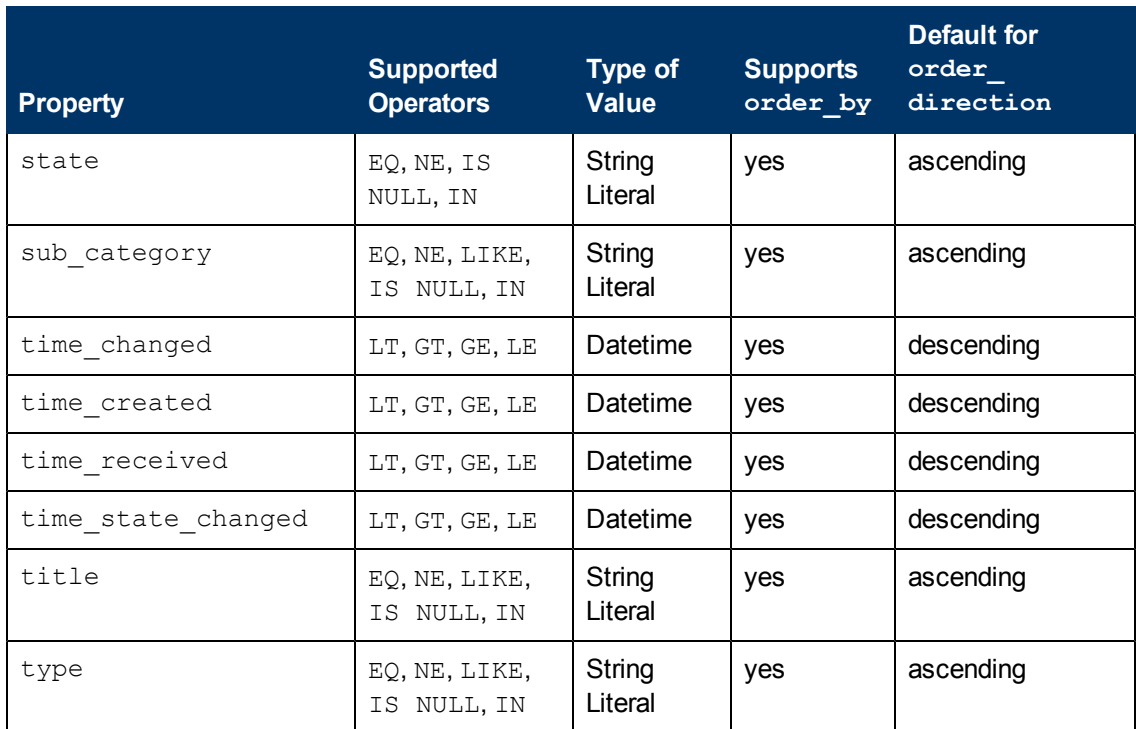

### **Operator Aliases**

<span id="page-202-1"></span>["Operator](#page-202-1) [Aliases"](#page-202-1) [below](#page-202-1) lists the verbose aliases for operators.

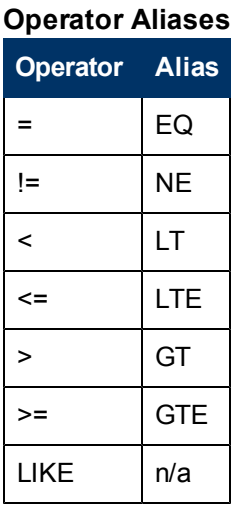

## <span id="page-202-0"></span>**Value Types**

The query filter criteria properties listed in ["Query](#page-198-0) [Filter](#page-198-0) [Criteria](#page-198-0) [Properties"](#page-198-0) [on](#page-198-0) [page](#page-198-0) [199](#page-198-0) can take the following types of values:

#### **Value Types**

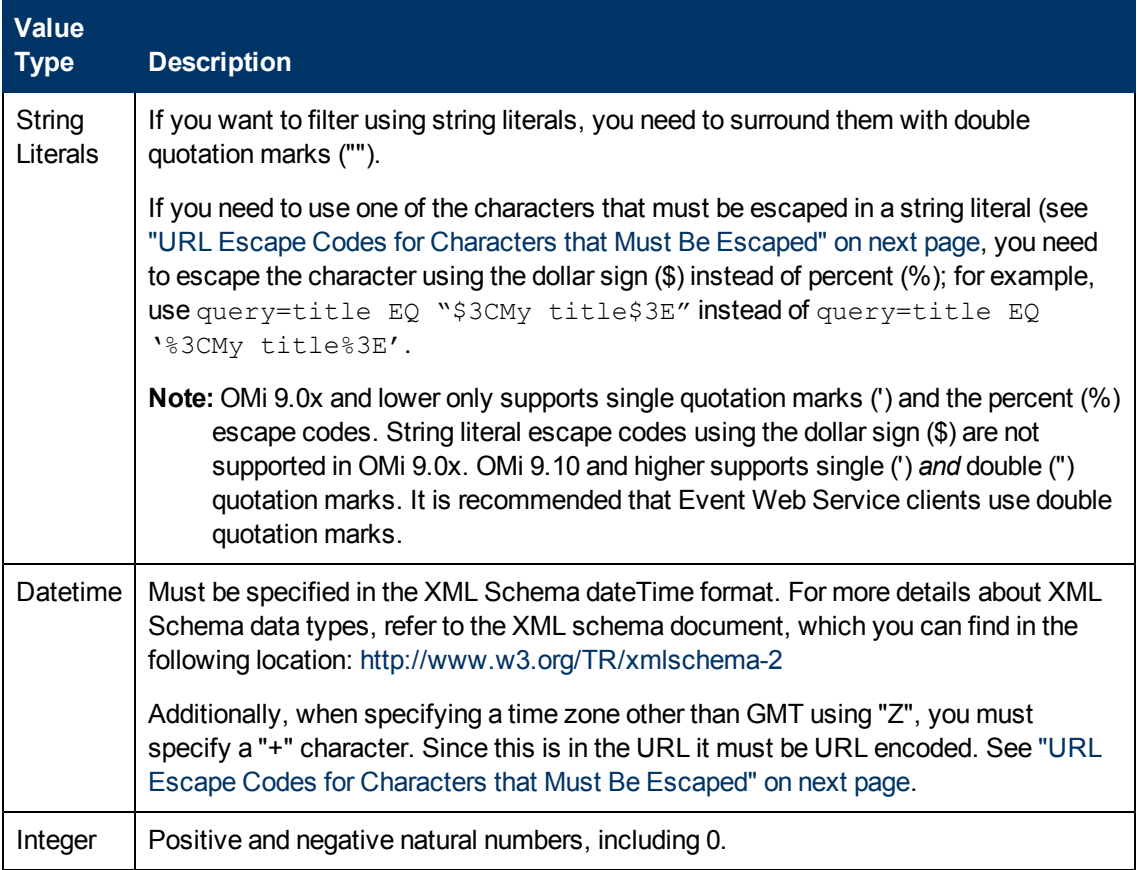

# **Query Using the POST Method**

A limitation may exist for the maximum length of the URLs accepted by servers. If this length is exceeded, a 414 status is returned indicating Request-URI Too Long. It is more common for an intermediary to exhibit this type of limitation. When a client receives this status in a response, it is very probably caused by a long query expression. The client should re-try the request with the following changes:

- Change the HTTP method from GET to POST
- Set the Content-Type header toapplication/x-www-form-urlencoded
- **Remove the query query parameter from the URL and set the body of the request to the query** query parameter. For example, the message body could be as follows: query=severity='critical'.
- <span id="page-203-0"></span> $\bullet$  Re-send the request

# **URL Escape Codes**

["URL](#page-204-0) [Escape](#page-204-0) [Codes](#page-204-0) [for](#page-204-0) [Characters](#page-204-0) [that](#page-204-0) [Must](#page-204-0) [Be](#page-204-0) [Escaped"](#page-204-0) [on](#page-204-0) [next](#page-204-0) [page](#page-204-0) lists the characters that must be escaped in URLs.

<span id="page-204-0"></span>If you need to escape a character in a string literal, you need to use the dollar sign (\$) instead of percent (%); for example, use query=title EQ "\$3CMy title\$3E" instead of query=title EQ '%3CMy title%3E'.

#### **URL Escape Codes for Characters that Must Be Escaped**

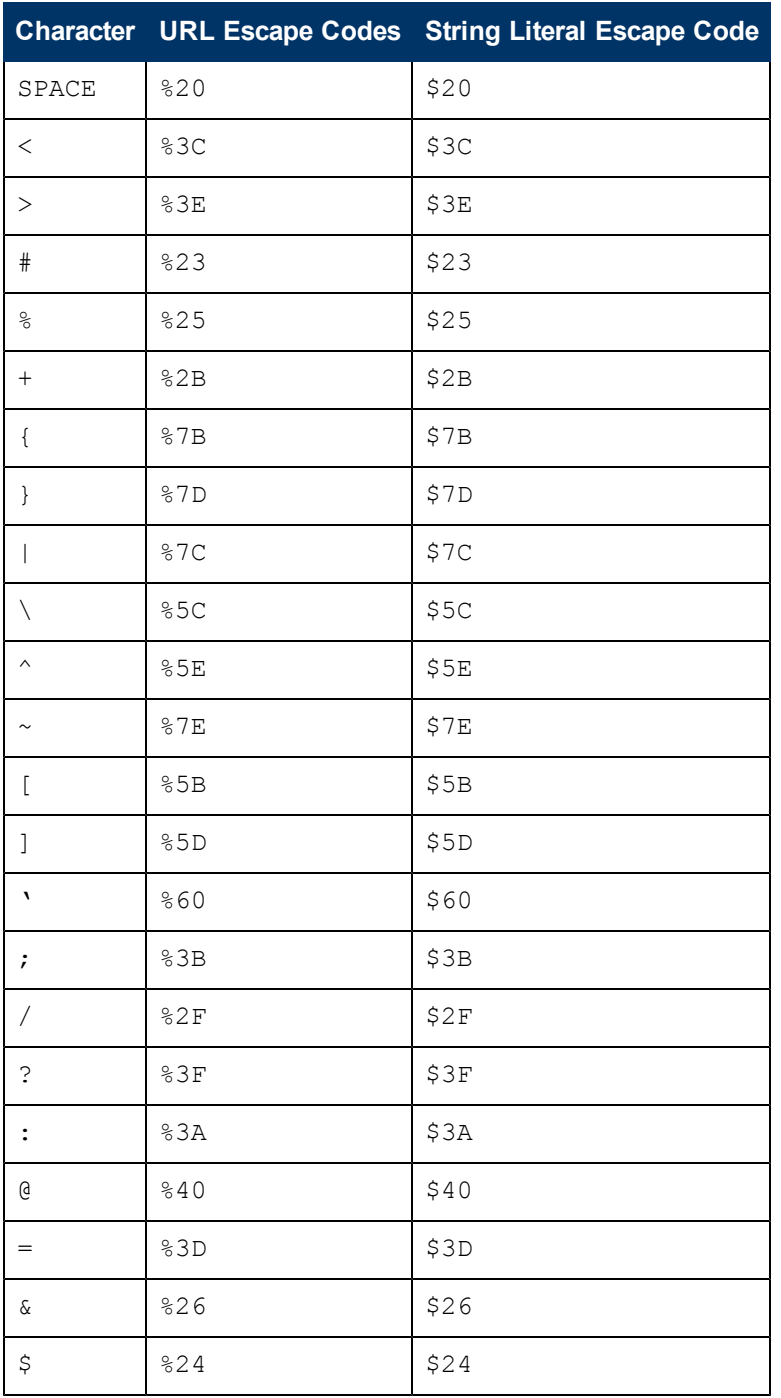

## **White Spaces in URLs**

You can use the following characters or strings to represent white space in the query portion of a URL:

- $\bullet$  White space ( )
- $\bullet$  Plus sign  $(+)$
- $\bullet$  URL escape code (%20)
- <span id="page-205-0"></span>• String literal escape code (\$20)

# **Complex Attributes**

If you want to filter using complex (nested) attributes, you need to use square brackets ([ ]) to show the nesting.

Complex attribute filters allow multiple nesting for subjacent attributes and can also be combined with other filters.

Here are examples of URL calls containing a complex attribute:

```
http://<bsmserver.example.com>/opr-console/rest/9.10/event_
list?query=related_ci%5Btarget_
id="ffca22eea15268533029f17b4c01b008"%5D
```
http://<*bsmserver.example.com*>/opr-console/rest/9.10/event\_ list?query=custom\_attribute\_list%5BMyCaName%20NE%20""%5D

**Note:** When specifying complex attributes, the bracket characters ([ ]) must be escaped. For more information about URL escape codes, see ["URL Escape](#page-203-0) [Codes"](#page-203-0) [on](#page-203-0) [page](#page-203-0) [204](#page-203-0).

# **Editable Properties**

Event properties that you can edit within the Event Web Service are listed in ["List](#page-205-1) [of](#page-205-1) [Editable](#page-205-1) [Event](#page-205-1) [Properties"](#page-205-1) [below.](#page-205-1)

**Note:** This is a summary of the com.hp.opr.ws.model.event Java API Documentation. For the latest information about editable properties, refer to the Java API Documentation.

See ["File](#page-208-0) [Locations"](#page-208-0) [on](#page-208-0) [page](#page-208-0) [209](#page-208-0) for access information for the Java API Documentation.

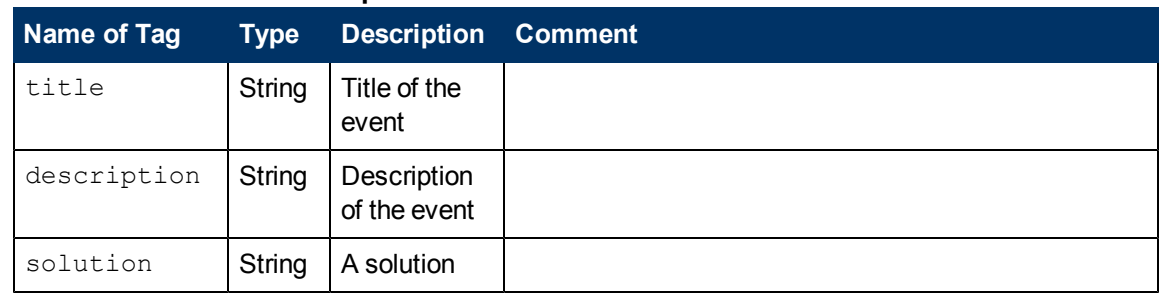

#### <span id="page-205-1"></span>**List of Editable Event Properties**

Automating Operator Functions and Event Change Detection

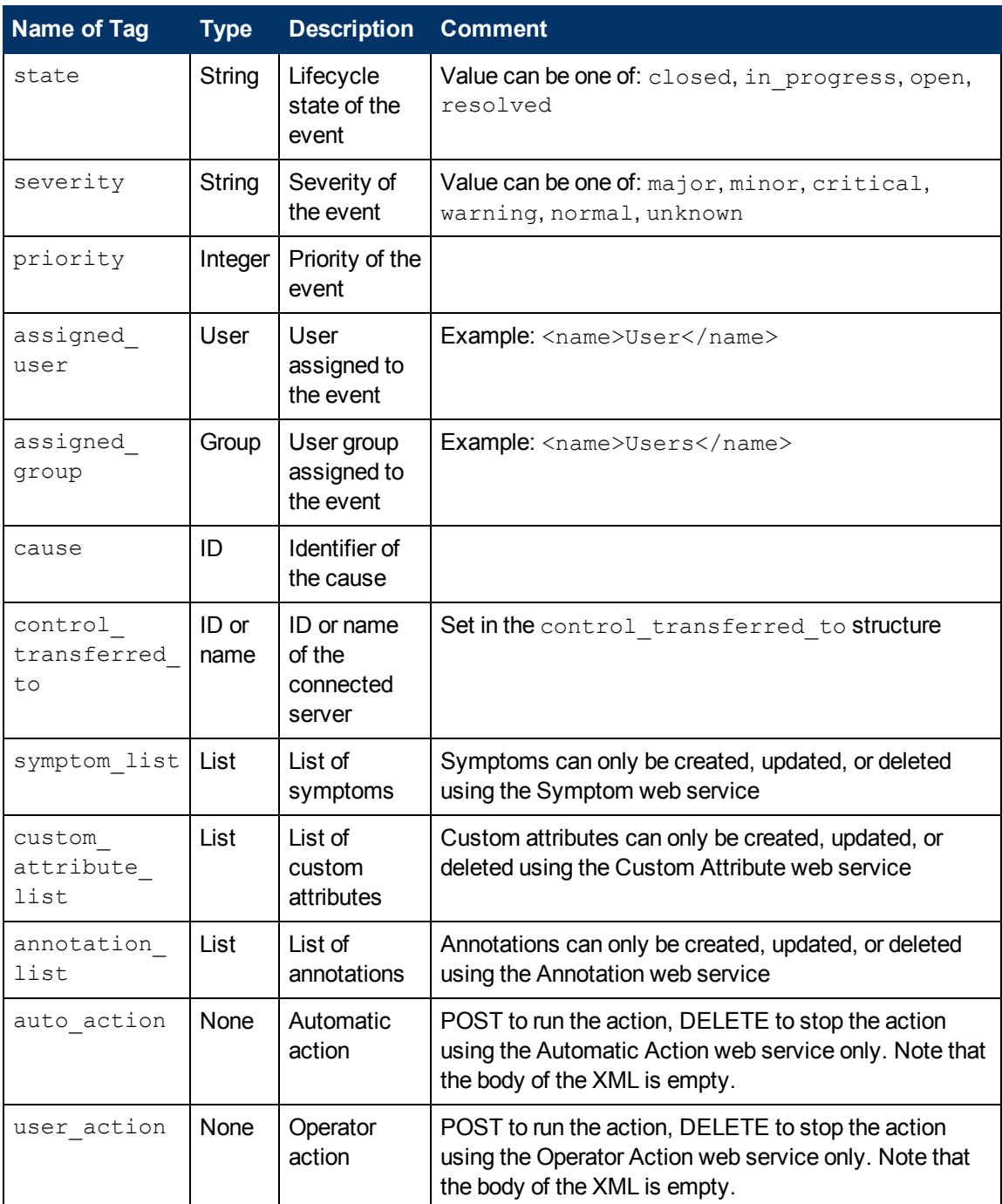

# **History Lines**

History lines enable you to track changes for an event. History lines provide information about the types, names, and previous and current values of event properties that changed for a specific event. Concurrent changes are represented as a single history line. They are available in read-only mode, and are generated automatically.

## **Recorded Property Changes**

Event properties that are recorded when they are changed in the form of a history line are listed in ["Recorded](#page-207-0) [Property](#page-207-0) [Changes"](#page-207-0) [below.](#page-207-0) In general, the following properties are recorded for each change: property name, previous value, current value, and time of change. For details on each of these properties, see the appropriate Javadoc for the Change Type listed in the package com.hp.opr.api.ws.model.event.property.

#### <span id="page-207-0"></span>**Recorded Property Changes**

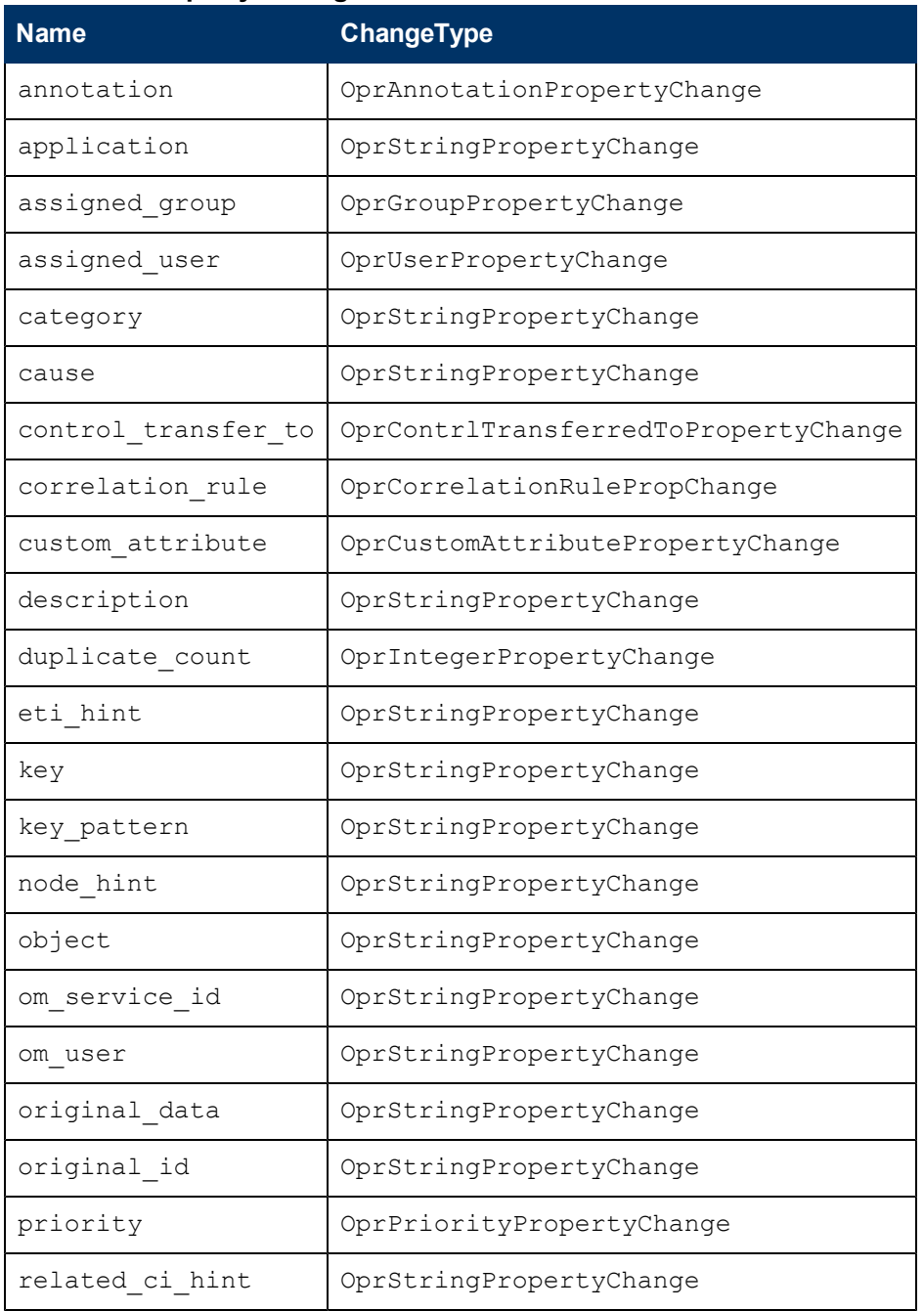

#### **Operations Manager i Extensibility Guide** Automating Operator Functions and Event Change Detection

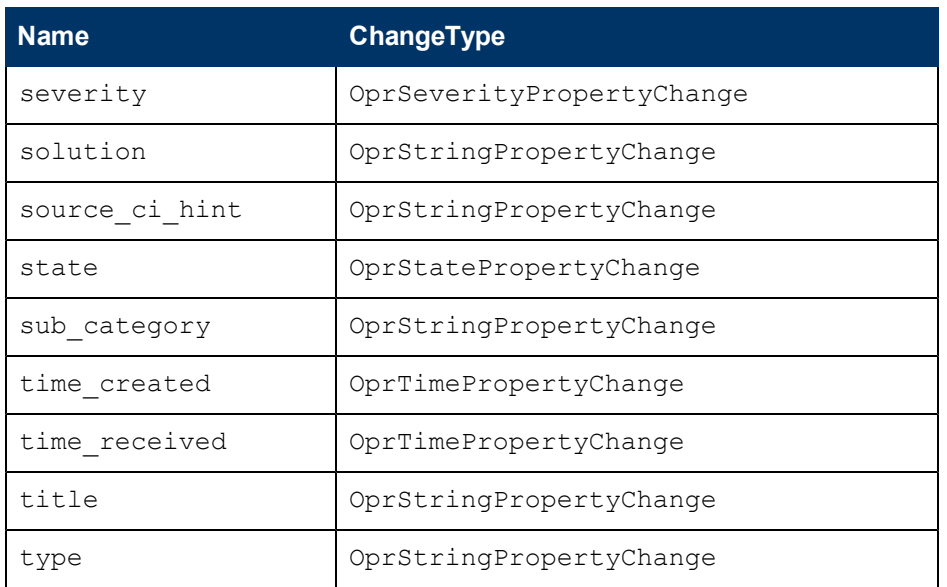

## **Event Changes List**

History lines are provided for a specific event and no filtering support is provided in this web service endpoint.

The Event Changes List returns all history lines available. You can access the event changes list by calling the following URL:

http://<*bsmserver.example.com*>/opr-console/rest/event\_changes\_list

The change list can be filtered using the standard HTTP query parameters. This list is used to detect event changes as they occur.

In order to receive the history lines from a specific date, you must specify a watermark query. See ["Filtering](#page-193-0) [by](#page-193-0) [Date](#page-193-0) [and](#page-193-0) [Time:](#page-193-0) [watermark"](#page-193-0) [on](#page-193-0) [page](#page-193-0) [194](#page-193-0) for more details about watermarks and specifying date and time.

# <span id="page-208-0"></span>**File Locations**

File locations for reference material for the Event Web Service interface are as follows:

• Event Web Service Java API Documentation:

<*HPBSM root directory*>/opr/api/doc/opr-external-api-javadoc.zip

• Event Web Service Schema:

<*HPBSM root directory*>/opr/api/schema/OprDataModel.xsd

# **Integrating External Event Processes**

This section describes the interface that enables integrations with external applications, where the aim is to integrate external processes into event processing. The interface enables notification of forwarded events and subsequent changes to be received programmatically.

The main use for the interface is to synchronize events and changes to events with an external manager such as an ITIL incident manager, for example, HP Service Manager or BMC Remedy Service Desk.

This section is structured as follows:

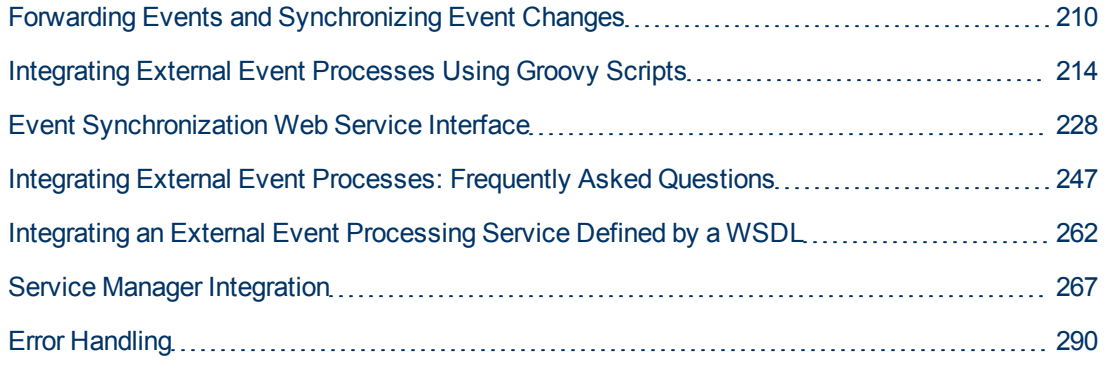

# <span id="page-209-0"></span>**Forwarding Events and Synchronizing Event Changes**

This chapter describes how events are forwarded to an external event processing application, such as an incident manager like HP Service Manager or BMC Remedy Service Desk, and how forwarded events and subsequent event changes are synchronized back from the external application.

# **Event Forwarding and Synchronization Process**

Synchronizing events and event changes between applications depends on:

- Forwarding events and subsequent changes to an external event process
- Synchronizing event changes back from an external process

### **Forwarding Events and Event Changes to an External Event Process**

["Overview](#page-210-0) [of](#page-210-0) [event](#page-210-0) [forwarding](#page-210-0) [architecture"](#page-210-0) [on](#page-210-0) [next](#page-210-0) [page](#page-210-0) shows an overview of the event forwarding architecture, and the various routes that the forwarded event can take to reach the incident manager.

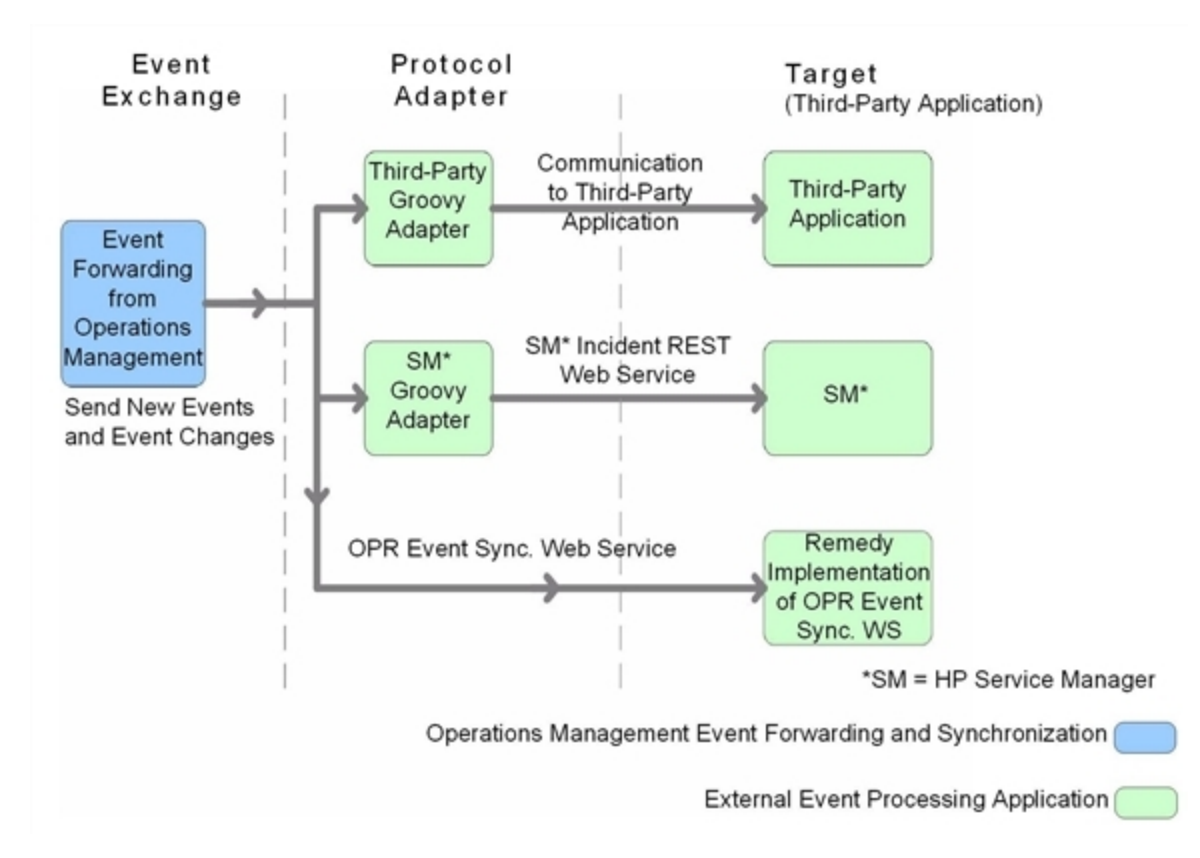

<span id="page-210-0"></span>Overview of event forwarding architecture

The target servers that are to receive the forwarded events and subsequent event changes must be configured using the Connected Servers manager. You can also configure which events to forward based upon a filter, and which connected server to forward the events to. You can configure filters in the Forwarding Rules manager.

For details about how to configure connected servers and forwarding rules, see the Operations Management online help.

Events matching the filter are pushed to the target connected server, together with any subsequent changes to the event. The following four forwarding modes are supported:

- Notify: events that match the filter are forwarded to the specified connected server.
- Notify and Update: same as Notify, but with subsequent changes to the events also forwarded to the target connected server.
- Synchronize: same as Notify and Update, but supports bi-directional synchronization, with the target connected server expected to synchronize back any changes it made to the event.
- Synchronize and Transfer Control: same as Synchronize, but control of the event is transferred to the connected server. Only Operations Management users with special permission are allowed to close the event after control is transferred, for example, an Administrator. It is expected the connected server will synchronize back the closed state when the external event (incident) is closed. In addition to being available as an option for a forwarding rule, an operator may manually transfer control via the context menu of the Event Browser.

Delivery of forwarded events and subsequent event changes is guaranteed. If the target connected server is down when the event is forwarded or changes occur, the request is queued and delivered when the target connected server becomes available again.

There are two ways to integrate an external event process:

- Using a Groovy script adapter
- Using the Event Synchronization Web Service

### **Groovy Script Adapter**

You can write and modify Groovy scripts so that you can customize out-of-the-box adapters, and create new adapters. The following Groovy script adapters are provided out-of-the-box:

- Service Manager Adapter
- Sample Logfile Adapter (see ["Sample](#page-214-0) [Groovy](#page-214-0) [Script:](#page-214-0) [Logfile](#page-214-0) [Adapter"](#page-214-0) [on](#page-214-0) [page](#page-214-0) [215](#page-214-0))

If a Groovy script is configured for the connected server, then a call is made to the Groovy script to forward matching events, and subsequent changes to those events, to the target connected server. The script is so designed that it uses the API that is best suited to deliver the event and event changes to the target connected server. For example, Groovy scripts used for the Service Manager Adapter use the Apache Wink REST client API to execute REST web service calls to HP Service Manager.

For more details about how to use Groovy scripts for integrations, see ["Integrating](#page-213-0) [External](#page-213-0) [Event](#page-213-0) [Processes](#page-213-0) [Using](#page-213-0) [Groovy](#page-213-0) [Scripts"](#page-213-0) [on](#page-213-0) [page](#page-213-0) [214.](#page-213-0)

#### **Event Synchronization Web Service**

Instead of implementing a Groovy script, an integrator may implement an Event Synchronization Web Service endpoint to receive event forwarding requests and subsequent updates directly from Operations Management. If the connected server is configured within Operations Management to call an event REST web service rather than a Groovy script, then it is also expected that an OPR Event-compliant REST web service is implemented by the target server and available at the connected server endpoint.

To forward events and their subsequent changes, the following standard REST web service HTTP method calls are made by Operations Management:

- $\bullet$  POST: A POST call forwards an event with the payload of an OPR event (the payload is the body of the request). The base URL configured for the target connected server, appended with the /event parameter, is used to address the endpoint. The new event created is expected in the response payload.
- POST: A POST call forwards event changes with the payload of an OPR event change. The base URL configured for the target connected server, appended with the /event\_change/<*external\_event\_ID*> parameter, is used to address the endpoint. The expected response payload is an OPR event change object.
- GET: A GET call is used to get the current state of the external event. The base URL configured for the target connected server, appended with the parameters /event/<external\_event *ID*>, is used to address the endpoint. The expected response payload is an OPR event object.

• HEAD: A HEAD call is used to ping the service. This is used by the Connected Servers manager to check the web service credentials specified by the end user. The base URL configured for the target connected server is used to address the endpoint.

For details about how to use the Event Synchronization Web Service, see ["Event](#page-227-0) [Synchronization](#page-227-0) [Web](#page-227-0) [Service](#page-227-0) [Interface"](#page-227-0) [on](#page-227-0) [page](#page-227-0) [228.](#page-227-0)

## **Receiving Event Changes Back from an External Event Process**

["Receiving](#page-212-0) [event](#page-212-0) [changes](#page-212-0) [back](#page-212-0) [from](#page-212-0) [the](#page-212-0) [target](#page-212-0) [application"](#page-212-0) [below](#page-212-0) shows an overview of how the target application synchronizes changes back to the OPR Event Synchronization Web Service.

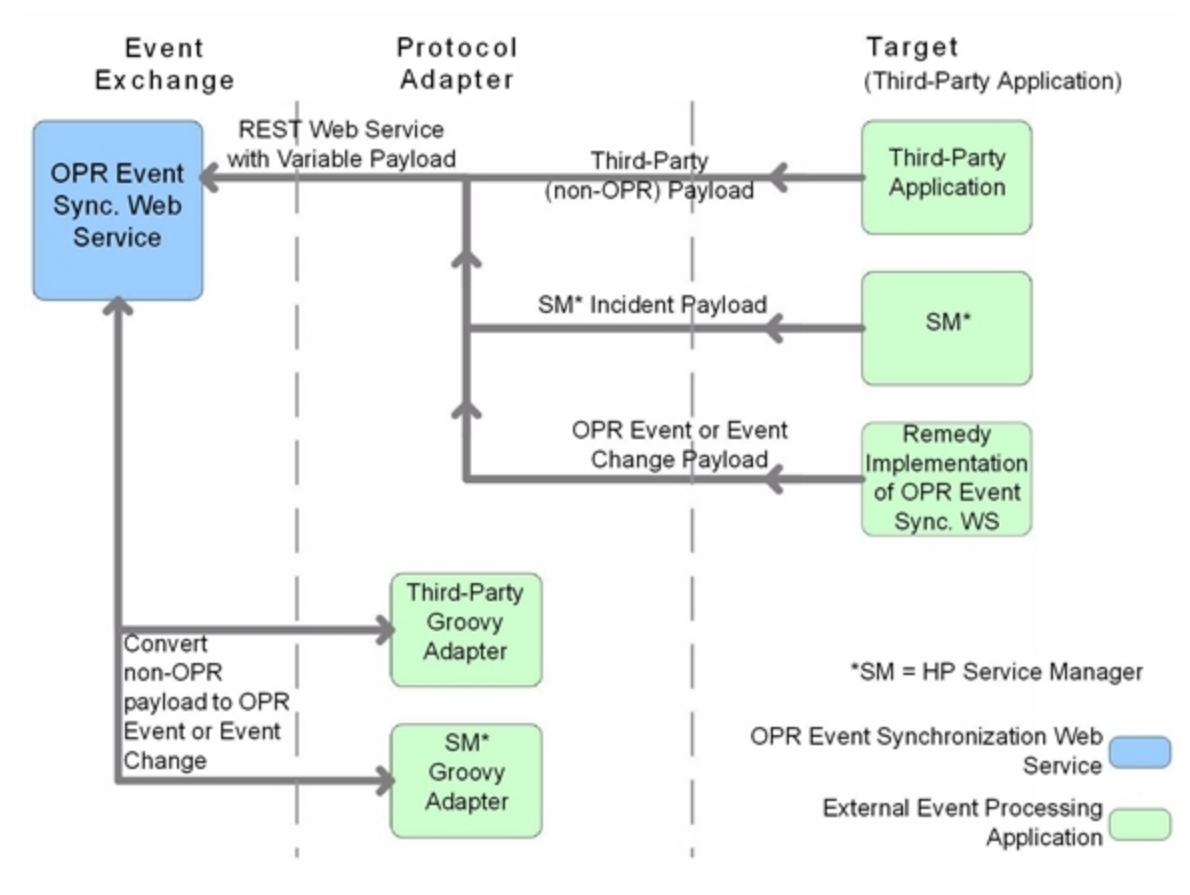

<span id="page-212-0"></span>Receiving event changes back from the target application

When configuring forwarding types for connected servers, you need to consider whether the target server should synchronize back any changes to Operations Management. If so, you need to specify either the Synchronize forwarding type, or the Synchronize and Transfer Control forwarding type when configuring a forwarding rule.

You can configure a target connected server to support transfer of control. If Supports Synchronize and Transfer of Control is selected during the configuration of the target server, the server is available in the Event Browser context menu, enabling an operator to transfer control of the event to this target connected server. If transfer of control is not selected, then the target server does not appear in the context menu.

If it is expected that the target connected server should synchronize back any changes, the Event Synchronization Web Service is available to receive these changes. You can customize the payload of the web service using a Groovy script adapter, in the same way as you can when configuring event forwarding.

For details about how to use the Event Synchronization Web Service, see ["Event](#page-227-0) [Synchronization](#page-227-0) [Web](#page-227-0) [Service](#page-227-0) [Interface"](#page-227-0) [on](#page-227-0) [page](#page-227-0) [228.](#page-227-0)

# **Performing a URL Launch of the Event Browser from an External Application**

Any operator who needs to drill down into the Operations Management user interface from an external application using a URL launch of the Event Browser must:

- Be a valid Operations Management user.
- Have the same user name set up in Operations Management as the user name of the operator logged on to the calling application and performing the call.

If Single Sign-On (SSO) authentication is configured, set up the operator in Operations Management with the *same* user name that is used by operator to log onto the calling application and to perform the URL call. (The password of the Operations Management operator can be empty or any string.) After successfully logging into the calling application, the operator can launch the Operations Management Event Browser without further authentication.

If the calling application is not configured to use SSO authentication, set up the operator in Operations Management with the *same* user name that is used by the operator of the calling application and specify a valid password. The operator is required to enter user name and password when launching the Operations Management Event Browser.

 $\bullet$  Have the permission Events assigned to user including the required actions granted. You can optionally grant the permission to view events not assigned to the user.

Without this valid user name, or if a user does not have the required viewing rights, an attempt to perform a URL launch of the Operations Management Event Browser from the calling application results in an empty browser window.

<span id="page-213-0"></span>For details about how you would set up a URL launch of the Operations Management Event Browser, see ["URL](#page-151-0) [Launch](#page-151-0) [of](#page-151-0) [the](#page-151-0) [Event](#page-151-0) [Browser"](#page-151-0) [on](#page-151-0) [page](#page-151-0) [152](#page-151-0).

# **Integrating External Event Processes Using Groovy Scripts**

Groovy scripting is supported. You can use a Groovy script adapter to forward events and event changes to target servers. This chapter provides information about the main integration points you need to consider when using and developing Groovy scripts for integrations with external event processing applications.

For more information about Groovy and documentation describing the Groovy language, visit:

[http://groovy.codehaus.org](http://groovy.codehaus.org/)

<span id="page-214-0"></span>You can also find answers to frequently asked questions in the section ["Groovy](#page-252-0) [Scripts](#page-252-0) [and](#page-252-0) [Programming"](#page-252-0) [on](#page-252-0) [page](#page-252-0) [253.](#page-252-0)

# **Sample Groovy Script: Logfile Adapter**

A sample Groovy script is provided out-of-the-box for use as a template. It is called LogfileAdapter.groovy and can be found in the following directory:

<*HPBSM root directory*>/conf/opr/integration/sample

You can configure a target connected server in the Connected Servers manager using the Logfile Adapter as the Groovy script adapter. You can use any hostname and port number for the configuration when using the LogfileAdapter, but note that you cannot use the DNS name of the Operations Manager i server. You must use another name, for example, localhost. Events and event changes forwarded to this adapter are logged to this log file:

<*HPBSM root directory*>/log/opr/integration/LogfileAdapter.log

Developers and integrators can use this adapter for testing, and as a template to create other adapters.

# **Configure a Connected Server using the Logfile Adapter**

Synchronizing events and event changes between an Operations Management instance and a third-party event process depends upon Operations Management forwarding events to the external event processing application, with these events and event changes being sent back from the external application. The first step to achieve this is to configure a target connected server in the Connected Servers manager.

For full details about how to configure a connected server, see the Operations Management online help.

To configure a target connected server using the Logfile Adapter as Groovy script adapter, perform the following steps:

1. Navigate to the Connected Servers manager in the Operations Management user interface:

**Admin Operations Management Tune Operations Management Connected Servers**

- 2. Click the New **button to open the Create New Server Connection dialog box.**
- 3. In the **Display Name** field, enter a name for the target connected server. The Name field is filled automatically. For example, if you enter  $Logger$  Example as the Display Name for the target HP Service Manager server,  $Logger$  Example is automatically inserted in the Name field.

**Note:** Make a note of the name of the new target server (in this example, Logger Example). You need to provide it later on as the username when configuring the HP Service Manager server to communicate with the server hosting Operations Management.

*Optional*: Enter a description for the new target server.

Make sure that you check the Active checkbox.

Click **Next**.

4. Select **External Event Processing** to choose the server type suitable for an external event processing application.

Click **Next**.

5. Enter the Fully Qualified DNS Name of the Logfile target server, for example, localhost

Click **Next**.

- 6. Next, you need to establish the type of integration. In the Integration Type dialog box, you can choose between using a Groovy script adapter, or the Event Synchronization Web Service. In this example, we want to choose the a Groovy script adapter.
	- a. Select **Call Groovy Script Adapter**.
	- b. In the External Event Processing Type field, select **sample**.
	- c. In the Groovy Script File Name field, select **LogfileAdapter.groovy**.

(Leave the Groovy Classpath field blank, as in this case, no external resources are required.)

- d. Click **Next**.
- 7. The Outgoing Connection dialog box is for providing the credentials (user name, password, port number) to enable connection to the target server, and to forward events to that server. In the case of the Logfile Adapter, you do not need to provide the user name, password, or port number, and you do not have to choose the HTTP setting. You can leave these fields blank for this exercise.

In the Outgoing Connection dialog box, do the following:

- a. Make sure that the Supports Synchronize and Transfer Control checkbox is checked. When the Synchronize and Transfer Control flag is set, an Operations Management operator is then able to transfer ownership of the event to the target connected server. If the flag is not set, then the option Synchronize and Transfer Control does not appear in the list of forwarding types when configuring forwarding rules.
- b. Click **Next**.
- 8. The Event Drilldown dialog opens. If, in addition to purely forwarding events to the target connected server, you also want to be able to drill-down into the external event processing application, you need to specify the fully qualified DNS name, and port of the Operations Management system where you want to perform event drill-down. For this example, enter the following:
	- <sup>n</sup> Fully qualified DNS name: test.host.com
	- $\blacksquare$  Port: 80
	- **n** Click Next.
- 9. The next thing to do is to enable event changes to be received back from the connected server. For this you need to provide credentials for the connected server to access the server hosting Operations Management.
- a. In the Incoming Connection dialog box, enter a password that the external application requires to connect to the server hosting Operations Management, HPpasswd1 in this example.
- b. Click **Finish**.

The target Logger Example server appears in the list of Connected Servers.

# **Configure an Event Forwarding Rule**

The next step is to configure an event forwarding rule that determines which events are forwarded to the Logger Example server.

Refer to the Operations Management online help for full details about configuring filters.

To configure a forwarding rule, carry out the following steps:

1. Navigate to the Forwarding Rules manager in the Operations Management user interface:

#### **Admin Operations Management Tune Operations Management Forwarding Rules**

- 2. Click the New  $\gg$  button to open the Create New Forwarding Rule dialog box.
- 3. In the Display Name field, enter a name for the forwarding rule, in this example  $\texttt{Forward}$ Major (Sync and Transfer Control).

*Optional*. Enter a description for the forwarding rule you are creating.

Make sure the Active checkbox is checked. A rule must be active in order for its status to be available in the target connected server.

- 4. Click the browse button next to the Event Filter field. The Select an Event Filter dialog opens.
- 5. In the Select an Event Filter dialog, click the New **B** button to open the Filter Configuration dialog.
- 6. In the Filter Display Name field, enter a name for the new filter, in this example, FilterMajor.

Deselect the checkboxes for all severity levels except for the severity Major.

Click **OK**.

7. You should see your new filter in the Select an Event Filter dialog (select it, if it is not already highlighted).

Click **OK**.

8. Under Target Servers, select the connected target server you configured in the section ["Sample](#page-214-0) [Groovy](#page-214-0) [Script:](#page-214-0) [Logfile](#page-214-0) [Adapter"](#page-214-0) [on](#page-214-0) [page](#page-214-0) [215](#page-214-0). In this example, this is  $Logger$ Example.

Click the Add  $(\mathbb{C})$  button next to the target servers selection field. You can now see the connected server's details. In the Forwarding Type field, select Synchronize and Transfer Control.

Click **OK**.

The new forwarding rule is now available.

# **Groovy Script Interface**

If you intend to use Groovy scripts to integrate with external event processes, such as an integration with an incident manager, then you must implement a Groovy script that implements the methods defined by the following interface:

com.hp.opr.api.ws.adapter.ExternalProcessAdapter

This is provided in the JAR file opr-external-api.jar.

The Groovy script interface with full documentation of all arguments and types can be found in the Javadoc documentation delivered with the product. For the location of the Javadoc API Documentation, see ["Javadoc](#page-217-0) [API](#page-217-0) [Documentation"](#page-217-0) [below](#page-217-0).

### **Important File Locations**

The locations for the API library, Javadoc API Documentation, and the OPR Event Schema are given in this section.

### **API Library**

The API library contains Java Architecture for XML Binding (JAXB) annotated classes for the OPR Event and Event Change objects. If you are programming in Groovy or Java, you can use these classes directly. Otherwise, you may need to use the OPR Event Schema (see ["OPR](#page-217-1) [Event](#page-217-1) [Schema"](#page-217-1) [below\)](#page-217-1).

You can find the API library in the following installation location:

<span id="page-217-0"></span><HPBSM root directory>/lib/opr-external-api.jar

#### **Javadoc API Documentation**

The external API interface is documented in detail in the Javadoc API Documentation. You can find it in the following installation location:

<span id="page-217-1"></span><HPBSM root directory>/opr/api/doc/opr-external-api-javadoc.zip

### **OPR Event Schema**

If you are using a programming language other that Java, you may need to use the OPR Event Schema to generate classes to marshall and unmarshall Event and Event Change objects.

You can find the OPR Event Schema in the following installation location:

<HPBSM root directory>/opr/api/schema/OprDataModel.xsd

#### **Event Integration Groovy Scripts**

You must store event integration Groovy scripts in the following installation location:

<HPBSM root directory>/conf/opr/integration/<directory>

#### Where:

<*directory*> at the end of the above path denotes the adapter type that is displayed in the Connected Servers manager. All Groovy scripts for that adapter type must be located in the appropriate directory. The out-of-the-box scripts can be found at the following locations:

```
Logfile Adapter, type sample:
<HPBSM root
directory>/conf/opr/integration/sample/LogfileAdapter.groovy
```

```
Service Manager Adapter, type sm:
<HPBSM root
directory>/conf/opr/integration/sm/ServiceManagerAdapter.groovy
```
# **Groovy Script Methods**

If you are using a Groovy script to integrate external event processes, that Groovy script must implement the methods defined by the ExternalProcessAdapter interface.

The methods that must be implemented by the Groovy script are listed in this section.

### **init**

The  $init$  (def  $args)$  method is called when the Groovy script is first loaded. The loaded script is cached and called many times. It is only reloaded at startup and whenever the script or the configuration is changed in the Connected Servers manager. A separate instance is created for each connected server that uses this script.

The init (def args) method has one argument, and the properties listed in ["Properties](#page-218-0) [for](#page-218-0) [init\(\)](#page-218-0) [Method"](#page-218-0) [below.](#page-218-0)

#### <span id="page-218-0"></span>**Properties for init() Method**

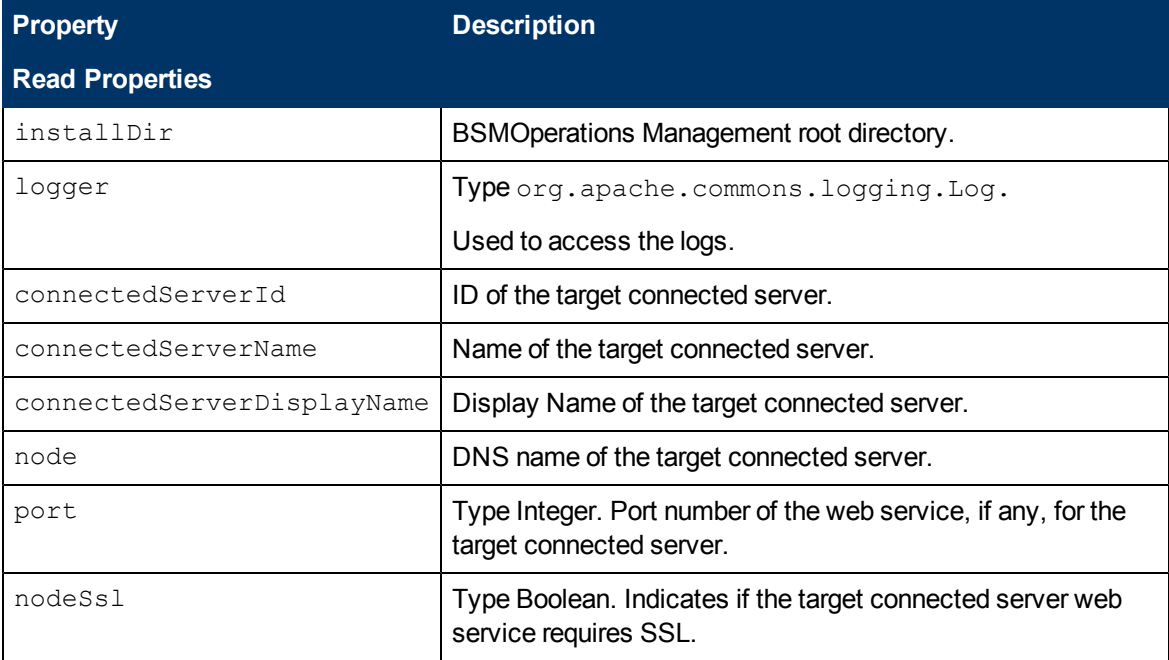

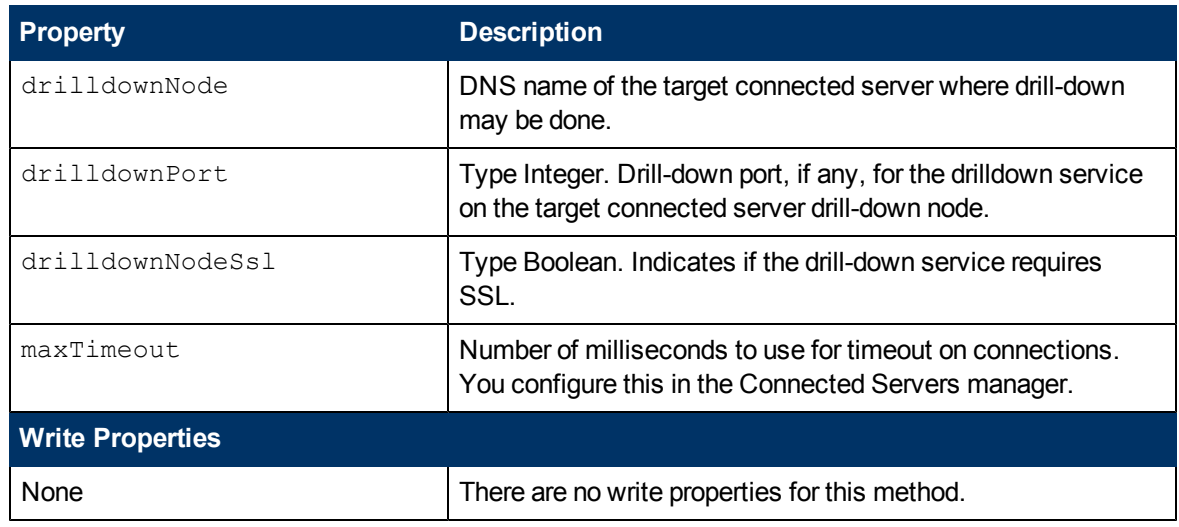

## **destroy**

The  $\texttt{destroy}$  () method is called when the Groovy script is no longer needed. It has no arguments.

## **ping**

The ping (def args) method is called by the Connected Servers manager to determine whether the configuration parameters are correct. If the connected server is reachable using the specified read properties, the ping method returns true, otherwise it returns false.

<span id="page-219-0"></span>["Properties](#page-219-0) [for](#page-219-0) [ping\(\)](#page-219-0) [Method"](#page-219-0) [below](#page-219-0) lists the properties for the ping()method:

#### **Properties for ping() Method**

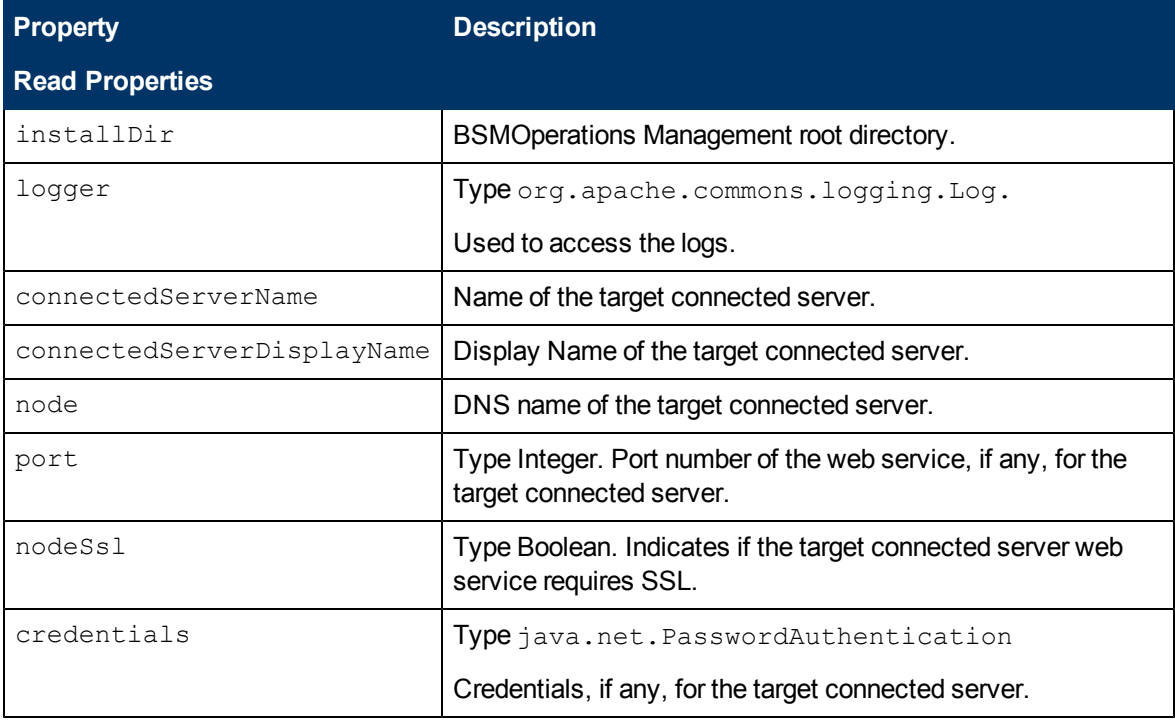

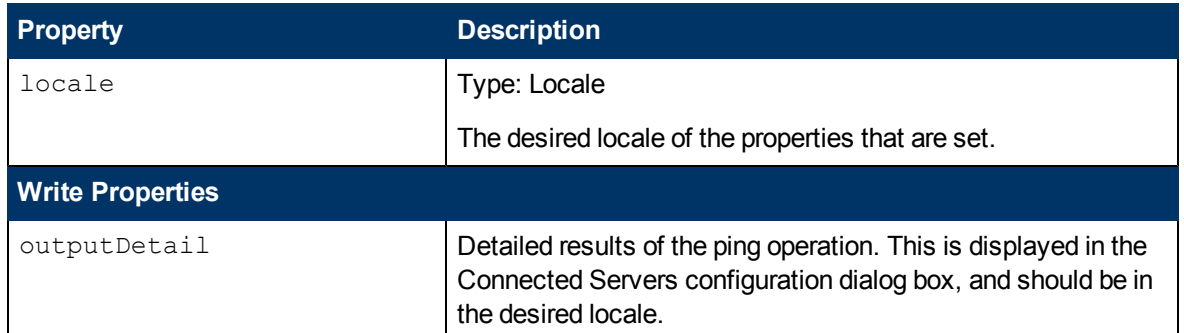

## **Methods for Forwarding Events to a Connected Server**

The methods for forwarding events to an external event processing application, configured as a target connected server, are listed in this section.

### **forwardEvent**

The forwardEvent (def args) method is called to forward the event to the target connected server. This method has one argument, with the properties listed in ["Properties](#page-220-0) [for](#page-220-0) [forwardEvent\(\)](#page-220-0) [Method"](#page-220-0) [below:](#page-220-0)

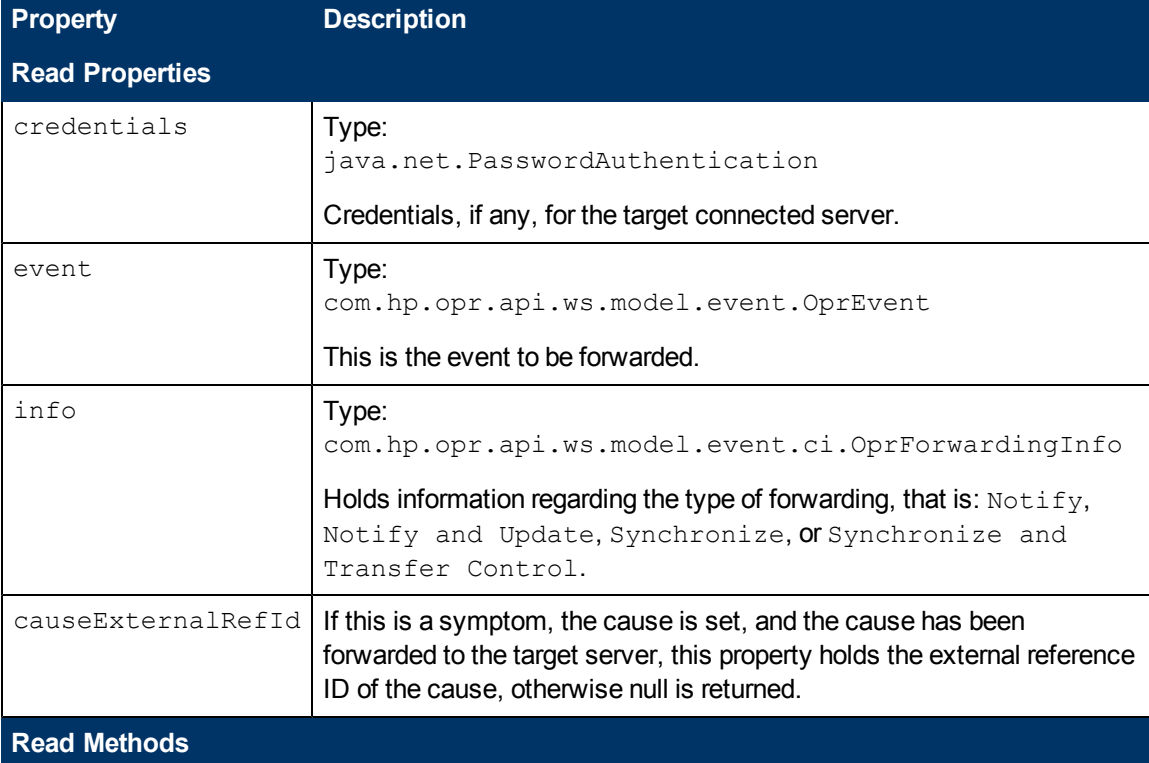

#### <span id="page-220-0"></span>**Properties for forwardEvent() Method**

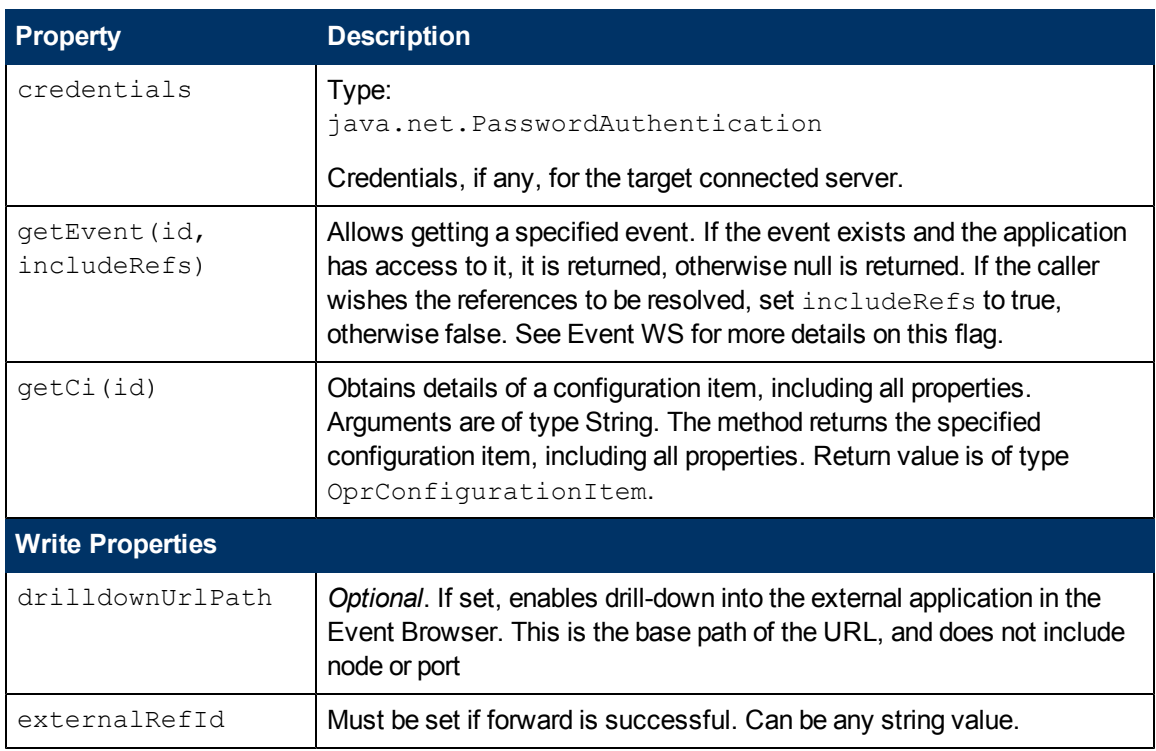

### **forwardChange**

The forwardChange (def args) method is called to forward the event changes to the target connected server. This method has one argument, with the properties listed in ["Properties](#page-221-0) [for](#page-221-0) [forwardChange\(\)](#page-221-0) [Method"](#page-221-0) [below](#page-221-0):

#### <span id="page-221-0"></span>**Properties for forwardChange() Method**

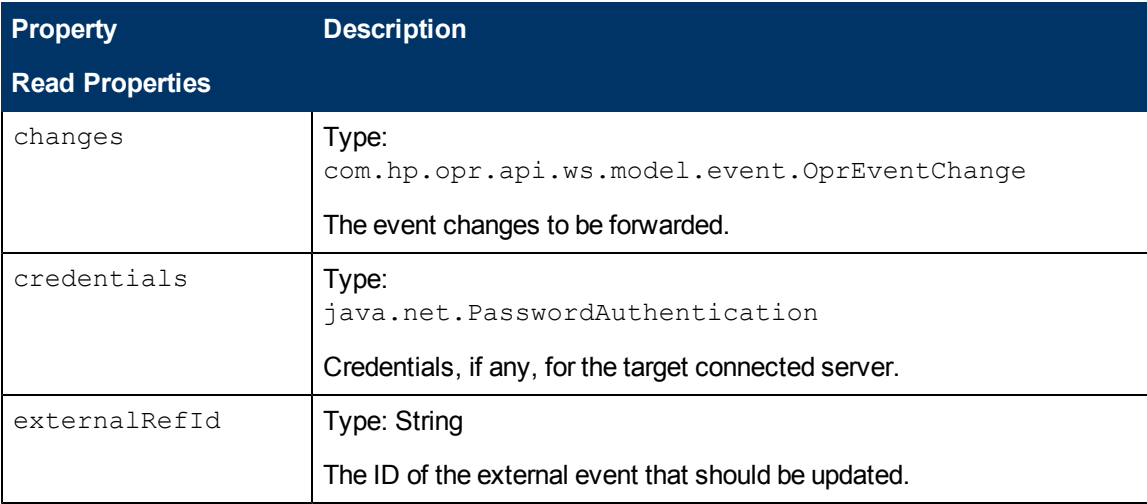

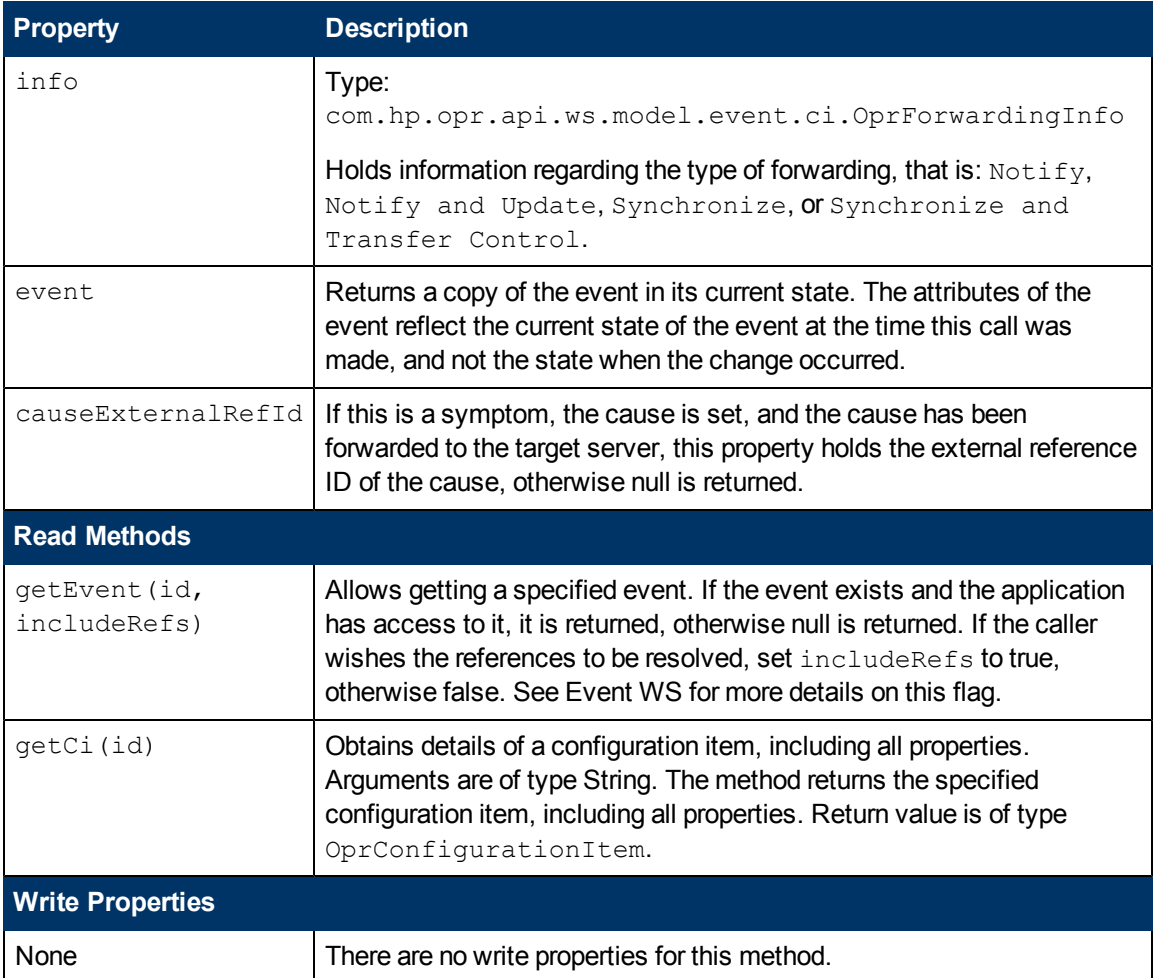

## **Methods for Receiving Synchronization Data from a Connected Server**

The methods for receiving synchronization data from an external event processing application, configured as a target connected server, are listed in this section.

**Note:** These methods are only needed if the connected server supports the synchronizing back of event changes from the connected server.

### **receiveChange**

The receiveChange (def args) method is called when the connected server sends an event change to the Event Synchronization Web Service. This method has one argument with the properties listed in ["Properties](#page-222-0) [for](#page-222-0) [receiveChange\(\)](#page-222-0) [Method"](#page-222-0) [below](#page-222-0):

<span id="page-222-0"></span>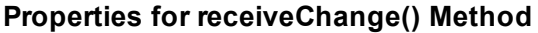

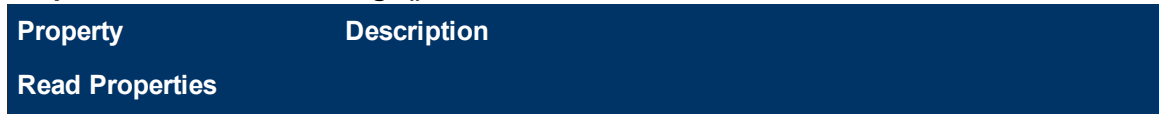

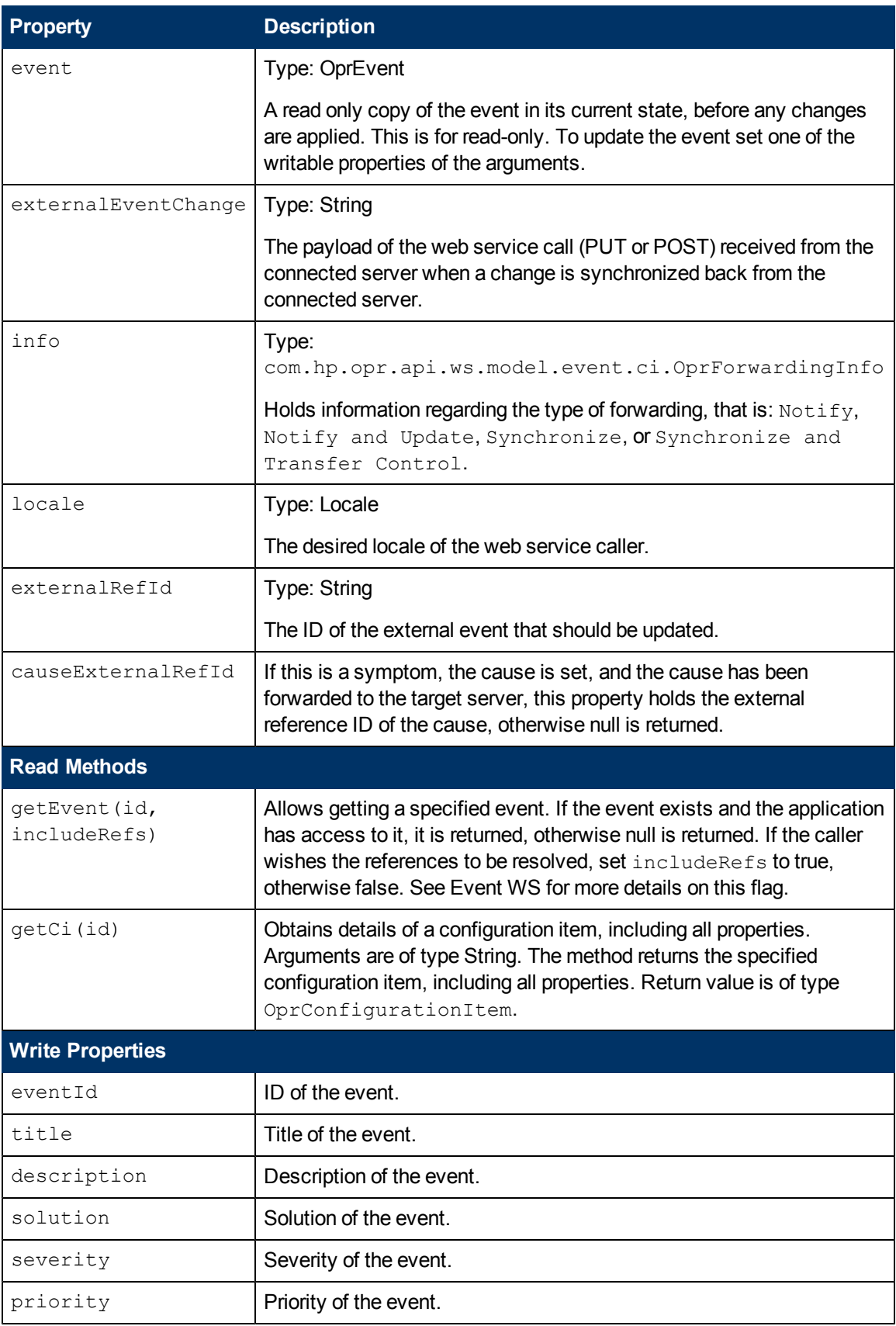

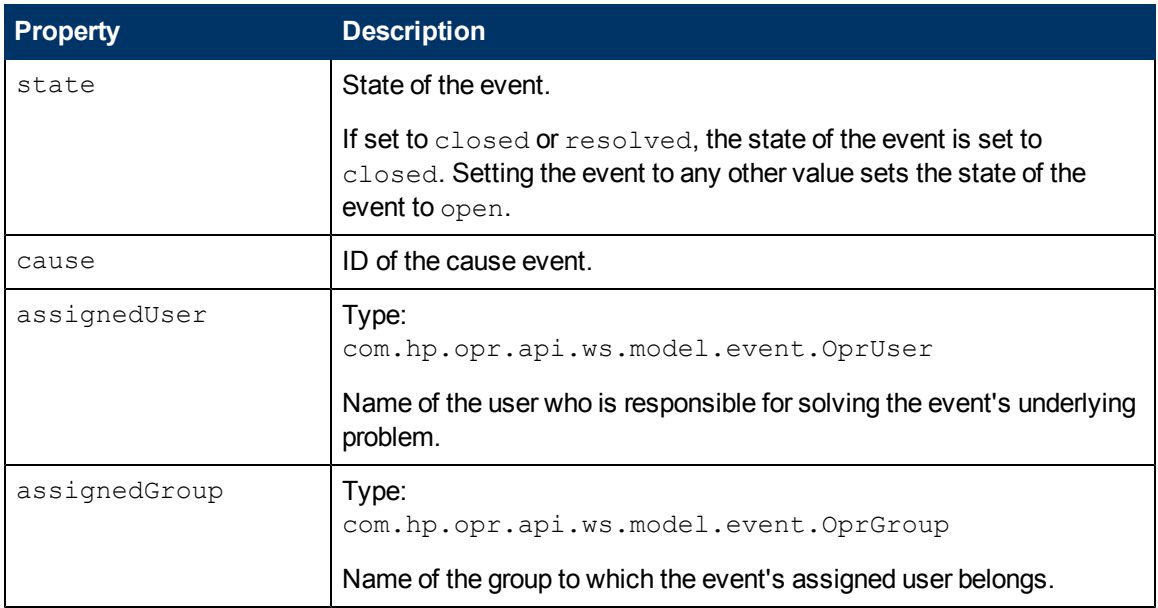

### **Additional Methods**

Additional methods are provided for transferring the control of an event, annotations, custom attributes, configuration items, and for accessing the HTTP requests and responses.

### **Control Transfer**

The methods available for transferring control of an event are listed here.

 $\bullet$  requestControl

The request Control method is a request to take control of the event. Once a request has been made, it is not possible for the event to be owned by another server. The request is queued, and when completed, the caller receives a change notification for the control transferred to event property.

 $\bullet$  returnControl

The returnControl method returns the control of the event back from the external event process to Operations Management. The caller must have control of the event in order to return control. The request is queued, and when completed, the caller receives a change notification for the control transferred to event property.

### **Annotations**

The methods available for annotations are listed here. Annotations may be added or updated, but not deleted.

• addAnnotation(def author, def text)

The addAnnotation(def author, def text) method adds an annotation. Arguments are of type String.

• updateAnnotations(def id, def author, def text)

The updateAnnotation(def id, def author, def text) method updates an annotation. Arguments are of type String.

#### **Custom Attributes**

The methods available for custom attributes are listed here.

• addCustomAttribute(def name, def value)

The addCustomAttribute (def name, def value) method adds a custom attribute. Arguments are of type String.

• updateCustomAttribute(def name, def value)

The updateCustomAttribute (def name, def value) method updates a custom attribute. Arguments are of type String.

#### **HTTP Requests and Responses**

Three methods are provided for accessing the HTTP request or response.

<sup>l</sup> getHttpRequestHeader(def name)

The getHttpRequestHeader (def name) method returns a list of header values. Arguments are of type String.

<sup>l</sup> setHttpResponseStatus(def httpResponseCode, def httpResponseMessage)

The setHttpResponseStatus(def httpResponseCode, def httpResponseMessage) method can be called to control the response status and payload. Default is 202 and no payload. The code is of type Integer, message is of type String.

• setHttpResponseHeader(def name, def value)

The setHttpResponseHeader (def name, def value) method enables setting of the specified HTTP response header. Arguments are of type String.

### **Methods for Retrieving Data from a Connected Server**

The methods for retrieving data from a connected server are listed in this section.

#### **getExternalEvent**

The  $getExternalEvent()$  method is called when the operator requests the current representation of the external event. When the operator opens the Event Details in the Event Browser and selects the External Info tab, or uses the context menu in the Event Browser, the getExternalEvent() method is called to get the latest copy of the external event, and display selected fields in the Event Browser. This method has one argument with the properties listed in ["Properties](#page-226-0) [for](#page-226-0) [getExternalEvent\(\)](#page-226-0) [Method"](#page-226-0) [on](#page-226-0) [next](#page-226-0) [page](#page-226-0):

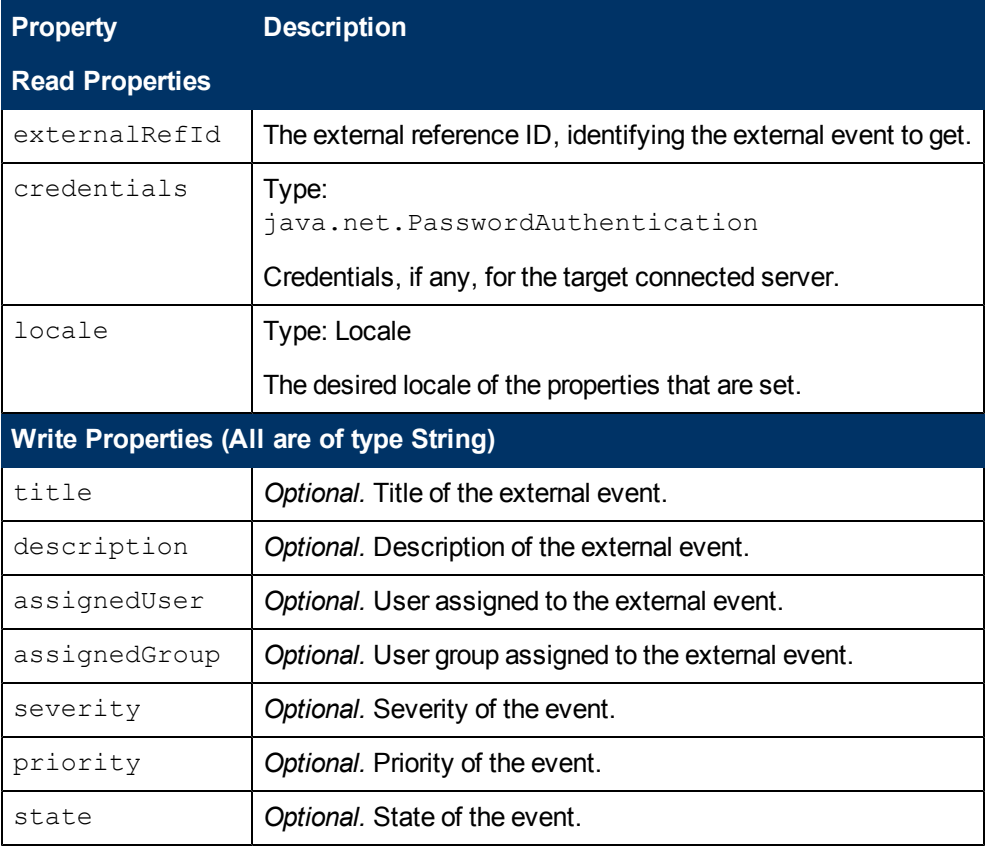

#### <span id="page-226-0"></span>**Properties for getExternalEvent() Method**

### **Method for Supplying Data to a Connected Server**

There is also a method for supplying data to a target connected server.

### **toExternalEvent**

The toExternalEvent() method converts an OPR Event into an external event object. This method is called when a connected server queries the Event Synchronization Web Service for the latest copy of the OPR Event. This enables an integrator to convert the event to an external event representation, that is, to create the response payload of the GET from (.../event/<event id>).

This method has one input parameter: com.hp.opr.api.ws.model.event.OprEvent

The return value of this method is a string. This is the payload that is returned to the application that called the web service.

### **Management of Groovy Script Methods**

The Groovy script methods run under a separate Java Security Manager. The following permissions are denied by the Java Security Manager:

- $\bullet$  access to the System.exit() call
- java.lang.RuntimePermission only for target exitVM:

<http://java.sun.com/javase/6/docs/api/java/lang/RuntimePermission.html>

# <span id="page-227-0"></span>**Event Synchronization Web Service Interface**

This chapter describes the Event Synchronization Web Service and how to use it to integrate with external event processes.

# **Overview**

The Event Synchronization Web Service interface can be used to integrate with external (thirdparty) event processes, such as an incident manager like HP Service Manager. The interface is used to forward events and event changes from the Operations Management OPR client to the third-party application, and to synchronize back from the third-party client events and event changes that the external application makes to the events.

An external event process may integrate directly with Operations Management event processing, through the implementation of an OPR-compliant Event Synchronization Web Service, as opposed to implementing a Groovy script. The external application would need to implement a web service endpoint to receive OPR events and event changes, and, if synchronization is supported by the external application, a REST web service client to submit events and synchronize back event changes to the Event Synchronization Web Service.

# **Forward Events and Event Changes from OPR Client**

For the OPR client to be able to forward events and event changes to a third-party event processing application, that third-party application must implement an OPR-compliant Event Synchronization Web Service.

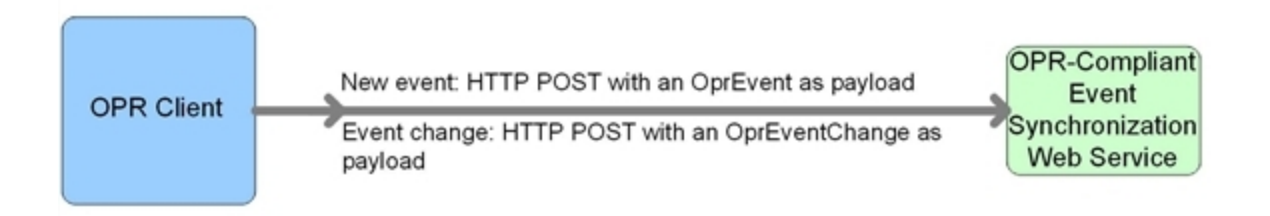

#### **Forward Event**

When forwarding events from the OPR client to a third-party application, the following data is relevant:

• HTTP Method: POST

- <sup>l</sup> Base URL: http://<*base configured URL of the connected server*>/event
- **Expected Payload: The expected response payload is an OprEvent object.**

#### **Forward Event Change**

When forwarding event changes from the OPR client to a third-party application, the following data is relevant:

- HTTP Method: POST
- <sup>l</sup> Base URL: http://<*base configured URL of the connected server*>/event\_change/<*external\_event\_ID*>
- **Expected Payload: The expected response payload is an** OprEventChange object.

#### **Web Service GET Request**

When there is a need to get the external event from the third-party application (for example, when the External Info tab is selected from the Event Browser), the following data is relevant:

- HTTP Method: GET
- <sup>l</sup> Base URL: http://<*base configured URL of the connected server*>/event/<*external\_event\_ID*>
- Expected Payload: The expected response payload is the external event in the form of an OprEvent.

#### **Web Service Ping Request**

You can send a ping request *to* a third-party application. When sending a ping request to a thirdparty application, the following data is relevant:

- HTTP Method: HEAD to base URL
- Base URL:
	- <sup>n</sup> Base URL for forwarding events: http://<*base configured URL of the connected server*>
- Expected Payload: None

# **Synchronize Event Changes Back from External Client**

If synchronization is supported by the external application, a REST web service client is needed to synchronize back event changes to the Event Synchronization Web Service. The payload in this back synchronization is expected to comply with native OPR objects. With a Groovy script configured for connected server, the Groovy script interprets the payload that is defined by the client.

If a client wants to submit a new event or a change to an event, but not invoke the Groovy script, the sub-paths event list or event change list must be used. These paths will require native OPR objects (for example, OprEvent or OprEventList). The sub-paths event list and event change list also enable clients to submit one or more events or event changes.

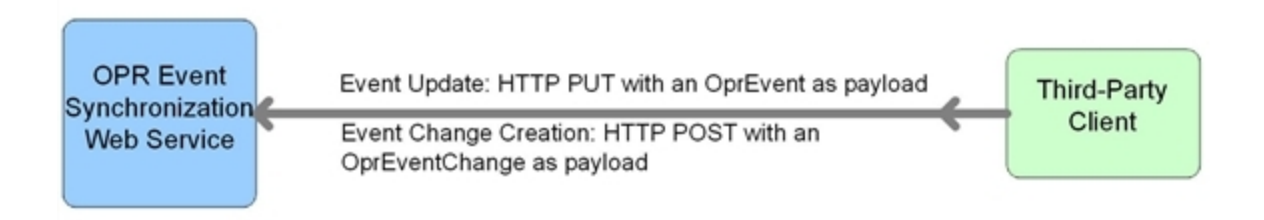

## **Event Updates**

#### **Event Get**

In the case of event get, the following data is relevant:

- HTTP Method: GET
- <sup>l</sup> Base URL: http://<*bsmserver.example.com*>/oprgateway/rest/9.10/synchronization/event/<*event\_id*>
- Payload returned:
	- With a Groovy script configured for the connected server, the Groovy script toExternalEvent() method defines the payload.
	- $\blacksquare$  Without a Groovy script configured for the connected server, the payload is an OprEvent object.

#### **Event Update**

In the case of event updates, the following data is relevant:

- HTTP Method: PUT
- <sup>l</sup> Base URL: http://<*bsmserver.example.com*>/oprgateway/rest/9.10/synchronization/event/<*event\_id*>
- Ping request (from third-party client): HTTP HEAD to base URL
- Payload received:
	- **Nith a Groovy script configured for the connected server, the Groovy script defines the** payload.
	- **Nithout a Groovy script configured for the connected server, the payload must be an** OprEvent object.

See also ["Event](#page-233-0) [Update:](#page-233-0) [Logfile](#page-233-0) [Adapter](#page-233-0) [Examples"](#page-233-0) [on](#page-233-0) [page](#page-233-0) [234](#page-233-0).

#### **Event Change Creation**

In the case of event changes, the following data is relevant:

- HTTP Method: POST
- Base URL: http://<*bsmserver.example.com*>/rest/9.10/synchronization/event\_

change/<*event\_id*>

- Ping request (from third-party client): HTTP HEAD to base URL
- Payload received:
	- **Nith a Groovy script configured for the connected server, the Groovy script defines the** payload.
	- **Nithout a Groovy script configured for the connected server, the payload must be an** OprEventChange object.

See also ["Event](#page-235-0) [Change](#page-235-0) [Creation:](#page-235-0) [Logfile](#page-235-0) [Adapter](#page-235-0) [Examples"](#page-235-0) [on](#page-235-0) [page](#page-235-0) [236](#page-235-0).

#### **Web Service Ping Request**

You can also send a ping request *from* a third-party application. When sending a ping request from a third-party application, the following data is relevant:

- HTTP Method: HEAD
- <sup>l</sup> Base URL: http://<*bsmserver.example.com*>/oprgateway/rest/9.10/synchronization
- Expected Payload: None

### **Event List Updates**

The following URLs point to the sub-path event  $list$ . Requests to this sub-path do not call the Groovy script and always have input or output of OPR data structures, for example,  $OprEvent$  and OprEventList.

#### **Event Get**

In the case of event get, the following data is relevant:

- HTTP Method: GET
- <sup>l</sup> Base URL: http://<*bsmserver.example.com*>/oprgateway/rest/9.10/synchronization/event\_list/<*event\_id*>
- Payload returned:
	- **n** The payload is always an OprEvent object.
	- $\blacksquare$  The Groovy script is not called for the sub-path event list.

#### **Event Update**

In the case of event updates, the following data is relevant:

- HTTP Method: PUT
- <sup>l</sup> Base URL: http://<*bsmserver.example.com*>/oprgateway/rest/9.10/synchronization/event\_list/<*event\_id*>
- Payload received and returned:
- $\blacksquare$  The payload received must be an OprEvent object.
- $\blacksquare$  The payload returned is always an OprEvent object.
- $\blacksquare$  The Groovy script is not called for the sub-path  $event$  list.

See also ["Event](#page-243-0) [Update](#page-243-0) [to](#page-243-0) [event\\_list](#page-243-0) [Example"](#page-243-0) [on](#page-243-0) [page](#page-243-0) [244.](#page-243-0)

#### **Event Submit**

You can also submit an event *from* a third-party application. When submitting an event from a third-party application, the following data is relevant:

- HTTP Method: POST
- <sup>l</sup> Base URL: http://<*bsmserver.example.com*>/oprgateway/rest/9.10/synchronization/event\_list
- Payload received:
	- The payload must be an OprEvent or OprEventList object.
	- For an OprEventList object, the media type must be  $text/xml;type=collection$ or application/xml;type=collection.
	- $\blacksquare$  The Groovy script is not called for the sub-path  $event$  list.

See also ["Event](#page-243-1) [Submit](#page-243-1) [Examples"](#page-243-1) [on](#page-243-1) [page](#page-243-1) [244](#page-243-1).

### **Event List Changes**

The following URLs point to the sub-path event change list. Requests to this sub-path do not call the Groovy script and always have input or output of OPR data structures, for example, OprEvent and OprEventList.

#### **Event Change Creation**

In the case of event changes to the sub-path event change list, the following data is relevant:

- HTTP Method: POST
- <sup>l</sup> Base URL: http://<*bsmserver.example.com*>/oprgateway/rest/9.10/synchronization/event\_change\_list/
- Payload received:
	- $\blacksquare$  The payload received must be an OprEventChange or OprEventChangeList object..
	- For an OprEventChangeList object, the media type must be text/xml;type=collection O application/xml;type=collection.
	- The Groovy script is not called for the sub-path event change list.

See also ["Event](#page-245-0) [Change](#page-245-0) [Creation](#page-245-0) [for](#page-245-0) [event\\_change\\_list](#page-245-0) [Examples"](#page-245-0) [on](#page-245-0) [page](#page-245-0) [246](#page-245-0).

# **Configuring Connected Servers**

The broad steps involved when using the Event Synchronization Web Service can be summarized as follows:

- 1. Configure a target server. You do this in the Connected Servers manager. The name of the server is the name that must be used when authenticating at the Event Synchronization Web Service. You also specify a password for this user during configuration of the connected server.
- 2. Forward the event to the target connected server. This can be done by using the Event Browser context menu to manually forward an event, or by configuring a forwarding rule and then triggering that rule.
- 3. Until an event is forwarded to the target connected server, the server cannot synchronize back any changes. In contrast to the Event Web Service (see ["Automating](#page-161-0) [Operator](#page-161-0) [Functions](#page-161-0) [using](#page-161-0) [the](#page-161-0) [Event](#page-161-0) [Web](#page-161-0) [Service](#page-161-0) [Interface"](#page-161-0) [on](#page-161-0) [page](#page-161-0) [162\)](#page-161-0), which allows the authenticated Operations Management user to view and update any event that the Operations Management user has access to, the connected server is only allowed to synchronize back changes for events that have been first forwarded to it.
- 4. The connected server synchronizes back changes to the event.

For details of how to configure connected servers, refer to the Operations Management online help.

# **Event Attributes that Support Back Synchronization**

#### **Supported Attribute Updates**

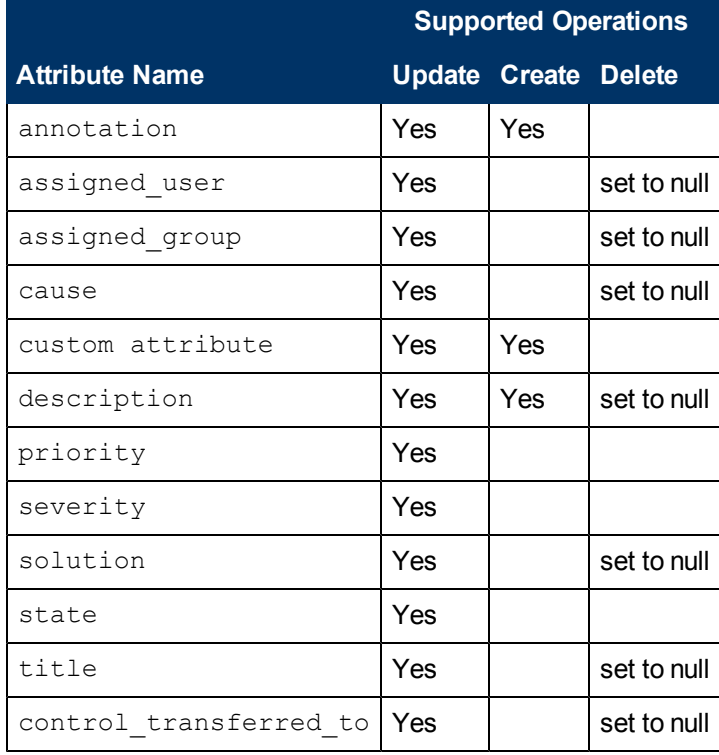

# <span id="page-233-0"></span>**Event Update: Logfile Adapter Examples**

**Note:** The examples showing event updates in this section are specific to the Logfile Adapter (the sample Groovy script adapter provided with the product), and would work only for the Logfile Adapter, or for accessing the Event Synchronization Web Service directly without having a Groovy script configured for the target connected server.

You can submit event changes with an event update. The HTTP method in this case is PUT, and the expected payload for the Logfile Adapter is an  $\text{OptEvent}$ . Each Groovy script adapter defines its own expected payload, so the expected payload would be different for other Groovy script adapters.

The Event Synchronization Web Service supports sending multiple properties in a single payload. The following examples each show just one changed property, with the exception of the last sample, which shows two changed properties (see ["Change](#page-234-0) [Multiple](#page-234-0) [Properties](#page-234-0) [in](#page-234-0) [One](#page-234-0) [Call"](#page-234-0) [on](#page-234-0) [next](#page-234-0) [page](#page-234-0)).

You can send test payloads to the Event Synchronization Web Service using the REST web service command-line utility RestWsUtil, supplied with the product. When using the utility, make sure that the event you are trying to update was first forwarded to the target connected server you are using to authenticate with the Event Synchronization Web Service.

For details about the RestWsUtil command-line utility, see ["REST](#page-183-0) [Web](#page-183-0) [Service](#page-183-0) [Command-Line](#page-183-0) [Utility"](#page-183-0) [on](#page-183-0) [page](#page-183-0) [184](#page-183-0).

An example call for an event update is shown below. The following sample call for an event update is for a connected server named  $logger$  with password set to  $Password1$ , and attempts to update an event with the ID 0695624b-93fa-40b1-8b0fc9b4ea07a4ec. The sample call looks like this:

```
RestWsUtil -update update.xml-url http://<bsmserver.example.com>/opr-
gateway/rest/9.10/synchronization/event/0695624b-93fa-40b1-
8b0fc9b4ea07a4ec -username logger -password Password1 -verbose
```
The samples that follow show possible XML payloads for the call. The payloads are contained in the update.xml file referenced in the call to the RestWsUtil command-line utility.

### **Set and Unset the Event Description**

The Event Synchronization Web Service supports only the set or unset operations for the description of an event. Insert, update, or delete operations are not supported.

### **Set the Description**

Here is a sample payload to set the description:

```
<event xmlns="http://www.hp.com/2009/software/opr/data_model">
  <description>This is a new description</description>
\langle/event>
```
### **Unset the Description**

Here is a sample payload to unset the description:

```
<event xmlns="http://www.hp.com/2009/software/opr/data_model">
 <description/>
</event>
```
### **Set and Unset the Event Title**

The Event Synchronization Web Service supports only the set or unset operations for the title of an event. Insert, update, or delete operations are not supported.

#### **Set the Title**

Here is a sample payload to set the title:

```
<event xmlns="http://www.hp.com/2009/software/opr/data_model">
 <title>This is a new title</title>
</event>
```
### **Unset the Title**

Here is a sample payload to unset the title:

```
<event xmlns="http://www.hp.com/2009/software/opr/data_model">
 <title/>
</event>
```
## <span id="page-234-0"></span>**Change Multiple Properties in One Call**

The Event Synchronization Web Service supports sending multiple properties in a single payload. Here we show just two changed properties.

### **Set Title and Description**

The title and description can be set in a single call. The order of the attributes is unimportant and attributes not specified do not affect the current values.

Here is a sample payload to set the event title and description in a single update call:

```
<event xmlns="http://www.hp.com/2009/software/opr/data_model">
 <title>This is a new title</title>
 <description>This is a new description</description>
</event>
```
# <span id="page-235-0"></span>**Event Change Creation: Logfile Adapter Examples**

You can submit event changes with an event change creation. The HTTP method in this case is POST, and the expected payload for the LogfileAdapter is an OprEventChange. The examples in this section show sample XML payloads for each supported update. If a Groovy script is not configured for the connected server, the Event Synchronization Web Service expects an OprEventChange object. Each of the samples that follow represent an OprEventChange object.

The Event Synchronization Web Service supports sending multiple properties in a single payload. The following examples each show just one changed property, with the exception of the last sample, which shows two changed properties (see ["Change](#page-242-0) [Multiple](#page-242-0) [Properties](#page-242-0) [in](#page-242-0) [One](#page-242-0) [Call"](#page-242-0) [on](#page-242-0) [page](#page-242-0) [243](#page-242-0)).

The examples use an event ID of 531d2673-683f-429f-a742-b8680ee01a76. Change this event ID to the ID of the specific event for which you wish to create a change object. The correct HTTP method for the creation of an event change is the POST method.

You can also use the event change list web service to get examples of event change objects. You can access the event change list web service using this URL:

http://<*bsmserver.example.com*>/opr-console/rest/9.10/event\_change\_list

An example call for an event change creation is shown below.

The following sample call for an event change creation is for a connected server named  $logger$ with password set to  $P$  assword1, and attempts to create an event change for an event with ID 531d2673-683f-429f-a742-b8680ee01a76. For an event change, the event ID must be passed in the payload, and is not part of the URL. The sample call looks like this:

```
RestWsUtil -create create.xml-url http://<bsmserver.example.com>/opr-
gateway/rest/9.10/synchronization/event_change/<event id>-username
logger -password Password1 -verbose
```
The samples that follow show possible XML payloads for the call. The payloads are contained in the create.xml file referenced in the call to the RestWsUtil command-line utility.

### **Annotations**

The Event Synchronization Web Service supports only insert and update operations for annotations. The delete operation is not supported.

#### **Insert an Annotation**

Here is a sample payload showing an annotation insert:

```
<event_change xmlns="http://www.hp.com/2009/software/opr/data_model"
   xmlns:xsi="http://www.w3.org/2001/XMLSchema-instance"
   xmlns:xs="http://www.w3.org/2001/XMLSchema">
  <event_ref>
    <target_id>531d2673-683f-429f-a742-b8680ee01a76</target_id>
  </event_ref>
  <changed_properties>
```

```
<annotation_property_change>
      <property_name>annotation</property_name>
      <current_value xsi:type="xs:string">This is a new
Annotation.</current_value>
      <change_operation>insert</change_operation>
    </annotation_property_change>
  </changed_properties>
</event_change>
```
### **Update an Annotation**

```
Here is a sample payload showing an update to an annotation with the ID of 1c108839 - 9584 -45f4-93ab-798bf49797c7:
<event_change xmlns="http://www.hp.com/2009/software/opr/data_model"
```

```
xmlns:xsi="http://www.w3.org/2001/XMLSchema-instance"
   xmlns:xs="http://www.w3.org/2001/XMLSchema">
  <event_ref>
    <target_id>531d2673-683f-429f-a742-b8680ee01a76</target_id>
  </event_ref>
  <changed_properties>
    <annotation_property_change>
      <property_name>annotation</property_name>
      <annotation_id>1c108839-9584-45f4-93ab-798bf49797c7</annotation_
id>
      <current_value xsi:type="xs:string">This is an updated
Annotation.</current_value>
      <change_operation>update</change_operation>
    </annotation_property_change>
  </changed_properties>
</event_change>
```
### **Cause**

The Event Synchronization Web Service supports only the set or unset operations for the cause of an event. Insert, update, or delete operations are not supported. You set or unset the cause on the symptom event.

### **Set the Cause of an Event**

Here is a sample payload showing how to set the cause of an event to be the event with the ID of 9915e504-f5a2-471a-ab98-6184a7382d32:

```
<event_change xmlns="http://www.hp.com/2009/software/opr/data_model"
    xmlns:xsi="http://www.w3.org/2001/XMLSchema-instance"
   xmlns:xs="http://www.w3.org/2001/XMLSchema">
 <event_ref>
    <target_id>531d2673-683f-429f-a742-b8680ee01a76</target_id>
  </event_ref>
```

```
<changed_properties>
   <string_property_change>
      <property_name>cause</property_name>
      <current_value xsi:type="xs:string">9915e504-f5a2-471a-ab98-
6184a7382d32</current_value>
    </string_property_change>
 </changed_properties>
</event_change>
```
#### **Unset the Cause of an Event**

Here is a sample payload showing how to unset the cause of an event:

```
<event_change xmlns="http://www.hp.com/2009/software/opr/data_model"
   xmlns:xsi="http://www.w3.org/2001/XMLSchema-instance"
   xmlns:xs="http://www.w3.org/2001/XMLSchema">
 <event_ref>
    <target_id>531d2673-683f-429f-a742-b8680ee01a76</target_id>
  </event_ref>
  <changed_properties>
   <string_property_change>
      <property_name>cause</property_name>
      <current_value xsi:type="xs:string"/>
    </string_property_change>
  </changed_properties>
</event_change>
```
### **Custom Attributes**

The Event Synchronization Web Service supports only insert and update operations for custom attributes. The delete operation is not supported.

### **Insert a Custom Attribute**

Here is a sample payload showing how to insert a custom attribute, custom attribute, with the value Some CA value:

```
<event_change xmlns="http://www.hp.com/2009/software/opr/data_model"
   xmlns:xsi="http://www.w3.org/2001/XMLSchema-instance"
   xmlns:xs="http://www.w3.org/2001/XMLSchema">
 <event_ref>
    <target_id>531d2673-683f-429f-a742-b8680ee01a76</target_id>
 </event_ref>
 <changed_properties>
    <custom_attribute_property_change>
      <property_name>custom_attribute</property_name>
      <key>TestCA</key>
      <current_value xsi:type="xs:string">Some CA value</current_
value>
```

```
<change_operation>insert</change_operation>
   </custom_attribute_property_change>
 </changed_properties>
</event_change>
```
### **Update a Custom Attribute**

Here is a sample payload showing how to update a custom attribute, custom attribute, with the value Some updated CA value:

```
<event_change xmlns="http://www.hp.com/2009/software/opr/data_model"
   xmlns:xsi="http://www.w3.org/2001/XMLSchema-instance"
   xmlns:xs="http://www.w3.org/2001/XMLSchema">
  <event_ref>
    <target_id>531d2673-683f-429f-a742-b8680ee01a76</target_id>
 </event_ref>
 <changed_properties>
    <custom_attribute_property_change>
      <property_name>custom_attribute</property_name>
      <key>TestCA</key>
     <current_value xsi:type="xs:string">Some updated CA
value</current_value>
      <change_operation>update</change_operation>
    </custom_attribute_property_change>
  </changed_properties>
</event_change>
```
### **Description**

The Event Synchronization Web Service supports only the set or unset operations for the description of an event. Insert, update, or delete operations are not supported.

### **Set the Description**

Here is a sample payload showing how to set the description in an event change creation to  $S_{\text{Ome}}$ description of the event:

```
<event_change xmlns="http://www.hp.com/2009/software/opr/data_model"
  xmlns:xsi="http://www.w3.org/2001/XMLSchema-instance"
  xmlns:xs="http://www.w3.org/2001/XMLSchema">
    <event_ref>
        <target_id>531d2673-683f-429f-a742-b8680ee01a76</target_id>
    </event_ref>
    <changed_properties>
        <string_property_change>
            <property_name>description</property_name>
            <current_value xsi:type="xs:string">Some description of the
event.
            </current_value>
```

```
    </string_property_change>
    </changed_properties>
</event_change>
```
### **Unset the Description**

Here is a sample payload showing how the description in an event change creation is unset:

```
<event_change xmlns="http://www.hp.com/2009/software/opr/data_model"
   xmlns:xsi="http://www.w3.org/2001/XMLSchema-instance"
   xmlns:xs="http://www.w3.org/2001/XMLSchema">
 <event_ref>
    <target_id>531d2673-683f-429f-a742-b8680ee01a76</target_id>
  </event_ref>
 <changed_properties>
   <string_property_change>
      <property_name>description</property_name>
      <current_value xsi:type="xs:string"/>
    </string_property_change>
  </changed_properties>
</event_change>
```
### **State**

The only operation that is possible on the state of an event is to give the state a new value. Insert, update, or delete operations are not applicable for event state changes.

The possible values for the state of an event are: open, in progress, resolved, closed.

### **Set the State**

Here is a sample payload showing how the state in an event change creation is set to the value  $\pm n$ progress:

```
<event_change xmlns="http://www.hp.com/2009/software/opr/data_model"
   xmlns:xsi="http://www.w3.org/2001/XMLSchema-instance"
   xmlns:xs="http://www.w3.org/2001/XMLSchema">
 <event_ref>
   <target_id>531d2673-683f-429f-a742-b8680ee01a76</target_id>
  </event_ref>
 <changed_properties>
   <state_change>
      <property_name>state</property_name>
      <current_value xsi:type="xs:string">in_progress</current_value>
    </state_change>
  </changed_properties>
</event_change>
```
## **Priority**

The only operation that is possible on the priority of an event is to give the priority a new value. Insert, update, or delete operations are not applicable for priority changes.

You can set the priority to one of the following values: none, lowest, low, medium, high, highest.

### **Set the Priority**

Here is a sample payload showing how the priority in an event change creation is set to low:

```
<event_change xmlns="http://www.hp.com/2009/software/opr/data_model"
   xmlns:xsi="http://www.w3.org/2001/XMLSchema-instance"
   xmlns:xs="http://www.w3.org/2001/XMLSchema">
 <event_ref>
   <target_id>531d2673-683f-429f-a742-b8680ee01a76</target_id>
 </event_ref>
  <changed_properties>
   <priority_property_change>
      <property_name>priority</property_name>
      <current_value xsi:type="xs:string">low</current_value>
    </priority_property_change>
  </changed_properties>
</event_change>
```
### **Severity**

The only operation that is possible on the severity of an event is to give the severity a new value. Insert, update, or delete operations are not applicable for severity changes.

You can set the severity to one of the following values: critical, major, minor, warning, normal.

### **Set the Severity**

Here is a sample payload showing how the severity in an event change creation is set to normal:

```
<event_change xmlns="http://www.hp.com/2009/software/opr/data_model"
    xmlns:xsi="http://www.w3.org/2001/XMLSchema-instance"
   xmlns:xs="http://www.w3.org/2001/XMLSchema">
  <event_ref>
   <target_id>531d2673-683f-429f-a742-b8680ee01a76</target_id>
 </event_ref>
 <changed_properties>
   <severity_property_change>
     <property_name>severity</property_name>
     <current_value xsi:type="xs:string">normal</current_value>
    </severity_property_change>
```

```
</changed_properties>
</event_change>
```
## **Solution**

The Event Synchronization Web Service supports only the set or unset operations for the solution of an event. Insert, update, or delete operations are not applicable for solution changes.

### **Set a Solution**

Here is a sample payload showing how the solution in an event change creation is set to  $S$ ome solution to the event:

```
<event_change xmlns="http://www.hp.com/2009/software/opr/data_model"
   xmlns:xsi="http://www.w3.org/2001/XMLSchema-instance"
   xmlns:xs="http://www.w3.org/2001/XMLSchema">
 <event_ref>
    <target_id>531d2673-683f-429f-a742-b8680ee01a76</target_id>
 </event_ref>
  <changed_properties>
   <string_property_change>
      <property_name>solution</property_name>
      <current_value xsi:type="xs:string">Some solution to the
event.</current_value>
    </string_property_change>
  </changed_properties>
</event_change>
```
### **Unset a Solution**

Here is a sample payload showing how the solution in an event change creation is unset:

```
<event_change xmlns="http://www.hp.com/2009/software/opr/data_model"
   xmlns:xsi="http://www.w3.org/2001/XMLSchema-instance"
   xmlns:xs="http://www.w3.org/2001/XMLSchema">
 <event_ref>
    <target_id>531d2673-683f-429f-a742-b8680ee01a76</target_id>
  </event_ref>
  <changed_properties>
    <string_property_change>
      <property_name>solution</property_name>
      <current_value xsi:type="xs:string"/>
    </string_property_change>
  </changed_properties>
</event_change>
```
## **Title**

The Event Synchronization Web Service supports only the set or unset operations for the title of an event. Insert, update, or delete operations are not applicable for title changes.

### **Set the Title**

Here is a sample payload showing how the title in an event change creation is set to  $Some$  title for the event:

```
<event_change xmlns="http://www.hp.com/2009/software/opr/data_model"
   xmlns:xsi="http://www.w3.org/2001/XMLSchema-instance"
   xmlns:xs="http://www.w3.org/2001/XMLSchema">
 <event_ref>
    <target_id>531d2673-683f-429f-a742-b8680ee01a76</target_id>
 </event_ref>
 <changed_properties>
   <string_property_change>
      <property_name>title</property_name>
      <current_value xsi:type="xs:string">Some title for the
event.</current_value>
    </string_property_change>
 </changed_properties>
</event_change>
```
### **Unset the Title**

Here is a sample payload showing how the title in an event change creation is unset:

```
<event_change xmlns="http://www.hp.com/2009/software/opr/data_model"
   xmlns:xsi="http://www.w3.org/2001/XMLSchema-instance"
   xmlns:xs="http://www.w3.org/2001/XMLSchema">
 <event_ref>
   <target_id>531d2673-683f-429f-a742-b8680ee01a76</target_id>
  </event_ref>
 <changed_properties>
   <string_property_change>
      <property_name>title</property_name>
      <current_value xsi:type="xs:string"/>
    </string_property_change>
  </changed_properties>
</event_change>
```
### <span id="page-242-0"></span>**Change Multiple Properties in One Call**

The Event Synchronization Web Service supports sending multiple properties in a single payload. Here, we show two changed properties.

### **Set the Title and Description**

Here is a sample payload to set the event title and description in a single update call:

```
<event_change xmlns="http://www.hp.com/2009/software/opr/data_model"
   xmlns:xsi="http://www.w3.org/2001/XMLSchema-instance"
   xmlns:xs="http://www.w3.org/2001/XMLSchema">
 <event_ref>
   <target_id>531d2673-683f-429f-a742-b8680ee01a76</target_id>
  </event_ref>
 <changed_properties>
   <string_property_change>
      <property_name>title</property_name>
      <current_value xsi:type="xs:string">Some title for the
event.</current_value>
   </string_property_change>
   <string_property_change>
      <property_name>description</property_name>
      <current_value xsi:type="xs:string">Some description for the
event.</current_value>
   </string_property_change>
  </changed_properties>
</event_change>
```
# <span id="page-243-0"></span>**Event Update to event\_list Example**

You can update events using OPR data structure only (and not call the Groovy script). To update events using OPR data structures, call update using the event  $\exists \text{ist sub-path.}$  The payload is the same as, for example, the standard put.

The title and description can be set in a single call as follows. The order of the attributes is unimportant and attributes not specified do not affect the current values.

```
<event xmlns="http://www.hp.com/2009/software/opr/data_model">
     <title>This is a new title</title>
      <description>This is a new description</description>
</event>
```
# <span id="page-243-1"></span>**Event Submit Examples**

You can submit new events using the URL http://<*bsmserver.example.com*>/oprgateway/rest/9.10/synchronization/event list. The HTTP method in this case is the POST method and the expected payload is an OprEvent or OprEventList. For an OprEventList object, the media type must be  $text/xml$ ; type=collection or application/xml;type=collection.

If the submitter does not add an  $Op$ r $F$ orwardingInfo entry for itself in the event, one will be automatically added with  $\text{ForwardingType}$  set to notify. This allows the caller to subsequently read the event from the Event Synchronization Web Service.

The following samples show the XML payload. The correct HTTP method to set is the POST method.

### **Submit a New Event**

Here is a sample payload showing submittal of a single event:

```
<event xmlns="http://www.hp.com/2009/software/opr/data_model">
     <title>This is a new event</title>
     <description>This is a description</description>
</event>
```
## **Submit a New Event with Synchronization Requested**

Here is a sample payload showing an event submittal with synchronization requested:

```
<event xmlns="http://www.hp.com/2009/software/opr/data_model">
      <title>This is a new event</title>
      <description>This is a description</description>
      <forwarding_info_list>
            <forwarding_info>
                   <dns_name>extclt.example.com</dns_name>
                   <external_id>IM10219</external_id>
                   <external_url>http://extclt.example.com:8081/webtier-
9.20/index.do?ctx=docEngine&file=probsummary&query=number%3D%22IM10219%22</external_
n r l         <forwarding_type>synchronize</forwarding_type>
                   <state>originated</state>
            </forwarding_info>
      </forwarding_info_list>
</event>
```
## **Submit a New Event with Synchronization and Transfer Control Requested**

Here is a sample payload showing an event submittal with synchronization and transfer control requested:

```
<event xmlns="http://www.hp.com/2009/software/opr/data_model">
      <title>This is a new event</title>
      <description>This is a description</description>
      <forwarding_info_list>
            <forwarding_info>
                   <dns_name>extclt.example.com</dns_name>
                   <external_id>IM10219</external_id>
                   <external_url>http://extclt.example.com:8081/webtier-
9.20/index.do?ctx=docEngine&file=probsummary&query=number%3D%22IM10219%22</external_
url>
                   <forwarding_type>synchronize_and_transfer_
control</forwarding_type>
                   <state>originated</state>
```

```
      </forwarding_info>
      </forwarding_info_list>
</event>
```
## **Submit a List of New Events**

The media type for OprEventList objects must be text/xml; type=collection or application/xml;type=collection.

Here is a sample payload showing submittal of a list of events:

```
<event_list xmlns="http://www.hp.com/2009/software/opr/data_model">
  <event><title>e0</title><severity>critical</severity></event>
  <event><title>e1</title><severity>normal</severity></event>
  <event><title>e2</title><severity>major</severity></event>
     <event><title>e3</title><severity>minor</severity></event>
   <event><title>e4</title><severity>warning</severity></event>
</event_list>
```
# <span id="page-245-0"></span>**Event Change Creation for event\_change\_list Examples**

You can submit new events changes using the URL

http://<*bsmserver.example.com*>/opr-

```
gateway/rest/9.10/synchronization/event change list. The HTTP method in this
case is the POST method and the expected payload is an OprEventChange or
OprEventChangeList. For an OprEventChangeList object, the media type must be
text/xml;type=collection O application/xml;type=collection.
```
The following samples show the XML payload. The correct HTTP method to set is the POST method.

## **Submit a New Event Change**

Here is a sample payload showing submittal of a title change:

```
<event_change xmlns="http://www.hp.com/2009/software/opr/data_model"
                              xmlns:xsi="http://www.w3.org/2001/XMLSchema-instance"
                              xmlns:xs="http://www.w3.org/2001/XMLSchema">
      <event_ref>
            <target_id>531d2673-683f-429f-a742-b8680ee01a76</target_id>
      </event_ref>
      <changed_properties>
            <string_property_change>
                   <property_name>title</property_name>
                   <current_value xsi:type="xs:string">Some title for the
event.</current_value>
            </string_property_change>
      </changed_properties>
</event_change>
```
### **Submit a List of New Event Changes**

The media type must be text/xml; type=collection or application/xml;type=collection.

Here is a sample payload showing submittal of a title change for one event, and a state change for another event:

```
<event_change_list xmlns="http://www.hp.com/2009/software/opr/data_
model">
<event_change xmlns="http://www.hp.com/2009/software/opr/data_model"
                              xmlns:xsi="http://www.w3.org/2001/XMLSchema-instance"
                              xmlns:xs="http://www.w3.org/2001/XMLSchema">
      <event_ref>
             <target_id>531d2673-683f-429f-a742-b8680ee01a76</target_id>
      </event_ref>
      <changed_properties>
             <string_property_change>
                   <property_name>title</property_name>
                   <current_value xsi:type="xs:string">Some title for the
event.</current_value>
             </string_property_change>
      </changed_properties>
      </event_change>
<event_change xmlns="http://www.hp.com/2009/software/opr/data_model"
                              xmlns:xsi="http://www.w3.org/2001/XMLSchema-instance"
                              xmlns:xs="http://www.w3.org/2001/XMLSchema">
      <event_ref>
             <target_id>ad726f4f-ba51-409f-b429-b445b791ac9d</target_id>
      </event_ref>
      <changed_properties>
             <state_change>
                   <property_name>state</property_name>
                   <current_value xsi:type="xs:string">in_progress</current_
value>
             </state_change>
      </changed_properties>
</event_change>
</event_change_list>
```
# **Integrating External Event Processes: Frequently Asked Questions**

This chapter contains a collection of frequently asked questions (FAQs) related to integrating external event processes. The FAQs are intended to assist developers writing scripts for a connected server configured for external event processing.

This chapter is structured as follows:

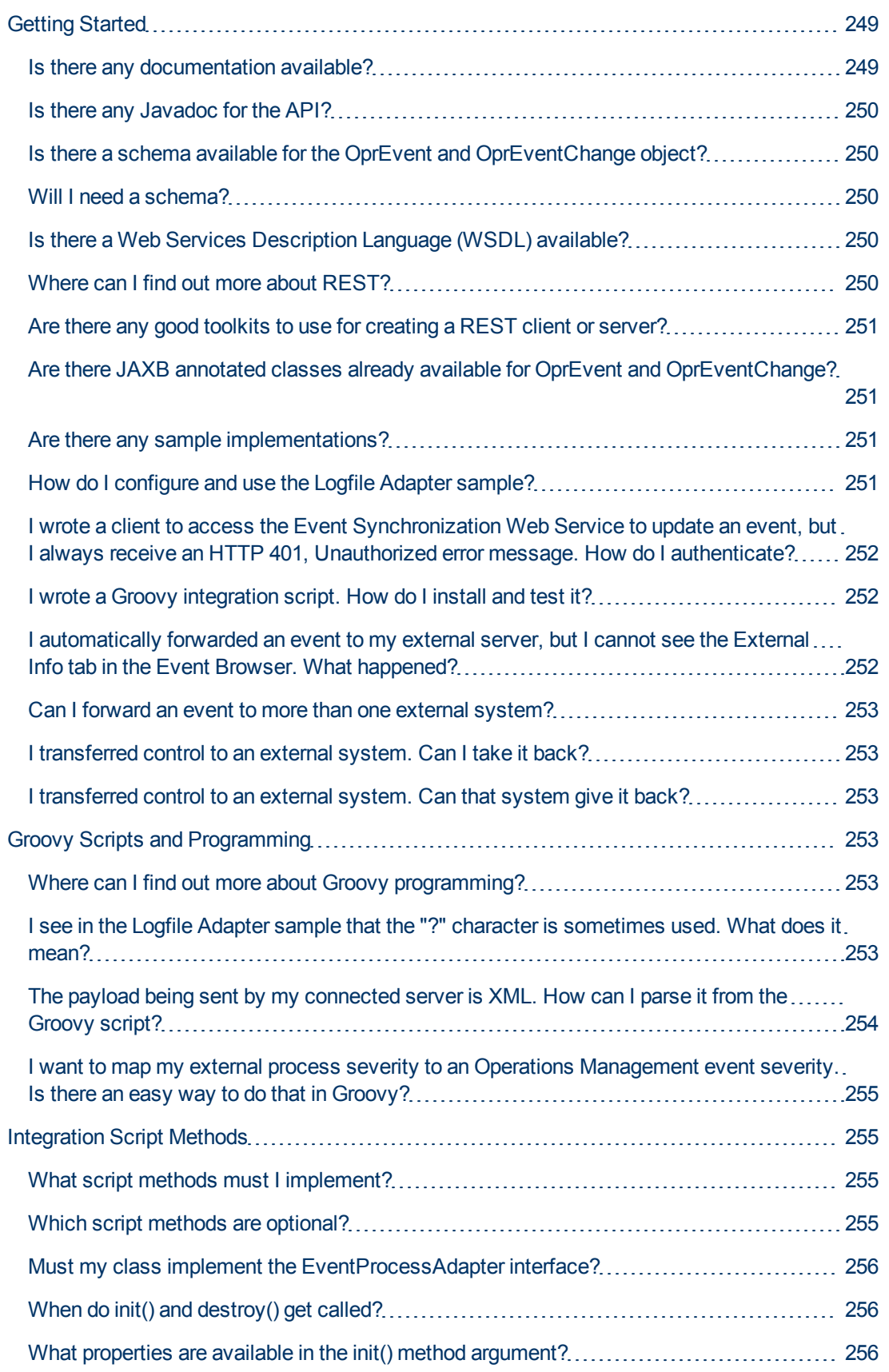

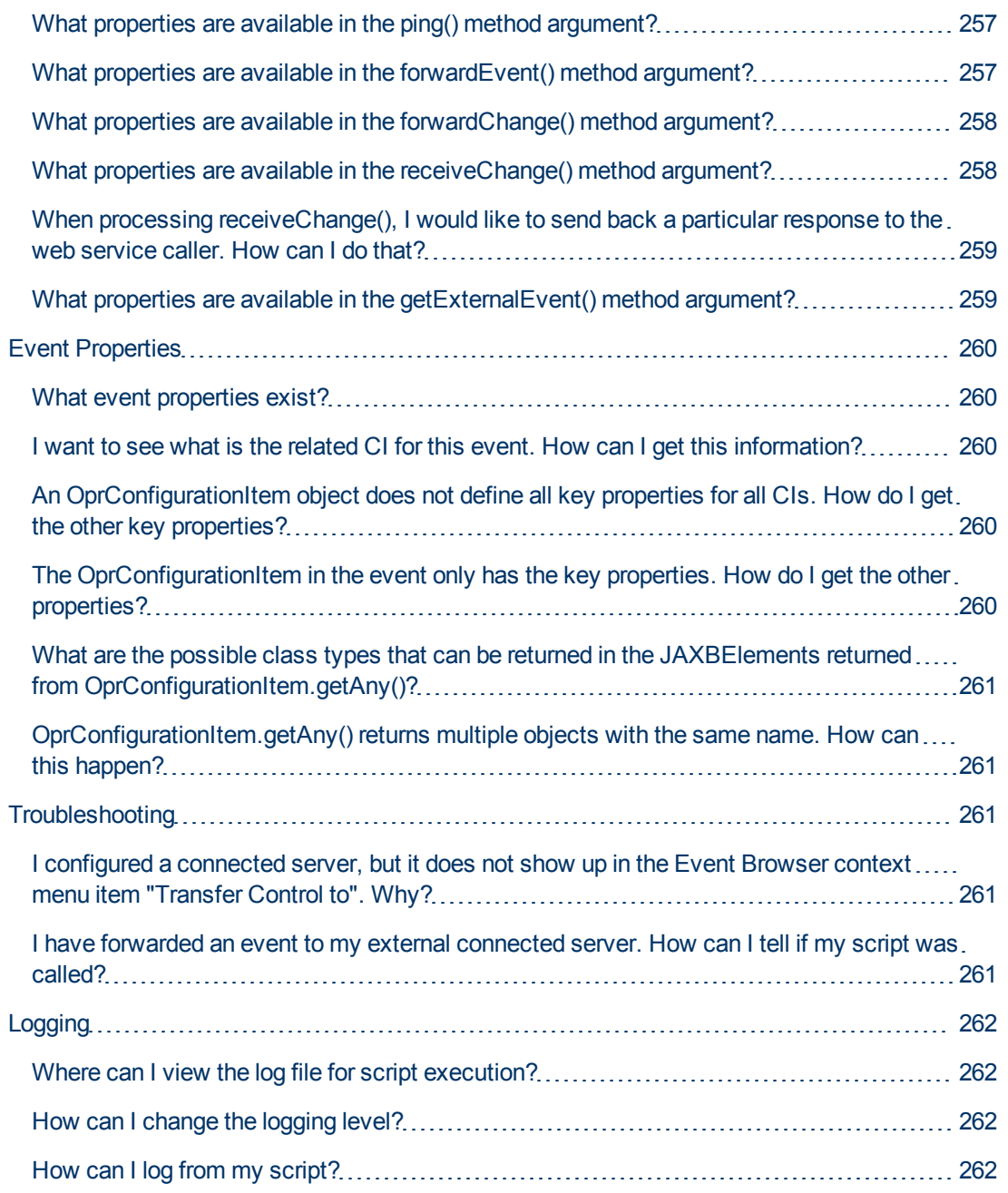

# <span id="page-248-0"></span>**Getting Started**

<span id="page-248-1"></span>This section contains FAQs related to basic information required to get started.

## **Is there any documentation available?**

Yes. Read this guide (Operations Manager i Extensibility Guide).

- For information about the event forwarding and synchronization process, see ["Forwarding](#page-209-0) [Events](#page-209-0) [and](#page-209-0) [Synchronizing](#page-209-0) [Event](#page-209-0) [Changes"](#page-209-0) [on](#page-209-0) [page](#page-209-0) [210.](#page-209-0)
- For information about the Event Synchronization Web Service, see ["Event](#page-227-0) [Synchronization](#page-227-0) [Web](#page-227-0) [Service](#page-227-0) [Interface"](#page-227-0) [on](#page-227-0) [page](#page-227-0) [228](#page-227-0).
- For information about integrations using Groovy scripts, see ["Integrating](#page-213-0) [External](#page-213-0) [Event](#page-213-0) [Processes](#page-213-0) [Using](#page-213-0) [Groovy](#page-213-0) [Scripts"](#page-213-0) [on](#page-213-0) [page](#page-213-0) [214](#page-213-0).

## <span id="page-249-0"></span>**Is there any Javadoc for the API?**

Yes. You can find the Javadoc here:

<*HPBSM root directory*>/opr/api/doc/opr-external-api-javadoc.zip

<span id="page-249-1"></span>You need to unzip this file.

## **Is there a schema available for the OprEvent and OprEventChange object?**

Yes. You can find the schema here:

<span id="page-249-2"></span><*HPBSM root directory*>/opr/api/schema/OprDataModel.xsd

### **Will I need a schema?**

If you integrate an external application using a Groovy script, you most likely do *not* need the OprEvent schema. The schema is mainly needed if you intend your integration to communicate directly with the Event Synchronization Web Service endpoints using OprEvent and OprEventChange objects with no intervention by a Groovy script. For example, if you implement a REST web service that will accept the HTTP POST method call of an  $OprEvent$  object (as described in the schema), and a REST client that either performs HTTP POST methods calls of OprEventChange objects, or performs HTTP PUT method calls for OprEvent objects to submit those objects with changes to the Event Synchronization Web Service. In this case, the connected server would be configured for a web service integration and not a Groovy script integration.

Additionally, if your client or service is written in Java, you can directly use the Java Architecture XML Binding (JAXB) annotated objects in the opr-external-api.jar file to marshal and unmarshal the XML. Only if you are programming in a different language should you need to use the schema directly.

## <span id="page-249-3"></span>**Is there a Web Services Description Language (WSDL) available?**

No. The Event Synchronization Web Service is a simple REST-based web service. In general, REST-based web services do not have a WSDL.

### <span id="page-249-4"></span>**Where can I find out more about REST?**

Refer to resources about Representational State Transfer.

### <span id="page-250-0"></span>**Are there any good toolkits to use for creating a REST client or server?**

Use the Apache Wink toolkit, which you can get here:

<span id="page-250-1"></span><http://incubator.apache.org/wink/index.html>

## **Are there JAXB annotated classes already available for OprEvent and OprEventChange?**

Yes. The <*HPBSM root directory*>/lib/opr-external-api.jar file contains JAXB annotated classes. If you are programming in Java, you can use these classes directly instead of generating classes from the schema. See the Javadoc API Documentation for details about the classes provided.

### <span id="page-250-2"></span>**Are there any sample implementations?**

Yes. Take a look at the sample located here:

```
<HPBSM root
directory>/conf/opr/integration/sample/LogfileAdatper.groovy
```
<span id="page-250-3"></span>This is a sample Groovy script adapter that accepts forward requests and writes them to a log file.

## **How do I configure and use the Logfile Adapter sample?**

When configuring this adapter, configure the connected server with the following parameters:

- node localhost (do not use the DNS name here)
- port 80 for standard http, 443 if SSL is enabled
- <sup>l</sup> drilldown node <*DNS name of your Operations Management node*>
- drilldown port 80 for standard http, 443 if SSL is enabled
- <sup>l</sup> **Supports Synchronize and Transfer Control** is selected

After you configure the connected server, you can forward events manually from the event browser to the Logfile Adapter. Just select **Transfer Control to**... from the Event Browser context menu. You can also configure an automatic forwarding rule using the Forwarding Rules manager.

Once an event has been forwarded, you should see a new tab, called External Info, in the Event Details of the for the forwarded event. Selecting this tab calls the LogfileAdapter.groovy script getExternalInfo() method to fetch the external information for this event and then display it in the tab. If the call succeeds, the fields on the left will be populated with data.

## <span id="page-251-0"></span>**I wrote a client to access the Event Synchronization Web Service to update an event, but I always receive an HTTP 401, Unauthorized error message. How do I authenticate?**

Make sure you have configured a password for your connected server. This is the password on the last page of the wizard, or the "Incoming Connection" page. You can also find the user name on this page.

Make sure the event you are updating has first been successfully forwarded to the connected server you are authenticating.

## <span id="page-251-1"></span>**I wrote a Groovy integration script. How do I install and test it?**

• Create a new directory in the following location:

<*HPBSM root directory*>/conf/opr/integration

- Add your script to the new directory.
- Configure a new external process connected server and select your script from the drop-down menu.
- Create a forwarding rule with the title "my forward test" to forward events automatically to your target connected server.
- $\bullet$  Use the the sendEvent tool to create a test event:

```
<HPBSM root directory>/opr/support/sendEvent.bat -t "my_forward_
test"
```
• Check to see if the event was delivered to your server.

Alternatively, you can enable **Supports Synchronize and Transfer Control** in the Connected Server Outgoing Connection screen. You can then manually forward the event from the Event Browser. You can then also check the external event by selecting the External Info tab.

## <span id="page-251-2"></span>**I automatically forwarded an event to my external server, but I cannot see the External Info tab in the Event Browser. What happened?**

The External Info tab is only for events that have transferred control to an external server. If you forwarded the event using one of the other types of forwarding, for example, Notify, Notify and Update, or Synchronize, then you will not be able to get the external status on the External Info tab. Currently, there is no interface in the Event Browser to view other types of forwarding.
## **Can I forward an event to more than one external system?**

Yes. You can forward an event to as many systems as you like, but you can transfer control to only one system.

### **I transferred control to an external system. Can I take it back?**

This is currently not possible.

## **I transferred control to an external system. Can that system give it back?**

Yes. The external system must generate an update using the Event Synchronization Web Service. When the Groovy script method  $receiveChange()$  is called, you can set the  $args$  property as like this:

args.returnControl

This returns control back to the local Operations Management instance, assuming the connected server had control and is logged in.

# **Groovy Scripts and Programming**

This section contains frequently asked questions related to Groovy scripts and programming.

### **Where can I find out more about Groovy programming?**

There is a beginners tutorial that you can access here:

<http://groovy.codehaus.org/Beginners+Tutorial>

## **I see in the Logfile Adapter sample that the "?" character is sometimes used. What does it mean?**

Consider this line of code:

def username = args.credentials?.userName

If the value of credentials is null, there will be no attempt at runtime to de-reference it. Null will simply be assigned to username. If the value of credentials is not null, userName will be assigned to username.

## **The payload being sent by my connected server is XML. How can I parse it from the Groovy script?**

A simple way to parse the XML from Groovy is to use the XmlSlurper. See the sample code below and the LogfileAdapter.receiveChange() method.

```
The following sample assumes a payload with an OPR event (XML). This payload will vary
depending upon the connected server sending the update.
```

```
def receiveChange(def args) {
   def timestamp = new Date()
   def externalEvent = args.externalEventChange
   def msg = """### ${timestamp.toString()}: receiveChange() called
###
   parameter externalEvent: ${externalEvent}\n\n"""
   m_logfile.append(msg)
   if ((externalEvent == null) || (externalEvent.length() == 0))return false;
   // check if this is an event or event change
   def xmlNode = new XmlSlurper().parseText(externalEvent);
   if (xmlNode.name().equals("event"))
     return handleEvent(args, xmlNode)
   else if (xmlNode.name().equals("event change"))
     return handleEventChange(args, xmlNode)
   else {
     def err = "Unexpected object type:
${obj.getClass().canonicalName}"
     m_logfile.append("${err}\n\n")
     m_logger.error(err);
     return false
    }
  }
 def handleEvent(def args, def event) {
   m_logger.debug("Change request received with ${EVENT_TAG}
record.")
   // Update the event properties if present in XML
   if (event."title".size())
      args.title = event."title".text()
   if (event."description".size())
      args.description = event."description".text()
   if (event."solution".size())
     args.solution = event."solution".text()
   if (event."severity".size()) {
     def text = event. "severity". text()
     def severity = severityMap."${text}"
     if (severity)
       args.severity = severity
     else {
       args.setHttpResponseStatus(400, "Invalid severity: ${text}")
```

```
return false
      }
    }
...
```
## **I want to map my external process severity to an Operations Management event severity. Is there an easy way to do that in Groovy?**

Use a map as follows:

```
// Map for severity mapping
  static def severityMap = ["0": OprSeverity.unknown,
                            "1": OprSeverity.normal,
                            "2": OprSeverity.warning,
                            "3": OprSeverity.minor,
                            "4": OprSeverity.major,
                            "5": OprSeverity.critical]
...
def externalSeverity = "2"
def oprSeverity = severityMap."${externalSeverity}"
```
# **Integration Script Methods**

This sections contains frequently asked questions related to integration script methods.

## **What script methods must I implement?**

You must implement the following methods in any integration script:

- $\bullet$  init()
- $\bullet$  destroy()
- $\bullet$  forwardEvent()

For more information about script methods, see ["Groovy](#page-218-0) [Script](#page-218-0) [Methods"](#page-218-0) [on](#page-218-0) [page](#page-218-0) [219](#page-218-0).

### **Which script methods are optional?**

The following script methods are optional:

- forwardChange(): Only needed if your script adapter supports the following forwarding modes: Notify and Update, Synchronize, or Synchronize and Transfer Control.
- $\bullet$  receiveChange(): Only needed if your adapter supports the following forwarding modes: Synchronize Of Synchronize and Transfer Control.
- **.** getExternalEvent(): Only needed if your script adapter supports populating the External Info tab in the Event Browser.

 $\bullet$  toExternalEvent(): Only needed if your connected server needs to perform a GET HTTP method call at the Event Synchronization Web Service, to retrieve the current properties of the event that originated in Operations Management.

## **Must my class implement the EventProcessAdapter interface?**

No. Your script must only implement the required methods. The interface is provided for documentation and for those that wish to use an integrated development environment (IDE) such as Eclipse or IntelliJ.

## **When do init() and destroy() get called?**

The  $init()$  method gets called when the script is first loaded. There is one instance loaded per connected server and done so on the first access to the connected server. It remains loaded until the connected server configuration is updated, or the script is changed. At that time, the  $\text{destroy}()$  method is called, and the script is reloaded. Once loaded, the script may maintain state between calls, for example, it may leave connections open to a remote server and reuse those connections on subsequent calls.

## **What properties are available in the init() method argument?**

For available properties [for](#page-218-1) the  $init()$  method, see ["Properties](#page-218-1) for init() [Method"](#page-218-1) [on](#page-218-1) [page](#page-218-1) [219.](#page-218-1)

Example:

```
def init(def args) {
   m_logger = args.logger
   m_initArgs = args
   def logfileDir = new
File("${args.installDir}${File.separator}${LOG_DIR_REL}")
   if (!logfileDir.exists())
     logfileDir.mkdirs()
   m logfile = new File(logfileDir, LOGFILE NAME)
   if (!m_logfile.exists())
     m_logfile.createNewFile()
   m_logger.debug("Logfile Adapter initalized. INSTALL_
DIR=${args.installDir}")
   def timestamp = new Date()
   def msg = """### ${timestamp.toString()}: init() called ###
   parameter connected server ID: ${m_initArgs.connectedServerId}
   parameter connected server name: ${m_initArgs.connectedServerName}
   parameter connected server display name: ${m_
initArgs.connectedServerDisplayName}
   parameter node: ${m_initArgs.node}
   parameter port: ${m_initArgs.port}
   parameter ssl: ${m initArgs.nodeSsl}
   parameter drilldown node: ${m_initArgs.drilldownNode}
```

```
parameter drilldown port: ${m_initArgs.drilldownPort}
 parameter drilldown ssl: ${m_initArgs.drilldownNodeSsl}\n\n"""
 m_logfile.append(msg)
}
```
For details, see the com.hp.opr.api.ws.adapter.InitArgs Javadoc.

## **What properties are available in the ping() method argument?**

For available properties [for](#page-219-0) the  $\text{ping}$  () method, see ["Properties](#page-219-0) for [ping\(\)](#page-219-0) [Method"](#page-219-0) [on](#page-219-0) [page](#page-219-0) [220](#page-219-0).

Example:

```
def ping(def args) {
   args.outputDetail = "success"
    return true
}
```
For details, see the com.hp.opr.api.ws.adapter.PingArgs Javadoc.

## **What properties are available in the forwardEvent() method argument?**

For available properties for the forwardEvent() method, see ["Properties](#page-220-0) [for](#page-220-0) [forwardEvent\(\)](#page-220-0) [Method"](#page-220-0) [on](#page-220-0) [page](#page-220-0) [221.](#page-220-0)

Example:

```
def forwardEvent(def args) {
   def timestamp = new Date()
   def extId = "urn:uuid:${args.event.getId()}"
   def msg = """### ${timestamp.toString()}: forwardEvent() called
###
   event.id: ${args.event.id}
   event.title: ${args.event.title}
   event.state: ${args.event.state}
   event.external.id: ${extId}\n\n"""
   m_logfile.append(msg)
   // Set the external reference ID
   args.externalRefId = extId
   // Make a drilldown to the original event as an example
   args.drilldownUrl =
     new URL("http://${m_initArgs.drilldownNode}:${m_
initArgs.drilldownPort}${ROOT_DRILLDOWN_PATH}${args.event.getId()}")
   return true
 }
```
For more details on the argument passed to the method  $forwardEvent()$ , see the com.hp.opr.api.ws.adapter.ForwardEventArgs Javadoc.

## **What properties are available in the forwardChange() method argument?**

For available properties for the forwardChange() method, see ["Properties](#page-221-0) [for](#page-221-0) [forwardChange\(\)](#page-221-0) [Method"](#page-221-0) [on](#page-221-0) [page](#page-221-0) [222](#page-221-0).

Example:

```
def forwardChange(def args) {
   def timestamp = new Date()
   StringBuffer buff = new StringBuffer()
   buff.append("### ${timestamp.toString()}: forwardChange() called
# # \ln")
   buff.append(" parameter externalRefId:
${args.externalRefId}\n")
   buff.append(" change headline: ${args.changes.headline}\n")
   args.changes.changedProperties.each {
     def propertyChange ->
     buff.append(" changed property:
${propertyChange.propertyName}=${propertyChange.currentValue}\n")
    }
   buff.append("\n")
   m_logfile.append(buff.toString())
   return true
  }
```
For more details on the argument passed to the method  $forwardChange()$ , see the com.hp.opr.api.ws.adapter.ForwardChangeArgs Javadoc.

## **What properties are available in the receiveChange() method argument?**

For available properties for the receiveChange() method, see ["Properties](#page-222-0) [for](#page-222-0) [receiveChange\(\)](#page-222-0) [Method"](#page-222-0) [on](#page-222-0) [page](#page-222-0) [223](#page-222-0).

#### Example:

```
def receiveChange(def args) {
   def timestamp = new Date()
   def msg = """### ${timestamp.toString()}: receiveChange() called
###
   parameter externalEvent: ${args.getExternalEventChange()}\n\n"""
   m_logfile.append(msg)
   def jc = javax.xml.bind.JAXBContext.JAXBContext.newInstance(
com.hp.opr.api.ws.model.event.OprEvent.class)
   def event = jc.createUnmarshaller().unmarshal(
new CharArrayReader(args.externalEventChange.toCharArray()))
   if (event instanceof com.hp.opr.api.ws.model.event.OprEvent) {
     if (event.titleUpdated)
       args.title = event.title
```

```
if (event.descriptionUpdated)
       args.description = event.description
      if (event.solutionUpdated)
       args.solution = event.solution
     return true
    } else {
     def err = "Unexpected object type:
${obj.getClass().canonicalName}"
     m_logfile.append("${err}\n\n")
     m logger.error(err);
     return false
    }
  }
```
For more details on the argument passed to the method receiveChange(), see the com.hp.opr.api.ws.adapter.ReceiveChangeArgs Javadoc.

## **When processing receiveChange(), I would like to send back a particular response to the web service caller. How can I do that?**

The args has a method to allow you to control the response:

args.setHttpResponseStatus(400, "My response message")

You can set the HTTP status and payload to anything you wish. If the value is less than 300, the payload is processed after the receiveChange() method is called. Then the status and message are returned to the web service caller, otherwise the HTTP status and message are returned immediately to the we service caller.

## **What properties are available in the getExternalEvent() method argument?**

For available properties for the getExternalEvent() method, see ["Properties](#page-226-0) [for](#page-226-0) [getExternalEvent\(\)](#page-226-0) [Method"](#page-226-0) [on](#page-226-0) [page](#page-226-0) [227](#page-226-0).

Example:

```
def getExternalEvent(def args) {
   def timestamp = new Date()
   def msg = """### ${timestamp.toString()}: getExternalEvent()
called ###\n\n"""
   m_logfile.append(msg)
   args.assignedUser = "logger"
   args.assignedGroup = "logging group"
   args.state = "open"
   args.severity = "normal"
   args.priority = "none"
   return true
 }
```
For more details on the argument passed to the method  $\texttt{getExternalEvent}$  () see the com.hp.opr.api.ws.adapter.GetExternalEventArgs Javadoc.

# **Event Properties**

This sections contains frequently asked questions related to event properties.

## **What event properties exist?**

All properties available in the Event Browser, or that can be found in the Event Web Service are available in the  $Op$ rEvent object. Details can be found in the Javadoc for  $Op$ rEvent.

For an example go to the Event Web Service and list the events:

http://<*bsmserver.example.com*>/opr-console/rest/9.10/event\_list

The XML output will give you a good idea of the properties that are available. This XML output is directly generated from the OprEvent object.

## **I want to see what is the related CI for this event. How can I get this information?**

event.relatedCi returns an object with properties describing the related CI. It is of type OprRelatedCi. event.relatedCi.configurationItem contains the key properties of the CI, and, if the CI is part of another CI, it contains the CI it is part of:

event.relatedCi.configurationItem.partOf."partOf" is of type OprRelatedCi, so this will continue until there are no more parts. This should provide you with enough details to identify the CI in an external system.

## **An OprConfigurationItem object does not define all key properties for all CIs. How do I get the other key properties?**

Use the OprConfigurationItem utility method to get the other properties: getProperty(name), or for a map of all properties call getProperties().

## **The OprConfigurationItem in the event only has the key properties. How do I get the other properties?**

Call the utility method  $getCi$  (id) for the CI you want. All properties will be set in the CI that is returned from this method. This utility method is available in the  $\arg s$  for  $\text{forwardEvent}()$ , forwardChange(), and receiveChanges().

## **What are the possible class types that can be returned in the JAXBElements returned from OprConfigurationItem.getAny()?**

The possible class types are:

- $\bullet$  String
- Boolean
- Integer
- $\bullet$  Long
- Float
- Double
- Date

## **OprConfigurationItem.getAny() returns multiple objects with the same name. How can this happen?**

If the CI property is a list, you will get multiple entries.

# **Troubleshooting**

This sections contains frequently asked questions related to troubleshooting the connected server.

## **I configured a connected server, but it does not show up in the Event Browser context menu item "Transfer Control to". Why?**

Check the following:

- Make sure the connected server is "Active". Found on "General" tab.
- Make sure the connected server supports "Ownership Transfer". Found on "Outgoing Connection" tab.

## **I have forwarded an event to my external connected server. How can I tell if my script was called?**

Try the following:

- Switch logging to debug level.
- Check the logfile.

# **Logging**

This section contains frequently asked questions related to log files.

## **Where can I view the log file for script execution?**

You can view the log file at this location:

```
<HPBSM root directory>/log/opr-event-sync-adapter.log
```
## **How can I change the logging level?**

For getExternalEvent() method calls, you need to edit the following properties file:

```
<HPBSM root directory>/conf/core/Tools/log4j/EJB/opr-event-sync-
adapter.properties
```
For all other method calls, edit the following properties files:

```
<HPBSM root directory>/conf/core/Tools/log4j/wde/opr-event-sync-
adapter.properties
```

```
<HPBSM root directory>/conf/core/Tools/log4j/opr-ctxm-server/opr-
event-syncadapter.properties
```
You need to set the  $loglevel$  parameter towards the top of the file. The file contains possible values.

## **How can I log from my script?**

The args passed to the init() method has a property called  $logger$ . Use this logger for logging. For example:

```
def logger = args.logger
logger.info("This is an info log")
logger.warn("This is a warning log")
logger.error("This is a error log")
logger.debug("This is a debug log")
logger.error("This is a error log with an exception", exception)
```
# **Integrating an External Event Processing Service Defined by a WSDL**

You can integrate an external event processing system that exposes its interfaces using a standard web service and a WSDL (Web Services Description Language) description using the steps described in this section.

HP recommends that you implement the integration in stages that correspond to the four defined forwarding types. Each stage builds upon the previous to create a more fully functional integration.

- **All forwarding types.** You must implement the Groovy script init() method for all forwarding types. The method is called whenever the Groovy script is initialized.
- **Notifiy.** This is the minimum and requires implementing the  $forwardEvent()$  method in the Groovy script to forward events to the target server.
- **Notify and Update.** This requires implementing the forwardChange() method in the Groovy script to forward changes to the target server.
- **Synchronize.** This requires implementing the receiveChange() method in the Groovy script to receive changes from the target server.

The target server must be able to call the OPR Event Synchronization Web Service to post the changes to Operations Management when a change occurs on the target server. The payload of the web service request is passed to the Groovy script receiveChange() method for interpretation. The web service call may be of any type, for example SOAP or REST based.

- <sup>l</sup> **Synchronize and Transfer Control.** No additional Groovy script methods are required for this implementation.
- <sup>l</sup> *Optional.* **Ping support.** This requires implementing the Groovy script ping() method.

For more information about Groovy script methods, see ["Groovy](#page-218-0) [Script](#page-218-0) [Methods"](#page-218-0) [on](#page-218-0) [page](#page-218-0) [219](#page-218-0).

Here is a summary of the configuration steps required to implement an integration for the notify forwarding type:

- **.** ["Generate](#page-262-0) [Java](#page-262-0) [Code](#page-262-0) [from](#page-262-0) [WSDL"](#page-262-0) [below](#page-262-0)
- <sup>l</sup> ["Deploy](#page-264-0) [the](#page-264-0) [JAR](#page-264-0) [Files"](#page-264-0) [on](#page-264-0) [page](#page-264-0) [265](#page-264-0)
- ["Modify](#page-264-1) [the](#page-264-1) [Groovy](#page-264-1) [Script](#page-264-1) [to](#page-264-1) [Access](#page-264-1) the [Service](#page-264-1)["](#page-264-1) [on](#page-264-1) [page](#page-264-1) [265](#page-264-1)
- <sup>l</sup> ["Configure](#page-264-2) [the](#page-264-2) [External](#page-264-2) [Event](#page-264-2) [Processing](#page-264-2) [Application](#page-264-2) [as](#page-264-2) [a](#page-264-2) [Connected](#page-264-2) [Server"](#page-264-2) [on](#page-264-2) [page](#page-264-2) [265](#page-264-2)
- ["Test](#page-266-0) [the](#page-266-0) [External](#page-266-0) [Event](#page-266-0) [Creation"](#page-266-0) [on](#page-266-0) [page](#page-266-0) [267](#page-266-0)

<span id="page-262-0"></span>To support the other forwarding types, the appropriate methods in the Groovy script must be implemented in a similar fashion as the forwardEvent () method.

## **Generate Java Code from WSDL**

The following example uses Apache Axis to generate Java code from a WSDL file.

1. Download and install the following prerequisites:

Java JDK 1.6

Apache Axis2

Apache Ant 1.7

- 2. Create a working directory, for example integration.
- 3. Copy the WSDL file to that directory, for example integration/service.wsdl.
- 4. Create a directory for the generated code, for example integration/gen.
- 5. Change to the gen directory.

6. Run Apache Asix2 and generate the code from the WSDL file:

```
wsdl2java -uri file:../service.wsdl
```
- 7. Edit the generated  $build.xml$  file to correctly set the classpath in the manifest of the JAR file:
	- a. Open the build. xml file in a text editor.
	- b. Locate the Ant target jar.client.
	- c. Add the following Ant path declaration just after the path declaration  $axis2.class.path$ at the beginning of the file:

```
<path id="axis2.client.class.path">
      <fileset dir="${axis2.home}">
            <include name="lib/*.jar"/>
      </fileset>
</path>
<pathconvert property="axis2.client.class.path.string"
                           pathsep=" ">
      <path refid="axis2.client.class.path" />
      <flattenmapper />
</pathconvert>
```
d. In the jar task, add the following manifest directive to specify the *classpath* in the JAR file manifest.

As there are many Axis2 JAR files needed at execution time, it is simpler if the manifest of the generated JAR file is able to resolve the dependencies at runtime.

```
<jar destfile="${lib}/${name}-test-client.jar">
      <fileset dir="${classes}">
             <exclude name="**/META-INF/*.*"/>
             <exclude name="**/lib/*.*"/>
             <exclude name="**/*MessageReceiver.class"/>
             <exclude name="**/*Skeleton.class"/>
      </fileset>
       <manifest>
             <attribute name="Created-By"
                                      value="Developer name goes here" />
             <attribute name="Class-Path"
                                     value="${axis2.client.class.path.string}" />
      </manifest>
\langle/jar\rangle
```
- e. Save the changed build. xml file.
- f. Run ant at the command line. This builds the jar file needed to access the service. The output is available the build/lib directory.

# <span id="page-264-0"></span>**Deploy the JAR Files**

1. Create new integration directories on the BSM gateway server test system:

<*HPBSM root directory*>/conf/opr/integration/test

<*HPBSM root directory*>/conf/opr/integration/test/lib

- 2. Copy the generated JAR file to the new  $\mathop{\perp\mathrm{ib}}$  directory.
- <span id="page-264-1"></span>3. Copy the Axis2 JAR files  $AXIS2$  HOME/lib/ $*$  to the new lib directory.

## **Modify the Groovy Script to Access the Service**

1. Make a copy of the Logfile Adapter Groovy script:

```
<HPBSM root
directory>/conf/opr/integration/sample/LogfileAdapter.groovy
```
#### For example:

<*HPBSM root directory*>/conf/opr/integration/test/TestAdapter.groovy

- 2. Edit the new  $TestAdapter.groovy$  script and add calls to the classes in the Axis2 generated JAR file:
	- $\blacksquare$  You must first call the  $format$   $\triangle$   $\triangleright$   $\triangle$   $\triangleright$   $\triangle$   $\triangleright$   $\triangle$   $\triangleright$   $\triangle$   $\triangleright$   $\triangle$   $\triangleright$   $\triangle$   $\triangleright$   $\triangle$   $\triangleright$   $\triangle$   $\triangleright$   $\triangle$   $\triangle$   $\triangleright$   $\triangle$   $\triangle$   $\triangle$   $\triangleright$   $\triangle$   $\triangle$   $\triangleright$   $\triangle$   $\triangle$   $\triangle$   $\triangleright$  for a given Operations Management event.
	- The Axis2 code generator generated a stub class. You need to construct this class and then, using the event passed in the args to forwardEvent(), create an external event.
	- **Each service will be different, so there are no specifics to supply here. It is expected that** once the external event is successfully created the externalID is set in the args before the method is exited.

# <span id="page-264-2"></span>**Configure the External Event Processing Application as a Connected Server**

Synchronizing events and event changes between Operations Management and the external event processing application depends on a server hosting Operations Management forwarding events to the external event processing application. To achieve this you must configure the external event processing application as a target connected server in the Connected Servers manager.

For full details about how to configure a connected server, see the Connecting Servers section of the Operations Management online help.

To configure the external event processing application server as a target connected server, perform the following steps:

1. Navigate to the Connected Servers manager in the Operations Management user interface:

#### **Admin Operations Management Tune Operations Management Connected Servers**

- 2. Click the New  $(\mathbb{R})$  button to open the Create New Server Connection dialog.
- 3. In the Display Name field, enter a name for the target the external event processing application server. By default, the Name field is filled automatically. For example, if you enter ExtEvtProcAppServer as the Display Name for the target the external event processing application server, ExtEvtProcAppServer is automatically inserted in the Name field. Of course, you can specify your own name in the Name field, if you want to change it from the one suggested automatically.

*Optional*: Enter a description for the new target server.

Make sure that you check the Active checkbox.

Click **Next**.

4. Select External Event Processing to choose the server type suitable for an external event processing application.

Click **Next**.

5. Enter the Fully Qualified DNS Name of the external event processing application target server.

Click **Next**.

- 6. Establish the type of integration. In the Integration Type dialog, you can choose between using a Groovy script adapter, or the Event Synchronization Web Service.
	- a. Select **Call Groovy Script Adapter**.
	- b. Select the external event processing type, for example **test**. (The entries in the drop-down list correspond to the directories that contain the files for the integrations.)
	- c. In the Groovy Script File Name field, select **TestAdapter.groovy**.
	- d. Set the Groovy Classpath field to: <*HPBSM root directory*>/conf/opr/integration/test/lib/<*your jar file*>
	- e. Click **Next**.
- 7. In the Outgoing Connection dialog, provide the credentials (user name, password, and port number) to connect to the external event processing application target server and to forward events to that server.

Select **Supports Synchronize and Transfer Control** for initial testing. When the Supports Synchronize and Transfer Control flag is set, an Operations Management operator is then able to transfer ownership of the event to the target connected server. If the flag is not set, then the option Synchronize and Transfer Control does not appear in the list of forwarding types when configuring forwarding rules.

Also, note that if the Supports Synchronize and Transfer Control flag is not set for any target connected server, the Transfer Control to option does not appear at all in the Event Browser context menu.

If a specific server is configured without the Supports Synchronize and Transfer Control flag set, then that server is not available in the Event Browser context menu as a server to which you can transfer ownership.

Click **Next**.

8. Complete the remaining dialogs and then click **Finish**.

The target external event processing application server appears in the list of Connected Servers.

# <span id="page-266-0"></span>**Test the External Event Creation**

- 1. On the system running Operations Management, open an Event Browser.
- 2. Select an event.
- 3. Right-click the event and select **Transfer Control > <***external event processing application target server***>**.
- 4. Verify that the event appears in the external event processing application target server.

# **Service Manager Integration**

This chapter describes how to connect to HP Service Manager and to forward events to HP Service Manager, and how forwarded events and subsequent event changes are synchronized back from HP Service Manager to Operations Management.

Here is a summary of the configuration steps required:

- ["Configure](#page-266-1) [the](#page-266-1) [HP](#page-266-1) [Service](#page-266-1) [Manager](#page-266-1) [Server](#page-266-1) [as](#page-266-1) [a](#page-266-1) [Connected](#page-266-1) [Server"](#page-266-1) [below](#page-266-1)
- ["Configure](#page-269-0) [an](#page-269-0) [Event](#page-269-0) [Forwarding](#page-269-0) [Rule"](#page-269-0) [on](#page-269-0) [page](#page-269-0) [270](#page-269-0)
- <span id="page-266-1"></span>• ["Configure](#page-271-0) [HP](#page-271-0) [Service](#page-271-0) [Manager](#page-271-0) [Server"](#page-271-0) [on](#page-271-0) [page](#page-271-0) [272](#page-271-0)

# **Configure the HP Service Manager Server as a Connected Server**

Synchronizing events and event changes between Operations Management and HP Service Manager depends on a server hosting Operations Management forwarding events to HP Service Manager, with these events and event changes being synchronized back from Service Manager. The first step to achieve this is to configure HP Service Manager as a target connected server in the Connected Servers manager.

For full details about how to configure a connected server, see the Connecting Servers section of the Operations Management online help.

To configure the HP Service Manager server as a target connected server, perform the following steps:

1. Navigate to the Connected Servers manager in the Operations Management user interface:

#### **Admin**→**Operations Management**→**Tune Operations Management**→**Connected Servers**

- 2. Click the New  $(\mathbb{R})$  button to open the Create New Server Connection dialog.
- 3. In the **Display Name** field, enter a name for the target HP Service Manager server. By default, the Name field is filled automatically. For example, if you enter  $Service$  Manager 1 as the Display Name for the target HP Service Manager server, Service Manager 1 is

automatically inserted in the Name field. Of course, you can specify your own name in the Name field, if you want to change it from the one suggested automatically.

**Note:** Make a note of the name of the new target server (in this example, Service

Manager  $1$ ). You need to provide it later on as the username when configuring the HP Service Manager server to communicate with the server hosting Operations Management.

*Optional*: Enter a description for the new target server.

Make sure that you check the **Active** checkbox.

Click **Next**.

4. Select External Event Processing to choose the server type suitable for an external incident manager like HP Service Manager.

Click **Next**.

5. Enter the Fully Qualified DNS Name of the HP Service Manager target server.

Click **Next**.

- 6. Next, you need to establish the type of integration. In the Integration Type dialog, you can choose between using a Groovy script adapter, or the Event Synchronization Web Service.
	- a. As a Service Manager Groovy script adapter is provided for integrating with HP Service Manager, select **Call Groovy Script Adapter**.
	- b. In the External Event Processing Type field, select **sm**.
	- c. In the Groovy Script File Name field, select **ServiceManagerAdapter.groovy**.

(Leave the Groovy Classpath field blank, as in this case, no external resources are required.)

- d. Click **Next**.
- 7. In HP Service Manager, set up an Integration User with user name and password. This is the user name and password needed to access the HP Service Manager target server.
- 8. In the Operations Management user interface, the next step is to provide the credentials (user name, password, and port number) to connect to the HP Service Manager target server and to forward events to that server. In the Outgoing Connection dialog, enter the following values:
	- a. In the **User Name** field, enter the user name for the Integration User you set up in HP Service Manager.
	- b. In the **Password** field, enter the password for the user you just specified. Repeat the password entry in the **Password (Repeat)** field.
	- c. In the **Port** field, specify the port configured on the HP Service Manager side for the integration with Operations Management. To find the port number to enter:
		- o Go to the following file:

```
<HP Service Manager root directory>/HP/Service Manager
<version>/Server/RUN/sm.ini
```
- $\circ$  In the  $\text{sm.ini}$  file, you will find two port entries, depending on whether you want to use a secure HTTP connection: the httpPort, with default port number 13080, and httpsPort, with default port number 13443. The actual values for the ports can differ from these default values depending on how they are configured. Enter the appropriate value in the Port field.
- d. If you do not want to use secure HTTP, make sure that the Use secure HTTP checkbox is *not* checked.
- e. Make sure that the **Supports Synchronize and Transfer Control** checkbox is checked. When the Supports Synchronize and Transfer Control flag is set, an Operations Management operator is then able to transfer ownership of the event to the target connected server. If the flag is not set, then the option Synchronize and Transfer Control does not appear in the list of forwarding types when configuring forwarding rules.

Also, note that if the Supports Synchronize and Transfer Control flag is not set for any target connected server, the Transfer Control to option does not appear at all in the Event Browser context menu.

If a specific server is configured without the Supports Synchronize and Transfer Control flag set, then that server is not available in the Event Browser context menu as a server to which you can transfer ownership.

- f. Test the connection.
- g. Click **Next**.
- 9. If, in addition to purely forwarding events to HP Service Manager, you want to also be able to drill-down into HP Service Manager, you need to specify the fully qualified DNS name, and port of the HP Service Manager system where you want to perform event drill-down.
	- **Note:** To enable event drill-down to HP Service Manager, you must install a web tier client for your HP Service Manager server according to your HP Service Manager server install/configuration instructions.

In the Event Drilldown dialog of the Connected Servers manager, configure the server where you installed the web tier client along with the configured port used.

If you do not specify a server in the Event Drilldown dialog of the Connected Servers manager, it is assumed that the web tier client is installed on the server used for forwarding events and event changes to HP Service Manager, and receiving event changes back from HP Service Manager.

If nothing is configured in the Event Drilldown dialog, and the web tier client is not installed on the HP Service Manager server machine, the web browser will not be able to find the requested URL.

#### Click **Next**.

10. The next thing to do is to enable event changes to be synchronized back from HP Service Manager to Operations Management. For this you need to provide credentials for the HP Service Manager server to access the server hosting Operations Management.

- a. In the Incoming Connection dialog, select the **Support Event BackSync** checkbox, and then enter a password that the HP Service Manager server requires to connect to the server hosting Operations Management, Myqwer1 in this example.
	- **Note:** Make a note of this password (in this example, Myqwer1, ). You need to provide it later on when configuring the HP Service Manager server to communicate with the server hosting Operations Management. This password goes with the server name (Service\_Manager\_1) you configured in step 3.
- b. Click **Finish**. The target HP Service Manager server appears in the list of Connected Servers.

# <span id="page-269-0"></span>**Configure an Event Forwarding Rule**

The next step is to configure an event forwarding rule that determines which events are forwarded automatically to HP Service Manager.

Refer to the Operations Management online help for full details about configuring filters.

To configure a forwarding rule, carry out the following steps:

1. Navigate to the Forwarding Rules manager in the Operations Management user interface:

#### **Admin**→**Operations Management**→**Tune Operations Management**→**Forwarding Rules**

- 2. Click the New  $(\mathbb{Z})$  button to open the Create New Forwarding Rule dialog.
- 3. In the **Display Name** field, enter a name for the forwarding rule, in this example Forward Critical (Sync and Transfer Control).

*Optional*. Enter a description for the forwarding rule you are creating.

Make sure the **Active** checkbox is checked. A rule must be active in order for its status to be available in HP Service Manager.

4. Click the browse button next to the Event Filter field. The Select an Event Filter dialog opens.

In the Select an Event Filter dialog box, do one of the following:

- Select an existing filter
- **n** Create a new filter as follows:
	- i. Click the New  $(\bullet)$  button to open the Filter Configuration dialog.
	- ii. In the **Filter Display Name** field, enter a name for the new filter, in this example, **FilterCritical**.

Uncheck the checkboxes for all severity levels except for the severity Critical.

Click **OK**.

iii. You should see your new filter in the Select an Event Filter dialog (select it, if it is not already highlighted).

Click **OK**.

5. Under **Target Servers**, select the target connected server you configured in the previous

section ["Configure](#page-266-1) [the](#page-266-1) [HP](#page-266-1) [Service](#page-266-1) [Manager](#page-266-1) [Server](#page-266-1) [as](#page-266-1) [a](#page-266-1) [Connected](#page-266-1) [Server"](#page-266-1) [on](#page-266-1) [page](#page-266-1) [267](#page-266-1). In this example, this is Service Manager 1.

Click the Add ( $\bigtriangledown$ ) button next to the target servers selection field. You can now see the connected server's details. In the **Forwarding Type** field, select the forwarding type.

For an explanation of the forwarding types, see the section entitled ["Forwarding](#page-209-0) [Events](#page-209-0) [and](#page-209-0) [Event](#page-209-0) [Changes](#page-209-0) [to](#page-209-0) [an](#page-209-0) [External](#page-209-0) [Event](#page-209-0) [Process"](#page-209-0) [on](#page-209-0) [page](#page-209-0) [210.](#page-209-0)

Click **OK**.

# **Configure URL Launch of Event Browser from HP Service Manager**

Before operators are able to perform event drill-down from HP Service Manager into the Operations Management user interface using a URL launch of the Event Browser, the operators must be set up as valid users in BSM with appropriate permissions in Operations Manager i:

#### <sup>l</sup> **User account requirements**

If Single Sign-On (SSO) authentication is configured, set up each user in BSM with the *same* user name that is used by the HP Service Manager operator to log onto HP Service Manager and to perform the URL call. (The password of each BSM user can be empty or any string.) After successfully logging into HP Service Manager, the BSM users can launch the Operations Management Event Browser without further authentication.

If HP Service Manager is not configured to use SSO authentication, set up each user with the *same* user name that is used by the HP Service Manager operator and specify a valid password. The users are required to enter their user name and password when launching the Operations Management Event Browser.

#### <sup>l</sup> **Required user permissions**

You must grant the permission Events assigned to user including the required actions to each BSM user. You can optionally grant the permission to view events not assigned to each user.

**Note:** Without valid user names, or if a user does not have the required viewing permissions, any attempt to perform a URL launch of the Operations Management Event Browser from HP Service Manager results in an empty browser window.

See also ["Performing](#page-213-0) [a](#page-213-0) [URL](#page-213-0) [Launch](#page-213-0) [of](#page-213-0) [the](#page-213-0) [Event](#page-213-0) [Browser](#page-213-0) [from](#page-213-0) [an](#page-213-0) [External](#page-213-0) [Application"](#page-213-0) [on](#page-213-0) [page](#page-213-0) [214.](#page-213-0)

# **Configure URL Launch of HP Service Manager from the Event Browser**

To be able to perform a URL launch of HP Service Manager from the Operations Management Event Browser using the web tier client, do the following:

1. Navigate to the Groovy script ServiceManagerAdapter.groovy in following location:

```
<HPBSM root
directory>/conf/opr/integration/sm/ServiceManagerAdapter.groovy
```
- 2. Open the ServiceManagerAdapter.groovy Groovy script.
- 3. Locate the following text in the Groovy script:

```
private static final String DRILLDOWN_ROOT_PATH = '/webtier-
9.20/index.do?ctx=docEngine&file=probsummary&query=number%3D';
```
4. Change the value of webtier-9.20 to the value required to access the HP Service Manager web tier client.

The full drill-down URL is made up like this:

http://<*FQDNS of HP Service Manager web tier server*>/<web path to HP Service Manager>/<*URL query parameters*>

where <*FQDNS of HP Service Manager web tier server*> is the fully qualified DNS name of the HP Service Manager server where the web tier client is installed. This part of the URL is added automatically (together with  $h$ ttp://) according to the values that you provided when you configured the HP Service Manager as a target connected server in the Connected Servers manager (refer to ["Configure](#page-266-1) [the](#page-266-1) [HP](#page-266-1) [Service](#page-266-1) [Manager](#page-266-1) [Server](#page-266-1) [as](#page-266-1) [a](#page-266-1) [Connected](#page-266-1) [Server"](#page-266-1) [on](#page-266-1) [page](#page-266-1) [267](#page-266-1)).

Here is an example of how the drill-down URL looks:

http://smserver.example.com/SM920/index.do?ctx=docEngine&file= probsummary&query=number%3D

So in this example, the you must replace  $we$ btier-9.20 with  $SM920$ . All the other parts of the URL are configured automatically.

5. In the HP Service Manager web tier configuration file  $web$ .  $xml$ , set the value of the querySecurity parameter from the default value (true) to **false**.

For more details, see the section Web parameter: querySecurity in the HP Service Manager online help.

## <span id="page-271-0"></span>**Configure HP Service Manager Server**

The next step is to configure HP Service Manager server to integrate with Operations Management.

To configure the HP Service Manager server, complete the following steps in the HP Service Manager:

1. From the left hand pane of the HP Service Manager user interface, navigate to:

#### **Tailoring**→**Integration Manager**

- 2. Click **Add** to add a new configuration.
- 3. Select the **SMOMi** integration template from the Integration Template field. Click **Next**.
- 4. *Optional*. Change the log level to the desired value.

*Optional*. Change the description, for example, to This is for SMOMi integration.

Click **Next**.

5. In the General Parameters tab, replace the existing entries with the following values:

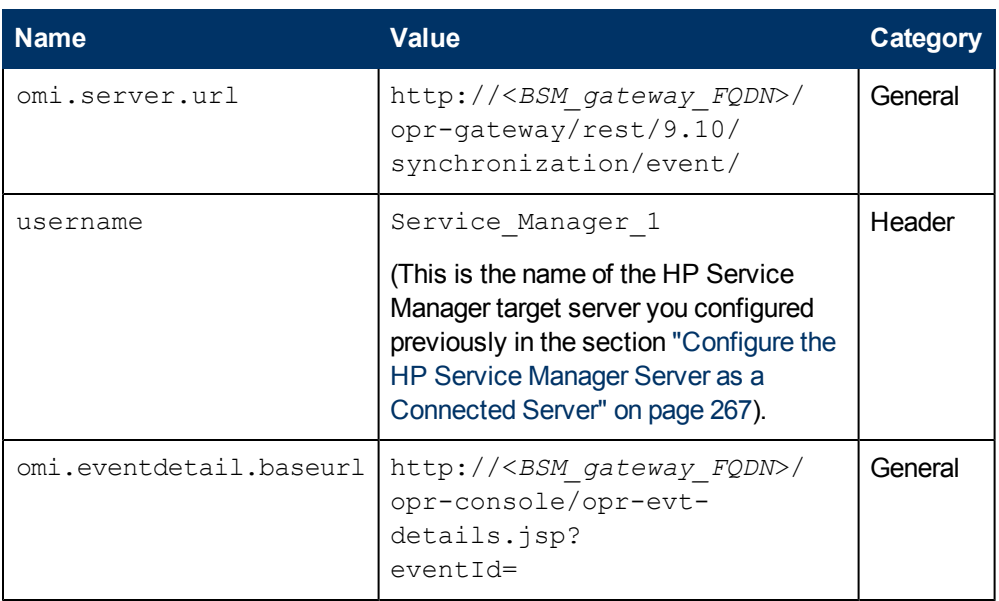

6. In the Secure Parameters tab, set the password to the one you specified in the Incoming Connection dialog when configuring the target connected server in the section ["Configure](#page-266-1) [the](#page-266-1) [HP](#page-266-1) [Service](#page-266-1) [Manager](#page-266-1) [Server](#page-266-1) [as](#page-266-1) [a](#page-266-1) [Connected](#page-266-1) [Server"](#page-266-1) [on](#page-266-1) [page](#page-266-1) [267.](#page-266-1) In our example, this is HPqwer1\_.

Click **Next**.

- 7. In the Integration Instance Fields dialog, click **Next**.
- 8. In the Integration Instance Mapping dialog, click **Finish**.

**Note:** Ensure that the rule is active. To make the rule active, select the rule and click **Enable**.

# **Mapping and Customization**

You can add your own custom attributes in a Groovy script and then map these custom attributes to HP Service Manager to the appropriate field in HP Service Manager. You can also change how attributes are mapped from Operations Management to HP Service Manager. The mapping is done in the BDM Mapping Manager in HP Service Manager:

#### **System Administration**→**Ongoing Maintenance** →**BDM Mapping Management**

For full details about mapping attributes, see the HP Service Manager online help.

# **Testing the Connection**

To test the connection, send an event to the server hosting Operations Management that matches the filter you defined (in our example filter, the severity value is  $\text{Critical}$ ), and then verify that the event is forwarded to HP Service Manager as expected.

To test the connection, do the following:

- 1. On the system running Operations Management, open an Event Browser.
- 2. On the system running Operations Management, open a command prompt and change to the following directory:

<*HPBSM root directory*>\opr\support

3. Send an event using the following command:

**sendevent -s critical -t test111-1**

- 4. Verify that the event appears in the Operations Management Event Browser.
- 5. Select the **External Info** tab.
- 6. In the External Id field, you should see a valid HP Service Manager incident ID.
- 7. Next, verify that the incident appears in the Incident Details in HP Service Manager:

If the event drill-down connection is configured correctly, click the **Edit** button. A browser window opens, which takes you directly to the incident in the Incident Details in HP Service Manager.

If the event drill-down connection is not configured, do the following:

- a. In the External Info tab in the Operations Management Event Browser, copy or note the incident ID from the External Id field.
- b. In the HP Service Manager user interface, navigate to:

#### **Incident Management**→**Search Incidents**

- c. Paste or enter the incident ID in the Incident Id field.
- d. Click the **Search** button. This takes you to the incident in the Incident Details.
- 8. Close the incident in HP Service Manager.
- 9. Verify that the change in the state of the incident (it is now  $\text{closed}$ ) is synchronized back to Operations Management. You should not be able to see the event that was closed in HP Service Manager in the active Event Browser, but it should now be in the History Browser.

## **Synchronizing Attributes**

Not all attributes are synchronized back from HP Service Manager to Operations Management by default. There are some attributes that are subject to a one-time, uni-directional update from Operations Management to HP Service Manager, and there are some that are subject to bidirectional synchronization.

## **Uni-directional Synchronization: Operations Management to HP Service Manager**

The following attributes are transferred to HP Service Manager from Operations Management one a one-time basis, that is, when the event was initially created, and the transfer of control of the event was configured in the Connected Servers manager.

- $\bullet$  Title
- **Severity**
- Priority
- <sup>l</sup> Operator: the operator assigned to the event who forwarded the event
- Category
- Subcategory
- Related CI

For these attributes, there is no back synchronization from HP Service Manager to Operations Management.

## **Bi-directional Synchronization**

Attributes that support bi-directional synchronization between Operations Management and HP Service Manager are:

- Description
- $\bullet$  Lifecycle state (the state is only updated when the state changes to closed)
- Solution
- <sup>l</sup> Operations Management event annotations are synchronized to HP Service Manager activity log
- Contents under the External Info tab in the Event Details

## **Attribute Synchronization using Groovy Scripts**

If you want to change the out-of-the-box behavior regarding which attributes are updated, you can specify this in a Groovy script. In the Groovy script, you would specify which fields are updated in HP Service Manager, and which fields are updated in Operations Management. You can also specify custom attributes in the Groovy script.

**Note:** In multi-server environments, make sure that the Groovy script files are updated on *all* gateway servers.

# **Tips for Customizing Groovy Scripts**

This section provides some tips about customizing Groovy scripts. Below we show just a few selected examples of what you can customize. You can look at the configuration section of a Groovy script to see further items that can be modified.

In the configuration section of a Groovy script, you can define and modify the attributes that are to be synchronized between Operations Management and HP Service Manager. The configuration section of a Groovy script also contains the default value mappings for lifecycle state, severity, and priority. You can also modify these, and it is possible to define the mappings for in-going and outgoing requests differently.

More advanced configuration can be done in other parts of the Groovy script if required.

The beginning and the end of the configuration section of a Groovy script is marked as follows:

```
//
// configuration section to customize the Groovy script
// BEGIN
...
...
//
// configuration section to customize the Groovy script
// END
```
Before you modify a Groovy script, make a copy of the original (out-of-the-box) script. This is because a patch, service pack or hotfix may be delivered with a new version of the Groovy script that may overwrite the original script. Make sure that you copy your customized Groovy script to a safe location. It may be necessary to merge your changes with the new Groovy script delivered with the patch, service pack or hotfix.

The mapping from Operations Management to HP Service Manager is compliant to BDM 1.1 incident web service specifications. The mapping of the BDM 1.1 incident web service to HP Service Manager is specified in HP Service Manager in the BDM Mapping Manager. For more information about the BDM Mapping Manager, see the BDM Mapping Manager section of the HP Service Manager online help.

### **Controlling Attribute Synchronization**

You can control how updates to certain attributes are synchronized between Operations Management and HP Service Manager by setting some Boolean variables to true or false.

Here are two examples:

• private static final SyncTitleToSMOnUpdate = false;

This line of the Groovy script disables the synchronization of changes to the title made in Operations Management to HP Service Manager.

<sup>l</sup> private static final Boolean SyncTitleToOPROnUpdate = false;

This line of the Groovy script disables the synchronization changes to the title made in HP Service Manager to Operations Management.

The title is a required attribute in HP Service Manager, and is set, independently of the flags above, using the title given in Operations Management during the creation of the incident.

## **Mapping OPR Lifecycle States to BDM Lifecycle States**

You can map the Operations Management (OPR) lifecycle state to a (BDM) lifecycle state in HP Service Manager by modifying the Groovy script.

Here are two examples:

<sup>l</sup> private static final Map OPR2BDMLifecycleState = ["open": null, "in\_ progress": null, "resolved": null, "closed": "closed"];

In this example, only the OPR lifecycle state "closed" is mapped to the BDM lifecycle state "closed". A null is an instruction not to change the state in HP Service Manager.

<sup>l</sup> private static final Map OPR2BDMLifecycleState = ["open": null, "in\_ progress": null, "resolved":"resolved", "closed": "closed"];

In this example, the OPR state resolved sets the BDM state to resolved.

It is not required to map OPR lifecycle state open to SM lifecycle state open, because the initial lifecycle of an incident is set during the creation of the incident.

## **Mapping BDM Lifecycle States to OPR Lifecycle States**

You can specify the mapping from BDM lifecycle states to the known OPR states with the following configuration line:

```
private static final Map BDM2OPRLifecycleState = ["open": null, "work-
in-progress": null, "resolved": null, "closed": "closed"];
```
In this example the (OPR) event is closed when the (BDM) incident is closed. A null is an instruction not to change the event state if the incident state was changed in HP Service Manager.

If you map the BDM lifecycle state open to OPR lifecycle state open, the following would happen. If an incident is closed and then is reopened again in HP Service Manager, corresponding event in Operations Management would be reopened.

## **Syntax Errors**

If you get a syntax error when customizing your Groovy scripts, look at the log file  $opr-event$ sync-adapter.log for information about how to resolve the error. You can find the log file here:

<*HPBSM root directory*>/log/opr-event-sync-adapter.log

## **Customizing the Service Manager 9.2 Integration**

The ServiceManagerAdapter groovy script is provided for Event Forwarding to Service Manager. You can customize this script for your installations.

To customize the ServiceManagerAdapter groovy script, open the Scripts manager (*国*), select the **sm:ServiceManagerAdapter** script and open it for editing (*i*). The Edit Script window opens. The contents of the script are displayed in the **Script** tab.

**Tip:** Copying the script text into a text editor of your choice. When you have finished editing, copy the edited text back to the Edit Script window and save the script.

Near the beginning of the script, there are two sections used to modify the default behavior of the BSM event synchronization with Service Manager.

### **To access**

Select **Admin > Operations Management > Setup > Connected Servers >** button

### **Configuring the ServiceManagerAdapter Script**

This section controls which event and incident properties are synchronized to and from Service Manager, and is contained within the following comments:

- BEGIN Configuration: Customization of properties for synchronization
- <sup>l</sup> END Configuration: Customization of properties for synchronization

The ServiceManagerAdapter script can be configured section contains constants, 6 "maps" and "8" sets to allow configuring the synchronization of the properties. Each is described below:

### **Service Manager Drilldown Constant**

The first variable that can be adjusted is SM\_WEB\_TIER\_NAME. Set this value to the base name of the web application deployed in the Tomcat container on the Service Manager system. This web application is used for drilling down into Service Manager. The name is used in the URL path for the drilldown. It must match the base name of the web application  $("www.x"']$  is removed). The default is shown below:

private static final String SM\_WEB\_TIER\_NAME = 'webtier-9.30'

### **BSM Administrator User**

The BSM\_ADMINISTRATOR\_LOGIN\_NAME variable is used to contain the name of the BSM Administrator user. By default this is set to admin.

For Operations Management events that are forwarded automatically by a forwarding rule, the  $\pm s$ recorded by attribute is set to the user specified in the BSM\_ADMINISTRATOR\_LOGIN\_NAME variable.

For Operations Management events that are forwarded manually, the recorded by attribute is set to the user that initiated the forward request.

private static final String BSM\_ADMINISTRATOR\_LOGIN\_NAME = 'admin'

### **Enumeration Value Maps**

Maps are defined to map enumerated values of Operations Management event properties to values on Service Manager incident properties. These maps, in general, should not be customized, but they provide a list of possible values that can be specified in the sets described below. For details on each map, view the actual values defined in the script.

- **MapOPR2SMStatus:** Maps the Operations Management event state to the Service Manager incident status
- **MapSM2OPRState:** Maps the Service Manager incident status to the Operations Management event state
- **MapOPR2SMUrgency:** Maps the Operations Management event severity to the Service Manager incident urgency
- **MapSM2OPRSeverity**: Maps the Service Manager incident urgency to the Operations

Management event severity

- **MapOPR2SMPriority**: Maps the Operations Management event priority to the Service Manager incident priority
- **MapSM2OPRPriority**: Maps the Service Manager incident priority to the Operations Management event priority

### **Custom Property Maps**

The following maps allow a user to map any top-level Operations Management event property to any top-level Service Manager incident property.

**MapOPR2SMCustomAttribute**: Maps the specified Operations Management custom attributes to a Service Manager incident property for synchronization.

Add a CA name to the map along with a Service Manager incident property name (XML tag name).

Target Service Manager Incident property name of "activity\_log" will append the CA change to the Service Manager incident activity log.

**Note:** Only top-level Service Manager incident properties are supported in this map.

**MapSM2OPRCustomAttribute**: Maps the specified Service Manager incident properties to an Operations Management event custom attribute for synchronization.

Add a Service Manager incident property name to the map along with an Operations Management event custom attribute name.

**Note:** Only top-level Service Manager incident properties are supported in this map.

#### **Examples:**

The following synchronizes the Operations Management event custom attribute MyCustomCA to the Service Manager incident activity log and the custom attribute MyCustomCA1 to the Service Manager incident property SMCustomAttribute.

```
private static final Map<String, String> MapOPR2SMCustomAttribute =
["MyCustomCA" : "activity log", "MyCustomCA1" : "SMCustomAttribute"]
```
The following synchronizes the Service Manager incident property incident status to the Operations Management custom attribute SMIncidentStatus.

```
private static final Map<String, String> MapSM2OPRCustomAttribute =
["incident status" : "SMIncidentStatus"]
```
### **Synchronization Change Sets**

The following sets define which properties and enumerated values are synchronized whenever a change occurs in the Operations Management event or Service Manager incident. The properties synchronized upon a change as standard are marked in bold. For each list, the value of "<sup>\*</sup>" can be specified. In this case, all possible properties or enumerated values are synchronized for the specified list.

**Note:** When the Service Manager incident is created, all possible Operations Management event properties and enumerated values are set in the Service Manager incident. The following sets are mainly used for synchronization of changes.

### SyncOPRPropertiesToSM

Operations Management event properties to synchronize to a corresponding Service Manager Incident property on change:

- $\bullet$  title
- <sup>l</sup> **description**
- <sup>l</sup> **state**
- severity
- priority
- **.** solution
- assigned\_user
- assigned\_group

### SyncOPRPropertiesToSMActivityLog

Operations Management event properties to synchronize to a corresponding Service Manager Incident activity log on change:

- <sup>l</sup> **title**
- description
- state
- <sup>l</sup> **severity**
- <sup>l</sup> **priority**
- solution
- <sup>l</sup> **annotation**
- <sup>l</sup> **duplicate\_count**
- <sup>l</sup> **custom\_attribute**
- <sup>l</sup> **cause**
- <sup>l</sup> **symptom**
- control\_transferred\_to
- <sup>l</sup> **assigned\_user**
- <sup>l</sup> **assigned\_group**

### SyncSMPropertiesToOPR

Service Manager Incident properties to synchronize to a corresponding Operations Management

Event property on change:

- name
- <sup>l</sup> **description**
- <sup>l</sup> **incident\_status**
- urgency
- priority
- **.** solution

### **SyncOPRStatesToSM**

Operations Management event states to synchronize to the Service Manager incident status on change:

**Note:** state must be included in SyncOPRPropertiesToSM or this list is ignored.

- open
- in\_progress
- in\_progress
- resolved
- <sup>l</sup> **closed**

### **SyncOPRSeveritiesToSM**

Operations Management event severities to synchronize to the Service Manager incident urgency on change:

**Note:** severity must be included in SyncOPRPropertiesToSM or this list is ignored.

- **critical**
- <sup>l</sup> **major**
- <sup>l</sup> **minor**
- <sup>l</sup> **warning**
- <sup>l</sup> **normal**
- **•** unknown

### **SyncSMStatusToOPR**

Service Manager incident status to synchronize to the Operations Management event states on change:

**Note:** status must be included in SyncSMPropertiesToOPR or this list is ignored.

- accepted
- assigned
- <sup>l</sup> open
- reopened
- pending-change
- pending-customer
- pending-other
- pending-vendor
- referred
- suspended
- work-in-progress
- rejected
- replaced-problem
- resolved
- cancelled
- <sup>l</sup> **closed**

### **SyncSMUrgenciesToOPR**

Service Manager incident urgencies to synchronize to the Operations Management event severities on change:

**Note:** urgency must be included in SyncSMPropertiesToOPR or this list is ignored.

Acceptable values are **1-4**.

### **SyncSMPrioritiesToOPR**

Service Manager incident priorities to synchronize to the Operations Management event priorities on change:

**Note:** priority must be included in SyncSMPropertiesToOPR or this list is ignored.

Acceptable values are **1-4**.

#### **Examples:**

The following example synchronizes the Operations Management title, state and description to the Service Manager incident whenever the corresponding property is changed in the Operations Management event.

```
private static final Set SyncOPRPropertiesToSM = ["title", "state",
"description"]
```
The following example will synchronize the Operations Management states resolved and closed to the Service Manager incident whenever the corresponding property is changed in the Operations Management event.

private static final Set SyncOPRStatesToSM = ["resolved", "closed"]

**Note:** The properties that are synchronized to the Service Manager activity log are concatenated together for each change and then appended to the Service Manager incident activity log.

#### **Localization**

This section is provided to enable localizing some of the text that is displayed in the:

- Operations Manager Event Browser Forwarding tab (not available for an Event Channel deployment)
- HP Service Manager incident activity log

This sections is contained within the following comments:

- **.** BEGIN Localization: Customization of text values for language localization
- . END Localization: Customization of text values for language localization

The following sections describe the text that can be localized.

#### **Forwarding tab**

The Service Manager incident properties urgency and priority are of type integer. In order to display a more meaningful value in the Forwarding tab, maps are provided to display a string. These strings may be localized for display in the browser.

#### <sup>l</sup> **Service Manager Urgency values**

The text value will be displayed in the Forwarding tab.

**Note:** This text may be localized for the desired locale.

```
privatestaticfinal Map SMUrgency = ["1": "1 - Critical", "2": "2 -
High", "3": "3 - Average", "4": "4 - Low"]
```
#### <sup>l</sup> **Service Manager Priority values**

The text value will be displayed in the Forwarding tab.

**Note:** This text may be localized for the desired locale.

```
privatestaticfinal Map SMPriority = ["1": "1 - Critical", "2": "2 -
High", "3": "3 - Average", "4": "4 - Low"]
```
### **Service Manager Incident Activity Log**

Synchonization from BSM to Service Manager appends various text to the Service Manager incident activity log. This text may be localized as follows.

• General Locale Setting: Used mainly in formatting of dates. May be changed, for example to Locale.JAPAN. See Java *Locale* class documentation for all possible values.

private static final Locale LOCALE = Locale.getDefault()

**Annotation date format: See Java SimpleDateFormat class documentation for details on the** syntax. Script default is below.

```
private static final String ANNOTATION_DATE_FORMAT = "yyyy.MM.dd
HH:mm:ss z"
```
• Description: In Service Manager the incident description is a required attribute. In case it is not set in BSM this value is taken. An empty string is NOT allowed.

```
private static final String EMPTY DESCRIPTION OVERRIDE = "<none>"
```
• Log Text: The following text is prefixed to the appropriate Operations Management event property when synchronizing it to an Service Manager Incident activity log.

NOTE: This text may be localized for the desired locale. Defaults are as shown below.

```
private static final String ACTIVITY LOG TITLE = "[Title]\n"
private static final String ACTIVITY LOG TITLE CHANGE = "Event title
changed to: "
private static final String ACTIVITY LOG STATE = "[State]\n"
private static final String ACTIVITY LOG STATE CHANGE = "Event state
changed to: "
private static final String ACTIVITY_LOG_DESCRIPTION =
"[Description]\n"
private static final String ACTIVITY LOG DESCRIPTION CHANGE = "Event
description changed to: "
private static final String ACTIVITY LOG SOLUTION = "[Solution]\n"
private static final String ACTIVITY_LOG_SOLUTION_CHANGE = "Event
solution changed to: "
private static final String ACTIVITY_LOG_ASSIGNED_USER = "[Assigned
User]\n"
private static final String ACTIVITY LOG ASSIGNED USER CHANGE =
"Event assigned user changed to: "
private static final String ACTIVITY_LOG_ASSIGNED_GROUP = "[Assigned
Group]\n"
private static final String ACTIVITY LOG ASSIGNED GROUP CHANGE =
"Event assigned group changed to: "
```
private static final String ACTIVITY LOG SEVERITY = "[Severity]\n" private static final String ACTIVITY\_LOG\_SEVERITY\_CHANGE = "Event severity changed to: " private static final String ACTIVITY LOG PRIORITY = "[Priority]\n" private static final String ACTIVITY\_LOG\_PRIORITY\_CHANGE = "Event priority changed to: " private static final String ACTIVITY LOG CONTROL TRANSFERRED TO = "[Control Transferred To]\n" private static final String ACTIVITY\_LOG\_CONTROL\_TRANSFERRED\_TO\_ CHANGED = "Event control transfer state changed to: " private static final String ACTIVITY\_LOG\_ANNOTATION = "[Annotation]\n" private static final String ACTIVITY LOG CA = "[Custom Attribute]\n" private static final String ACTIVITY\_LOG\_CAUSE = "[Cause] " private static final String ACTIVITY\_LOG\_OMI\_CAUSE = "[OMi Cause] " private static final String ACTIVITY\_LOG\_OMI\_SYMPTOM = "[OMi Symptom] " private static final String ACTIVITY LOG DUPLICATE COUNT = "[Duplicate Count] " private static final String ACTIVITY\_LOG\_PREVIOUS = "previous " private static final String ACTIVITY LOG CURRENT = "current "

## **Operations Management Event to BDM Incident Property Mapping Table**

The standard integration synchronizes the following Operations Manager Event properties to Service Manager Incident properties:

Integrating External Event Processes

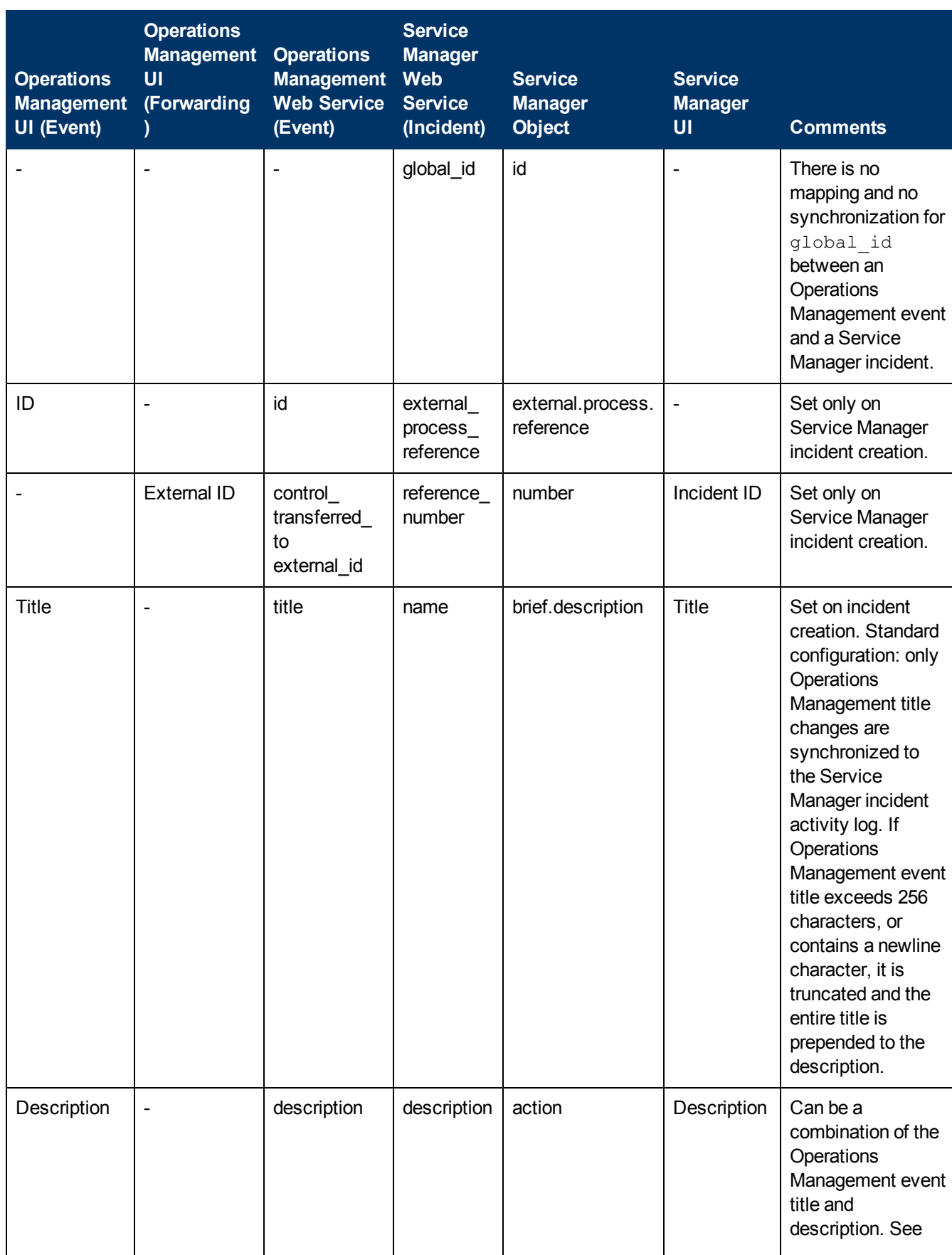

Integrating External Event Processes

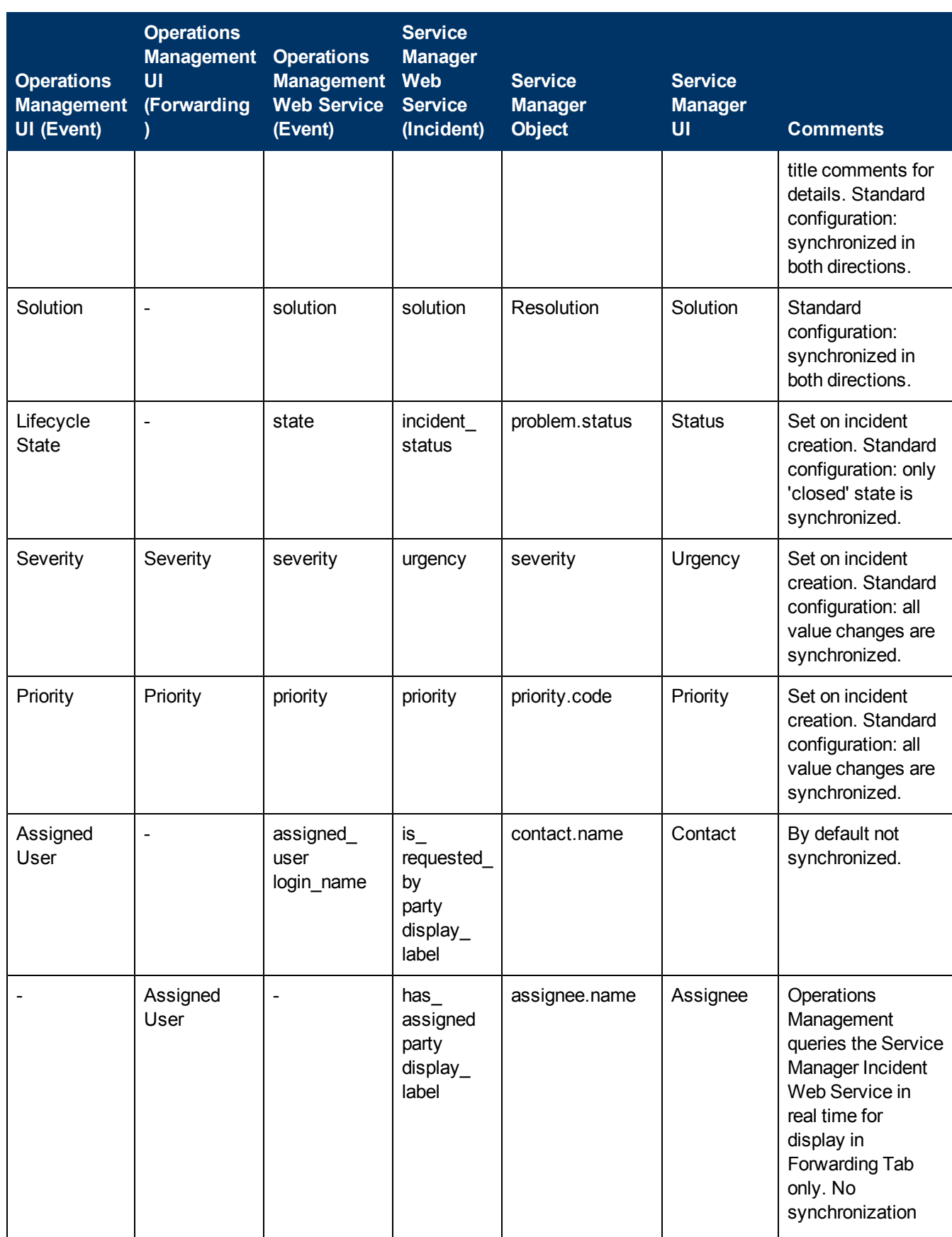

Integrating External Event Processes

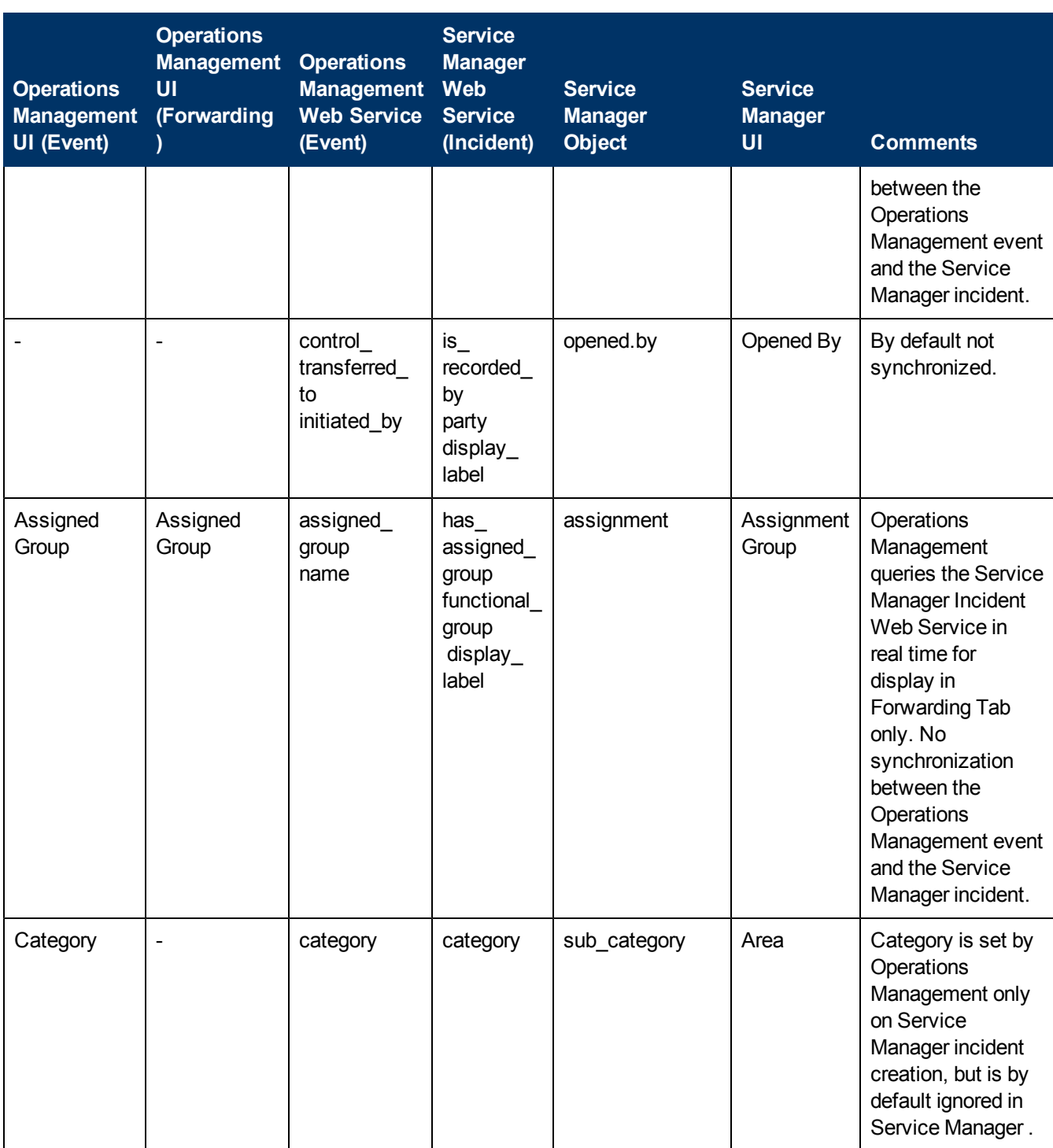
Integrating External Event Processes

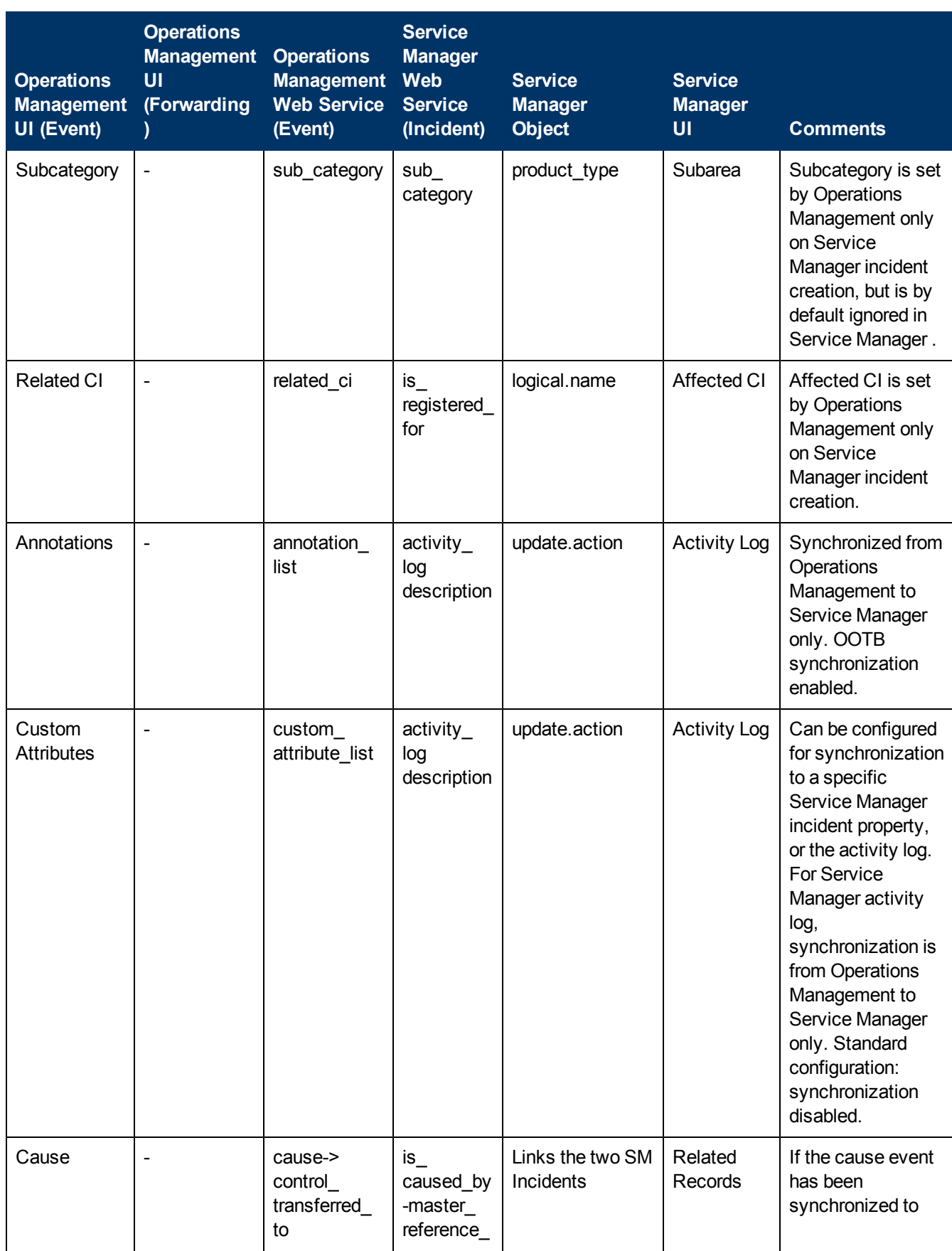

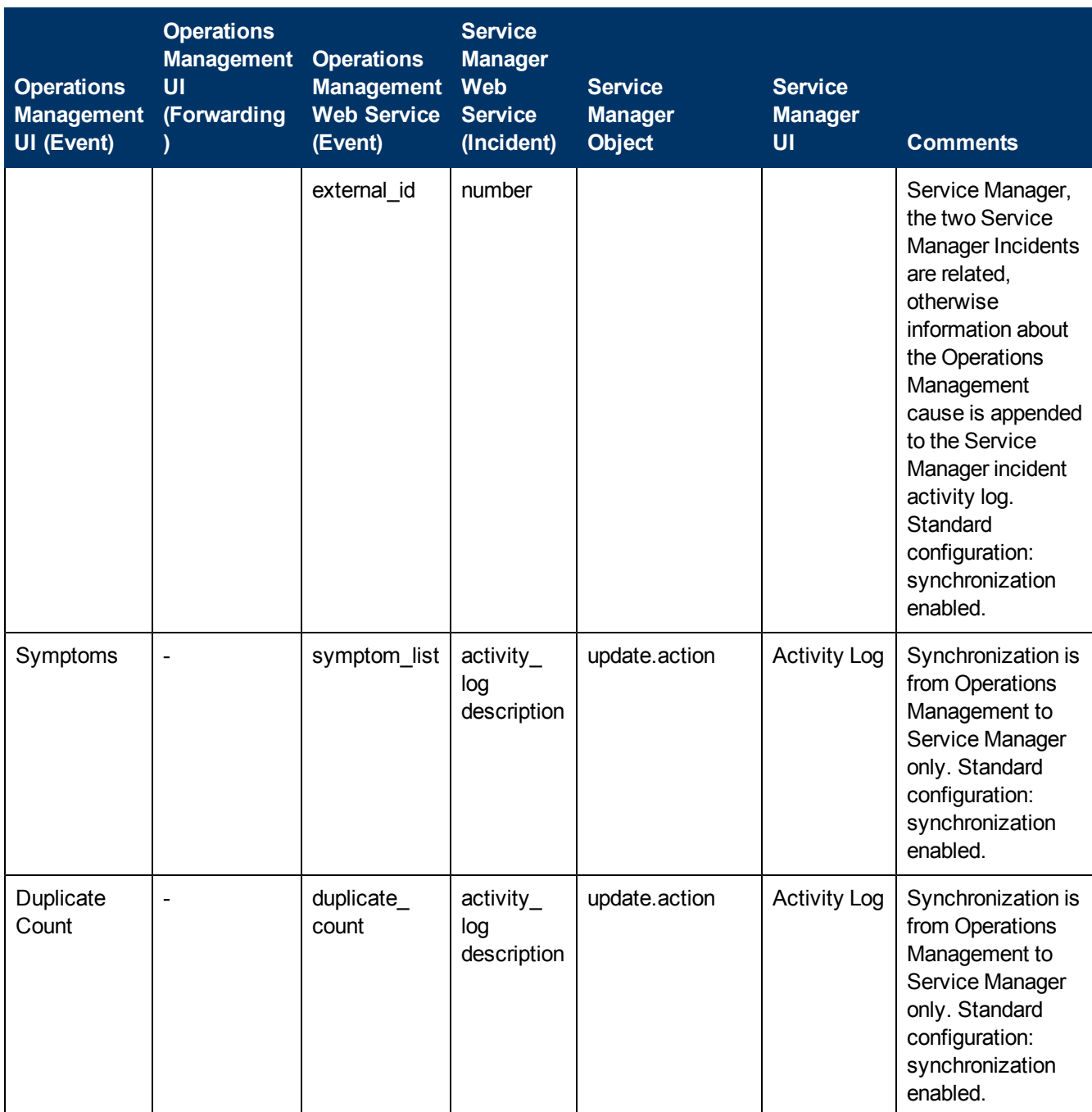

## **Error Handling**

The Operations Management event synchronization interface that forwards events and subsequent changes uses the error handling algorithms described in this section to determine if a forward request should be retried or discarded.

Error handling is different depending on the type of integration:

- **.** ["Groovy](#page-290-0) [Script](#page-290-0) [Integration"](#page-290-0) [below](#page-290-0)
- **["Web](#page-290-1) [Service](#page-290-1) [Integration"](#page-290-1) [below](#page-290-1)**
- <span id="page-290-0"></span>• ["HP](#page-291-0) [Service](#page-291-0) [Manager](#page-291-0) [Integration"](#page-291-0) [on](#page-291-0) [next](#page-291-0) [page](#page-291-0)

#### **Groovy Script Integration**

If you implement a Groovy script to integrate your application, error handling is as follows.

For forwardEvent() and forwardChanges():

- Return of true: The request is marked as FORWARDED and the forward request is removed from the queue.
- Return of false: The request will be put back in the queue. Retries are done once a minute until the request succeeds or the request is in the queue longer than the Event Forwarding Expiration Time (default is 12 hours and may be changed in the Infrastructure Settings). New events and updates are forwarded in the order the forward request was received. Should a request fail due to a Non-RuntimeException error it will block all other requests for this server. All new events in the queue are delivered before delivering any outstanding updates.

If the Groovy script throws an exception, it is handled as follows:

- org.apache.wink.client.ClientWebException: The exception is queried for the HTTP status code returned by the server. If an HTTP status code is found the status code is handled just as in the Web Service Integration case described in ["Web](#page-290-1) [Service](#page-290-1) [Integration"](#page-290-1) [below](#page-290-1). If the status code does not exist, the exception is handled just as any other exception, see below for more information.
- $\bullet$  Any exception other than ClientWebException: The exception is recursively searched for the root cause exception and then interpreted as follows:
	- **n** RuntimeException: Error is logged to the  $\text{opt-event-sync-adapter.}$  log log file and the request is marked as FAILED. There is no retry for this request.
	- **Non-RuntimeException: Examples would be IOException, SocketException, and so on.** Error is logged to the opr-event-sync-adapter. log log file. In this case it is expected that the connection to the server will recover at some future time and be able to send the request. The request will be put back in the queue. Retries are done once a minute until the request succeeds or the request is in the queue longer than the Event Forwarding Expiration Time (default is 12 hours and may be changed in the Infrastructure Settings). New events and updates are forwarded in the order the forward request was received. Should a request fail due to a Non-RuntimeException error it will block all other requests for this server. All new events in the queue are delivered before delivering any outstanding updates.

#### <span id="page-290-1"></span>**Web Service Integration**

If you implement an Event Synchronization Web Service endpoint that can be directly called by Operations Management, error handling is as follows.

<sup>l</sup> **HTTP status of 2xx returned.** Depending upon the particular call, for example, a 200 (OK) or 201 (Created) are both acceptable for POST of a new event, 200 (OK) is expected for a PUT of an event update. HTTP status 202 (accepted), is also accepted for PUT or POST.

- The object returned must be an OPR Event with the ID set to the external event ID for POST.
- The object returned for PUT is ignored.
- **HTTP status of 3xx returned.** These are redirection status. Redirection is not supported by the service. They are treated the same as 4xx, therefore the request will be marked as FAILED and no further retries are done.
- **HTTP** status of 4xx returned. Any status of 4xx is considered an error in the client request, therefore the request will be marked as FAILED and no further retries are done.
- **HTTP status of 5xx returned.** Any status of 5xx is considered an error on the server. In this case it is expected that the server will recover at some future time and be able to accept the request. The request will be put back in the queue. Retries are done once a minute until the request succeeds or the request is in the queue longer than the Event Forwarding Expiration Time (default is 12 hours and may be changed in the Infrastructure Settings). New events and updates are forwarded in the order the forward request was received. Should a request fail due to a 5xx error it will block all other requests for this server. All new events in the queue are delivered before delivering any outstanding updates.
- Any type of IOException encountered while trying to communicate with the server will result in the request being re-queued and then retried as described for HTTP status of 5xx.

### <span id="page-291-0"></span>**HP Service Manager Integration**

The ServiceManagerAdapter Groovy script uses the Apache Wink client to communicate with HP Service Manager. It therefore will throw a ClientWebException when there is an HTTP error status returned by HP Service Manager. See ["Groovy](#page-290-0) [Script](#page-290-0) [Integration"](#page-290-0) [on](#page-290-0) [previous](#page-290-0) [page](#page-290-0) for an indication on how this type of error will be handled for HP Service Manager integrations.

# **Index**

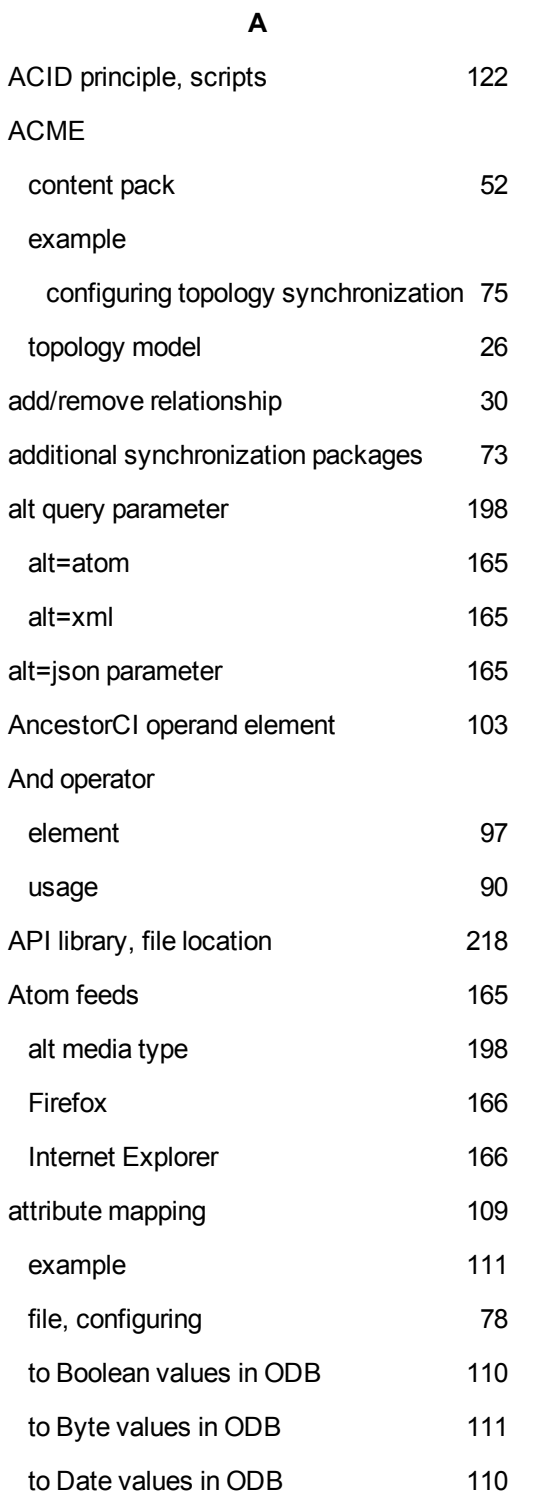

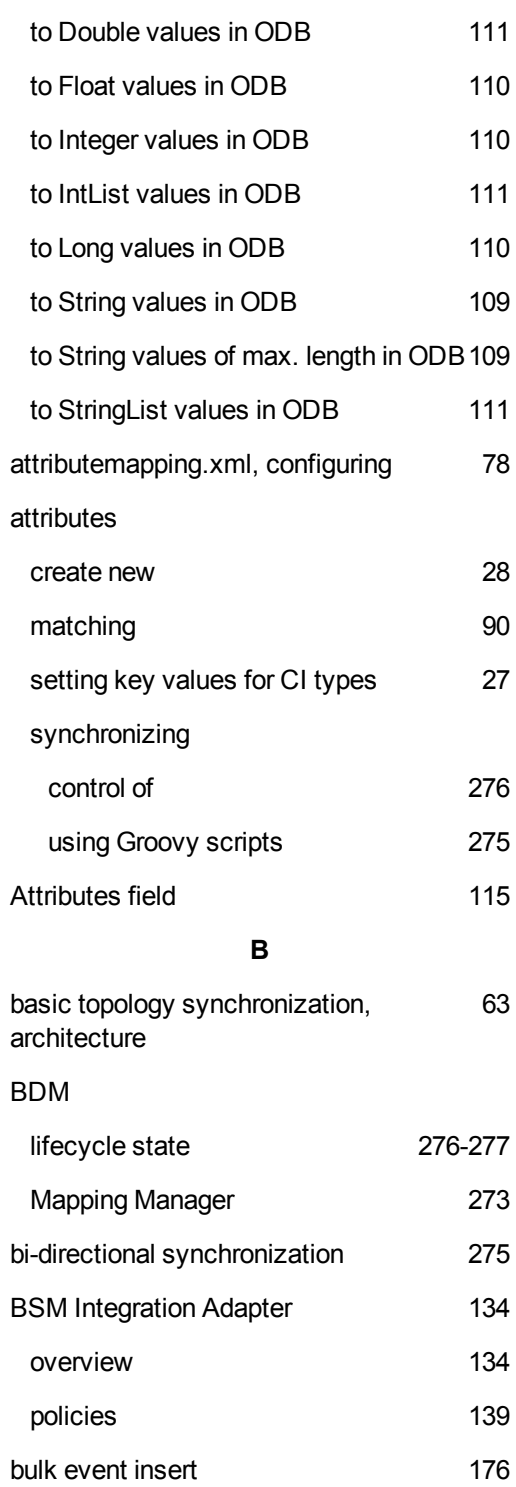

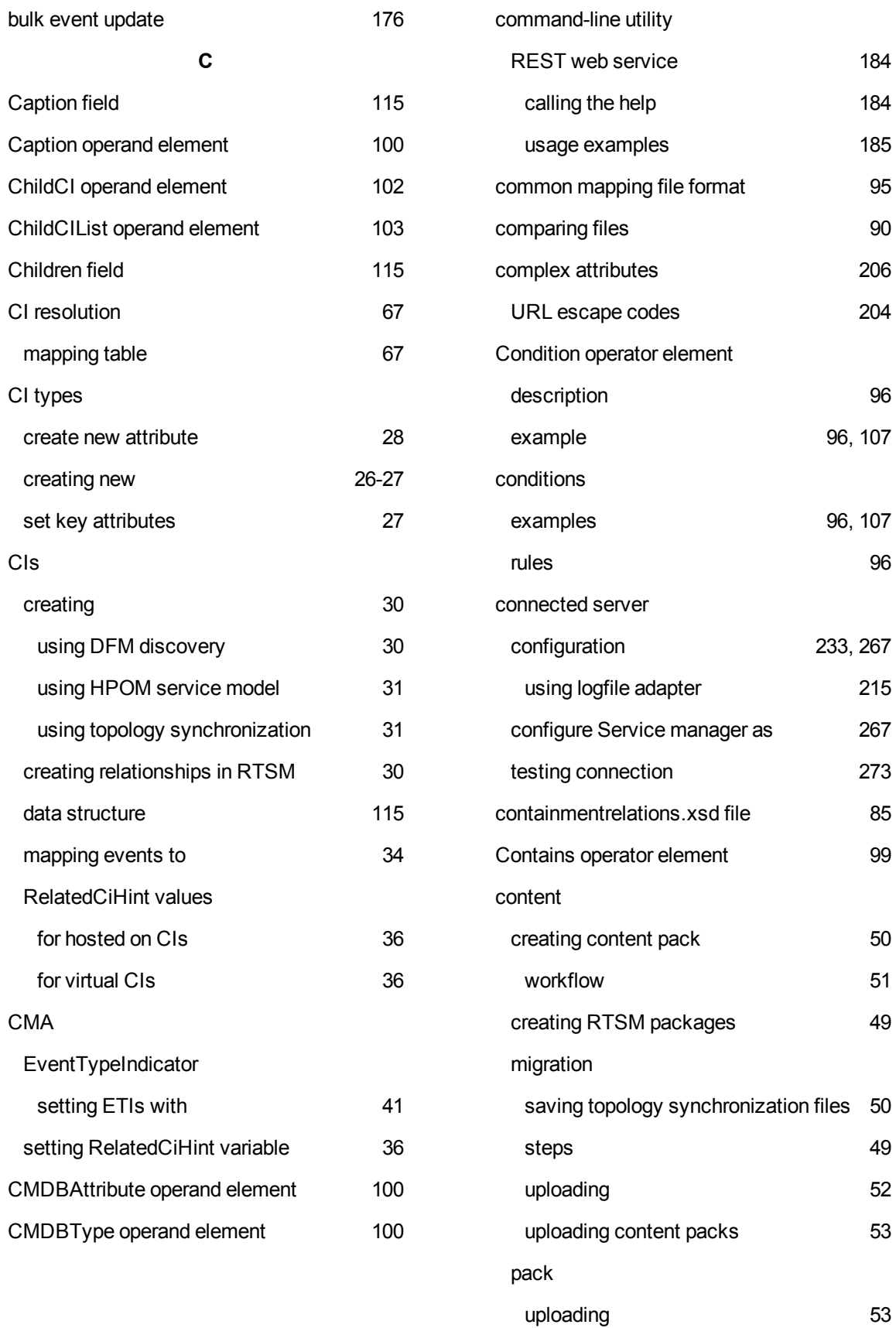

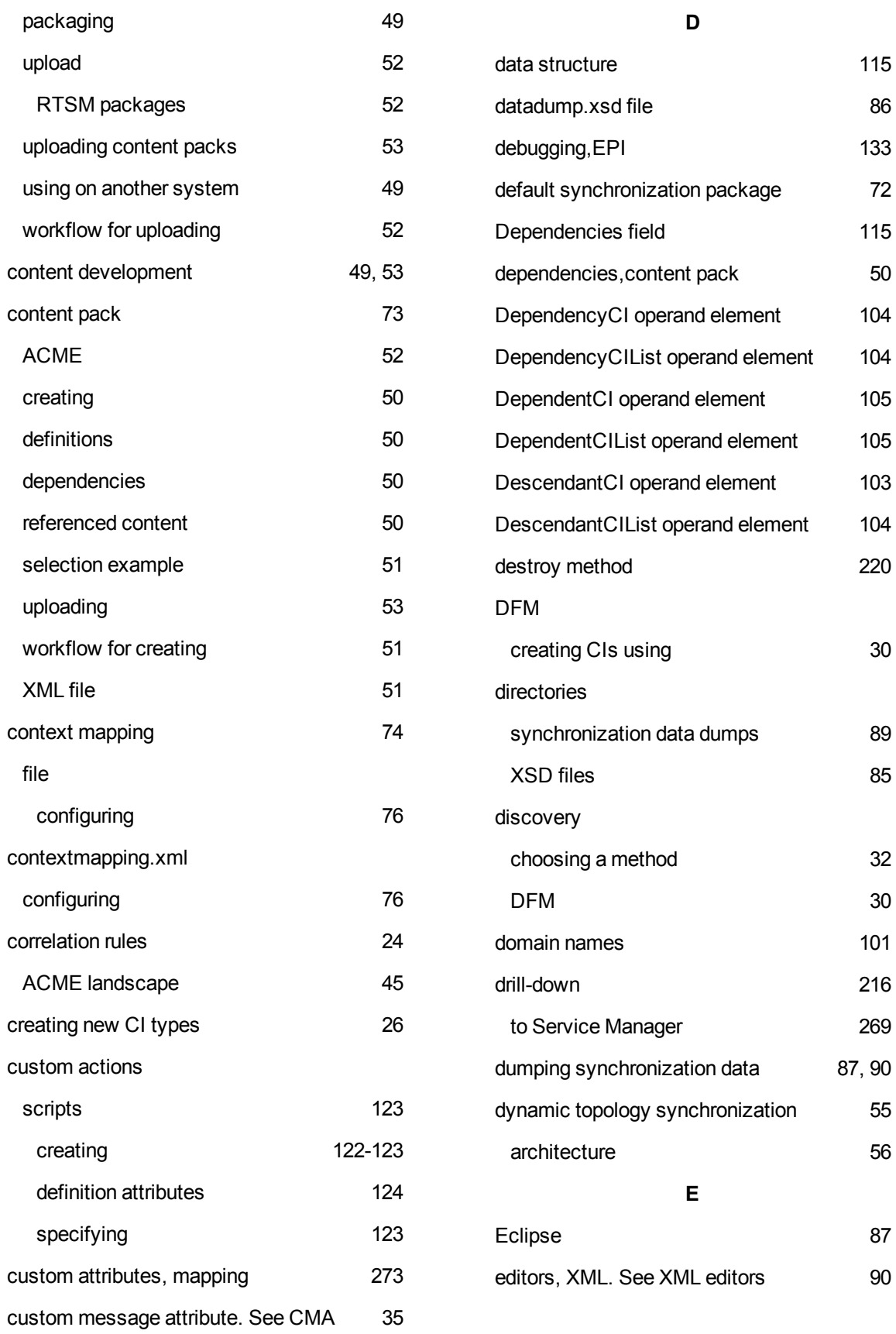

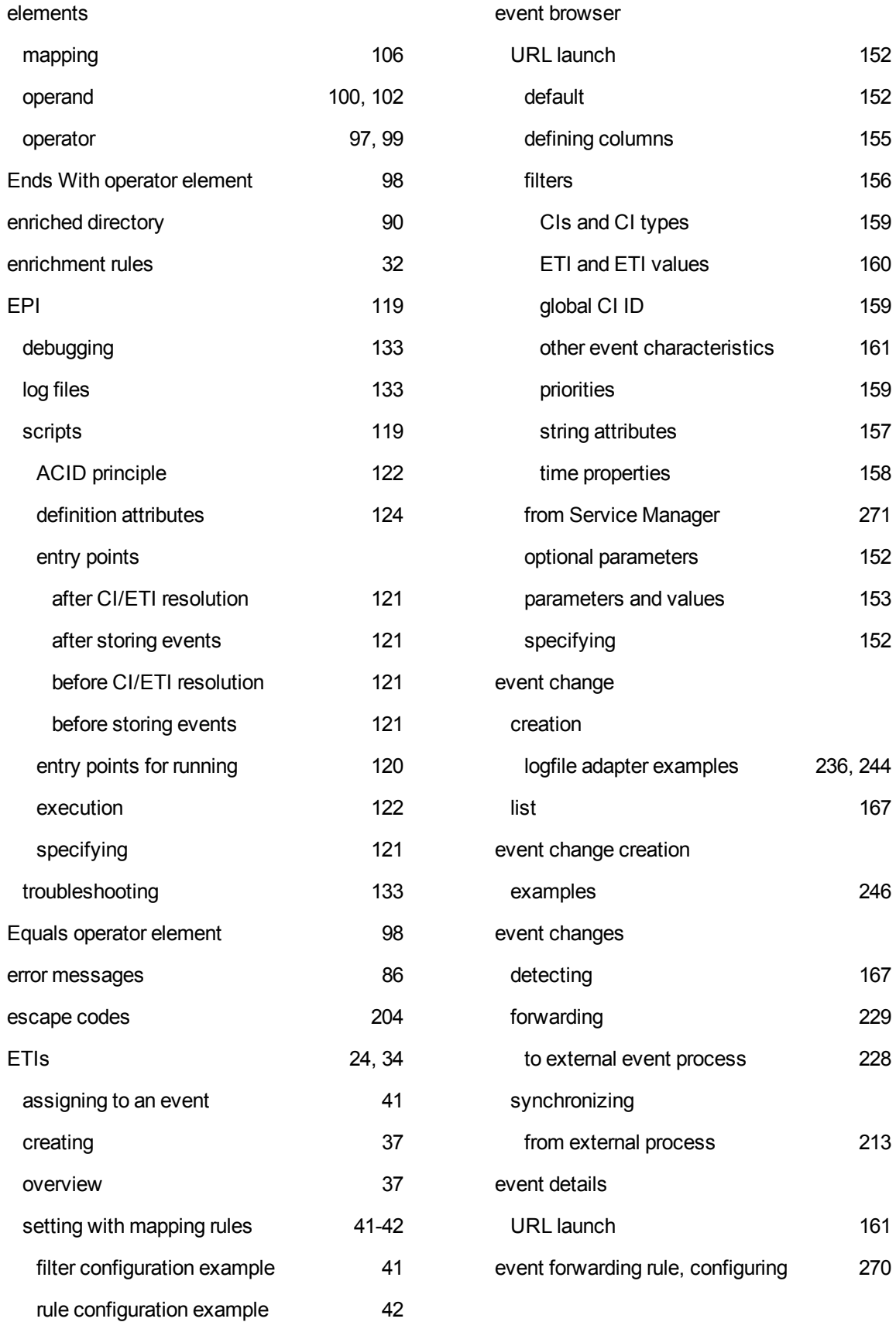

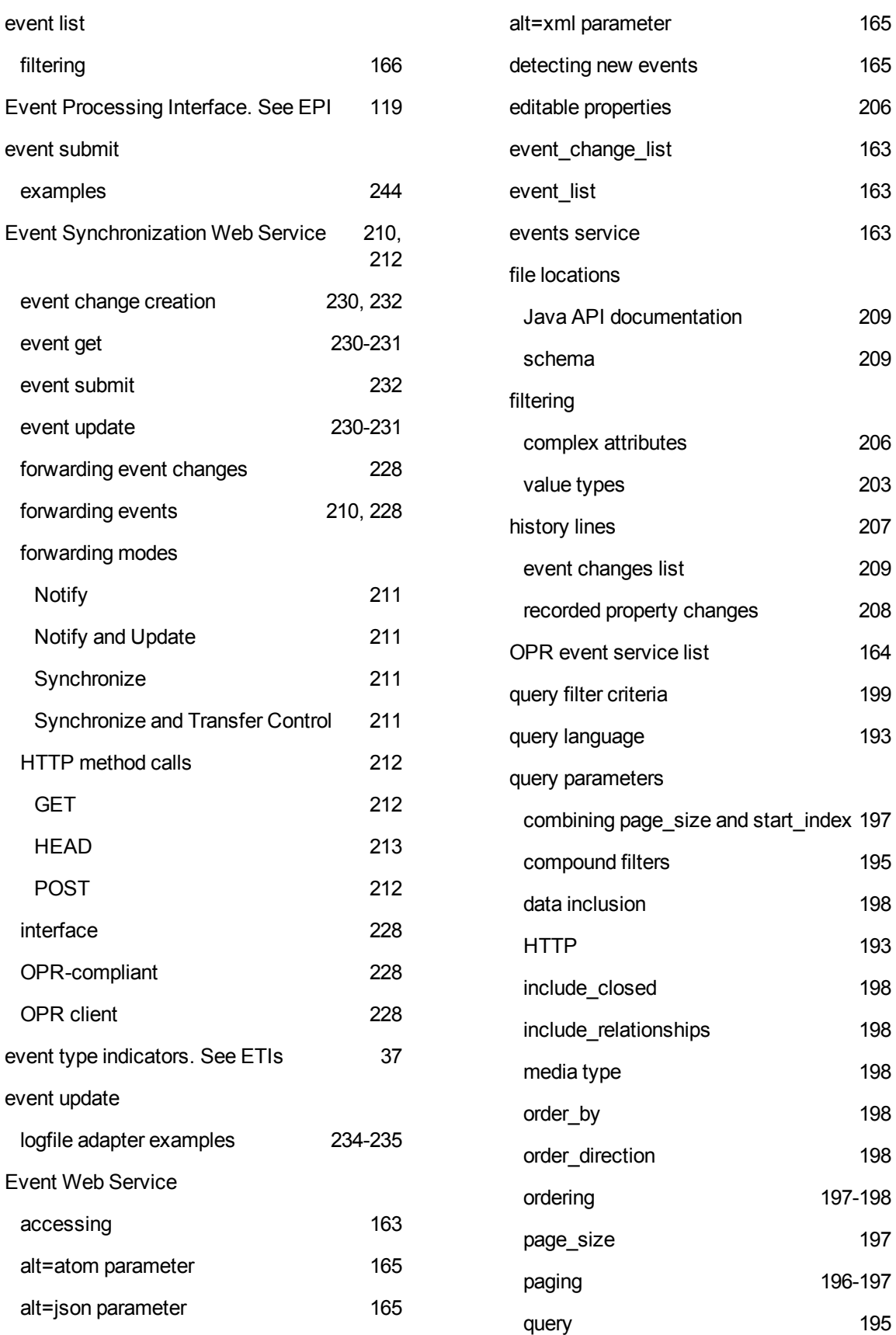

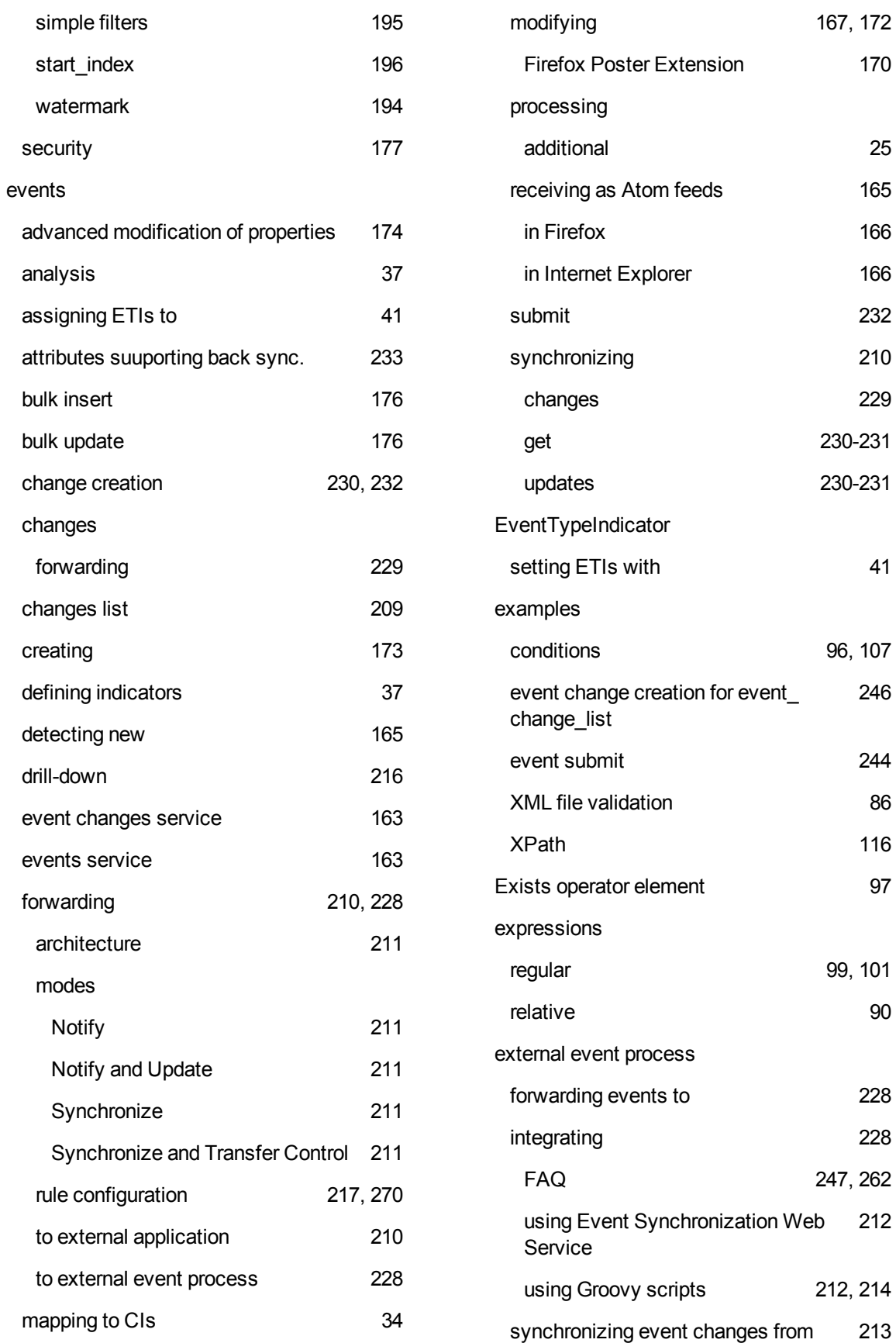

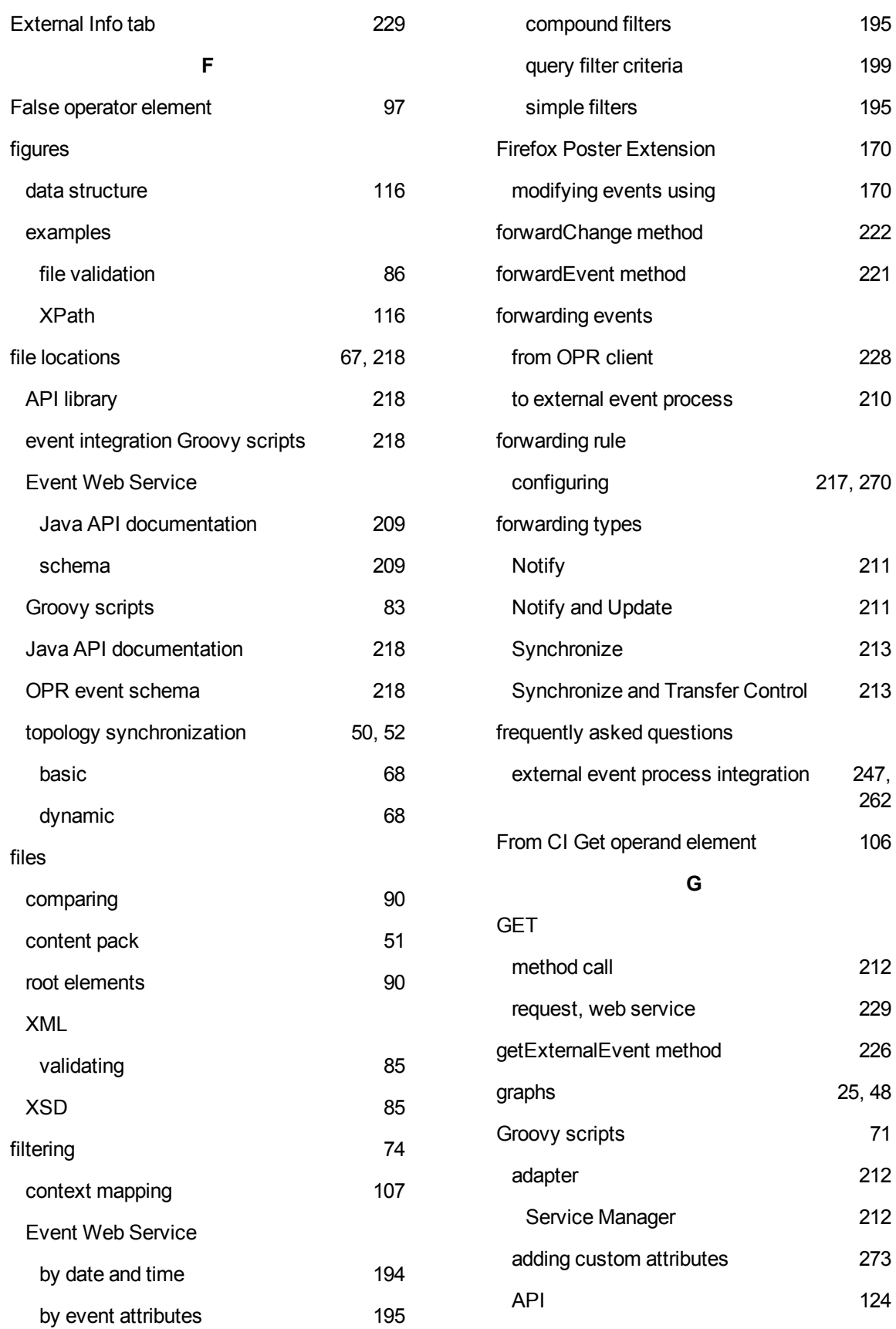

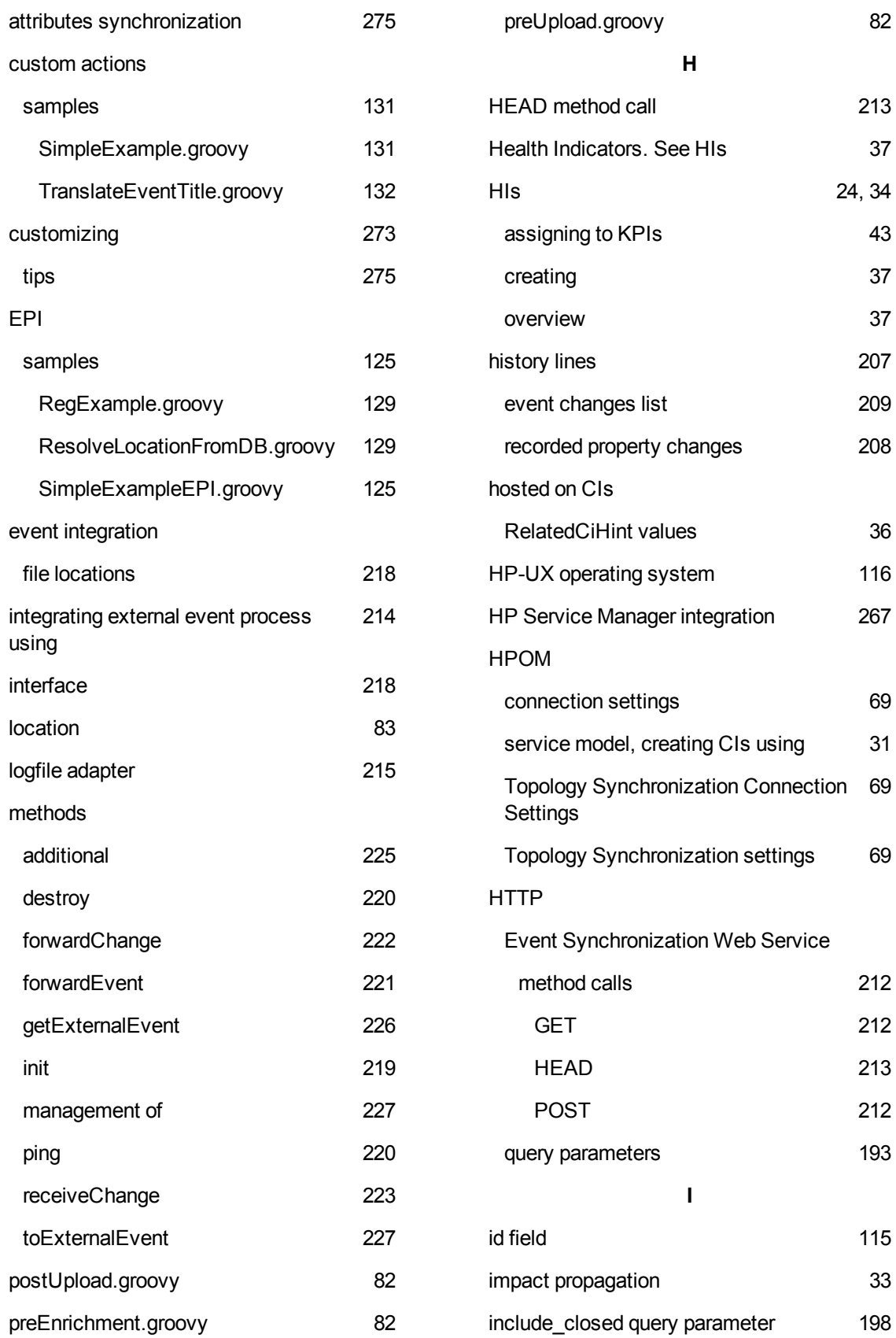

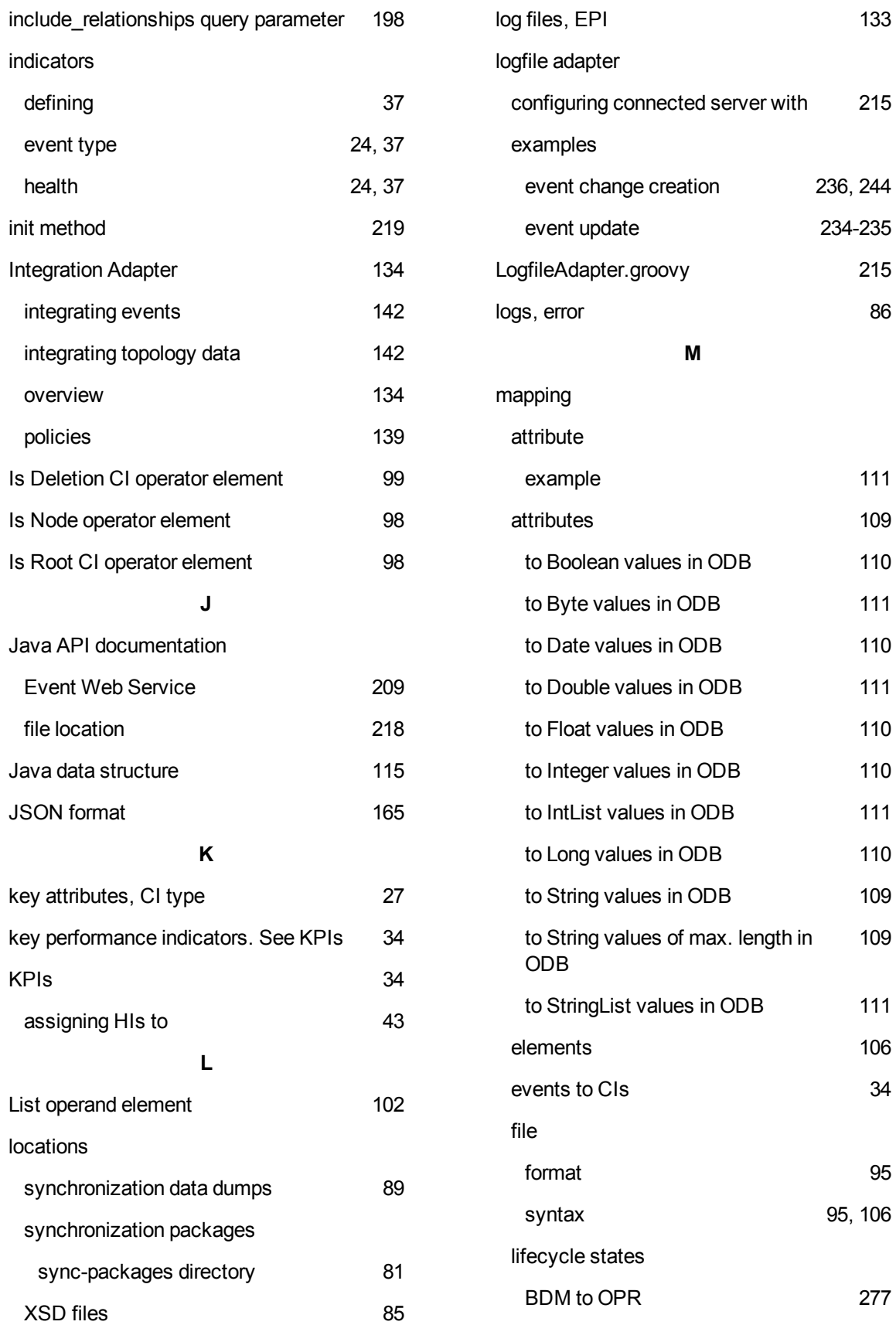

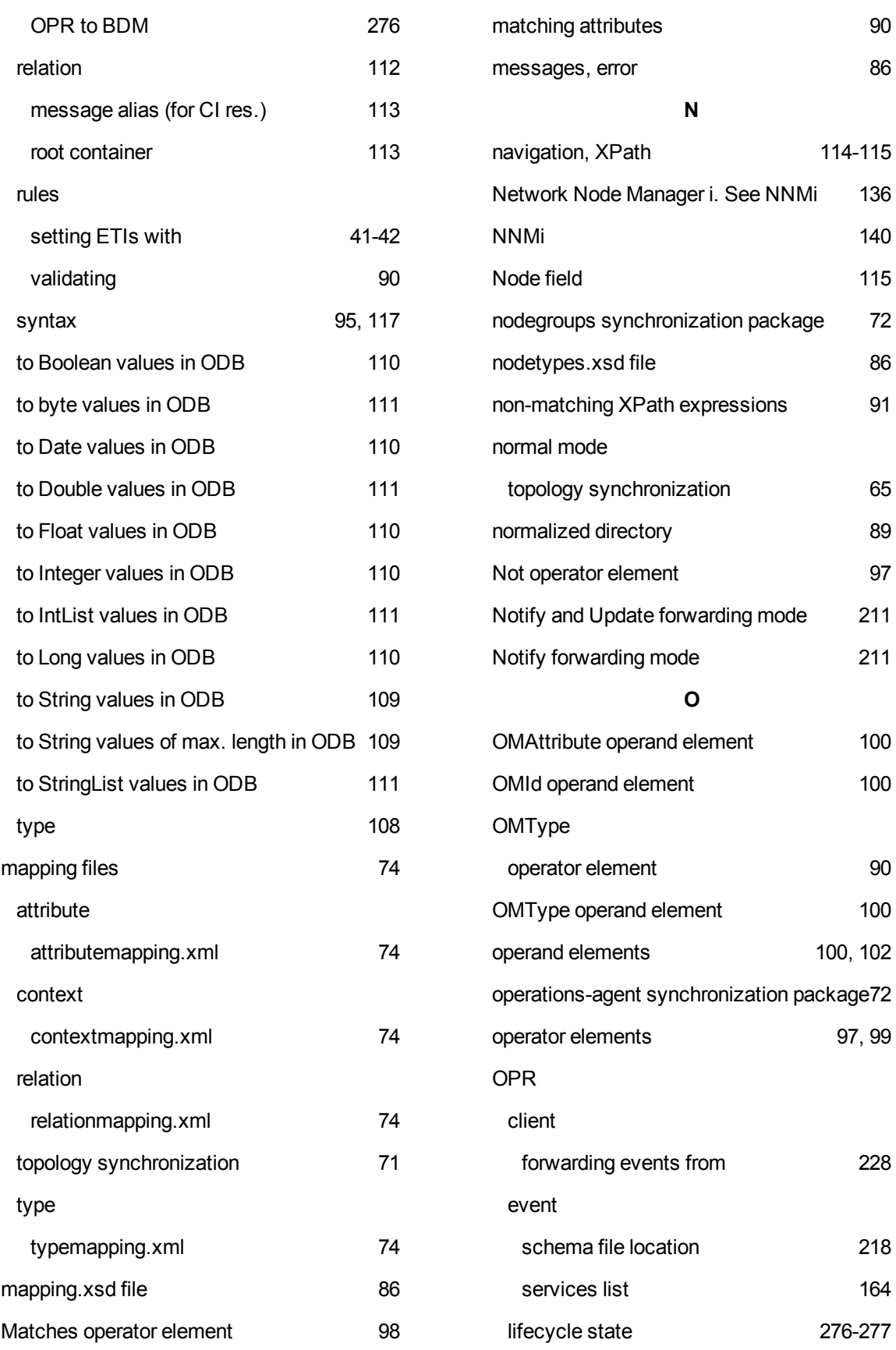

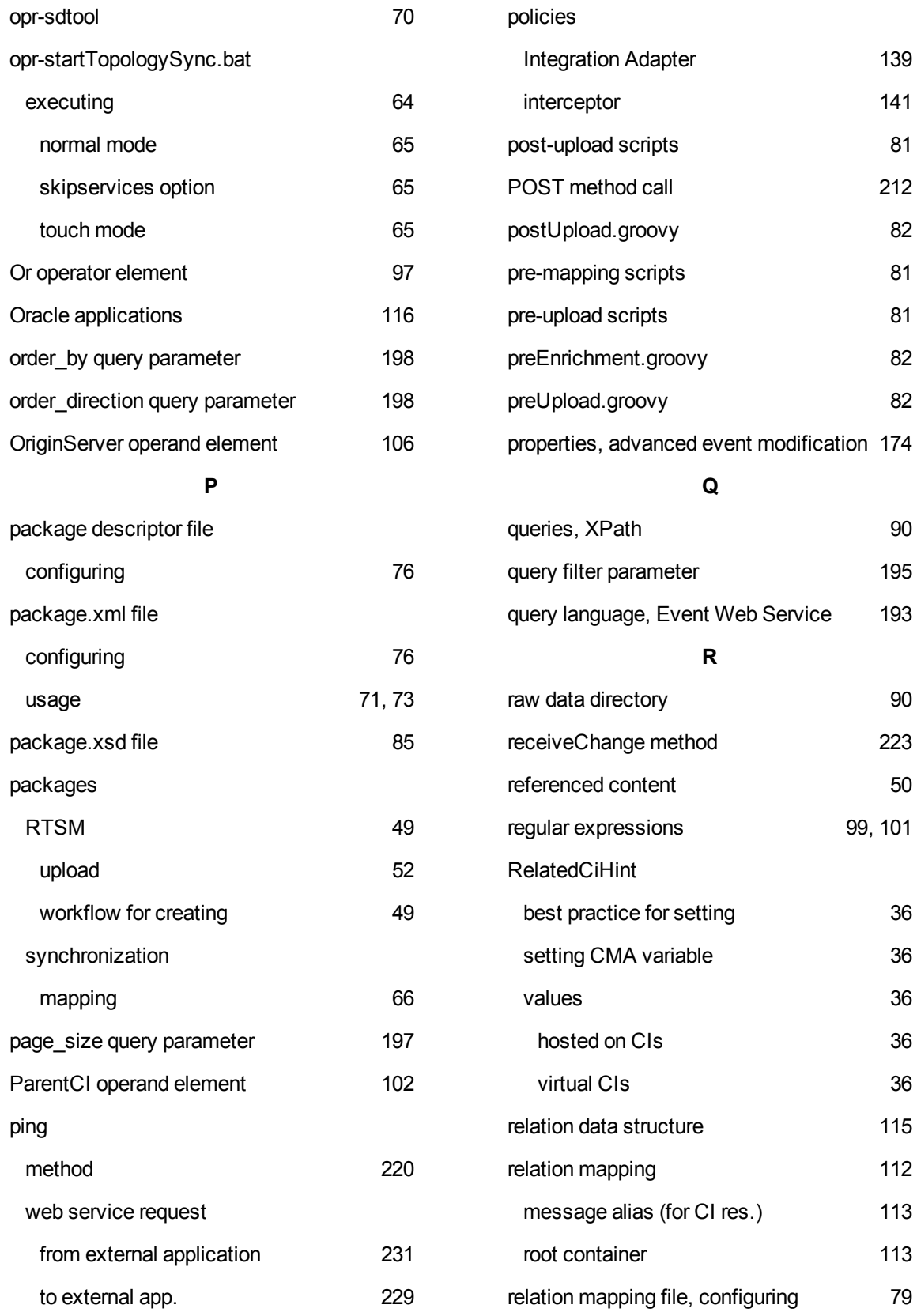

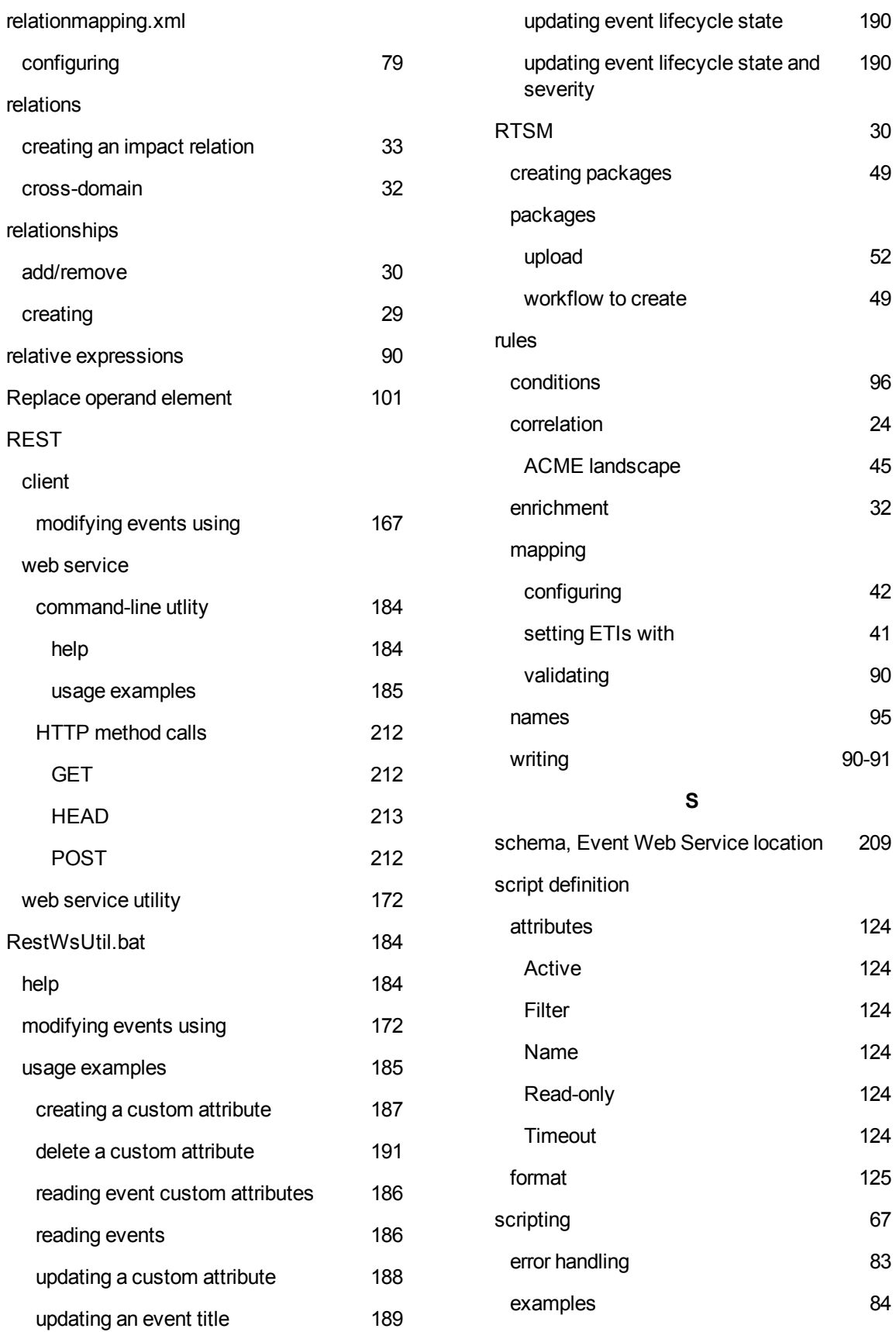

naming convention 62 synchronization [81](#page-80-4) topology synchronization [67](#page-66-2) variables and scope [83](#page-82-2) scripts ACID principle [122](#page-121-0) custom actions [123](#page-122-0) creating [122-123](#page-121-1) definition attributes [124](#page-123-0) samples [131](#page-130-0) SimpleExample.groovy [131](#page-130-1) TranslateEventTitle.groovy [132](#page-131-0) specifying [123](#page-122-1) definition format [125](#page-124-2) enabling and disabling and  $82$ EPI creating [122](#page-121-1) definition attributes [124](#page-123-0) entry points [120](#page-119-0) after CI/ETI resolution [121](#page-120-0) after storing events [121](#page-120-1) before CI/ETI resolution [121](#page-120-2) before storing events [121](#page-120-3) execution [122](#page-121-2) samples [125](#page-124-0) RegExample.groovy [129](#page-128-0) ResolveLocationFromDB.groovy [129](#page-128-1) SimpleExampleEPI.groovy [125](#page-124-1) specifying [121](#page-120-4) Groovy API [124](#page-123-1) EPI [119](#page-118-1) location [83](#page-82-0) postUpload.groovy [82](#page-81-0) preEnrichment.groovy [82](#page-81-1) preUpload.groovy [82](#page-81-2) post-upload [81](#page-80-1) pre-mapping [81](#page-80-2) pre-upload [81](#page-80-3) service discovery log dynamic topology synchronization [91](#page-90-1) service document [164](#page-163-1) event changes service [163](#page-162-1) events service [163](#page-162-2) Service field [115](#page-114-9) Service Manager drill-down to Operations Management [271](#page-270-0) event drill-down to [269](#page-268-0) Groovy script adapter [212](#page-211-5) integration [267](#page-266-2) testing connection [273](#page-272-1) server configuration [272](#page-271-0) URL launch from event browser [271](#page-270-1) service type definitions topology synchronization uploading to database [70](#page-69-1) skipservices option,topology synchronization [65](#page-64-1) standard synchronization packages [72](#page-71-3) start\_index query parameter [196](#page-195-1) Starts With operator element [98](#page-97-5) structure, data [115](#page-114-4) sync-packages directory 61

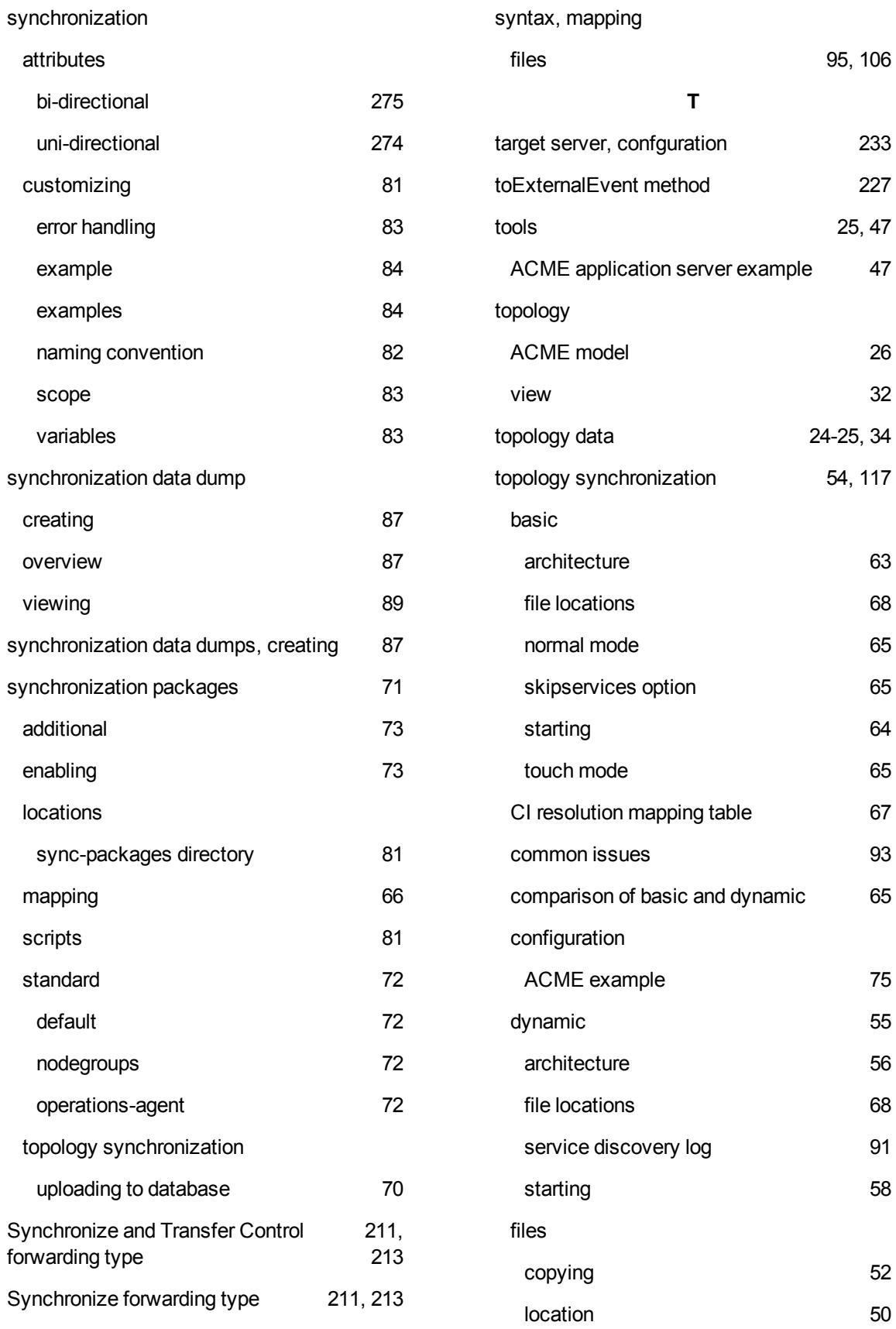

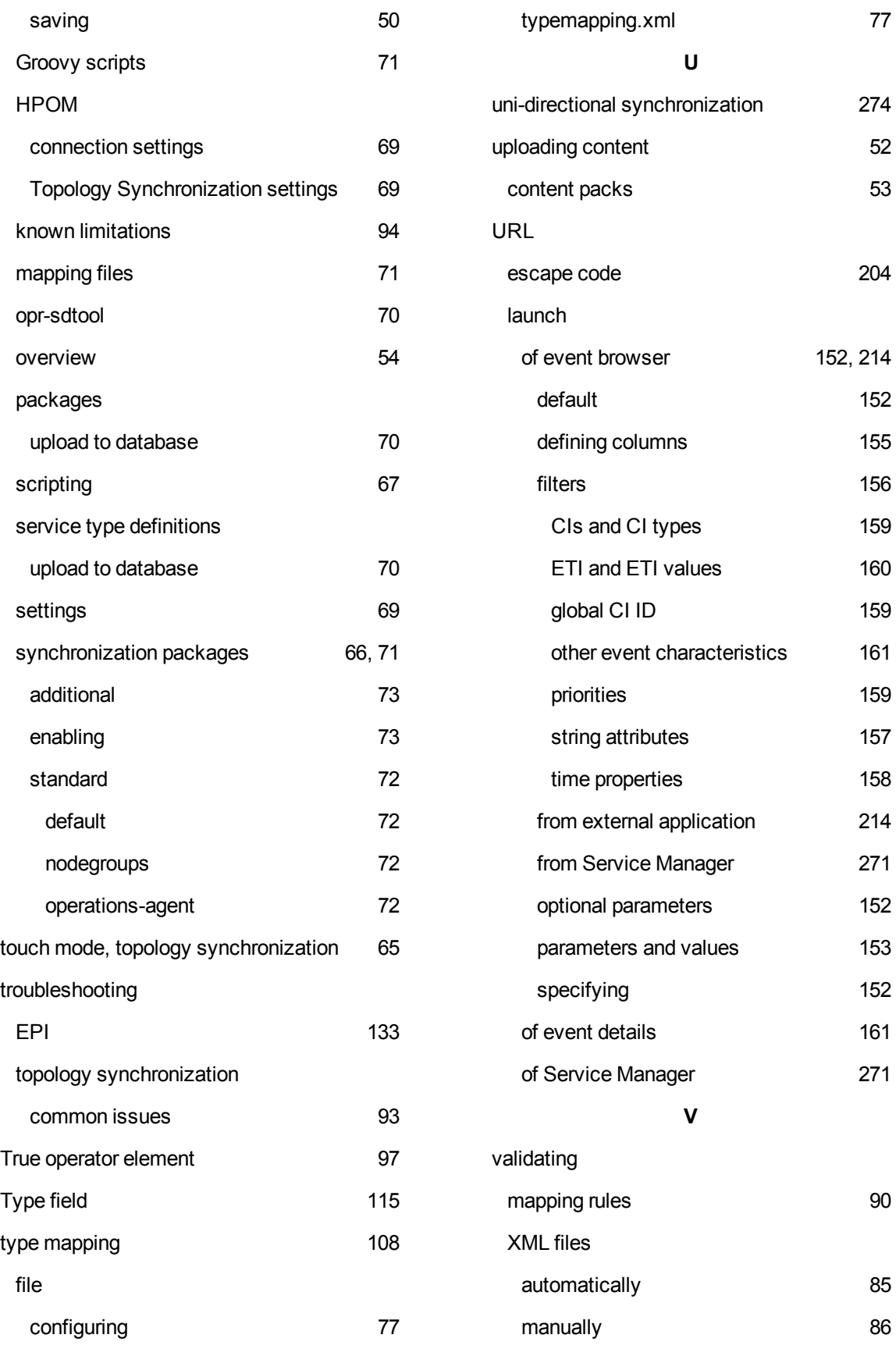

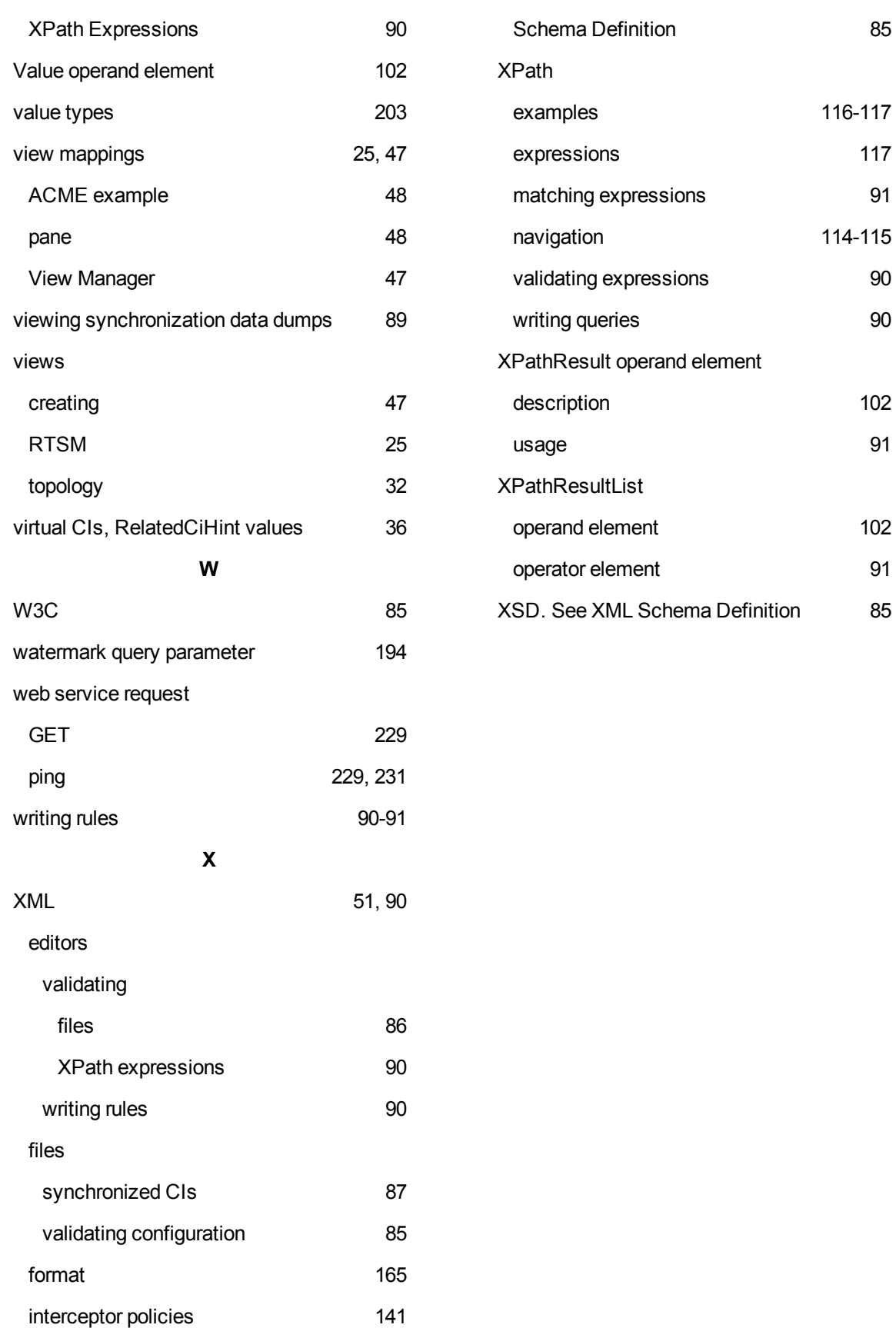